#### Microsoft.DP-100.vJan-2024.by.Stephan.228q

CEplus

Number: DP-100 Passing Score: 800 Time Limit: 120 File Version: 31.0

Website: www.VCEplus.io
Twitter: https://twitter.com/VCE\_Plus

Exam Code: DP-100

**Exam Name: Designing and Implementing a Data Science Solution on Azure** 

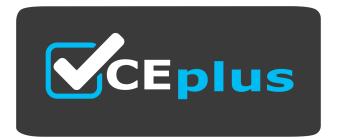

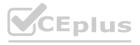

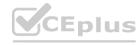

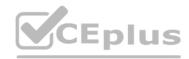

#### 01 - Manage Azure resources for machine learning

#### **QUESTION 1**

You plan to use a Deep Learning Virtual Machine (DLVM) to train deep learning models using Compute Unified Device Architecture (CUDA) computations. You need to configure the DLVM to support CUDA.

What should you implement?

- A. Solid State Drives (SSD)
- B. Computer Processing Unit (CPU) speed increase by using overclocking
- C. Graphic Processing Unit (GPU)
- D. High Random Access Memory (RAM) configuration
- E. Intel Software Guard Extensions (Intel SGX) technology

#### **Correct Answer: C**

Section:

#### **Explanation:**

A Deep Learning Virtual Machine is a pre-configured environment for deep learning using GPU instances.

Reference:

https://azuremarketplace.microsoft.com/en-au/marketplace/apps/microsoft-ads.dsvm-deep-learning

#### **QUESTION 2**

QUESTION 2
You plan to use a Data Science Virtual Machine (DSVM) with the open source deep learning frameworks Caffe2 and PyTorch. You need to select a pre-configured DSVM to support the frameworks.

What should you create?

- A. Data Science Virtual Machine for Windows 2012
- B. Data Science Virtual Machine for Linux (CentOS)
- C. Geo Al Data Science Virtual Machine with ArcGIS
- D. Data Science Virtual Machine for Windows 2016
- E. Data Science Virtual Machine for Linux (Ubuntu)

#### **Correct Answer: E**

Section:

#### **Explanation:**

Caffe2 and PyTorch is supported by Data Science Virtual Machine for Linux.

Microsoft offers Linux editions of the DSVM on Ubuntu 16.04 LTS and CentOS 7.4. Only the DSVM on Ubuntu is preconfigured for Caffe2 and PyTorch. **Incorrect Answers:** 

D: Caffe2 and PytOCH are only supported in the Data Science Virtual Machine for Linux.

https://docs.microsoft.com/en-us/azure/machine-learning/data-science-virtual-machine/overview

#### **QUESTION 3**

You are developing a data science workspace that uses an Azure Machine Learning service.

You need to select a compute target to deploy the workspace.

What should you use?

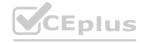

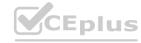

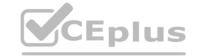

- A. Azure Data Lake Analytics
- B. Azure Databricks
- C. Azure Container Service
- D. Apache Spark for HDInsight

**Correct Answer: C** 

Section:

#### **Explanation:**

Azure Container Instances can be used as compute target for testing or development. Use for low-scale CPU-based workloads that require less than 48 GB of RAM.

https://docs.microsoft.com/en-us/azure/machine-learning/service/how-to-deploy-and-where

#### **QUESTION 4**

**HOTSPOT** 

You are creating a machine learning model in Python. The provided dataset contains several numerical columns and one text column. The text column represents a product's category. The product category will always be one of the following:

Bikes

Cars

Vans

Boats

You are building a regression model using the scikit-learn Python package.

You need to transform the text data to be compatible with the scikit-learn Python package.

You need to transform the text data to be compatible with the scikit-learn your passage.

How should you complete the code segment? To answer, select the appropriate options in the answer area.

NOTE: Each correct selection is worth one point.

#### Hot Area:

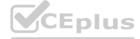

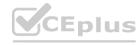

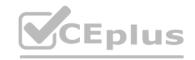

```
Answer Area
   from sklearn import linear model
   import
            pandas as df
            numpy as df
            scipy as df
   dataset = df.read csv("data\\ProductSales.csv")
   ProductCategoryMapping = {"Bikes":1, "Cars":2, "Boats": 3,
   "Vans": 4}
   dataset['ProductCategoryMapping'] =
   dataset['ProductCategory'].
                                   map[ProductCategoryMapping]
                                   reduce[ProductCategoryMapping]
                                   transpose[ProductCategoryMapping]
   regr = linear model.LinearRegression()
  X train = dataset[['ProductCategoryMapping', 'ProductSize',
   'ProductCost']]
y_train = dataset[['Sales']]
   regr.fit(X_train, y_train)
```

**Answer Area:** 

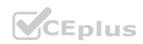

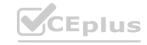

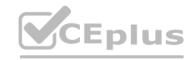

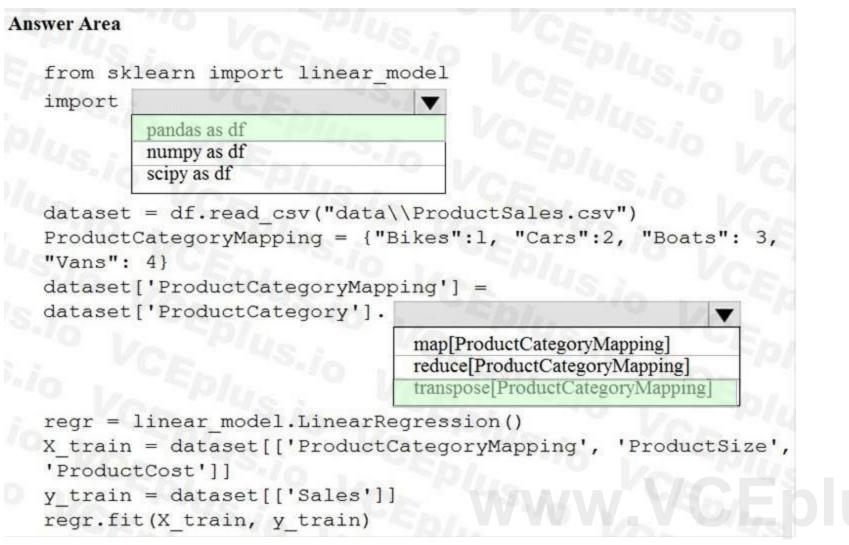

#### Section:

#### **Explanation:**

Box 1: pandas as df

Pandas takes data (like a CSV or TSV file, or a SQL database) and creates a Python object with rows and columns called data frame that looks very similar to table in a statistical software (think Excel or SPSS for example.

Box 2: transpose[ProductCategoryMapping]

Reshape the data from the pandas Series to columns.

Reference:

https://datascienceplus.com/linear-regression-in-python/

#### **QUESTION 5**

HOTSPOT

You are evaluating a Python NumPy array that contains six data points defined as follows:

data = [10, 20, 30, 40, 50, 60]

You must generate the following output by using the k-fold algorithm implantation in the Python Scikit-learn machine learning library:

train: [10 40 50 60], test: [20 30]

train: [20 30 40 60], test: [10 50]

train: [10 20 30 50], test: [40 60]

You need to implement a cross-validation to generate the output.

How should you complete the code segment? To answer, select the appropriate code segment in the dialog box in the answer area.

NOTE: Each correct selection is worth one point.

#### Hot Area:

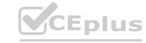

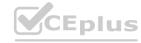

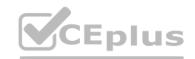

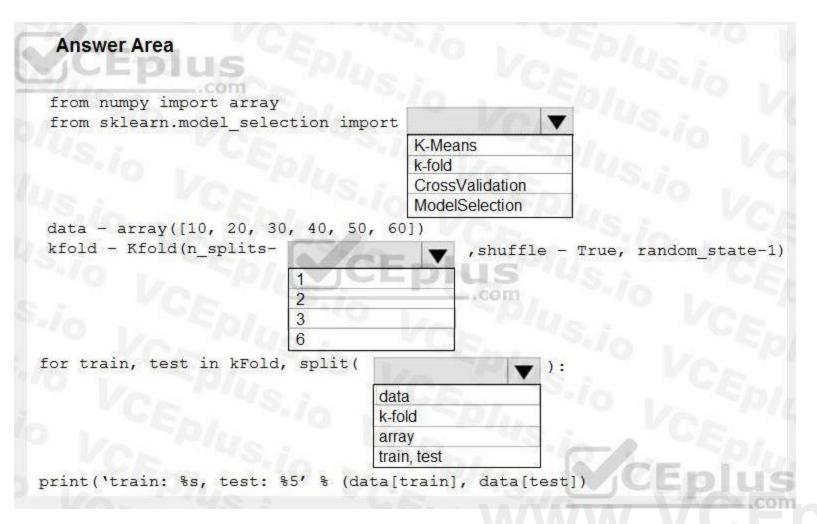

**Answer Area:** 

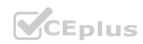

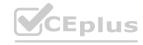

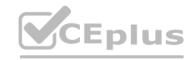

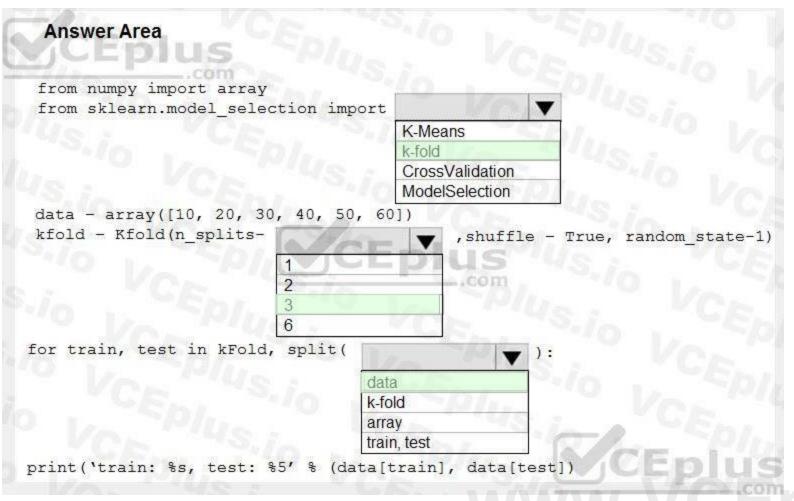

#### Section:

#### **Explanation:**

Box 1: k-fold

Box 2: 3

K-Folds cross-validator provides train/test indices to split data in train/test sets. Split dataset into k consecutive folds (without shuffling by default). The parameter n splits (int, default=3) is the number of folds. Must be at least 2.

Box 3: data

Example: Example:

>>>

>>> from sklearn.model\_selection import KFold

>>> X = np.array([[1, 2], [3, 4], [1, 2], [3, 4]])

>> y = np.array([1, 2, 3, 4])

>>> kf = KFold(n\_splits=2)

>>> kf.get\_n\_splits(X)

2

>>> print(kf)

KFold(n\_splits=2, random\_state=None, shuffle=False)

>>> for train\_index, test\_index in kf.split(X):

... print("TRAIN:", train\_index, "TEST:", test\_index)

... X\_train, X\_test = X[train\_index], X[test\_index]

... y\_train, y\_test = y[train\_index], y[test\_index]

TRAIN: [2 3] TEST: [0 1]

TRAIN: [0 1] TEST: [2 3]

References:

https://scikit-learn.org/stable/modules/generated/sklearn.model\_selection.KFold.html

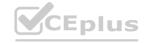

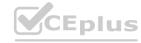

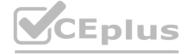

#### **QUESTION 6**

HOTSPOT

You are preparing to build a deep learning convolutional neural network model for image classification. You create a script to train the model using CUDA devices.

You must submit an experiment that runs this script in the Azure Machine Learning workspace.

The following compute resources are available:

a Microsoft Surface device on which Microsoft Office has been installed. Corporate IT policies prevent the installation of additional software a Compute Instance named ds-workstation in the workspace with 2 CPUs and 8 GB of memory an Azure Machine Learning compute target named cpu-cluster with eight CPU-based nodes an Azure Machine Learning compute target named gpu-cluster with four CPU and GPU-based nodes You need to specify the compute resources to be used for running the code to submit the experiment, and for running the script in order to minimize model training time.

Which resources should the data scientist use? To answer, select the appropriate options in the answer area.

NOTE: Each correct selection is worth one point.

#### **Hot Area:**

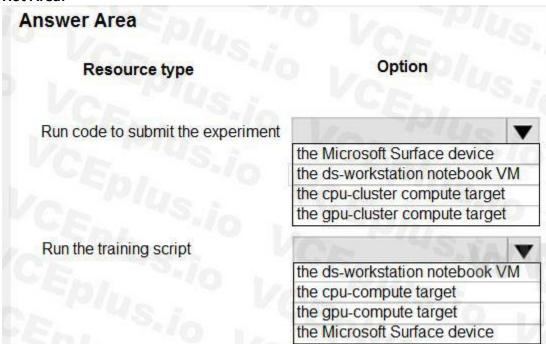

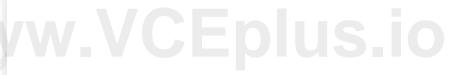

#### **Answer Area:**

| nswer Area                        |                                |
|-----------------------------------|--------------------------------|
| Resource type                     | Option                         |
| Run code to submit the experiment | Va Plue                        |
|                                   | the Microsoft Surface device   |
|                                   | the ds-workstation notebook VM |
|                                   | the cpu-cluster compute target |
|                                   | the gpu-cluster compute target |
| Run the training script           | CA "45.12                      |
|                                   | the ds-workstation notebook VM |
|                                   | the cpu-compute target         |
|                                   | the gpu-compute target         |
|                                   | the Microsoft Surface device   |

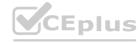

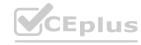

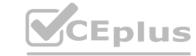

#### Section:

#### **Explanation:**

Box 1: the ds-workstation notebook VM

Box 2: the gpu-compute target

Just as GPUs revolutionized deep learning through unprecedented training and inferencing performance, RAPIDS enables traditional machine learning practitioners to unlock game-changing performance with GPUs. With RAPIDS on Azure Machine Learning service, users can accelerate the entire machine learning pipeline, including data processing, training and inferencing, with GPUs from the NC\_v3, NC\_v2, ND or ND\_v2 families. Users can unlock performance gains of more than 20X (with 4 GPUs), slashing training times from hours to minutes and dramatically reducing time-to-insight.

Reference:

https://azure.microsoft.com/sv-se/blog/azure-machine-learning-service-now-supports-nvidia-s-rapids/

#### **QUESTION 7**

**HOTSPOT** 

You are performing a classification task in Azure Machine Learning Studio.

You must prepare balanced testing and training samples based on a provided data set.

You need to split the data with a 0.75:0.25 ratio.

Which value should you use for each parameter? To answer, select the appropriate options in the answer area.

NOTE: Each correct selection is worth one point.

### **Hot Area: Answer Area** Value Parameter Splitting mode Split rows Recommender Split Regular Expression Split Relative Expression Split Fraction of rows in the first output dataset 0.75 0.25 0.5 Randomized split True False True False

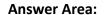

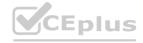

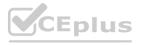

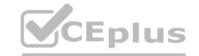

### **Answer Area Parameter** Value Split rows Recommender Split Regular Expression Split Relative Expression Split Fraction of rows in the first output dataset 0.75 0.25 0.5 Randomized split True False Stratified split True False

#### Section:

#### **Explanation:**

Box 1: Split rows

Use the Split Rows option if you just want to divide the data into two parts. You can specify the percentage of data to put in each split, but by default, the data is divided 50-50.

You can also randomize the selection of rows in each group, and use stratified sampling. In stratified sampling, you must select a single column of data for which you want values to be apportioned equally among the two result datasets.

Box 2: 0.75

If you specify a number as a percentage, or if you use a string that contains the "%" character, the value is interpreted as a percentage. All percentage values must be within the range (0, 100), not including the values 0 and 100.

Box 3: Yes

To ensure splits are balanced.

Box 4: No

If you use the option for a stratified split, the output datasets can be further divided by subgroups, by selecting a strata column.

Reference

https://docs.microsoft.com/en-us/azure/machine-learning/studio-module-reference/split-data

#### **QUESTION 8**

HOTSPOT

You have a dataset that contains 2,000 rows. You are building a machine learning classification model by using Azure Learning Studio. You add a Partition and Sample module to the experiment. You need to configure the module. You must meet the following requirements:

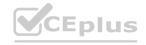

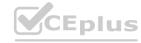

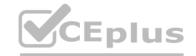

Divide the data into subsets

Assign the rows into folds using a round-robin method

Allow rows in the dataset to be reused

How should you configure the module? To answer, select the appropriate options in the dialog box in the answer area.

NOTE: Each correct selection is worth one point.

#### **Hot Area:**

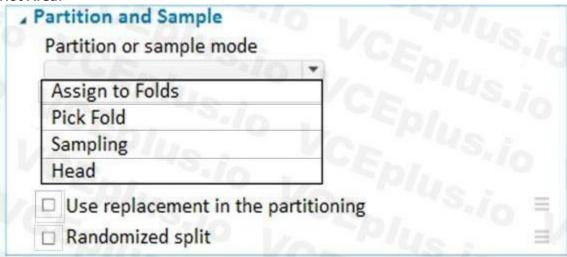

#### **Answer Area:**

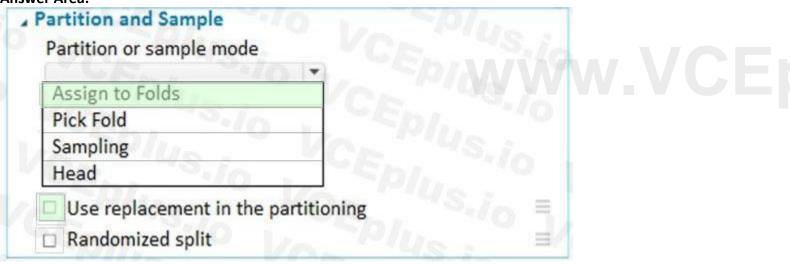

#### Section:

#### **Explanation:**

Use the Split data into partitions option when you want to divide the dataset into subsets of the data. This option is also useful when you want to create a custom number of folds for cross-validation, or to split rows into several groups.

- 1. Add the Partition and Sample module to your experiment in Studio (classic), and connect the dataset.
- 2. For Partition or sample mode, select Assign to Folds.
- 3. Use replacement in the partitioning: Select this option if you want the sampled row to be put back into the pool of rows for potential reuse. As a result, the same row might be assigned to several folds.
- 4. If you do not use replacement (the default option), the sampled row is not put back into the pool of rows for potential reuse. As a result, each row can be assigned to only one fold.
- 5. Randomized split: Select this option if you want rows to be randomly assigned to folds.

If you do not select this option, rows are assigned to folds using the round-robin method.

References:

https://docs.microsoft.com/en-us/azure/machine-learning/studio-module-reference/partition-and-sample

#### **QUESTION 9**

**HOTSPOT** 

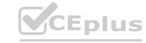

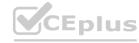

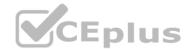

You create an Azure Machine Learning workspace and set up a development environment. You plan to train a deep neural network (DNN) by using the Tensorflow framework and by using estimators to submit training scripts. You must optimize computation speed for training runs.

You need to choose the appropriate estimator to use as well as the appropriate training compute target configuration.

Which values should you use? To answer, select the appropriate options in the answer area.

NOTE: Each correct selection is worth one point.

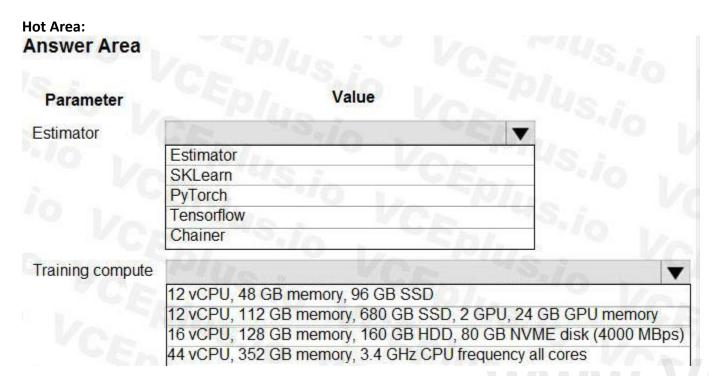

## Answer Area: Answer Area

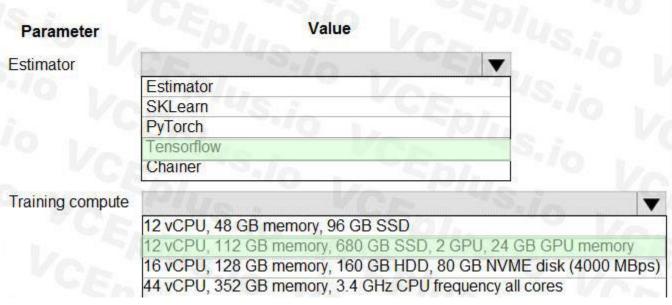

#### Section:

#### **Explanation:**

Box 1: Tensorflow

TensorFlow represents an estimator for training in TensorFlow experiments.

Box 2: 12 vCPU, 112 GB memory..,2 GPU,.. Use GPUs for the deep neural network.

Reference:

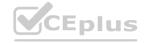

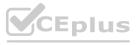

https://docs.microsoft.com/en-us/python/api/azureml-train-core/azureml.train.dnn

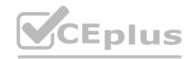

#### **QUESTION 10**

You are solving a classification task.

The dataset is imbalanced.

You need to select an Azure Machine Learning Studio module to improve the classification accuracy.

Which module should you use?

- A. Permutation Feature Importance
- B. Filter Based Feature Selection
- C. Fisher Linear Discriminant Analysis
- D. Synthetic Minority Oversampling Technique (SMOTE)

**Correct Answer: D** 

Section:

#### **Explanation:**

Use the SMOTE module in Azure Machine Learning Studio (classic) to increase the number of underrepresented cases in a dataset used for machine learning. SMOTE is a better way of increasing the number of rare cases than simply duplicating existing cases.

You connect the SMOTE module to a dataset that is imbalanced. There are many reasons why a dataset might be imbalanced: the category you are targeting might be very rare in the population, or the data might simply be difficult to collect. Typically, you use SMOTE when the class you want to analyze is under-represented.

Reference:

https://docs.microsoft.com/en-us/azure/machine-learning/studio-module-reference/smote

#### **QUESTION 11**

You use Azure Machine Learning Studio to build a machine learning experiment.

You need to divide data into two distinct datasets.

Which module should you use?

- A. Assign Data to Clusters
- B. Load Trained Model
- C. Partition and Sample
- D. Tune Model-Hyperparameters

**Correct Answer: C** 

Section:

#### **Explanation:**

Partition and Sample with the Stratified split option outputs multiple datasets, partitioned using the rules you specified.

https://docs.microsoft.com/en-us/azure/machine-learning/studio-module-reference/partition-and-sample

#### **QUESTION 12**

You are creating a machine learning model. You have a dataset that contains null rows.

You need to use the Clean Missing Data module in Azure Machine Learning Studio to identify and resolve the null and missing data in the dataset.

Which parameter should you use?

- A. Replace with mean
- B. Remove entire column
- C. Remove entire row

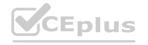

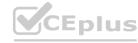

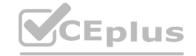

- D. Hot Deck
- E. Custom substitution value
- F. Replace with mode

**Correct Answer: C** 

Section:

**Explanation:** 

Remove entire row: Completely removes any row in the dataset that has one or more missing values. This is useful if the missing value can be considered randomly missing. Reference: https://docs.microsoft.com/en-us/azure/machine-learning/studio-module-reference/clean-missing-data

#### **QUESTION 13**

You are developing a hands-on workshop to introduce Docker for Windows to attendees.

You need to ensure that workshop attendees can install Docker on their devices.

Which two prerequisite components should attendees install on the devices? Each correct answer presents part of the solution.

NOTE: Each correct selection is worth one point.

- A. Microsoft Hardware-Assisted Virtualization Detection Tool
- B. Kitematic
- C. BIOS-enabled virtualization
- D. VirtualBox
- E. Windows 10 64-bit Professional

Correct Answer: C, E

Section:

**Explanation:** 

C: Make sure your Windows system supports Hardware Virtualization Technology and that virtualization is enabled. Ensure that hardware virtualization support is turned on in the BIOS settings. For example:

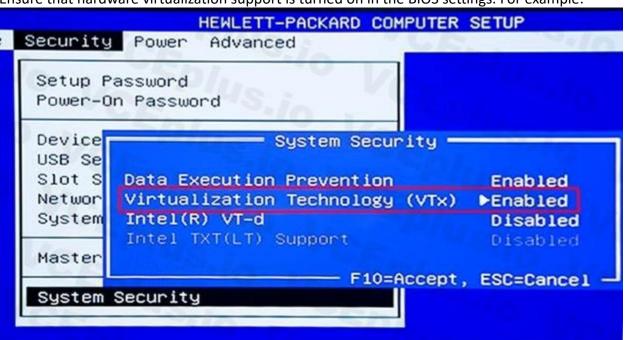

E: To run Docker, your machine must have a 64-bit operating system running Windows 7 or higher. Reference:

https://docs.docker.com/toolbox/toolbox\_install\_windows/

https://blogs.technet.microsoft.com/canitpro/2015/09/08/step-by-step-enabling-hyper-v-for-use-on-windows-10/

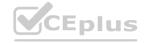

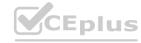

## CEplus

#### **QUESTION 14**

Your team is building a data engineering and data science development environment.

The environment must support the following requirements:

support Python and Scala

compose data storage, movement, and processing services into automated data pipelines

the same tool should be used for the orchestration of both data engineering and data science

support workload isolation and interactive workloads

enable scaling across a cluster of machines

You need to create the environment.

What should you do?

- A. Build the environment in Apache Hive for HDInsight and use Azure Data Factory for orchestration.
- B. Build the environment in Azure Databricks and use Azure Data Factory for orchestration.
- C. Build the environment in Apache Spark for HDInsight and use Azure Container Instances for orchestration.
- D. Build the environment in Azure Databricks and use Azure Container Instances for orchestration.

#### **Correct Answer: B**

Section:

#### **Explanation:**

In Azure Databricks, we can create two different types of clusters.

Standard, these are the default clusters and can be used with Python, R, Scala and SQL High-concurrency

Azure Databricks is fully integrated with Azure Data Factory.

**Incorrect Answers:** 

D: Azure Container Instances is good for development or testing. Not suitable for production workloads.

Reference: https://docs.microsoft.com/en-us/azure/architecture/data-guide/technology-choices/data-science-and-machine-learning

#### **QUESTION 15**

You plan to build a team data science environment. Data for training models in machine learning pipelines will be over 20 GB in size.

You have the following requirements:

Models must be built using Caffe2 or Chainer frameworks.

Data scientists must be able to use a data science environment to build the machine learning pipelines and train models on their personal devices in both connected and disconnected network environments.

Personal devices must support updating machine learning pipelines when connected to a network.

You need to select a data science environment.

Which environment should you use?

- A. Azure Machine Learning Service
- B. Azure Machine Learning Studio
- C. Azure Databricks
- D. Azure Kubernetes Service (AKS)

#### **Correct Answer: A**

Section:

#### **Explanation:**

The Data Science Virtual Machine (DSVM) is a customized VM image on Microsoft's Azure cloud built specifically for doing data science. Caffe2 and Chainer are supported by DSVM. DSVM integrates with Azure Machine Learning.

Incorrect Answers:

B: Use Machine Learning Studio when you want to experiment with machine learning models quickly and easily, and the built-in machine learning algorithms are sufficient for your solutions.

Reference: https://docs.microsoft.com/en-us/azure/machine-learning/data-science-virtual-machine/overview

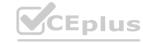

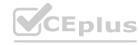

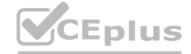

#### **QUESTION 16**

You are implementing a machine learning model to predict stock prices.

The model uses a PostgreSQL database and requires GPU processing.

You need to create a virtual machine that is pre-configured with the required tools.

What should you do?

- A. Create a Data Science Virtual Machine (DSVM) Windows edition.
- B. Create a Geo Al Data Science Virtual Machine (Geo-DSVM) Windows edition.
- C. Create a Deep Learning Virtual Machine (DLVM) Linux edition.
- D. Create a Deep Learning Virtual Machine (DLVM) Windows edition.

**Correct Answer: A** 

Section:

#### **Explanation:**

In the DSVM, your training models can use deep learning algorithms on hardware that's based on graphics processing units (GPUs).

PostgreSQL is available for the following operating systems: Linux (all recent distributions), 64-bit installers available for macOS (OS X) version 10.6 and newer - Windows (with installers available for 64-bit version; tested on latest versions and back to Windows 2012 R2.

Incorrect Answers:

B: The Azure Geo AI Data Science VM (Geo-DSVM) delivers geospatial analytics capabilities from Microsoft's Data Science VM. Specifically, this VM extends the AI and data science toolkits in the Data Science VM by adding ESRI's market-leading ArcGIS Pro Geographic Information System.

C, D: DLVM is a template on top of DSVM image. In terms of the packages, GPU drivers etc are all there in the DSVM image. Mostly it is for convenience during creation where we only allow DLVM to be created on GPU VM instances on

Azure.

Reference: https://docs.microsoft.com/en-us/azure/machine-learning/data-science-virtual-machine/overview

#### **QUESTION 17**

You are developing deep learning models to analyze semi-structured, unstructured, and structured data types.

You have the following data available for model building:

Video recordings of sporting events

Transcripts of radio commentary about events

Logs from related social media feeds captured during sporting events

You need to select an environment for creating the model.

Which environment should you use?

- A. Azure Cognitive Services
- B. Azure Data Lake Analytics
- C. Azure HDInsight with Spark MLib
- D. Azure Machine Learning Studio

**Correct Answer: A** 

Section:

#### **Explanation:**

Azure Cognitive Services expand on Microsoft's evolving portfolio of machine learning APIs and enable developers to easily add cognitive features - such as emotion and video detection; facial, speech, and vision recognition; and speech and language understanding - into their applications. The goal of Azure Cognitive Services is to help developers create applications that can see, hear, speak, understand, and even begin to reason. The catalog of services within Azure

Cognitive Services can be categorized into five main pillars - Vision, Speech, Language, Search, and Knowledge.

Reference: https://docs.microsoft.com/en-us/azure/cognitive-services/welcome

#### **QUESTION 18**

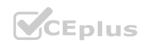

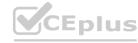

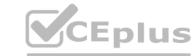

You must store data in Azure Blob Storage to support Azure Machine Learning.

You need to transfer the data into Azure Blob Storage.

What are three possible ways to achieve the goal? Each correct answer presents a complete solution.

NOTE: Each correct selection is worth one point.

- A. Bulk Insert SQL Query
- B. AzCopy
- C. Python script
- D. Azure Storage Explorer
- E. Bulk Copy Program (BCP)

Correct Answer: B, C, D

Section:

#### **Explanation:**

You can move data to and from Azure Blob storage using different technologies:

Azure Storage-Explorer

AzCopy

Python

SSIS

Reference:

https://docs.microsoft.com/en-us/azure/machine-learning/team-data-science-process/move-azure-blob

#### **QUESTION 19**

You are moving a large dataset from Azure Machine Learning Studio to a Weka environment.

You need to format the data for the Weka environment.

Which module should you use?

- A. Convert to CSV
- B. Convert to Dataset
- C. Convert to ARFF
- D. Convert to SVMLight

**Correct Answer: C** 

Section:

#### **Explanation:**

Use the Convert to ARFF module in Azure Machine Learning Studio, to convert datasets and results in Azure Machine Learning to the attribute-relation file format used by the Weka toolset. This format is known as ARFF. The ARFF data specification for Weka supports multiple machine learning tasks, including data preprocessing, classification, and feature selection. In this format, data is organized by entites and their attributes, and is contained in a single text file.

Reference: https://docs.microsoft.com/en-us/azure/machine-learning/studio-module-reference/convert-to-arff

#### **QUESTION 20**

You plan to create a speech recognition deep learning model.

The model must support the latest version of Python.

You need to recommend a deep learning framework for speech recognition to include in the Data Science Virtual Machine (DSVM).

What should you recommend?

- A. Rattle
- B. TensorFlow

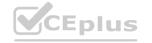

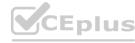

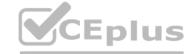

C. Weka

D. Scikit-learn

#### **Correct Answer: B**

Section:

#### **Explanation:**

TensorFlow is an open-source library for numerical computation and large-scale machine learning. It uses Python to provide a convenient front-end API for building applications with the framework TensorFlow can train and run deep neural networks for handwritten digit classification, image recognition, word embeddings, recurrent neural networks, sequence models for machine translation, natural language processing, and PDE (partial differential equation) based simulations.

**Incorrect Answers:** 

A: Rattle is the R analytical tool that gets you started with data analytics and machine learning.

C: Weka is used for visual data mining and machine learning software in Java.

D: Scikit-learn is one of the most useful libraries for machine learning in Python. It is on NumPy, SciPy and matplotlib, this library contains a lot of efficient tools for machine learning and statistical modeling including classification, regression, clustering and dimensionality reduction.

https://www.infoworld.com/article/3278008/what-is-tensorflow-the-machine-learning-library-explained.html

#### **QUESTION 21**

You plan to provision an Azure Machine Learning Basic edition workspace for a data science project.

You need to identify the tasks you will be able to perform in the workspace.

Which three tasks will you be able to perform? Each correct answer presents a complete solution.

NOTE: Each correct selection is worth one point.

- A. Create a Compute Instance and use it to run code in Jupyter notebooks.
- B. Create an Azure Kubernetes Service (AKS) inference cluster.

  C. Use the designer to train a model by dragging and dropping pre-defined modules.
- D. Create a tabular dataset that supports versioning.
- E. Use the Automated Machine Learning user interface to train a model.

Correct Answer: A, B, D

Section:

#### **Explanation:**

**Incorrect Answers:** 

C, E: The UI is included the Enterprise edition only.

https://azure.microsoft.com/en-us/pricing/details/machine-learning/

#### **QUESTION 22**

A set of CSV files contains sales records. All the CSV files have the same data schema.

Each CSV file contains the sales record for a particular month and has the filename sales.csv. Each file in stored in a folder that indicates the month and year when the data was recorded. The folders are in an Azure blob container for which a datastore has been defined in an Azure Machine Learning workspace. The folders are organized in a parent folder named sales to create the following hierarchical structure:

/sales /01-2019 /sales.csv /02-2019 /sales.csv /03-2019 /sales.csv

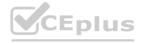

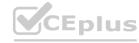

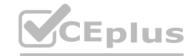

At the end of each month, a new folder with that month's sales file is added to the sales folder.

You plan to use the sales data to train a machine learning model based on the following requirements:

You must define a dataset that loads all of the sales data to date into a structure that can be easily converted to a dataframe.

You must be able to create experiments that use only data that was created before a specific previous month, ignoring any data that was added after that month.

You must register the minimum number of datasets possible.

You need to register the sales data as a dataset in Azure Machine Learning service workspace.

What should you do?

- A. Create a tabular dataset that references the datastore and explicitly specifies each 'sales/mm-yyyy/sales.csv' file every month. Register the dataset with the name sales\_dataset each month, replacing the existing dataset and specifying a tag named month indicating the month and year it was registered. Use this dataset for all experiments.
- B. Create a tabular dataset that references the datastore and specifies the path 'sales/\*/sales.csv', register the dataset with the name sales\_dataset and a tag named month indicating the month and year it was registered, and use this dataset for all experiments.
- C. Create a new tabular dataset that references the datastore and explicitly specifies each 'sales/mm-yyyy/sales.csv' file every month. Register the dataset with the name sales\_dataset\_MM-YYYY each month with appropriate MM and YYYY values for the month and year. Use the appropriate month-specific dataset for experiments.
- D. Create a tabular dataset that references the datastore and explicitly specifies each 'sales/mm-yyyy/sales.csv' file. Register the dataset with the name sales\_dataset each month as a new version and with a tag named month indicating the month and year it was registered. Use this dataset for all experiments, identifying the version to be used based on the month tag as necessary.

**Correct Answer: B** 

Section:

**Explanation:** 

Specify the path.

Example:

The following code gets the workspace existing workspace and the desired datastore by name. And then passes the datastore and file locations to the path parameter to create a new TabularDataset, weather ds.

from azureml.core import Workspace, Datastore, Dataset

datastore name = 'your datastore name'

# get existing workspace

workspace = Workspace.from config()

# retrieve an existing datastore in the workspace by name

datastore = Datastore.get(workspace, datastore name)

# create a TabularDataset from 3 file paths in datastore

datastore paths = [(datastore, 'weather/2018/11.csv'),

(datastore, 'weather/2018/12.csv'),

(datastore, 'weather/2019/\*.csv')]

weather\_ds = Dataset.Tabular.from\_delimited\_files(path=datastore\_paths)

#### **QUESTION 23**

Note: This question is part of a series of questions that present the same scenario. Each question in the series contains a unique solution that might meet the stated goals. Some question sets might have more than one correct solution, while others might not have a correct solution.

After you answer a question in this section, you will NOT be able to return to it. As a result, these questions will not appear in the review screen.

You are using Azure Machine Learning Studio to perform feature engineering on a dataset.

You need to normalize values to produce a feature column grouped into bins.

Solution: Apply an Entropy Minimum Description Length (MDL) binning mode.

Does the solution meet the goal?

A. Yes

B. No

**Correct Answer: A** 

Section:

**Explanation:** 

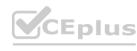

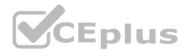

Entropy MDL binning mode: This method requires that you select the column you want to predict and the column or columns that you want to group into bins. It then makes a pass over the data and attempts to determine the number of bins that minimizes the entropy. In other words, it chooses a number of bins that allows the data column to best predict the target column. It then returns the bin number associated with each row of your data in a column named

<colname>quantized.

Reference: https://docs.microsoft.com/en-us/azure/machine-learning/studio-module-reference/group-data-into-bins

#### **QUESTION 24**

Note: This question-is part of a series of questions that present the same scenario. Each question-in the series contains a unique solution that might meet the stated goals. Some question-sets might have more than one correct solution, while others might not have a correct solution.

After you answer a question-in this section, you will NOT be able to return to it. As a result, these questions will not appear in the review screen.

You are a data scientist using Azure Machine Learning Studio.

You need to normalize values to produce an output column into bins to predict a target column.

Solution: Apply a Quantiles normalization with a QuantileIndex normalization.

Does the solution meet the goal?

A. Yes

B. No

**Correct Answer: B** 

Section:

**Explanation:** 

Use the Entropy MDL binning mode which has a target column.

Reference:

https://docs.microsoft.com/en-us/azure/machine-learning/studio-module-reference/group-data-into-bins

#### **QUESTION 25**

Note: This question-is part of a series of questions that present the same scenario. Each question-in the series contains a unique solution that might meet the stated goals. Some question-sets might have more than one correct solution, while others might not have a correct solution.

After you answer a question-in this section, you will NOT be able to return to it. As a result, these questions will not appear in the review screen.

You are creating a new experiment in Azure Machine Learning Studio.

One class has a much smaller number of observations than the other classes in the training set.

You need to select an appropriate data sampling strategy to compensate for the class imbalance.

Solution: You use the Scale and Reduce sampling mode.

Does the solution meet the goal?

A. Yes

B. No

**Correct Answer: B** 

Incorrect Answers:

Section:

#### **Explanation:**

Instead use the Synthetic Minority Oversampling Technique (SMOTE) sampling mode.

Note: SMOTE is used to increase the number of underepresented cases in a dataset used for machine learning. SMOTE is a better way of increasing the number of rare cases than simply duplicating existing cases.

Common data tasks for the Scale and Reduce sampling mode include clipping, binning, and normalizing numerical values.

Reference: https://docs.microsoft.com/en-us/azure/machine-learning/studio-module-reference/smote https://docs.microsoft.com/en-us/azure/machine-learning/studio-module-reference/data-transformation-scale-and-reduce

#### **QUESTION 26**

You are analyzing a dataset by using Azure Machine Learning Studio.

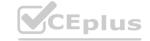

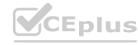

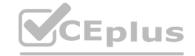

You need to generate a statistical summary that contains the p-value and the unique count for each feature column.

Which two modules can you use? Each correct answer presents a complete solution.

NOTE: Each correct selection is worth one point.

- A. Computer Linear Correlation
- B. Export Count Table
- C. Execute Python Script
- D. Convert to Indicator Values
- E. Summarize Data

Correct Answer: B, E

Section:

#### **Explanation:**

The Export Count Table module is provided for backward compatibility with experiments that use the Build Count Table (deprecated) and Count Featurizer (deprecated) modules.

E: Summarize Data statistics are useful when you want to understand the characteristics of the complete dataset. For example, you might need to know:

How many missing values are there in each column?

How many unique values are there in a feature column?

What is the mean and standard deviation for each column?

The module calculates the important scores for each column, and returns a row of summary statistics for each variable (data column) provided as input.

**Incorrect Answers:** 

A: The Compute Linear Correlation module in Azure Machine Learning Studio is used to compute a set of Pearson correlation coefficients for each possible pair of variables in the input dataset.

C: With Python, you can perform tasks that aren't currently supported by existing Studio modules such as:

Visualizing data using matplotlib

Using Python libraries to enumerate datasets and models in your workspace

Reading, loading, and manipulating data from sources not supported by the Import Data module

D: The purpose of the Convert to Indicator Values module is to convert columns that contain categorical values into a series of binary indicator columns that can more easily be used as features in a machine learning model. Reference:

https://docs.microsoft.com/en-us/azure/machine-learning/studio-module-reference/export-count-table

https://docs.microsoft.com/en-us/azure/machine-learning/studio-module-reference/summarize-data

#### **QUESTION 27**

Note: This question-is part of a series of questions that present the same scenario. Each question-in the series contains a unique solution that might meet the stated goals. Some question-sets might have more than one correct solution, while others might not have a correct solution.

After you answer a question-in this section, you will NOT be able to return to it. As a result, these questions will not appear in the review screen.

You are analyzing a numerical dataset which contains missing values in several columns.

You must clean the missing values using an appropriate operation without affecting the dimensionality of the feature set.

You need to analyze a full dataset to include all values.

Solution: Use the Last Observation Carried Forward (LOCF) method to impute the missing data points.

Does the solution meet the goal?

A. Yes

B. No

**Correct Answer: B** 

Section:

**Explanation:** 

Instead use the Multiple Imputation by Chained Equations (MICE) method.

Replace using MICE: For each missing value, this option assigns a new value, which is calculated by using a method described in the statistical literature as "Multivariate Imputation using Chained Equations" or "Multiple Imputation by Chained Equations". With a multiple imputation method, each variable with missing data is modeled conditionally using the other variables in the data before filling in the missing values.

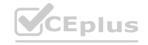

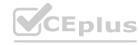

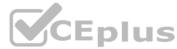

Note: Last observation carried forward (LOCF) is a method of imputing missing data in longitudinal studies. If a person drops out of a study before it ends, then his or her last observed score on the dependent variable is used for all subsequent (i.e., missing) observation points. LOCF is used to maintain the sample size and to reduce the bias caused by the attrition of participants in a study.

https://methods.sagepub.com/reference/encyc-of-research-design/n211.xml https://www.ncbi.nlm.nih.gov/pmc/articles/PMC3074241/

#### **QUESTION 28**

You plan to deliver a hands-on workshop to several students. The workshop will focus on creating data visualizations using Python. Each student will use a device that has internet access. Student devices are not configured for Python development. Students do not have administrator access to install software on their devices. Azure subscriptions are not available for students. You need to ensure that students can run Python-based data visualization code.

Which Azure tool should you use?

- A. Anaconda Data Science Platform
- B. Azure BatchAl
- C. Azure Notebooks
- D. Azure Machine Learning Service

**Correct Answer: C** 

Section: Explanation:

Reference: https://notebooks.azure.com/

#### **QUESTION 29**

Note: This question-is part of a series of questions that present the same scenario. Each question-in the series contains a unique solution that might meet the stated goals. Some question-sets might have more than one correct solution, while others might not have a correct solution.

After you answer a question-in this section, you will NOT be able to return to it. As a result, these questions will not appear in the review screen.

You are analyzing a numerical dataset which contains missing values in several columns.

You must clean the missing values using an appropriate operation without affecting the dimensionality of the feature set.

You need to analyze a full dataset to include all values.

Solution: Replace each missing value using the Multiple Imputation by Chained Equations (MICE) method.

Does the solution meet the goal?

A. Yes

B. No

#### **Correct Answer: A**

Section:

#### **Explanation:**

Replace using MICE: For each missing value, this option assigns a new value, which is calculated by using a method described in the statistical literature as "Multivariate Imputation using Chained Equations" or "Multiple Imputation by Chained Equations". With a multiple imputation method, each variable with missing data is modeled conditionally using the other variables in the data before filling in the missing values.

Note: Multivariate imputation by chained equations (MICE), sometimes called "fully conditional specification" or "sequential regression multiple imputation" has emerged in the statistical literature as one principled method of addressing missing data. Creating multiple imputations, as opposed to single imputations, accounts for the statistical uncertainty in the imputations. In addition, the chained equations approach is very flexible and can handle variables of varying types (e.g., continuous or binary) as well as complexities such as bounds or survey skip patterns.

Reference: https://www.ncbi.nlm.nih.gov/pmc/articles/PMC3074241/ https://docs.microsoft.com/en-us/azure/machine-learning/studio-module-reference/clean-missing-data

#### **QUESTION 30**

Note: This question-is part of a series of questions that present the same scenario. Each question-in the series contains a unique solution that might meet the stated goals. Some question-sets might have more than one correct solution, while others might not have a correct solution.

After you answer a question-in this section, you will NOT be able to return to it. As a result, these questions will not appear in the review screen.

You are analyzing a numerical dataset which contains missing values in several columns.

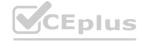

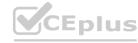

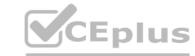

You must clean the missing values using an appropriate operation without affecting the dimensionality of the feature set.

You need to analyze a full dataset to include all values.

Solution: Remove the entire column that contains the missing data point.

Does the solution meet the goal?

A. Yes

B. No

**Correct Answer: B** 

Section:

#### **Explanation:**

Use the Multiple Imputation by Chained Equations (MICE) method.

Reference: https://www.ncbi.nlm.nih.gov/pmc/articles/PMC3074241/ https://docs.microsoft.com/en-us/azure/machine-learning/studio-module-reference/clean-missing-data

#### **QUESTION 31**

You are creating a new experiment in Azure Machine Learning Studio. You have a small dataset that has missing values in many columns. The data does not require the application of predictors for each column. You plan to use the Clean

Missing Data.

You need to select a data cleaning method.

Which method should you use?

- A. Replace using Probabilistic PCA
- B. Normalization
- C. Synthetic Minority Oversampling Technique (SMOTE)
- D. Replace using MICE

#### **Correct Answer: A**

Section:

#### **Explanation:**

Replace using Probabilistic PCA: Compared to other options, such as Multiple Imputation using Chained Equations (MICE), this option has the advantage of not requiring the application of predictors for each column. Instead, it approximates the covariance for the full dataset. Therefore, it might offer better performance for datasets that have missing values in many columns.

Reference:

https://docs.microsoft.com/en-us/azure/machine-learning/studio-module-reference/clean-missing-data

#### **QUESTION 32**

You use Azure Machine Learning Studio to build a machine learning experiment.

You need to divide data into two distinct datasets.

Which module should you use?

- A. Split Data
- B. Load Trained Model
- C. Assign Data to Clusters
- D. Group Data into Bins

#### **Correct Answer: D**

Section:

#### **Explanation:**

The Group Data into Bins module supports multiple options for binning data. You can customize how the bin edges are set and how values are apportioned into the bins.

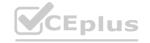

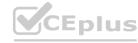

## CEplus

#### Reference:

https://docs.microsoft.com/en-us/azure/machine-learning/studio-module-reference/group-data-into-bins

#### **QUESTION 33**

You are a lead data scientist for a project that tracks the health and migration of birds. You create a multi-class image classification deep learning model that uses a set of labeled bird photographs collected by experts. You have 100,000 photographs of birds. All photographs use the JPG format and are stored in an Azure blob container in an Azure subscription.

You need to access the bird photograph files in the Azure blob container from the Azure Machine Learning service workspace that will be used for deep learning model training. You must minimize data movement. What should you do?

- A. Create an Azure Data Lake store and move the bird photographs to the store.
- B. Create an Azure Cosmos DB database and attach the Azure Blob containing bird photographs storage to the database.
- C. Create and register a dataset by using Tabular Dataset class that references the Azure blob storage containing bird photographs.
- D. Register the Azure blob storage containing the bird photographs as a datastore in Azure Machine Learning service.
- E. Copy the bird photographs to the blob datastore that was created with your Azure Machine Learning service workspace.

#### **Correct Answer: D**

Section:

#### **Explanation:**

We recommend creating a datastore for an Azure Blob container. When you create a workspace, an Azure blob container and an Azure file share are automatically registered to the workspace.

Reference:

https://docs.microsoft.com/en-us/azure/machine-learning/how-to-access-data

#### **QUESTION 34**

Note: This question-is part of a series of questions that present the same scenario. Each question-in the series contains a unique solution that might meet the stated goals. Some question-sets might have more than one correct solution, while others might not have a correct solution.

After you answer a question-in this section, you will NOT be able to return to it. As a result, these questions will not appear in the review screen.

You are analyzing a numerical dataset which contains missing values in several columns.

You must clean the missing values using an appropriate operation without affecting the dimensionality of the feature set.

You need to analyze a full dataset to include all values.

Solution: Calculate the column median value and use the median value as the replacement for any missing value in the column.

Does the solution meet the goal?

A. Yes

B. No

#### Correct Answer: B

Section:

#### **Explanation:**

Use the Multiple Imputation by Chained Equations (MICE) method.

Reference: https://www.ncbi.nlm.nih.gov/pmc/articles/PMC3074241/ https://docs.microsoft.com/en-us/azure/machine-learning/studio-module-reference/clean-missing-data

#### **QUESTION 35**

You create an Azure Machine Learning workspace.

You must create a custom role named DataScientist that meets the following requirements:

Role members must not be able to delete the workspace.

Role members must not be able to create, update, or delete compute resource in the workspace.

Role members must not be able to add new users to the workspace.

You need to create a JSON file for the DataScientist role in the Azure Machine Learning workspace.

The custom role must enforce the restrictions specified by the IT Operations team.

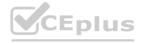

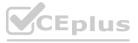

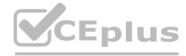

```
A.
    "Name": "DataScientist",
         "IsCustom": true,
         "Description": "Project Data Scientist role",
         "Actions": ["*"],
         "NotActions":[
         "Microsoft.MachineLearningServices/workspaces/*/delete",
         "Microsoft.MachineLearningServices/workspaces/computes/*/write",
         "Microsoft.MachineLearningServices/workspaces/computes/*/delete",
         "Microsoft.Authorization/*/write"
    "AssignableScopes": [
      "/subscriptions/<id>/resourceGroups/ml-rg/providers/Microsoft.MachineLearningServices/workspaces/ml-ws"
В.
   "Name": "DataScientist"
   "IsCustom": true,
   "Description": "Project Data Scientist role'
   "Actions": ["""],
   "NotActions":[],
   "AssignableScopes": [
        "/subscriptions/<id>/resourceGroups/ml-rg/providers/Microsoft.MachineLearningServices/workspaces/ml-ws"
C.
   "Name": "DataScientist",
   "IsCustom": true,
   "Description": "Project Data Scientist role",
   "Actions": ["Microsoft.MachineLearningServices/workspaces/*/delete",
        "Microsoft.MachineLearningServices/workspaces/computes/*/write",
        "Microsoft.MachineLearningServices/workspaces/computes/*/delete",
        "Microsoft.Authorization/*/write"
   1.
   "NotActions":[],
   "AssignaleScopes":[
        "/subscriptions/<id>/resourceGroups/ml-rg/providers/Microsoft.MachineLearningServices/workspaces/ml-ws"
D.
   "Name": "DataScientist"
   "IsCustom": true,
   "Description": "Project Data Scientist role
   "Actions": [],
   "NotActions": ["*"],
   "AssignableScopes": [
        "/subscriptions/<id>/resourceGroups/ml-rg/providers/Microsoft.MachineLearningServices/workspaces/ml-ws"
```

**Correct Answer: A** 

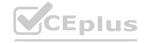

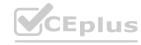

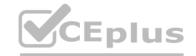

#### Section:

#### **Explanation:**

The following custom role can do everything in the workspace except for the following actions:

It can't create or update a compute resource.

It can't delete a compute resource.

It can't add, delete, or alter role assignments.

It can't delete the workspace.

To create a custom role, first construct a role definition JSON file that specifies the permission and scope for the role. The following example defines a custom role named "Data Scientist Custom" scoped at a specific workspace level:

```
data_scientist_custom_role.json:
{

"Name": "Data Scientist Custom",

"IsCustom": true,

"Description": "Can run experiment but can't create or delete compute.",

"Actions": ["*"],

"NotActions": [

"Microsoft.MachineLearningServices/workspaces/*/delete",

"Microsoft.MachineLearningServices/workspaces/write",

"Microsoft.MachineLearningServices/workspaces/computes/*/write",

"Microsoft.MachineLearningServices/workspaces/computes/*/delete",

"Microsoft.AuchineLearningServices/workspaces/computes/*/delete",

"Microsoft.Authorization/*/write"
],

"AssignableScopes": [

"/subscriptions/<subscription_id>/resourceGroups/<resource_group_name>/providers/Microsoft.MachineLearningServices/workspaces/<workspace_name>"
]
}
```

Reference:

https://docs.microsoft.com/en-us/azure/machine-learning/how-to-assign-roles

#### **QUESTION 36**

Note: This question-is part of a series of questions that present the same scenario. Each question-in the series contains a unique solution that might meet the stated goals. Some question-sets might have more than one correct solution, while others might not have a correct solution.

After you answer a question-in this section, you will NOT be able to return to it. As a result, these questions will not appear in the review screen.

You are a data scientist using Azure Machine Learning Studio.

You need to normalize values to produce an output column into bins to predict a target column.

Solution: Apply an Equal Width with Custom Start and Stop binning mode.

Does the solution meet the goal?

A. Yes

B. No

#### **Correct Answer: B**

Section:

#### **Explanation:**

Use the Entropy MDL binning mode which has a target column.

Reference:

https://docs.microsoft.com/en-us/azure/machine-learning/studio-module-reference/group-data-into-bins

#### **QUESTION 37**

Note: This question-is part of a series of question-sets might have more than one

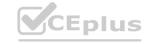

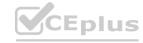

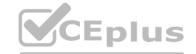

correct solution, while others might not have a correct solution.

After you answer a question-in this section, you will NOT be able to return to it. As a result, these questions will not appear in the review screen.

You are a data scientist using Azure Machine Learning Studio.

You need to normalize values to produce an output column into bins to predict a target column.

Solution: Apply a Quantiles binning mode with a PQuantile normalization.

Does the solution meet the goal?

- A. Yes
- B. No

#### **Correct Answer: B**

Section:

#### **Explanation:**

Use the Entropy MDL binning mode which has a target column.

Reference: https://docs.microsoft.com/en-us/azure/machine-learning/studio-module-reference/group-data-into-bins

#### **QUESTION 38**

You are with a time series dataset in Azure Machine Learning Studio.

You need to split your dataset into training and testing subsets by using the Split Data module.

Which splitting mode should you use?

- A. Recommender Split
- B. Regular Expression Split
- C. Relative Expression Split
- D. Split Rows with the Randomized split parameter set to true

# www.VCEplus.io

#### **Correct Answer: D**

#### Section:

#### **Explanation:**

Split Rows: Use this option if you just want to divide the data into two parts. You can specify the percentage of data to put in each split, but by default, the data is divided 50-50.

B: Regular Expression Split: Choose this option when you want to divide your dataset by testing a single column for a value. C: Relative Expression Split: Use this option whenever you want to apply a condition to a number column.

Reference: https://docs.microsoft.com/en-us/azure/machine-learning/studio-module-reference/split-data

#### **QUESTION 39**

You create an Azure Machine Learning workspace. You are preparing a local Python environment on a laptop computer. You want to use the laptop to connect to the workspace and run experiments. You create the following config.json file.

{
"workspace\_name" : "ml-workspace"
}

You must use the Azure Machine Learning SDK to interact with data and experiments in the workspace.

You need to configure the config. json file to connect to the workspace from the Python environment.

Which two additional parameters must you add to the config. json file in order to connect to the workspace? Each correct answer presents part of the solution.

NOTE: Each correct selection is worth one point.

- A. login
- B. resource\_group

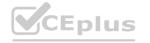

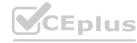

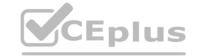

C. subscription id

D. key

E. region

Correct Answer: B, C

Section:

#### **Explanation:**

To use the same workspace in multiple environments, create a JSON configuration file. The configuration file saves your subscription (subscription\_id), resource (resource\_group), and workspace name so that it can be easily loaded.

The following sample shows how to create a workspace.

from azureml.core import Workspace ws = Workspace.create(name='myworkspace', subscription id='<azure-subscription-id>', resource group='myresourcegroup', create resource group=True, location='eastus2'

Reference:

https://docs.microsoft.com/en-us/python/api/azureml-core/azureml.core.workspace.workspace

#### **QUESTION 40**

You create an Azure Machine Learning compute resource to train models. The compute resource is configured as follows:

Minimum nodes: 2 Maximum nodes: 4

You must decrease the minimum number of nodes and increase the maximum number of nodes to the following values:

Minimum nodes: 0 Maximum nodes: 8

You need to reconfigure the compute resource.

What are three possible ways to achieve this goal? Each correct answer presents a complete solution.

NOTE: Each correct selection is worth one point.

A. Azure Machine Learning designer

- B. Azure CLI ml extension v2
- C. Azure Machine Learning studio
- D. BuildContext class in Python SDK v2
- E. MLClient class in Python SDK v2

Correct Answer: A, B, E

Section: **Explanation:** 

Reference:

https://docs.microsoft.com/en-us/python/api/azureml-core/azureml.core.compute.amlcompute(class)

#### **QUESTION 41**

You create a new Azure subscription. No resources are provisioned in the subscription.

You need to create an Azure Machine Learning workspace.

What are three possible ways to achieve this goal? Each correct answer presents a complete solution.

NOTE: Each correct selection is worth one point.

- A. Run Python code that uses the Azure ML SDK library and calls the Workspace.get method with name, subscription id, and resource group parameters.
- B. Navigate to Azure Machine Learning studio and create a workspace.
- C. Use the Azure Command Line Interface (CLI) with the Azure Machine Learning extension to call the az group create function with --name and --location parameters, and then the az ml workspace create function,

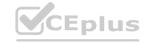

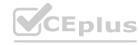

specifying -w and - gparameters for the workspace name and resource group.

- D. Navigate to Azure Machine Learning studio and create a workspace.
- E. Run Python code that uses the Azure ML SDK library and calls the Workspace.get method with name, subscription\_id, and resource\_group parameters.

Correct Answer: B, C, D

Section: Explanation:

B: You can create a workspace in the Azure Machine Learning studio

C: You can create a workspace for Azure Machine Learning with Azure CLI

Install the machine learning extension.

Create a resource group: az group create --name <resource-group-name> --location <location>

To create a new workspace where the services are automatically created, use the following command: az ml workspace create -w <workspace-name> -g <resource-group-name>

- D: You can create and manage Azure Machine Learning workspaces in the Azure portal.
- 1. Sign in to the Azure portal by using the credentials for your Azure subscription.
- 2. In the upper-left corner of Azure portal, select + Create a resource.
- 3. Use the search bar to find Machine Learning.
- 4. Select Machine Learning.
- 5. In the Machine Learning pane, select Create to begin.

www.VCEplus.io

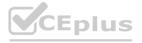

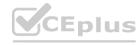

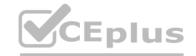

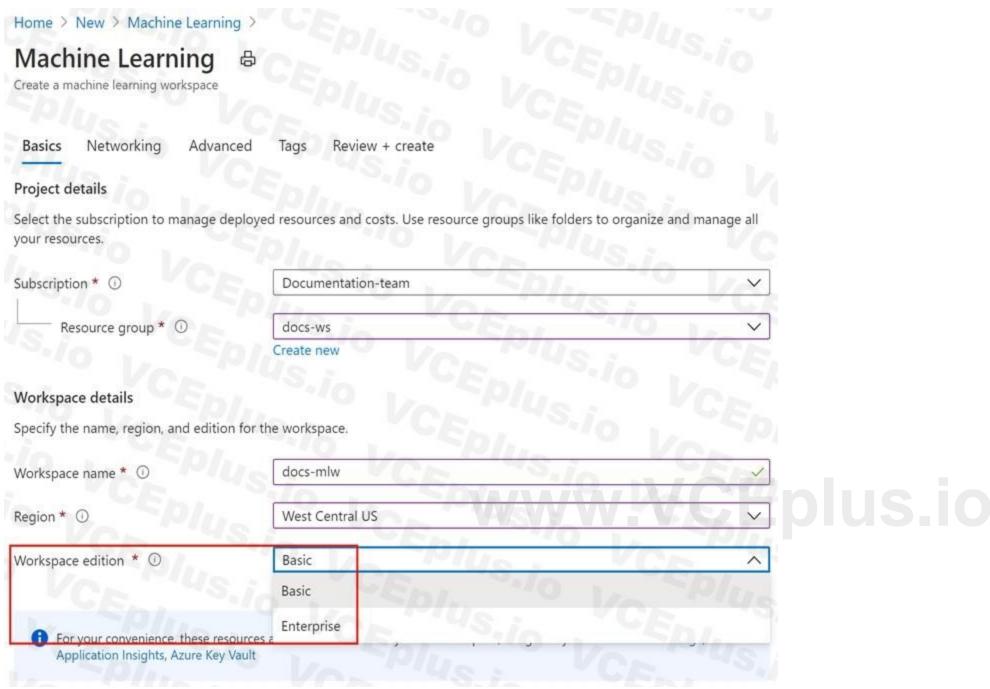

#### Reference:

https://docs.microsoft.com/en-us/azure/machine-learning/how-to-create-workspace-template https://docs.microsoft.com/en-us/azure/machine-learning/how-to-manage-workspace-cli https://docs.microsoft.com/en-us/azure/machine-learning/how-to-manage-workspace

#### **QUESTION 42**

DRAG DROP

You are building an intelligent solution using machine learning models.

The environment must support the following requirements:

Data scientists must build notebooks in a cloud environment

Data scientists must use automatic feature engineering and model building in machine learning pipelines.

Notebooks must be deployed to retrain using Spark instances with dynamic worker allocation.

Notebooks must be exportable to be version controlled locally.

You need to create the environment.

Which four actions should you perform in sequence? To answer, move the appropriate actions from the list of actions to the answer area and arrange them in the correct order.

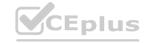

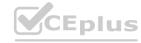

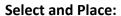

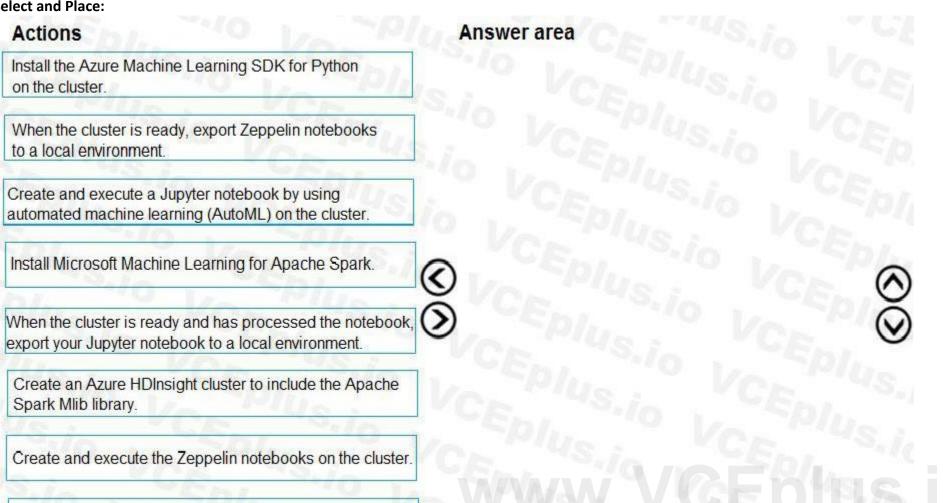

#### **Correct Answer:**

Create an Azure Databricks cluster.

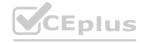

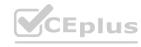

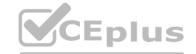

| Actions                                                                                                    | Answer area                                                                  |
|----------------------------------------------------------------------------------------------------|------------------------------------------------------------------------------|
| Install the Azure Machine Learning SDK for Python on the cluster.                                              | Create an Azure HDInsight cluster to include the Apache Spark Mlib library.  |
|                                                                                                    | Install Microsoft Machine Learning for Apache Spark.                         |
| Create and execute a Jupyter notebook by using automated machine learning (AutoML) on the cluster.             | Create and execute the Zeppelin notebooks on the cluster.                    |
| (                                                                                                    | When the cluster is ready, export Zeppelin notebooks to a local environment. |
| When the cluster is ready and has processed the notebook, export your Jupyter notebook to a local environment. |                                                                              |
| /                                                                                                    |                                                                              |
| Create an Azure Databricks cluster.                                                                            |                                                                              |

#### Section:

#### **Explanation:**

Step 1: Create an Azure HDInsight cluster to include the Apache Spark Mlib library

Step 2: Install Microsot Machine Learning for Apache Spark

You install AzureML on your Azure HDInsight cluster.

Microsoft Machine Learning for Apache Spark (MMLSpark) provides a number of deep learning and data science tools for Apache Spark, including seamless integration of Spark Machine Learning pipelines with Microsoft Cognitive Toolkit (CNTK) and OpenCV, enabling you to quickly create powerful, highly-scalable predictive and analytical models for large image and text datasets.

Step 3: Create and execute the Zeppelin notebooks on the cluster

Step 4: When the cluster is ready, export Zeppelin notebooks to a local environment.

Notebooks must be exportable to be version controlled locally.

References:

https://docs.microsoft.com/en-us/azure/hdinsight/spark/apache-spark-zeppelin-notebook

https://azuremlbuild.blob.core.windows.net/pysparkapi/intro.html

#### **QUESTION 43**

**HOTSPOT** 

You are performing sentiment analysis using a CSV file that includes 12,000 customer reviews written in a short sentence format. You add the CSV file to Azure Machine Learning Studio and configure it as the starting point dataset of an experiment. You add the Extract N-Gram Features from Text module to the experiment to extract key phrases from the customer review column in the dataset.

You must create a new n-gram dictionary from the customer review text and set the maximum n-gram size to trigrams.

What should you select? To answer, select the appropriate options in the answer area.

NOTE: Each correct selection is worth one point.

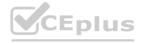

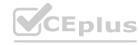

|--|

|     | Properties                               | Project           |
|-----|------------------------------------------|-------------------|
|     | Extract N-Gram F                         | estures from Text |
|     | Text colur                               | mn                |
|     | Selected columns:<br>Column type: String | Feature           |
|     | Launch co                                | olumn selector    |
| Voc | abulary mode                             | 170 1/2           |
| 1   | 75/3                                     |                   |
|     | Create<br>ReadOnly<br>Update<br>Merge    | 70 VC/            |
|     | Grams size                               | VCE               |
| Ò   | Nu                                       |                   |
| 1   | 3                                        |                   |
|     |                                          | 1 74/13           |
|     | 1,000                                    | 10                |
|     | 12,000                                   | - VENI            |
| 0   | 0.6                                      | VCE               |
| Wei | ghting function                          |                   |
| S   | -/o L                                    | Eph               |
| Min | imum word length                         | CAL.              |
| 3   | 10 100                                   | MILLS             |
| Max | rimum word length                        | Ent.              |
| 2   | 5                                        | _ " " US :        |
| Min | imum n-gram docu                         | ment absolu       |
| 5   | VCR                                      | -5./0             |
| Max | ximum n-gram docu                        | ument ratio       |
| 1   | -En                                      | 16. 70            |

**Answer Area:** 

**Hot Area:** 

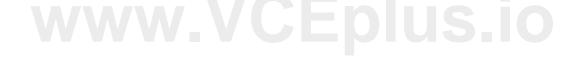

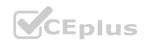

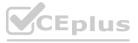

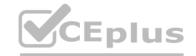

| Properties Project                               |    |  |  |  |
|--------------------------------------------------|----|--|--|--|
| Extract N-Gram Features from Text                |    |  |  |  |
| Text column                                      |    |  |  |  |
| Selected columns:<br>Column type: String Feature |    |  |  |  |
| / CE                                             |    |  |  |  |
| Launch column selector                           |    |  |  |  |
| Vocabulary mode                                  |    |  |  |  |
| In Sila                                          |    |  |  |  |
| Create                                           |    |  |  |  |
| ReadOnly                                         |    |  |  |  |
| Update                                           |    |  |  |  |
| Merge                                            |    |  |  |  |
| N-Grams size                                     |    |  |  |  |
| Olive Vol                                        |    |  |  |  |
| 3                                                |    |  |  |  |
| 4                                                |    |  |  |  |
| 4,000                                            |    |  |  |  |
| 12,000                                           | H  |  |  |  |
| 0                                                | 4  |  |  |  |
| sometimen as an area                             | _  |  |  |  |
| Weighting function                               | 1  |  |  |  |
|                                                  |    |  |  |  |
| 10 L - P/1                                       |    |  |  |  |
| Minimum word length                              | 3  |  |  |  |
| 3                                                |    |  |  |  |
| Maximum word length                              | 9/ |  |  |  |
| 25                                               | 9  |  |  |  |
| Minimum n-gram document absolu                   |    |  |  |  |
| 5 CR                                             |    |  |  |  |
| Maximum n-gram document ratio                    |    |  |  |  |
| 1 -EN/ 10                                        |    |  |  |  |

www.VCEplus.io

#### Section:

#### **Explanation:**

Vocabulary mode: Create

For Vocabulary mode, select Create to indicate that you are creating a new list of n-gram features.

N-Grams size: 3 For N-Grams size, type a number that indicates the maximum size of the n-grams to extract and store. For example, if you type 3, unigrams, bigrams, and trigrams will be created.

Weighting function: Leave blank The option, Weighting function, is required only if you merge or update vocabularies. It specifies how terms in the two vocabularies and their scores should be weighted against each other.

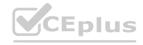

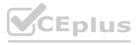

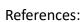

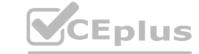

https://docs.microsoft.com/en-us/azure/machine-learning/studio-module-reference/extract-n-gram-features-from-text

#### **QUESTION 44**

DRAG DROP

You configure a Deep Learning Virtual Machine for Windows.

You need to recommend tools and frameworks to perform the following:

Build deep neural network (DNN) models

Perform interactive data exploration and visualization

Which tools and frameworks should you recommend? To answer, drag the appropriate tools to the correct tasks. Each tool may be used once, more than once, or not at all. You may need to drag the split bar between panes or scroll to view content.

NOTE: Each correct selection is worth one point.

#### **Select and Place:**

Tools

Vowpal Wabbit

| Ruild DNN models                    | Tool                                                                     |
|-------------------------------------|--------------------------------------------------------------------------|
| Dulla Divit Illoacis                | 100                                                                      |
| Enable interactive data exploration | Tool                                                                     |
| and visualization                   | Folis                                                                    |
| TUS, IO WORK WITH                   |                                                                          |
| Aug Ver "US.in                      |                                                                          |
| Tollar Tollar                       |                                                                          |
| THIS VOL                            |                                                                          |
| Answer Area                         |                                                                          |
| Task                                | Tool                                                                     |
| Build DNN models                    | Vowpal Wabbit                                                            |
| Enable interactive data exploration | 1/6                                                                      |
| and visualization                   | PowerBI Desktop                                                          |
| Yus Ver "Us.i                       | " CEN                                                                    |
|                                     |                                                                          |
|                                     |                                                                          |
|                                     | Answer Area  Task  Build DNN models  Enable interactive data exploration |

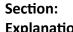

**Explanation:** 

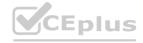

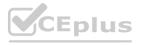

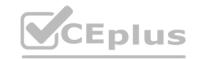

Box 1: Vowpal Wabbit

Use the Train Vowpal Wabbit Version 8 module in Azure Machine Learning Studio (classic), to create a machine learning model by using Vowpal Wabbit.

Box 2: PowerBI Desktop

Power BI Desktop is a powerful visual data exploration and interactive reporting tool BI is a name given to a modern approach to business decision making in which users are empowered to find, explore, and share insights from data across the enterprise.

References:

https://docs.microsoft.com/en-us/azure/machine-learning/studio-module-reference/train-vowpal-wabbit-version-8-model https://docs.microsoft.com/en-us/azure/architecture/data-guide/scenarios/interactive-data-exploration

#### **QUESTION 45**

DRAG DROP

You are creating an experiment by using Azure Machine Learning Studio.

You must divide the data into four subsets for evaluation. There is a high degree of missing values in the data. You must prepare the data for analysis.

You need to select appropriate methods for producing the experiment.

Which three modules should you run in sequence? To answer, move the appropriate actions from the list of actions to the answer area and arrange them in the correct order.

NOTE: More than one order of answer choices is correct. You will receive credit for any of the correct orders you select.

#### **Select and Place:**

| Actions                         | Answer Area |         |  |  |
|---------------------------------|-------------|---------|--|--|
| Build Counting Transform        |             |         |  |  |
| Missing Values Scrubber         |             |         |  |  |
| Feature Hashing                 |             |         |  |  |
| Clean Missing Data              | Oplus Pl    | $\odot$ |  |  |
| Replace Discrete Values         | 3           | $\odot$ |  |  |
| Import Data                     |             |         |  |  |
| Latent Dirichlet Transformation |             |         |  |  |
| Partition and Sample            | CHILLE      | Eplus   |  |  |

#### **Correct Answer:**

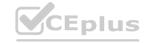

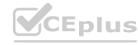

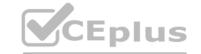

| Answer Area          |                                |
|----------------------|--------------------------------|
| Import Data          |                                |
| Clean Missing Data   | VS.i                           |
| Partition and Sample |                                |
| Oplus O              | ⊗                              |
| VCEPILVGE            | plus                           |
|                      | Import Data Clean Missing Data |

### Section:

### **Explanation:**

The Clean Missing Data module in Azure Machine Learning Studio, to remove, replace, or infer missing values.

Incorrect Answers:

Latent Direchlet Transformation: Latent Dirichlet Allocation module in Azure Machine Learning Studio, to group otherwise unclassified text into a number of categories. Latent Dirichlet Allocation (LDA) is often used in natural language processing (NLP) to find texts that are similar. Another common term is topic modeling.

Build Counting Transform: Build Counting Transform module in Azure Machine Learning Studio, to analyze training data. From this data, the module builds a count table as well as a set of count-based features that can be used in a predictive model.

Missing Value Scrubber: The Missing Values Scrubber module is deprecated.

Feature hashing: Feature hashing is used for linguistics, and works by converting unique tokens into integers.

Replace discrete values: the Replace Discrete Values module in Azure Machine Learning Studio is used to generate a probability score that can be used to represent a discrete value. This score can be useful for understanding the information value of the discrete values.

References:

https://docs.microsoft.com/en-us/azure/machine-learning/studio-module-reference/clean-missing-data

### **QUESTION 46**

**HOTSPOT** 

You are retrieving data from a large datastore by using Azure Machine Learning Studio.

You must create a subset of the data for testing purposes using a random sampling seed based on the system clock.

You add the Partition and Sample module to your experiment.

You need to select the properties for the module.

Which values should you select? To answer, select the appropriate options in the answer area.

NOTE: Each correct selection is worth one point.

### **Hot Area:**

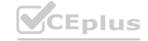

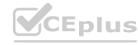

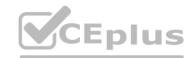

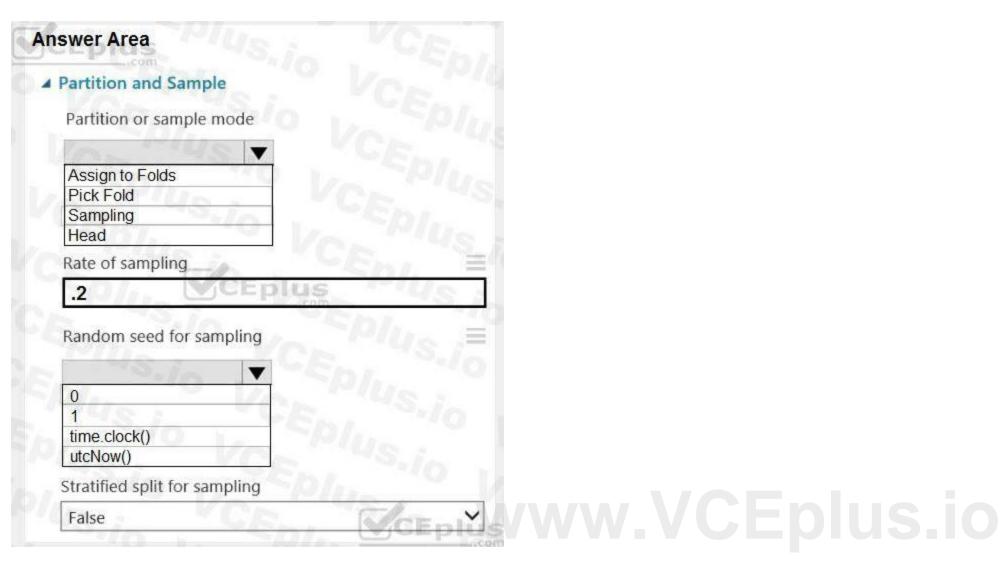

**Answer Area:** 

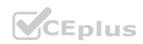

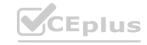

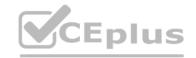

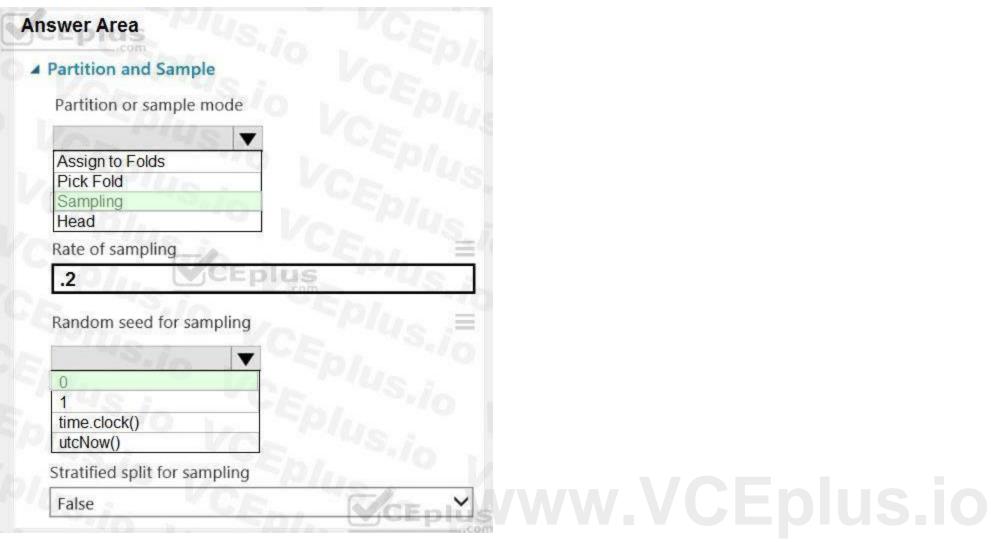

### Section:

### **Explanation:**

Box 1: Sampling

Create a sample of data This option supports simple random sampling or stratified random sampling. This is useful if you want to create a smaller representative sample dataset for testing.

- 1. Add the Partition and Sample module to your experiment in Studio, and connect the dataset.
- 2. Partition or sample mode: Set this to Sampling.
- 3. Rate of sampling. See box 2 below.

Box 2: 0

3. Rate of sampling. Random seed for sampling: Optionally, type an integer to use as a seed value.

This option is important if you want the rows to be divided the same way every time. The default value is 0, meaning that a starting seed is generated based on the system clock. This can lead to slightly different results each time you run the experiment.

References:

https://docs.microsoft.com/en-us/azure/machine-learning/studio-module-reference/partition-and-sample

### **QUESTION 47**

HOTSPOT

The finance team asks you to train a model using data in an Azure Storage blob container named finance-data.

You need to register the container as a datastore in an Azure Machine Learning workspace and ensure that an error will be raised if the container does not exist.

How should you complete the code? To answer, select the appropriate options in the answer area.

NOTE: Each correct selection is worth one point.

### **Hot Area:**

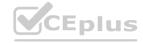

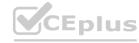

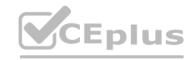

```
datastore = Datastore.

register_azure_blob_container
register_azure_file_share
register_azure_sql_data_lake
register_azure_sql_database

datastore_name = 'finance_datastore',
container_name = 'finance-data',
account_name = 'fintrainingdatastorage',
account_key = 'FWUYORRv3XoyNe...',

create_if_not_exists = True
create_if_not_exists = False
overwrite = True
overwrite = False
```

### **Answer Area:**

```
datastore = Datastore.

register_azure_blob_container
register_azure_file_share
register_azure_data_lake
register_azure_sql_database

datastore_name = 'finance_datastore',
container_name = 'finance-data',
account_name = 'fintrainingdatastorage',
account_key = 'FWUYORRv3XoyNe...',

create_if_not_exists = True
create_if_not_exists = False
overwrite = True
overwrite = False
```

### Section:

### **Explanation:**

Box 1: register\_azure\_blob\_container

Register an Azure Blob Container to the datastore.

Box 2: create if not exists = False

Create the file share if it does not exists, defaults to False.

Reference:

https://docs.microsoft.com/en-us/python/api/azureml-core/azureml.core.datastore.datastore

### **QUESTION 48**

**HOTSPOT** 

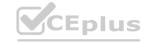

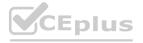

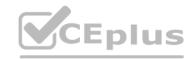

```
A coworker registers a datastore in a Machine Learning services workspace by using the following code:

Datastore.register_azure_blob_container(workspace=ws,
datastore_name='demo_datastore',
container_name='demo_datacontainer',
account_name='demo_account',
account_key='0A0A0A-0A0A0A0A-0A00A0A0A0A0A',
create_if_not_exists=True)
```

You need to write code to access the datastore from a notebook.

How should you complete the code segment? To answer, select the appropriate options in the answer area.

NOTE: Each correct selection is worth one point.

### **Hot Area:**

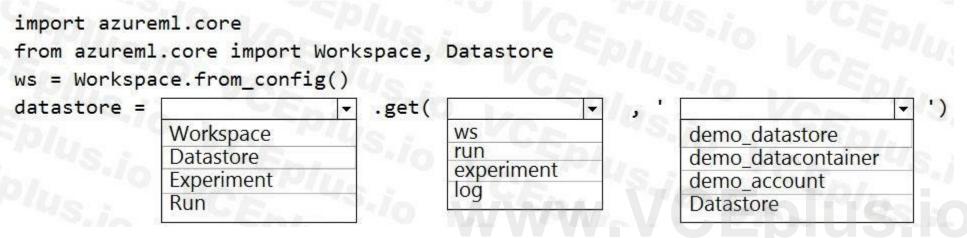

### **Answer Area:**

```
import azureml.core
from azureml.core import Workspace, Datastore
ws = Workspace.from_config()
datastore =
                                 .get(
              Workspace
                                        WS
                                                             demo datastore
                                        run
              Datastore
                                                             demo_datacontainer
                                        experiment
              Experiment
                                                             demo_account
                                        log
              Run
                                                              Datastore
```

### Section:

### **Explanation:**

Box 1: DataStore

To get a specific datastore registered in the current workspace, use the get() static method on the Datastore class:

# Get a named datastore from the current workspace

datastore = Datastore.get(ws, datastore name='your datastore name')

Box 2: ws

Box 3: demo\_datastore

Reference:

https://docs.microsoft.com/en-us/azure/machine-learning/how-to-access-data

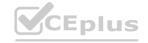

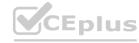

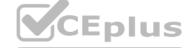

### **QUESTION 49**

DRAG DROP

An organization uses Azure Machine Learning service and wants to expand their use of machine learning.

You have the following compute environments. The organization does not want to create another compute environment.

| <b>Environment name</b> | Compute type             |
|-------------------------|--------------------------|
| nb_server               | Compute Instance         |
| aks_cluster             | Azure Kubernetes Service |
| mlc_cluster             | Machine Learning Compute |

You need to determine which compute environment to use for the following scenarios.

Which compute types should you use? To answer, drag the appropriate compute environments to the correct scenarios. Each compute environment may be used once, more than once, or not at all. You may need to drag the split bar between panes or scroll to view content.

NOTE: Each correct selection is worth one point.

### **Select and Place: Answer Area Environments** nb\_server **Environment** Scenario aks\_cluster Run an Azure Machine Learning Designer training Environment mlc\_cluster pipeline. Deploying a web service from the Azure Machine Environment Learning designer. **Correct Answer: Answer Area Environments** Scenario **Environment** aks\_cluster Run an Azure Machine Learning Designer training nb\_server pipeline. Deploying a web service from the Azure Machine mlc\_cluster Learning designer.

Section:

**Explanation:** 

Box 1: nb\_server

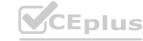

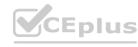

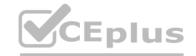

| Training targets                        | Automated ML                   | ML<br>pipelines | Azure Machine<br>Learning<br>designer |  |
|-----------------------------------------|--------------------------------|-----------------|---------------------------------------|--|
| Local computer                          | yes                            |                 |                                       |  |
| Azure Machine Learning compute cluster  | yes &<br>hyperparameter tuning | yes             | yes                                   |  |
| Azure Machine Learning compute instance | yes & hyperparameter tuning    | yes             | yes                                   |  |
| Remote VM                               | yes &<br>hyperparameter tuning | yes             |                                       |  |
| Azure Databricks                        | yes (SDK local mode only)      | yes             |                                       |  |
| Azure Data Lake Analytics               |                                | yes             |                                       |  |
| Azure HDInsight                         |                                | yes             |                                       |  |
| Azure Batch                             |                                | yes             |                                       |  |

Box 2: mlc\_cluster

With Azure Machine Learning, you can train your model on a variety of resources or environments, collectively referred to as compute targets. A compute target can be a local machine or a cloud resource, such as an Azure Machine Learning Compute, Azure HDInsight or a remote virtual machine.

Reference:

https://docs.microsoft.com/en-us/azure/machine-learning/concept-compute-target https://docs.microsoft.com/en-us/azure/machine-learning/how-to-set-up-training-targets

### **QUESTION 50**

**HOTSPOT** 

You create an Azure Machine Learning compute target named ComputeOne by using the STANDARD\_D1 virtual machine image.

ComputeOne is currently idle and has zero active nodes.

You define a Python variable named ws that references the Azure Machine Learning workspace. You run the following Python code:

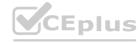

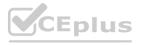

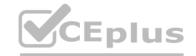

```
from azureml.core.compute import ComputeTarget, AmlCompute
from azureml.core.compute_target import ComputeTargetException
the_cluster_name = "ComputeOne"
try:
    the_cluster = ComputeTarget(workspace=ws, name=the_cluster_name)
    print('Step1')
except ComputeTargetException:
    config = AmlCompute.provisioning_configuration(vm_size='STANDARD_DS12_v2', max_nodes=4)
    the_cluster = ComputeTarget.create(ws, the_cluster_name, config)
    print('Step2')
For each of the following statements, select Yes if the statement is true. Otherwise, select No.
```

Hot Area:

NOTE: Each correct selection is worth one point.

# Answer Area Yes No A new machine learning compute resource is created with a virtual machine size of STANDARD\_DS12\_v2 and a maximum of four nodes. Any experiments configured to use the\_cluster will run on ComputeOne. The text Step1 will be printed to the screen.

### **Answer Area:**

|                                                                                                    | Yes | No |
|----------------------------------------------------------------------------------------------------|-----|----|
| A new machine learning compute resource is created with a virtual machine size of STANDARD_DS12_v2 and a maximum of four nodes. | 0   | 0  |
| Any experiments configured to use the_cluster will run on ComputeOne.                                                           | 0   | 0  |
| The text <b>Step1</b> will be printed to the screen.                                                                            | 0   | 0  |

Section:

**Explanation:** 

Box 1: Yes

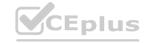

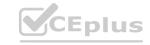

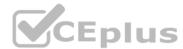

Compute Target Exception class: An exception related to failures when creating, interacting with, or configuring a compute target. This exception is commonly raised for failures attaching a compute target, missing headers, and unsupported configuration values.

Create(workspace, name, provisioning\_configuration)

Provision a Compute object by specifying a compute type and related configuration.

This method creates a new compute target rather than attaching an existing one.

Box 2: Yes

Box 3: No

The line before print('Step1') will fail.

Reference:

https://docs.microsoft.com/en-us/python/api/azureml-core/azureml.core.compute.computetarget

### **QUESTION 51**

HOTSPOT

You are developing a deep learning model by using TensorFlow. You plan to run the model training workload on an Azure Machine Learning Compute Instance.

You must use CUDA-based model training.

You need to provision the Compute Instance.

Which two virtual machines sizes can you use? To answer, select the appropriate virtual machine sizes in the answer area.

NOTE: Each correct selection is worth one point.

### **Hot Area:**

| irtual machine size |       |         |         |                                                                                                    |
|---------------------|-------|---------|---------|----------------------------------------------------------------------------------------------------|
| Search by name      | Ver   |         |         |                                                                                                    |
| Name †              | vCPUs | GPUs    | RAM     | Resource disl                                                                                                    |
| BASIC_A0            | 1     | 10 1/2  | 0.75 GB | 20 GB                                                                                                    |
| STANDARD_D3_V2      | 4     | 10 , 4  | 14 GB   | 200 GB                                                                                                    |
| STANDARD_E64_V3     | 64    | , YCE,  | 432 GB  | 1,600 GB                                                                                                    |
| STANDARD_M64LS      | 64    | VCr.    | 512 GB  | 2,000 GB                                                                                                    |
| STANDARD_NC12       | 12    | 2       | 112 GB  | 680 GB                                                                                                    |
| STANDARD_NC24       | 24    | 4 19/14 | 224 GB  | 1,440 GB                                                                                                    |
|                     |       |         |         | 40 to 40 to |

### **Answer Area:**

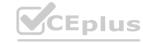

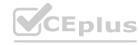

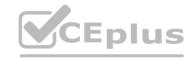

# Virtual machine size

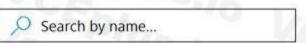

| Name 1          | vCPUs | GPUs    | RAM     | Resource disk |
|-----------------|-------|---------|---------|---------------|
| BASIC_A0        | 1     | ·10 1/2 | 0.75 GB | 20 GB         |
| STANDARD_D3_V2  | 4     | 10      | 14 GB   | 200 GB        |
| STANDARD_E64_V3 | 64    | , YCE,  | 432 GB  | 1,600 GB      |
| STANDARD_M64LS  | 64    | VCr.    | 512 GB  | 2,000 GB      |
| STANDARD_NC12   | 12    | 2       | 112 GB  | 680 GB        |
| STANDARD_NC24   | 24    | 4       | 224 GB  | 1,440 GB      |
|                 |       |         |         |               |

### Section:

### **Explanation:**

CUDA is a parallel computing platform and programming model developed by Nvidia for general computing on its own GPUs (graphics processing units). CUDA enables developers to speed up compute-intensive applications by harnessing the power of GPUs for the parallelizable part of the computation.

### Reference:

https://www.infoworld.com/article/3299703/what-is-cuda-parallel-programming-for-gpus.html

### **QUESTION 52**

DRAG DROP

You are analyzing a raw dataset that requires cleaning.

You must perform transformations and manipulations by using Azure Machine Learning Studio.

You need to identify the correct modules to perform the transformations.

Which modules should you choose? To answer, drag the appropriate modules to the correct scenarios. Each module may be used once, more than once, or not at all.

You may need to drag the split bar between panes or scroll to view content.

NOTE: Each correct selection is worth one point.

### **Select and Place:**

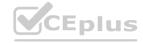

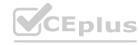

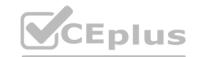

## **Answer Area** Module Scenario Methods Replace missing values by removing Clean Missing Data rows and columns. Increase the number of low-incidence SMOTE examples in the dataset. Convert to Indicator Values Convert a categorical feature into a binary indicator. Remove Duplicate Rows Remove potential duplicates from a dataset. Threshold Filter **Correct Answer: Answer Area** Module Scenario Methods Replace missing values by removing Clean Missing Data rows and columns. Increase the number of low-incidence SMOTE examples in the dataset. Convert a categorical feature into a Convert to Indicator Values binary indicator. Remove potential duplicates from Remove Duplicate Rows a dataset. Threshold Filter

Section: Explanation:

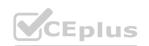

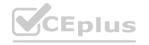

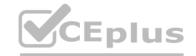

Box 1: Clean Missing Data

Box 2: SMOTE

Use the SMOTE module in Azure Machine Learning Studio to increase the number of underepresented cases in a dataset used for machine learning. SMOTE is a better way of increasing the number of rare cases than simply duplicating existing cases.

Box 3: Convert to Indicator Values

Use the Convert to Indicator Values module in Azure Machine Learning Studio. The purpose of this module is to convert columns that contain categorical values into a series of binary indicator columns that can more easily be used as features in a machine learning model.

Box 4: Remove Duplicate Rows

References:

https://docs.microsoft.com/en-us/azure/machine-learning/studio-module-reference/smote

https://docs.microsoft.com/en-us/azure/machine-learning/studio-module-reference/convert-to-indicator-values

### **QUESTION 53**

HOTSPOT

You are preparing to use the Azure ML SDK to run an experiment and need to create compute. You run the following code:

```
from azureml.core.compute import ComputeTarget, AmlCompute
from azureml.core.compute_target import ComputeTargetException
ws = Workspace.from_config()
cluster_name = 'aml-cluster'
try:
    training_compute = ComputeTarget(workspace=ws, name=cluster_name)
except ComputeTargetException:
    compute_config = AmlCompute.provisioning_configuration(vm_size='STANDARD_D2_V2', vm_priority='lowpriority',
max_nodes=4)
    training_compute = ComputeTarget.create(ws, cluster_name, compute_config)
    training_compute.wait for completion(show output=True)
```

For each of the following statements, select Yes if the statement is true. Otherwise, select No. NOTE: Each correct selection is worth one point.

### **Hot Area:**

If a training cluster named aml-cluster already exists in the workspace, it will be deleted and replaced.

The wait\_for\_completion() method will not return until the aml-cluster compute has four active nodes.

If the code creates a new aml-cluster compute target, it may be preempted due to capacity constraints.

The aml-cluster compute target is deleted from the workspace after the training experiment completes.

### **Answer Area:**

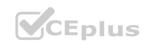

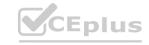

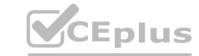

|                                                                                                    | Yes | No |
|----------------------------------------------------------------------------------------------------|-----|----|
| If a training cluster named aml-cluster already exists in the workspace, it will be deleted and replaced. | 0   | 0  |
| The wait_for_completion() method will not return until the aml-cluster compute has four active nodes.     | 0   | 0  |
| If the code creates a new aml-cluster compute target, it may be preempted due to capacity constraints.    | 0   | 0  |
| The aml-cluster compute target is deleted from the workspace after the training experiment completes.     | 0   | 0  |

### Section:

### **Explanation:**

Box 1: No

If a training cluster already exists it will be used.

Box 2: Yes

The wait for completion method waits for the current provisioning operation to finish on the cluster.

Box 3: Yes

Low Priority VMs use Azure's excess capacity and are thus cheaper but risk your run being pre-empted.

Box 4: No

Need to use training compute.delete() to deprovision and delete the AmlCompute target.

Reference:

https://notebooks.azure.com/azureml/projects/azureml-getting-started/html/how-to-use-azureml/training/train-on-amlcompute/train-on-amlcompute.ipynb https://docs.microsoft.com/en-us/python/api/azureml-core/azureml.core.compute.computetarget

### **QUESTION 54**

HOTSPOT

You have an Azure Machine Learning workspace named workspace1 that is accessible from a public endpoint. The workspace contains an Azure Blob storage datastore named store1 that represents a blob container in an Azure storage account named account 1. You configure workspace1 and account 1 to be accessible by using private endpoints in the same virtual network.

You must be able to access the contents of store1 by using the Azure Machine Learning SDK for Python. You must be able to preview the contents of store1 by using Azure Machine Learning studio. You need to configure store1.

What should you do? To answer, select the appropriate options in the answer area.

NOTE: Each correct selection is worth one point.

### **Hot Area:**

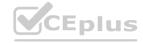

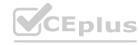

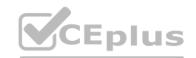

# Requirement Access the contents of store1 by using the Azure Machine Learning SDK for Python. Set store1 as the default datastore. Disable data validation for store1. Update authentication for store1. Regenerate the keys of account1. Preview the contents of store1 by using Azure Machine Learning studio. Set store1 as the default datastore. Disable data validation for store1. Update authentication for store1. Update authentication for store1. Regenerate the keys of account1.

### **Answer Area:**

| Answer Area                                              |                                      |       |
|----------------------------------------------------------|--------------------------------------|-------|
| Requirement                                              | Action                               |       |
| Access the contents of store1 by using the Azure Machine | CENT. S./O IV.                       | ~     |
| Learning SDK for Python.                                 | Set store1 as the default datastore. |       |
|                                                          | Disable data validation for store1.  | 000   |
|                                                          | Update authentication for store1.    |       |
|                                                          | Regenerate the keys of account1.     | May . |
| Preview the contents of store1 by using Azure Machine    | LUS.I. PCEDI                         | ~     |
| Learning studio.                                         | Set store1 as the default datastore. | 15    |
|                                                          | Disable data validation for store1.  |       |
|                                                          | Update authentication for store1.    |       |
|                                                          | Regenerate the keys of account1.     |       |

Section: Explanation:

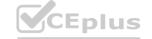

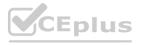

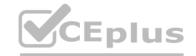

Box 1: Regenerate the keys of account1.

Azure Blob Storage support authentication through Account key or SAS token.

To authenticate your access to the underlying storage service, you can provide either your account key, shared access signatures (SAS) tokens, or service principal

Box 2: Update the authentication for store1.

For Azure Machine Learning studio users, several features rely on the ability to read data from a dataset; such as dataset previews, profiles and automated machine learning. For these features to work with storage behind virtual networks, use a workspace managed identity in the studio to allow Azure Machine Learning to access the storage account from outside the virtual network.

Note: Some of the studio's features are disabled by default in a virtual network. To re-enable these features, you must enable managed identity for storage accounts you intend to use in the studio.

The following operations are disabled by default in a virtual network:

Preview data in the studio.

Reference:

https://docs.microsoft.com/en-us/azure/machine-learning/how-to-access-data

### 01 - Run experiments and train models

### **QUESTION 1**

Note: This question is part of a series of questions that present the same scenario. Each question in the series contains a unique solution that might meet the stated goals. Some question sets might have more than one correct solution, while others might not have a correct solution.

After you answer a question in this section, you will NOT be able to return to it. As a result, these questions will not appear in the review screen.

You have a Python script named train.py in a local folder named scripts. The script trains a regression model by using scikit-learn. The script includes code to load a training data file which is also located in the scripts folder. You must run the script as an Azure ML experiment on a compute cluster named aml-compute.

You need to configure the run to ensure that the environment includes the required packages for model training. You have instantiated a variable named aml-compute that references the target compute cluster. Solution: Run the following code:

```
from azureml.train.estimator import Estimator
sk_est = Estimator(source_directory='./scripts',
    compute_target=aml-compute,
    entry_script='train.py',
    conda_packages=['scikit-learn'])
```

Does the solution meet the goal?

A. Yes

B. No

### **Correct Answer: B**

### Section:

### **Explanation:**

The scikit-learn estimator provides a simple way of launching a scikit-learn training job on a compute target. It is implemented through the SKLearn class, which can be used to support single-node CPU training. Example:

 $from\ azureml.train.sklearn\ import\ SKLearn$ 

 $estimator = SKLearn(source\_directory=project\_folder, compute\_target=compute\_target, entry\_script='train\_iris.py') \\$ 

https://docs.microsoft.com/en-us/azure/machine-learning/how-to-train-scikit-learn

### **QUESTION 2**

Reference:

You create a multi-class image classification deep learning model that uses a set of labeled images. You create a script file named train.py that uses the PyTorch 1.3 framework to train the model.

You must run the script by using an estimator. The code must not require any additional Python libraries to be installed in the environment for the estimator. The time required for model training must be minimized.

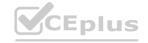

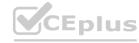

You need to define the estimator that will be used to run the script. Which estimator type should you use?

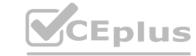

- A. TensorFlow
- B. PyTorch
- C. SKLearn
- D. Estimator

**Correct Answer: B** 

Section:

### **Explanation:**

For PyTorch, TensorFlow and Chainer tasks, Azure Machine Learning provides respective PyTorch, TensorFlow, and Chainer estimators to simplify using these frameworks.

Reference

https://docs.microsoft.com/en-us/azure/machine-learning/how-to-train-ml-models

### **QUESTION 3**

You create a pipeline in designer to train a model that predicts automobile prices.

Because of non-linear relationships in the data, the pipeline calculates the natural log (Ln) of the prices in the training data, trains a model to predict this natural log of price value, and then calculates the exponential of the scored label to get the predicted price.

The training pipeline is shown in the exhibit. (Click the Training pipeline tab.)

Training pipeline

www.VCEplus.io

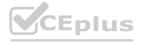

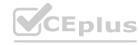

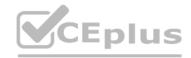

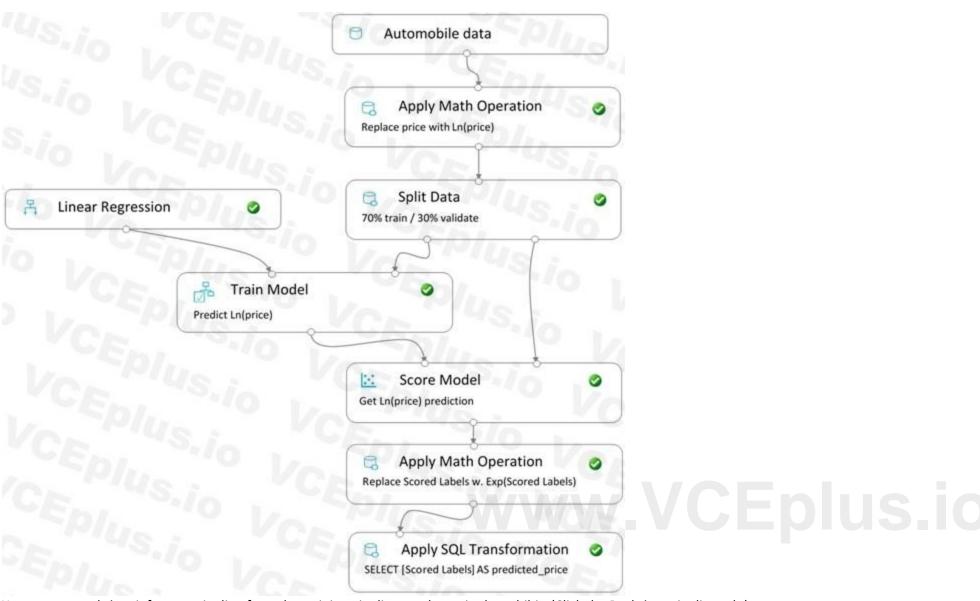

You create a real-time inference pipeline from the training pipeline, as shown in the exhibit. (Click the Real-time pipeline tab.) Real-time pipeline

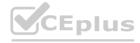

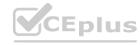

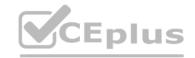

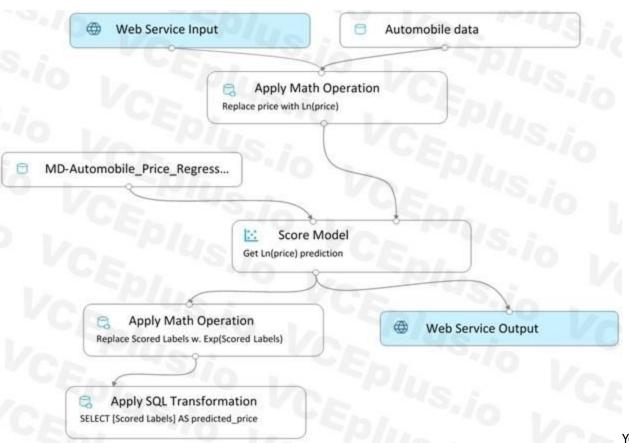

You need to modify the inference pipeline to ensure that the web service returns the exponential of the scored label as the predicted

automobile price and that client applications are not required to include a price value in the input values.

Which three modifications must you make to the inference pipeline? Each correct answer presents part of the solution.

NOTE: Each correct selection is worth one point.

- A. Connect the output of the Apply SQL Transformation to the Web Service Output module.
- B. Replace the Web Service Input module with a data input that does not include the price column.
- C. Add a Select Columns module before the Score Model module to select all columns other than price.
- D. Replace the training dataset module with a data input that does not include the price column.
- E. Remove the Apply Math Operation module that replaces price with its natural log from the data flow.
- F. Remove the Apply SQL Transformation module from the data flow.

### Correct Answer: A, C, E

Section:

### **QUESTION 4**

You are creating a classification model for a banking company to identify possible instances of credit card fraud. You plan to create the model in Azure Machine Learning by using automated machine learning. The training dataset that you are using is highly unbalanced.

You need to evaluate the classification model.

Which primary metric should you use?

- A. normalized mean absolute error
- B. AUC\_weighted
- C. accuracy
- D. normalized\_root\_mean\_squared\_error
- E. spearman correlation

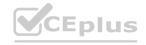

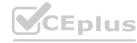

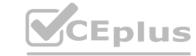

**Correct Answer: B** 

Section:

### **Explanation:**

AUC weighted is a Classification metric.

Note: AUC is the Area under the Receiver Operating Characteristic Curve. Weighted is the arithmetic mean of the score for each class, weighted by the number of true instances in each class.

Incorrect Answers:

A: normalized\_mean\_absolute\_error is a regression metric, not a classification metric.

C: When comparing approaches to imbalanced classification problems, consider using metrics beyond accuracy such as recall, precision, and AUROC. It may be that switching the metric you optimize for during parameter selection or model selection is enough to provide desirable performance detecting the minority class.

D: normalized root mean squared error is a regression metric, not a classification metric.

Reference:

https://docs.microsoft.com/en-us/azure/machine-learning/how-to-understand-automated-ml

### **QUESTION 5**

You create a machine learning model by using the Azure Machine Learning designer. You publish the model as a real-time service on an Azure Kubernetes Service (AKS) inference compute cluster. You make no change to the deployed endpoint configuration.

You need to provide application developers with the information they need to consume the endpoint.

Which two values should you provide to application developers? Each correct answer presents part of the solution.

NOTE: Each correct selection is worth one point.

- A. The name of the AKS cluster where the endpoint is hosted.
- B. The name of the inference pipeline for the endpoint.
- C. The URL of the endpoint.
- D. The run ID of the inference pipeline experiment for the endpoint.
- E. The key for the endpoint.

www.VCEplus.io

**Correct Answer: C, E** 

Section:

### **Explanation:**

Deploying an Azure Machine Learning model as a web service creates a REST API endpoint. You can send data to this endpoint and receive the prediction returned by the model.

You create a web service when you deploy a model to your local environment, Azure Container Instances, Azure Kubernetes Service, or field-programmable gate arrays (FPGA). You retrieve the URI used to access the web service by using the Azure Machine Learning SDK. If authentication is enabled, you can also use the SDK to get the authentication keys or tokens.

Example:

# URL for the web service

scoring uri = '<your web service URI>'

# If the service is authenticated, set the key or token key = '<your key or token>'

Reference: https://docs.microsoft.com/en-us/azure/machine-learning/how-to-consume-web-service

### **QUESTION 6**

Note: This question is part of a series of questions that present the same scenario. Each question in the series contains a unique solution that might meet the stated goals. Some question sets might have more than one correct solution, while others might not have a correct solution.

After you answer a question in this section, you will NOT be able to return to it. As a result, these questions will not appear in the review screen.

You create a model to forecast weather conditions based on historical data.

You need to create a pipeline that runs a processing script to load data from a datastore and pass the processed data to a machine learning model training script.

Solution: Run the following code:

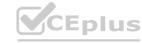

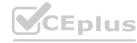

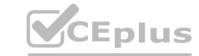

```
data_store = Datastore.get(ws, "ml-data")

data_input = DataReference(
    datastore = data_store,
    data_reference_name = "training_data",
    path_on_datastore = "train/data.txt")

data_output = PipelineData("processed_data", datastore=datastore)

process_step = PythonScriptStep(script_name= "process.py",
    arguments=[ "- -data", data_input], outputs=[data_output],
    compute_target=aml_compute, source_directory=process_directory)

train_step = PythonScriptStep(script_name= "train.py",
    arguments=["- -data", data_output], inputs=[data_output],
    compute_target=aml_compute, source_directory=train_directory)

pipeline = Pipeline(workspace=ws, steps = [process_step, train_step])

Does the solution meet the goal?
```

B. No

### **Correct Answer: A**

Section:

### **Explanation:**

The two steps are present: process\_step and train\_step Data\_input correctly references the data in the data store.

Note:

Data used in pipeline can be produced by one step and consumed in another step by providing a PipelineData object as an output of one step and an input of one or more subsequent steps.

PipelineData objects are also used when constructing Pipelines to describe step dependencies. To specify that a step requires the output of another step as input, use a PipelineData object in the constructor of both steps.

For example, the pipeline train step depends on the process\_step\_output output of the pipeline process step:

from azureml.pipeline.core import Pipeline, PipelineData from azureml.pipeline.steps import PythonScriptStep

datastore = ws.get default datastore()

process\_step\_output = PipelineData("processed\_data", datastore=datastore) process\_step = PythonScriptStep(script\_name="process.py", arguments=["--data\_for\_train", process\_step\_output], outputs= [process\_step\_output], compute\_target=aml\_compute, source\_directory=process\_directory]

train\_step = PythonScriptStep(script\_name="train.py", arguments=["--data\_for\_train", process\_step\_output], inputs=[process\_step\_output], compute\_target=aml\_compute, source\_directory=train\_directory) pipeline = Pipeline(workspace=ws, steps=[process\_step, train\_step])

D (

https://docs.microsoft.com/en-us/python/api/azureml-pipeline-core/azureml.pipeline.core.pipelinedata?view=azure-ml-py

### **QUESTION 7**

You run an experiment that uses an AutoMLConfig class to define an automated machine learning task with a maximum of ten model training iterations. The task will attempt to find the best performing model based on a metric named accuracy.

You submit the experiment with the following code:

```
from azureml.core.experiment import Experiment
automl_experiment = Experiment(ws, 'automl_experiment')
automl_run = automl_experiment.submit(automl_config, show_output=True)
```

You need to create Python code that returns the best model that is generated by the automated machine learning task. Which code segment should you use?

- A. best\_model = automl\_run.get\_details()
- B. best model = automl run.get metrics()
- C. best\_model = automl\_run.get\_file\_names()[1]

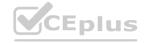

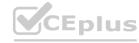

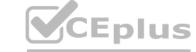

D. best model = automl run.get output()[1]

**Correct Answer: D** 

Section:

### **Explanation:**

The get output method returns the best run and the fitted model.

Reference:

https://notebooks.azure.com/azureml/projects/azureml-getting-started/html/how-to-use-azureml/automated-machine-learning/classification/auto-ml-classification.ipynb

### **QUESTION 8**

You plan to use the Hyperdrive feature of Azure Machine Learning to determine the optimal hyperparameter values when training a model.

You must use Hyperdrive to try combinations of the following hyperparameter values. You must not apply an early termination policy.

learning rate: any value between 0.001 and 0.1

batch size: 16, 32, or 64

You need to configure the sampling method for the Hyperdrive experiment.

Which two sampling methods can you use? Each correct answer is a complete solution.

NOTE: Each correct selection is worth one point.

- A. No sampling
- B. Grid sampling
- C. Bayesian sampling
- D. Random sampling

### Correct Answer: C, D

### Section:

### **Explanation:**

C: Bayesian sampling is based on the Bayesian optimization algorithm and makes intelligent choices on the hyperparameter values to sample next. It picks the sample based on how the previous samples performed, such that the new sample improves the reported primary metric.

Bayesian sampling does not support any early termination policy

Example:

from azureml.train.hyperdrive import BayesianParameterSampling

from azureml.train.hyperdrive import uniform, choice

param\_sampling = BayesianParameterSampling( {

"learning rate": uniform(0.05, 0.1),

"batch\_size": choice(16, 32, 64, 128)
}

D: In random sampling, hyperparameter values are randomly selected from the defined search space. Random sampling allows the search space to include both discrete and continuous hyperparameters. Incorrect Answers:

B: Grid sampling can be used if your hyperparameter space can be defined as a choice among discrete values and if you have sufficient budget to exhaustively search over all values in the defined search space. Additionally, one can use automated early termination of poorly performing runs, which reduces wastage of resources.

Example, the following space has a total of six samples:

from azureml.train.hyperdrive import GridParameterSampling

from azureml.train.hyperdrive import choice

param sampling = GridParameterSampling( {

"num hidden layers": choice(1, 2, 3),

"batch\_size": choice(16, 32)

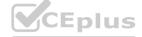

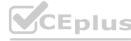

### Reference:

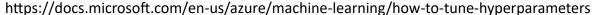

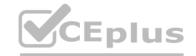

### **QUESTION 9**

You are training machine learning models in Azure Machine Learning. You use Hyperdrive to tune the hyperparameter.

In previous model training and tuning runs, many models showed similar performance.

You need to select an early termination policy that meets the following requirements:

accounts for the performance of all previous runs when evaluating the current run

avoids comparing the current run with only the best performing run to date

Which two early termination policies should you use? Each correct answer presents part of the solution.

NOTE: Each correct selection is worth one point.

- A. Median stopping
- B. Bandit
- C. Default
- D. Truncation selection

Correct Answer: A, D

Section:

### **Explanation:**

The Median Stopping policy computes running averages across all runs and cancels runs whose best performance is worse than the median of the running averages. If no policy is specified, the hyperparameter tuning service will let all training runs execute to completion.

Reference: https://docs.microsoft.com/en-us/python/api/azureml-train- core/azureml.train.hyperdrive.medianstoppingpolicy

https://docs.microsoft.com/en-us/python/api/azureml-train- core/azureml.train.hyperdrive.truncationselectionpolicy

https://docs.microsoft.com/en-us/python/api/azureml-train- core/azureml.train.hyperdrive.banditpolicy

### **QUESTION 10**

You use the Azure Machine Learning SDK in a notebook to run an experiment using a script file in an experiment folder.

The experiment fails.

You need to troubleshoot the failed experiment.

What are two possible ways to achieve this goal? Each correct answer presents a complete solution.

- A. Use the get metrics() method of the run object to retrieve the experiment run logs.
- B. Use the get details with logs() method of the run object to display the experiment run logs.
- C. View the log files for the experiment run in the experiment folder.
- D. View the logs for the experiment run in Azure Machine Learning studio.
- E. Use the get output() method of the run object to retrieve the experiment run logs.

Correct Answer: B, D

Section:

### **Explanation:**

Use get details with logs() to fetch the run details and logs created by the run.

You can monitor Azure Machine Learning runs and view their logs with the Azure Machine Learning studio.

Incorrect Answers:

A: You can view the metrics of a trained model using run.get\_metrics(). E: get\_output() gets the output of the step as PipelineData.

Reference:

https://docs.microsoft.com/en-us/python/api/azureml-pipeline-core/azureml.pipeline.core.steprun https://docs.microsoft.com/en-us/azure/machine-learning/how-to-monitor-view-training-logs

### **OUESTION 11**

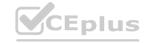

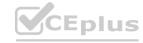

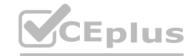

You use the Two-Class Neural Network module in Azure Machine Learning Studio to build a binary classification model. You use the Tune Model Hyperparameters module to tune accuracy for the model. You need to configure the Tune Model Hyperparameters module.

Which two values should you use? Each correct answer presents part of the solution.

NOTE: Each correct selection is worth one point.

- A. Number of hidden nodes
- B. Learning Rate
- C. The type of the normalizer
- D. Number of learning iterations
- E. Hidden layer specification

Correct Answer: D, E

Section:

### **Explanation:**

D: For Number of learning iterations, specify the maximum number of times the algorithm should process the training cases.

E: For Hidden layer specification, select the type of network architecture to create.

Between the input and output layers you can insert multiple hidden layers. Most predictive tasks can be accomplished easily with only one or a few hidden layers.

Reference: https://docs.microsoft.com/en-us/azure/machine-learning/studio-module-reference/two-class-neural-network

### **QUESTION 12**

You create a binary classification model by using Azure Machine Learning Studio.

You must tune hyperparameters by performing a parameter sweep of the model. The parameter sweep must meet the following requirements:

iterate all possible combinations of hyperparameters

minimize computing resources required to perform the sweep

You need to perform a parameter sweep of the model.

Which parameter sweep mode should you use?

- A. Random sweep
- B. Sweep clustering
- C. Entire grid
- D. Random grid

**Correct Answer: D** 

Section:

### **Explanation:**

Maximum number of runs on random grid: This option also controls the number of iterations over a random sampling of parameter values, but the values are not generated randomly from the specified range; instead, a matrix is created of all possible combinations of parameter values and a random sampling is taken over the matrix. This method is more efficient and less prone to regional oversampling or undersampling.

If you are training a model that supports an integrated parameter sweep, you can also set a range of seed values to use and iterate over the random seeds as well. This is optional, but can be useful for avoiding bias introduced by seed selection.

Incorrect Answers:

B: If you are building a clustering model, use Sweep Clustering to automatically determine the optimum number of clusters and other parameters.

C: Entire grid: When you select this option, the module loops over a grid predefined by the system, to try different combinations and identify the best learner. This option is useful for cases where you don't know what the best parameter settings might be and want to try all possible combination of values.

Reference

https://docs.microsoft.com/en-us/azure/machine-learning/studio-module-reference/tune-model-hyperparameters

### **QUESTION 13**

You are analyzing a dataset containing historical data from a local taxi company. You are developing a regression model.

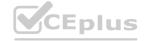

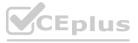

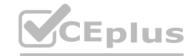

You must predict the fare of a taxi trip.

You need to select performance metrics to correctly evaluate the regression model.

Which two metrics can you use? Each correct answer presents a complete solution?

NOTE: Each correct selection is worth one point.

- A. a Root Mean Square Error value that is low
- B. an R-Squared value close to 0
- C. an F1 score that is low
- D. an R-Squared value close to 1
- E. an F1 score that is high
- F. a Root Mean Square Error value that is high

Correct Answer: A, D

Section:

### **Explanation:**

RMSE and R2 are both metrics for regression models.

A: Root mean squared error (RMSE) creates a single value that summarizes the error in the model. By squaring the difference, the metric disregards the difference between over-prediction and under-prediction.

D: Coefficient of determination, often referred to as R2, represents the predictive power of the model as a value between 0 and 1. Zero means the model is random (explains nothing); 1 means there is a perfect fit. However, caution should be used in interpreting R2 values, as low values can be entirely normal and high values can be suspect.

**Incorrect Answers:** 

C, E: F-score is used for classification models, not for regression models.

Reference: https://docs.microsoft.com/en-us/azure/machine-learning/studio-module-reference/evaluate-model

### **QUESTION 14**

Note: This question is part of a series of questions that present the same scenario. Each question in the series contains a unique solution that might meet the stated goals. Some question sets might have more than one correct solution, while others might not have a correct solution.

After you answer a question in this section, you will NOT be able to return to it. As a result, these questions will not appear in the review screen.

You are using Azure Machine Learning to run an experiment that trains a classification model.

You want to use Hyperdrive to find parameters that optimize the AUC metric for the model. You configure a HyperDriveConfig for the experiment by running the following code:

```
hyperdrive = HyperDriveConfig(estimator=your_estimator,
  hyperparameter_sampling=your_params,
  policy=policy,
  primary_metric_name='AUC',
  primary_metric_goal=PrimaryMetricGoal.MAXIMIZE,
  max_total_runs=6,
  max_concurrent_runs=4)
```

You plan to use this configuration to run a script that trains a random forest model and then tests it with validation data. The label values for the validation data are stored in a variable named y\_test variable, and the predicted probabilities from the model are stored in a variable named y\_predicted.

You need to add logging to the script to allow Hyperdrive to optimize hyperparameters for the AUC metric.

Solution: Run the following code:

```
from sklearn.metrics import roc_auc_score
import logging
# code to train model omitted
auc = roc_auc_score(y_test, y_predicted)
logging.info("AUC: " + str(auc))
Does the solution meet the goal?
```

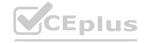

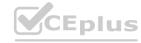

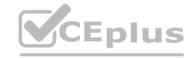

A. Yes

B. No

**Correct Answer: A** 

Section: Explanation:

Python printing/logging example: logging.info(message)
Destination: Driver logs, Azure Machine Learning designer

Reference: https://docs.microsoft.com/en-us/azure/machine-learning/how-to-debug-pipelines

### **QUESTION 15**

Note: This question is part of a series of questions that present the same scenario. Each question in the series contains a unique solution that might meet the stated goals. Some question sets might have more than one correct solution, while others might not have a correct solution.

After you answer a question in this section, you will NOT be able to return to it. As a result, these questions will not appear in the review screen.

You are using Azure Machine Learning to run an experiment that trains a classification model.

You want to use Hyperdrive to find parameters that optimize the AUC metric for the model. You configure a HyperDriveConfig for the experiment by running the following code:

```
hyperdrive = HyperDriveConfig(estimator=your_estimator,
   hyperparameter_sampling=your_params,
   policy=policy,
   primary_metric_name='AUC',
   primary_metric_goal=PrimaryMetricGoal.MAXIMIZE,
   max_total_runs=6,
   max_concurrent_runs=4)
```

You plan to use this configuration to run a script that trains a random forest model and then tests it with validation data. The label values for the validation data are stored in a variable named y\_test variable, and the predicted probabilities from the model are stored in a variable named y\_predicted.

You need to add logging to the script to allow Hyperdrive to optimize hyperparameters for the AUC metric.

Solution: Run the following code:

```
import json, os
from sklearn.metrics import roc_auc_score
# code to train model omitted
auc = roc_auc_score(y_test, y_predicted)
os.makedirs("outputs", exist_ok = True)
with open("outputs/AUC.txt", "w") as file_cur:
    file_cur.write(auc)
Does the solution meet the goal?
```

A. Yes

B. No

### **Correct Answer: B**

Section:

### **Explanation:**

Use a solution with logging.info(message) instead.

Note: Python printing/logging example: logging.info(message) Destination: Driver logs, Azure Machine Learning designer

Reference: https://docs.microsoft.com/en-us/azure/machine-learning/how-to-debug-pipelines

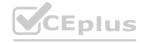

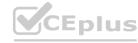

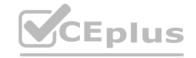

### **QUESTION 16**

Note: This question is part of a series of questions that present the same scenario. Each question in the series contains a unique solution that might meet the stated goals. Some question sets might have more than one correct solution, while others might not have a correct solution.

After you answer a question in this section, you will NOT be able to return to it. As a result, these questions will not appear in the review screen.

You are using Azure Machine Learning to run an experiment that trains a classification model.

You want to use Hyperdrive to find parameters that optimize the AUC metric for the model. You configure a HyperDriveConfig for the experiment by running the following code:

```
hyperdrive = HyperDriveConfig(estimator=your_estimator,
   hyperparameter_sampling=your_params,
   policy=policy,
   primary_metric_name='AUC',
   primary_metric_goal=PrimaryMetricGoal.MAXIMIZE,
   max_total_runs=6,
   max_concurrent_runs=4)
```

You plan to use this configuration to run a script that trains a random forest model and then tests it with validation data. The label values for the validation data are stored in a variable named y\_test variable, and the predicted probabilities from the model are stored in a variable named y\_predicted.

You need to add logging to the script to allow Hyperdrive to optimize hyperparameters for the AUC metric.

Solution: Run the following code:

```
import numpy as np
from sklearn.metrics import roc_auc_score
# code to train model omitted
auc = roc_auc_score(y_test, y_predicted)
print(np.float(auc))
```

Does the solution meet the goal?

A. Yes

B. No

### **Correct Answer: B**

Section:

### **Explanation:**

Use a solution with logging.info(message) instead.

Note: Python printing/logging example: logging.info(message)

Destination: Driver logs, Azure Machine Learning designer

Reference: https://docs.microsoft.com/en-us/azure/machine-learning/how-to-debug-pipelines

### **QUESTION 17**

```
You use the following code to run a script as an experiment in Azure Machine Learning:

from azureml.core import Workspace, Experiment, Run

from azureml.core import RunConfig, ScriptRunConfig

ws = Workspace.from_config()

run_config = RunConfiguration()

run_config.target='local'

script_config = ScriptRunConfig(source_directory='./script', script='experiment.py', run_config=run_config)

experiment = Experiment(workspace=ws, name='script experiment')

run = experiment.submit(config=script_config)

run.wait_for_completion()
```

You must identify the output files that are generated by the experiment run.

You need to add code to retrieve the output file names.

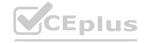

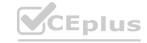

Which code segment should you add to the script?

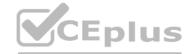

- A. files = run.get\_properties()
- B. files= run.get file names()
- C. files = run.get\_details\_with\_logs()
- D. files = run.get metrics()
- E. files = run.get details()

### **Correct Answer: B**

### Section:

### **Explanation:**

You can list all of the files that are associated with this run record by called run.get\_file\_names() Reference: https://docs.microsoft.com/en-us/azure/machine-learning/how-to-track-experiments

### **QUESTION 18**

You write five Python scripts that must be processed in the order specified in Exhibit A – which allows the same modules to run in parallel, but will wait for modules with dependencies.

You must create an Azure Machine Learning pipeline using the Python SDK, because you want to script to create the pipeline to be tracked in your version control system. You have created five PythonScriptSteps and have named the variables to match the module names.

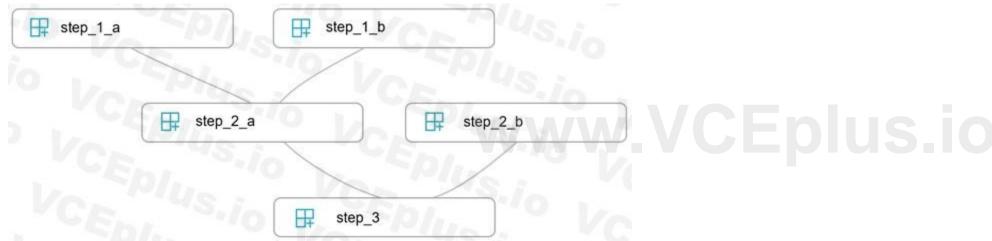

You need to create the pipeline shown. Assume all relevant imports have been done. Which Python code segment should you use?

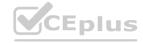

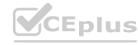

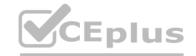

```
pipeline steps = {
       "Pipeline": {
           "run": step 3,
           "run_after": {[
               {"run": step 2 a,
                    "run after":
                       [{"run": step_1_a},
                         {"run": step_1_b}
                 "run": step_2_b}]
   p = Pipeline(ws, steps=pipeline steps)
C.
  step_2_a.run_after(step_1_b)
  step 2 a.run after(step 1 a)
  step_3.run_after(step_2_b)
  step 3.run after(step 2 a)
  p = Pipeline(ws, steps=[step 3])
  p = Pipeline(ws, steps=[step_1_a, step_1_b, step_2_a, step_2_b, step_3])
Correct Answer: A
```

### Section:

### **Explanation:**

The steps parameter is an array of steps. To build pipelines that have multiple steps, place the steps in order in this array. Reference: https://docs.microsoft.com/en-us/azure/machine-learning/how-to-use-parallel-run-step

### **QUESTION 19**

You create a datastore named training\_data that references a blob container in an Azure Storage account. The blob container contains a folder named csv\_files in which multiple comma-separated values (CSV) files are stored. You have a script named train.py in a local folder named ./script that you plan to run as an experiment using an estimator. The script includes the following code to read data from the csv\_files folder:

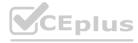

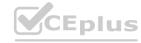

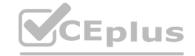

```
import os
import argparse
import pandas as pd
from sklearn.model selection import train test split
from sklearn.linear_model import LogisticRegression
from azureml.core import Run
run = Run.get_context()
parser = argparse.ArgumentParser()
parser.add_argument('--data-folder', type=str, dest='data_folder', help='data reference')
args = parser.parse_args()
data_folder = args.data_folder
csv_files = os.listdir(data_folder)
training_data = pd.concat((pd.read_csv(os.path.join(data_folder,csv_file)) for csv_file in csv_files)
# Code goes on to split the training data and train a logistic regression model
You have the following script.
from azureml.core import Workspace, Datastore, Experiment
from azureml.train.sklearn import SKLearn
ws = Workspace.from_config()
exp = Experiment(workspace=ws, name='csv_training')
ds = Datastore.get(ws, datastore_name='training_data')
data_ref = ds.path('csv_files')
# Code to define estimator goes here
run = exp.submit(config=estimator)
run.wait_for_completion(show_output=True)
You need to configure the estimator for the experiment so that the script can read the data from a data reference named data_ref that references the csv_files folder in the training_data datastore.
Which code should you use to configure the estimator?
A.
   estimator = SKLearn(source_directory='./script',
    inputs=[data ref.as named input('data-folder').to pandas dataframe()]
    compute target='local',
    entry_script='train.py')
В.
   script_params = {
       '--data-folder': data_ref.as_mount()
   estimator = SKLearn(source_directory='./script
    script_params=script_params,
    compute_target='local',
    entry script='train.py'
C.
```

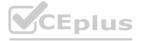

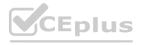

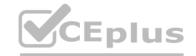

```
estimator = SKLearn(source_directory='./script',
    inputs=[data_ref.as_named_input('data-folder').as_mount()],
    compute_target='local',
    entry_script='train.py')

D.
    script_params = {
        '--data-folder': data_ref.as_download(path_on_compute='csv_files')
}
    estimator = SKLearn(source_directory='./script',
        script_params=script_params,
        compute_target='local',
        entry_script='train.py'

E.
    estimator = SKLearn(source_directory='./script',
        inputs=[data_ref.as_named_input('data-folder').as_download(path_on_compute='csv_files')],
        compute_target='local',
        entry_script='train.py')
```

### **Correct Answer: B**

### Section:

### **Explanation:**

Besides passing the dataset through the input parameters in the estimator, you can also pass the dataset through script\_params and get the data path (mounting point) in your training script via arguments. This way, you can keep your training script independent of azureml-sdk. In other words, you will be able use the same training script for local debugging and remote training on any cloud platform.

```
Example:
```

```
from azureml.train.sklearn import SKLearn
script params = {
# mount the dataset on the remote compute and pass the mounted path as an argument to the training script
'--data-folder': mnist ds.as named input('mnist').as mount(),
'--regularization': 0.5
est = SKLearn(source_directory=script_folder,
script_params=script_params,
compute target=compute target,
environment definition=env,
entry_script='train_mnist.py')
# Run the experiment
run = experiment.submit(est)
run.wait_for_completion(show_output=True)
Incorrect Answers:
A: Pandas DataFrame not used.
Reference:
https://docs.microsoft.com/es-es/azure/machine-learning/how-to-train-with-datasets
```

### **QUESTION 20**

Note: This question is part of a series of questions that present the same scenario. Each question in the series contains a unique solution that might meet the stated goals. Some question sets might have more than one correct solution, while others might not have a correct solution.

After you answer a question in this section, you will NOT be able to return to it. As a result, these questions will not appear in the review screen.

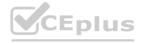

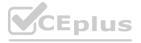

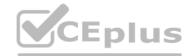

An IT department creates the following Azure resource groups and resources:

| Resource group  | Resources                                                                                                    |
|-----------------|----------------------------------------------------------------------------------------------------|
| ml_resources    | <ul> <li>an Azure Machine Learning workspace named amlworkspace</li> <li>an Azure Storage account named amlworkspace12345</li> <li>an Application Insights instance named amlworkspace54321</li> <li>an Azure Key Vault named amlworkspace67890</li> <li>an Azure Container Registry named amlworkspace09876</li> </ul> |
| general_compute | A virtual machine named mlvm with the following configuration:     Operating system: Ubuntu Linux     Software installed: Python 3.6 and Jupyter Notebooks     Size: NC6 (6 vCPUs, 1 vGPU, 56 Gb RAM)                                                                                                    |

The IT department creates an Azure Kubernetes Service (AKS)-based inference compute target named aks-cluster in the Azure Machine Learning workspace.

You have a Microsoft Surface Book computer with a GPU. Python 3.6 and Visual Studio Code are installed.

You need to run a script that trains a deep neural network (DNN) model and logs the loss and accuracy metrics.

Solution: Attach the mlvm virtual machine as a compute target in the Azure Machine Learning workspace. Install the Azure ML SDK on the Surface Book and run Python code to connect to the workspace. Run the training script as an experiment on the mlvm remote compute resource.

Does the solution meet the goal?

A. Yes

B. No

**Correct Answer: A** 

Section:

### **Explanation:**

Use the VM as a compute target.

Note: A compute target is a designated compute resource/environment where you run your training script or host your service deployment. This location may be your local machine or a cloud-based compute resource. Reference:

https://docs.microsoft.com/en-us/azure/machine-learning/concept-compute-target

### **QUESTION 21**

Note: This question is part of a series of questions that present the same scenario. Each question in the series contains a unique solution that might meet the stated goals. Some question sets might have more than one correct solution, while others might not have a correct solution.

After you answer a question in this section, you will NOT be able to return to it. As a result, these questions will not appear in the review screen.

An IT department creates the following Azure resource groups and resources:

| Resource group  | Resources                                                                                                    |
|-----------------|----------------------------------------------------------------------------------------------------|
| ml_resources    | <ul> <li>an Azure Machine Learning workspace named amlworkspace</li> <li>an Azure Storage account named amlworkspace12345</li> <li>an Application Insights instance named amlworkspace54321</li> <li>an Azure Key Vault named amlworkspace67890</li> <li>an Azure Container Registry named amlworkspace09876</li> </ul> |
| general_compute | A virtual machine named mlvm with the following configuration:     Operating system: Ubuntu Linux     Software installed: Python 3.6 and Jupyter Notebooks     Size: NC6 (6 vCPUs, 1 vGPU, 56 Gb RAM)                                                                                                    |

The IT department creates an Azure Kubernetes Service (AKS)-based inference compute target named aks-cluster in the Azure Machine Learning workspace.

You have a Microsoft Surface Book computer with a GPU. Python 3.6 and Visual Studio Code are installed.

You need to run a script that trains a deep neural network (DNN) model and logs the loss and accuracy metrics.

Solution: Install the Azure ML SDK on the Surface Book. Run Python code to connect to the workspace and then run the training script as an experiment on local compute.

Does the solution meet the goal?

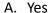

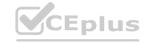

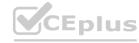

B. No

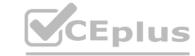

**Correct Answer: B** 

Section:

### **Explanation:**

Need to attach the mlvm virtual machine as a compute target in the Azure Machine Learning workspace.

Reference:

https://docs.microsoft.com/en-us/azure/machine-learning/concept-compute-target

### **QUESTION 22**

Note: This question is part of a series of questions that present the same scenario. Each question in the series contains a unique solution that might meet the stated goals. Some question sets might have more than one correct solution, while others might not have a correct solution.

After you answer a question in this section, you will NOT be able to return to it. As a result, these questions will not appear in the review screen.

An IT department creates the following Azure resource groups and resources:

| Resource group  | Resources                                                                                                    |
|-----------------|----------------------------------------------------------------------------------------------------|
| 0 1             | <ul> <li>an Azure Machine Learning workspace named amlworkspace</li> <li>an Azure Storage account named amlworkspace12345</li> </ul>                                                          |
| ml_resources    | <ul> <li>an Application Insights instance named amlworkspace54321</li> <li>an Azure Key Vault named amlworkspace67890</li> <li>an Azure Container Registry named amlworkspace09876</li> </ul> |
| general_compute | A virtual machine named mlvm with the following configuration:     Operating system: Ubuntu Linux     Software installed: Python 3.6 and Jupyter Notebooks                                    |
|                 | <ul> <li>Size: NC6 (6 vCPUs, 1 vGPU, 56 Gb RAM)</li> </ul>                                                                                                    |

The IT department creates an Azure Kubernetes Service (AKS)-based inference compute target named aks-cluster in the Azure Machine Learning workspace.

You have a Microsoft Surface Book computer with a GPU. Python 3.6 and Visual Studio Code are installed.

You need to run a script that trains a deep neural network (DNN) model and logs the loss and accuracy metrics.

Solution: Install the Azure ML SDK on the Surface Book. Run Python code to connect to the workspace. Run the training script as an experiment on the aks-cluster compute target. Does the solution meet the goal?

A. Yes

B. No

**Correct Answer: B** 

Section:

### **Explanation:**

Need to attach the mlvm virtual machine as a compute target in the Azure Machine Learning workspace.

Reference

https://docs.microsoft.com/en-us/azure/machine-learning/concept-compute-target

### **QUESTION 23**

You create a batch inference pipeline by using the Azure ML SDK. You configure the pipeline parameters by executing the following code:

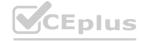

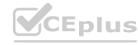

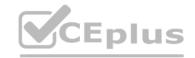

```
from azureml.contrib.pipeline.steps import ParallelRunConfig
parallel_run_config = ParallelRunConfig(
    source_directory=scripts_folder,
    entry_script= "batch_pipeline.py",
    mini_batch_size= "5",
    error_threshold=10,
    output_action= "append_row",
    environment=batch_env,
    compute_target=compute_target,
    logging_level= "DEBUG",
    node_count=4)
```

You need to obtain the output from the pipeline execution. Where will you find the output?

- A. the digit\_identification.py script
- B. the debug log
- C. the Activity Log in the Azure portal for the Machine Learning workspace
- D. the Inference Clusters tab in Machine Learning studio
- E. a file named parallel\_run\_step.txt located in the output folder

### **Correct Answer: E**

Section:

### **Explanation:**

output\_action (str): How the output is to be organized. Currently supported values are 'append\_row' and 'summary\_only'.

'append\_row' - All values output by run() method invocations will be aggregated into one unique file named parallel\_run\_step.txt that is created in the output location. 'summary\_only'

https://docs.microsoft.com/en-us/python/api/azureml-contrib-pipeline-steps/azureml.contrib.pipeline.steps.parallelrunconfig

### **QUESTION 24**

You plan to run a script as an experiment using a Script Run Configuration. The script uses modules from the scipy library as well as several Python packages that are not typically installed in a default conda environment. You plan to run the experiment on your local workstation for small datasets and scale out the experiment by running it on more powerful remote compute clusters for larger datasets.

You need to ensure that the experiment runs successfully on local and remote compute with the least administrative effort.

What should you do?

- A. Do not specify an environment in the run configuration for the experiment. Run the experiment by using the default environment.
- B. Create a virtual machine (VM) with the required Python configuration and attach the VM as a compute target. Use this compute target for all experiment runs.
- C. Create and register an Environment that includes the required packages. Use this Environment for all experiment runs.
- D. Create a config.yaml file defining the conda packages that are required and save the file in the experiment folder.
- E. Always run the experiment with an Estimator by using the default packages.

### **Correct Answer: C**

Section:

### **Explanation:**

If you have an existing Conda environment on your local computer, then you can use the service to create an environment object. By using this strategy, you can reuse your local interactive environment on remote runs. Reference: https://docs.microsoft.com/en-us/azure/machine-learning/how-to-use-environments

### **QUESTION 25**

You write a Python script that processes data in a comma-separated values (CSV) file.

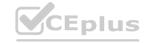

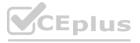

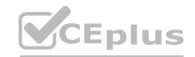

You plan to run this script as an Azure Machine Learning experiment.

The script loads the data and determines the number of rows it contains using the following code:

```
from azureml.core import Run
import pandas as pd

run = Run.get_context()
data = pd.read_csv('./data.csv')
rows = (len(data))
# record row_count metric here
```

You need to record the row count as a metric named row\_count that can be returned using the get\_metrics method of the Run object after the experiment run completes. Which code should you use?

A. run.upload\_file(T3 row\_count', './data.csv')

B. run.log('row count', rows)

C. run.tag('row\_count', rows)

D. run.log table('row count', rows)

E. run.log\_row('row\_count', rows)

### **Correct Answer: B**

### Section:

### **Explanation:**

Log a numerical or string value to the run with the given name using log(name, value, description="). Logging a metric to a run causes that metric to be stored in the run record in the experiment. You can log the same metric multiple times within a run, the result being considered a vector of that metric.

Example: run.log("accuracy", 0.95)

**Incorrect Answers:** 

E: Using log\_row(name, description=None, \*\*kwargs) creates a metric with multiple columns as described in kwargs. Each named parameter generates a column with the value specified. log\_row can be called once to log an arbitrary tuple, or multiple times in a loop to generate a complete table.

Example: run.log row("Y over X", x=1, y=0.4)

Reference: https://docs.microsoft.com/en-us/python/api/azureml-core/azureml.core.run

### **QUESTION 26**

Note: This question-is part of a series of questions that present the same scenario. Each question-in the series contains a unique solution that might meet the stated goals. Some question-sets might have more than one correct solution, while others might not have a correct solution.

After you answer a question-in this section, you will NOT be able to return to it. As a result, these questions will not appear in the review screen.

You are creating a new experiment in Azure Machine Learning Studio.

One class has a much smaller number of observations than the other classes in the training set.

You need to select an appropriate data sampling strategy to compensate for the class imbalance.

Solution: You use the Synthetic Minority Oversampling Technique (SMOTE) sampling mode.

Does the solution meet the goal?

A. Yes

B. No

### **Correct Answer: A**

Section:

### **Explanation:**

SMOTE is used to increase the number of underepresented cases in a dataset used for machine learning. SMOTE is a better way of increasing the number of rare cases than simply duplicating existing cases. Reference:

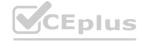

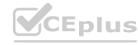

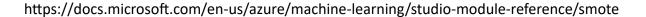

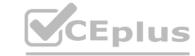

### **QUESTION 27**

Note: This question-is part of a series of question-sets might have more than one correct solution, while others might not have a correct solution.

After you answer a question-in this section, you will NOT be able to return to it. As a result, these questions will not appear in the review screen.

You are creating a new experiment in Azure Machine Learning Studio.

One class has a much smaller number of observations than the other classes in the training set.

You need to select an appropriate data sampling strategy to compensate for the class imbalance.

Solution: You use the Stratified split for the sampling mode.

Does the solution meet the goal?

A. Yes

B. No

**Correct Answer: B** 

Section:

### **Explanation:**

Instead use the Synthetic Minority Oversampling Technique (SMOTE) sampling mode.

Note: SMOTE is used to increase the number of underepresented cases in a dataset used for machine learning. SMOTE is a better way of increasing the number of rare cases than simply duplicating existing cases. Reference: https://docs.microsoft.com/en-us/azure/machine-learning/studio-module-reference/smote

### **QUESTION 28**

You are creating a machine learning model.

You are creating a machine learning model.

You need to identify outliers in the data.

Which two visualizations can you use? Each correct answer presents a complete solution.

NOTE: Each correct selection is worth one point.

- A. Venn diagram
- B. Box plot
- C. ROC curve
- D. Random forest diagram
- E. Scatter plot

Correct Answer: B, E

Section: **Explanation:** 

The box-plot algorithm can be used to display outliers.

One other way to quickly identify Outliers visually is to create scatter plots.

https://blogs.msdn.microsoft.com/azuredev/2017/05/27/data-cleansing-tools-in-azure-machine-learning/

### **QUESTION 29**

You are evaluating a completed binary classification machine learning model.

You need to use the precision as the evaluation metric.

Which visualization should you use?

A. Violin plot

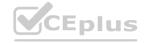

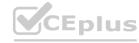

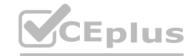

- B. Gradient descent
- C. Box plot
- D. Binary classification confusion matrix

**Correct Answer: D** 

Section:

**Explanation:** 

**Incorrect Answers:** 

A: A violin plot is a visual that traditionally combines a box plot and a kernel density plot.

B: Gradient descent is a first-order iterative optimization algorithm for finding the minimum of a function. To find a local minimum of a function using gradient descent, one takes steps proportional to the negative of the gradient (or approximate gradient) of the function at the current point.

C: A box plot lets you see basic distribution information about your data, such as median, mean, range and quartiles but doesn't show you how your data looks throughout its range.

Reference:

https://machinelearningknowledge.ai/confusion-matrix-and-performance-metrics-machine-learning/

### **QUESTION 30**

You create a multi-class image classification deep learning model that uses the PyTorch deep learning framework.

You must configure Azure Machine Learning Hyperdrive to optimize the hyperparameters for the classification model.

You need to define a primary metric to determine the hyperparameter values that result in the model with the best accuracy score.

Which three actions must you perform? Each correct answer presents part of the solution.

NOTE: Each correct selection is worth one point.

- A. Set the primary\_metric\_goal of the estimator used to run the bird\_classifier\_train.py script to maximize.
- B. Add code to the bird\_classifier\_train.py script to calculate the validation loss of the model and log it as a float value with the key loss.
- C. Set the primary metric goal of the estimator used to run the bird classifier train.py script to minimize.
- D. Set the primary metric name of the estimator used to run the bird classifier train.py script to accuracy.
- E. Set the primary metric name of the estimator used to run the bird classifier train.py script to loss.
- F. Add code to the bird\_classifier\_train.py script to calculate the validation accuracy of the model and log it as a float value with the key accuracy.

Correct Answer: A, D, F

Section:

**Explanation:** 

AD:

primary\_metric\_name="accuracy", primary\_metric\_goal=PrimaryMetricGoal.MAXIMIZE Optimize the runs to maximize "accuracy". Make sure to log this value in your training script. Note: primary\_metric\_name: The name of the primary metric to optimize. The name of the primary metric needs to exactly match the name of the metric logged by the training script. primary\_metric\_goal: It can be either PrimaryMetricGoal.MAXIMIZE or PrimaryMetricGoal.MINIMIZE and determines whether the primary metric will be maximized or minimized when evaluating the runs.

F: The training script calculates the val accuracy and logs it as "accuracy", which is used as the primary metric.

### **QUESTION 31**

You are performing a filter-based feature selection for a dataset to build a multi-class classifier by using Azure Machine Learning Studio.

The dataset contains categorical features that are highly correlated to the output label column.

You need to select the appropriate feature scoring statistical method to identify the key predictors.

Which method should you use?

- A. Kendall correlation
- B. Spearman correlation
- C. Chi-squared
- D. Pearson correlation

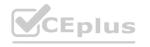

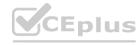

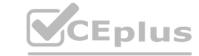

**Correct Answer: D** 

Section:

#### **Explanation:**

Pearson's correlation statistic, or Pearson's correlation coefficient, is also known in statistical models as the r value. For any two variables, it returns a value that indicates the strength of the correlation Pearson's correlation coefficient is the test statistics that measures the statistical relationship, or association, between two continuous variables. It is known as the best method of measuring the association between variables of interest because it is based on the method of covariance. It gives information about the magnitude of the association, or correlation, as well as the direction of the relationship.

Incorrect Answers:

C: The two-way chi-squared test is a statistical method that measures how close expected values are to actual results.

Reference:

https://docs.microsoft.com/en-us/azure/machine-learning/studio-module-reference/filter-based-feature-selection https://www.statisticssolutions.com/pearsons-correlation-coefficient/

#### **QUESTION 32**

You plan to use automated machine learning to train a regression model. You have data that has features which have missing values, and categorical features with few distinct values. You need to configure automated machine learning to automatically impute missing values and encode categorical features as part of the training task.

Which parameter and value pair should you use in the AutoMLConfig class?

A. featurization = 'auto'

B. enable voting ensemble = True

C. task = 'classification'

D. exclude\_nan\_labels = True

E. enable\_tf = True

**Correct Answer: A** 

Section:

#### Explanation:

Featurization str or FeaturizationConfig Values: 'auto' / 'off' / FeaturizationConfig

Indicator for whether featurization step should be done automatically or not, or whether customized featurization should be used.

Column type is automatically detected. Based on the detected column type preprocessing/featurization is done as follows:

Categorical: Target encoding, one hot encoding, drop high cardinality categories, impute missing values.

Numeric: Impute missing values, cluster distance, weight of evidence.

DateTime: Several features such as day, seconds, minutes, hours etc.

Text: Bag of words, pre-trained Word embedding, text target encoding.

Reference

https://docs.microsoft.com/en-us/python/api/azureml-train-automl-client/azureml.train.automl.automlconfig.automlconfig

#### **QUESTION 33**

You are building a regression model for estimating the number of calls during an event.

You need to determine whether the feature values achieve the conditions to build a Poisson regression model.

Which two conditions must the feature set contain? Each correct answer presents part of the solution.

NOTE: Each correct selection is worth one point.

- A. The label data must be a negative value.
- B. The label data must be whole numbers.
- C. The label data must be non-discrete.
- D. The label data must be a positive value.
- E. The label data can be positive or negative.

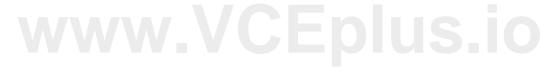

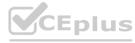

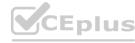

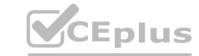

**Correct Answer: B, D** 

Section:

#### **Explanation:**

Poisson regression is intended for use in regression models that are used to predict numeric values, typically counts. Therefore, you should use this module to create your regression model only if the values you are trying to predict fit the following conditions:

The response variable has a Poisson distribution.

Counts cannot be negative. The method will fail outright if you attempt to use it with negative labels.

A Poisson distribution is a discrete distribution; therefore, it is not meaningful to use this method with non-whole numbers.

Reference:

https://docs.microsoft.com/en-us/azure/machine-learning/studio-module-reference/poisson-regression

#### **QUESTION 34**

Note: This question-is part of a series of questions that present the same scenario. Each question-in the series contains a unique solution that might meet the stated goals. Some question-sets might have more than one correct solution, while others might not have a correct solution.

After you answer a question-in this section, you will NOT be able to return to it. As a result, these questions will not appear in the review screen.

You are creating a new experiment in Azure Machine Learning Studio.

One class has a much smaller number of observations than the other classes in the training set.

You need to select an appropriate data sampling strategy to compensate for the class imbalance.

Solution: You use the Principal Components Analysis (PCA) sampling mode.

Does the solution meet the goal?

A. Yes

B. No

#### **Correct Answer: B**

Section:

#### **Explanation:**

Instead use the Synthetic Minority Oversampling Technique (SMOTE) sampling mode.

Note: SMOTE is used to increase the number of underepresented cases in a dataset used for machine learning. SMOTE is a better way of increasing the number of rare cases than simply duplicating existing cases.

Incorrect Answers:

The Principal Component Analysis module in Azure Machine Learning Studio (classic) is used to reduce the dimensionality of your training data. The module analyzes your data and creates a reduced feature set that captures all the information contained in the dataset, but in a smaller number of features.

Reference: https://docs.microsoft.com/en-us/azure/machine-learning/studio-module-reference/smote https://docs.microsoft.com/en-us/azure/machine-learning/studio-module-reference/principal-component-analysis

#### **QUESTION 35**

You are performing feature engineering on a dataset.

You must add a feature named CityName and populate the column value with the text London.

You need to add the new feature to the dataset.

Which Azure Machine Learning Studio module should you use?

- A. Edit Metadata
- B. Filter Based Feature Selection
- C. Execute Python Script
- D. Latent Dirichlet Allocation

**Correct Answer: A** 

Section:

**Explanation:** 

Typical metadata changes might include marking columns as features.

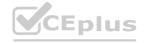

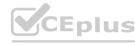

#### Reference:

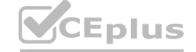

https://docs.microsoft.com/en-us/azure/machine-learning/studio-module-reference/edit-metadata

#### **QUESTION 36**

You are evaluating a completed binary classification machine learning model.

You need to use the precision as the evaluation metric.

Which visualization should you use?

- A. violin plot
- B. Gradient descent
- C. Scatter plot
- D. Receiver Operating Characteristic (ROC) curve

**Correct Answer: D** 

Section:

#### **Explanation:**

Receiver operating characteristic (or ROC) is a plot of the correctly classified labels vs. the incorrectly classified labels for a particular model.

**Incorrect Answers:** 

A: A violin plot is a visual that traditionally combines a box plot and a kernel density plot.

B: Gradient descent is a first-order iterative optimization algorithm for finding the minimum of a function. To find a local minimum of a function using gradient descent, one takes steps proportional to the negative of the gradient (or approximate gradient) of the function at the current point.

C: A scatter plot graphs the actual values in your data against the values predicted by the model. The scatter plot displays the actual values along the X-axis, and displays the predicted values along the Y-axis. It also displays a line that illustrates the perfect prediction, where the predicted value exactly matches the actual value.

Reference:

https://docs.microsoft.com/en-us/azure/machine-learning/how-to-understand-automated-ml#confusion-matrix

#### **QUESTION 37**

You are solving a classification task.

You must evaluate your model on a limited data sample by using k-fold cross-validation. You start by configuring a k parameter as the number of splits.

You need to configure the k parameter for the cross-validation.

Which value should you use?

A. k=1

B. k=10

C. k=0.5

D. k=0.9

**Correct Answer: B** 

Section:

**Explanation:** 

Leave One Out (LOO) cross-validation

Setting K = n (the number of observations) yields n-fold and is called leave-one out cross-validation (LOO), a special case of the K-fold approach.

LOO CV is sometimes useful but typically doesn't shake up the data enough. The estimates from each fold are highly correlated and hence their average can have high variance. This is why the usual choice is K=5 or 10. It provides a good compromise for the bias-variance tradeoff.

#### **QUESTION 38**

You use the Azure Machine Learning service to create a tabular dataset named training data. You plan to use this dataset in a training script.

You create a variable that references the dataset using the following code:

training ds = workspace.datasets.get("training data")

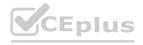

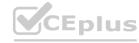

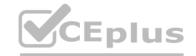

You define an estimator to run the script.

You need to set the correct property of the estimator to ensure that your script can access the training\_data dataset.

Which property should you set?

- A. environment definition = {"training data":training ds}
- B. inputs = [training ds.as named input('training ds')]
- C. script\_params = {"--training\_ds":training\_ds}
- D. source\_directory = training\_ds

#### **Correct Answer: B**

Section:

#### **Explanation:**

Example:

# Get the training dataset diabetes\_ds = ws.datasets.get("Diabetes Dataset") # Create an estimator that uses the remote compute hyper\_estimator = SKLearn(source\_directory=experiment\_folder, inputs=[diabetes\_ds.as\_named\_input('diabetes')], # Pass the dataset as an input compute\_target = cpu\_cluster, conda\_packages=['pandas', 'ipykernel', 'matplotlib'], pip\_packages=['azureml-sdk', 'argparse', 'pyarrow'], entry script='diabetes training.py')

Reference: https://notebooks.azure.com/GraemeMalcolm/projects/azureml-primers/html/04%20-%20Optimizing%20Model%20Training.ipynb

#### **QUESTION 39**

You register a file dataset named csv\_folder that references a folder. The folder includes multiple comma-separated values (CSV) files in an Azure storage blob container. You plan to use the following code to run a script that loads data from the file dataset. You create and instantiate the following variables:

| Variable       | Description                                           |
|----------------|-------------------------------------------------------|
| remote_cluster | References the Azure Machine Learning compute cluster |
| WS             | References the Azure Machine Learning workspace       |

You have the following code:

```
from azureml.train.estimator import Estimator
file_dataset = ws.datasets.get('csv_folder')
estimator = Estimator(source_directory=script_folder,

compute_target = remote_cluster,
entry_script ='script.py')
run = experiment.submit(config=estimator)
run.wait_for_completion(show_output=True)
```

You need to pass the dataset to ensure that the script can read the files it references.

Which code segment should you insert to replace the code comment?

- A. inputs=[file\_dataset.as\_named\_input('training\_files')],
- B. inputs=[file dataset.as named input('training files').as mount()],
- C. inputs=[file\_dataset.as\_named\_input('training\_files').to\_pandas\_dataframe()],
- D. script params={'--training files': file dataset},

**Correct Answer: B** 

Section:

**Explanation:** 

Example:

from azureml.train.estimator import Estimator
script params = {

CEplu

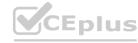

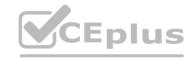

# to mount files referenced by mnist dataset
'--data-folder': mnist\_file\_dataset.as\_named\_input('mnist\_opendataset').as\_mount(),
'--regularization': 0.5
}
est = Estimator(source\_directory=script\_folder,
script\_params=script\_params,
compute\_target=compute\_target,
environment\_definition=env,
entry\_script='train.py')
Reference:
https://docs.microsoft.com/en-us/azure/machine-learning/tutorial-train-models-with-aml

#### **QUESTION 40**

You create a script that trains a convolutional neural network model over multiple epochs and logs the validation loss after each epoch. The script includes arguments for batch size and learning rate. You identify a set of batch size and learning rate values that you want to try.

You need to use Azure Machine Learning to find the combination of batch size and learning rate that results in the model with the lowest validation loss. What should you do?

- A. Run the script in an experiment based on an AutoMLConfig object
- B. Create a PythonScriptStep object for the script and run it in a pipeline
- C. Use the Automated Machine Learning interface in Azure Machine Learning studio
- D. Run the script in an experiment based on a ScriptRunConfig object
- E. Run the script in an experiment based on a HyperDriveConfig object

#### **Correct Answer: E**

#### Section:

#### **Explanation:**

Reference: https://docs.microsoft.com/en-us/azure/machine-learning/how-to-tune-hyperparameters

#### **QUESTION 41**

You use the Azure Machine Learning Python SDK to define a pipeline to train a model.

The data used to train the model is read from a folder in a datastore.

You need to ensure the pipeline runs automatically whenever the data in the folder changes.

What should you do?

- A. Set the regenerate outputs property of the pipeline to True
- B. Create a ScheduleRecurrance object with a Frequency of auto. Use the object to create a Schedule for the pipeline
- C. Create a PipelineParameter with a default value that references the location where the training data is stored
- D. Create a Schedule for the pipeline. Specify the datastore in the datastore property, and the folder containing the training data in the path on datastore property

#### **Correct Answer: D**

#### Section:

#### **Explanation:**

Reference: https://docs.microsoft.com/en-us/azure/machine-learning/how-to-trigger-published-pipeline

#### **QUESTION 42**

You plan to run a Python script as an Azure Machine Learning experiment.

The script must read files from a hierarchy of folders. The files will be passed to the script as a dataset argument.

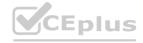

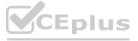

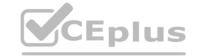

You must specify an appropriate mode for the dataset argument.

Which two modes can you use? Each correct answer presents a complete solution.

NOTE: Each correct selection is worth one point.

A. to pandas dataframe()

B. as download()

C. as\_upload()

D. as mount()

**Correct Answer: B** 

Section:

**Explanation:** 

Reference: https://docs.microsoft.com/en-us/python/api/azureml-core/azureml.data.filedataset?view=azure-ml-py

#### **QUESTION 43**

DRAG DROP

You create a multi-class image classification deep learning experiment by using the PyTorch framework. You plan to run the experiment on an Azure Compute cluster that has nodes with GPU's.

You need to define an Azure Machine Learning service pipeline to perform the monthly retraining of the image classification model. The pipeline must run with minimal cost and minimize the time required to train the model. Which three pipeline steps should you run in sequence? To answer, move the appropriate actions from the list of actions to the answer area and arrange them in the correct order.

#### **Select and Place:**

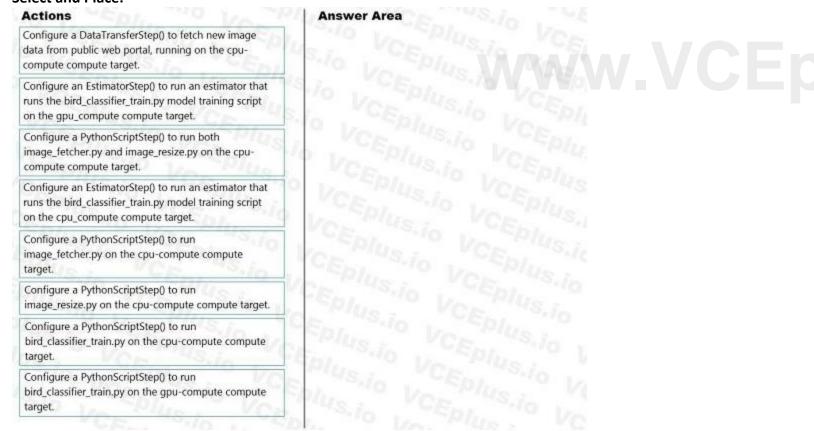

#### **Correct Answer:**

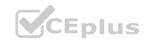

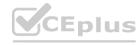

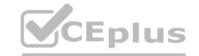

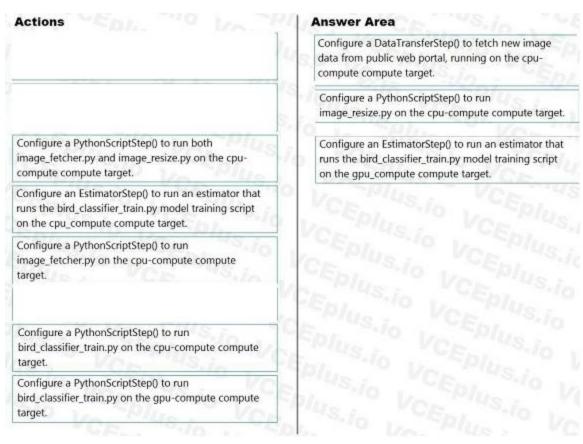

#### Section:

#### **Explanation:**

Step 1: Configure a DataTransferStep() to fetch new image data...

Step 2: Configure a PythonScriptStep() to run image\_resize.y on the cpu-compute compute target.

Step 3: Configure the EstimatorStep() to run training script on the gpu\_compute computer target.

The PyTorch estimator provides a simple way of launching a PyTorch training job on a compute target.

#### Reference:

https://docs.microsoft.com/en-us/azure/machine-learning/how-to-train-pytorch

#### **QUESTION 44**

#### HOTSPOT

You plan to use Hyperdrive to optimize the hyperparameters selected when training a model. You create the following code to define options for the hyperparameter experiment: import azureml.train.hyperdrive.parameter expressions as pe

from azureml.train.hyperdrive import GridParameterSampling, HyperDriveConfig

```
param_sampling = GridParameterSampling({
    "max_depth" : pe.choice(6, 7, 8, 9),
    "learning_rate" : pe.choice(0.05, 0.1, 0.15)
    })
hyperdrive_run_config = HyperDriveConfig(
    estimator = estimator,
    hyperparameter_sampling = param_sampling,
    policy = None,
    primary_metric_name = "auc",
    primary_metruc_goal = PrimaryMetricGoal.MAXIMIZE,
    max_total_runs = 50,
    max_concurrent_runs = 4)
```

For each of the following statements, select Yes if the statement is true. Otherwise, select No.

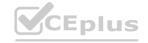

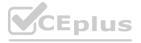

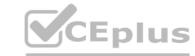

#### **Hot Area:**

# **Answer Area** There will be 50 runs for this hyperparameter tuning experiment. You can use the policy parameter in the HyperDriveConfig class to specify a security policy. The experiment will create a run for every possible value for the learning rate parameter between 0.05 and 0.15. **Answer Area: Answer Area** There will be 50 runs for this hyperparameter tuning experiment. You can use the policy parameter in the HyperDriveConfig class to specify a security policy. The experiment will create a run for every possible value for the learning rate parameter between 0.05 and 0.15. Section: **Explanation:** Box 1: No max total runs (50 here) The maximum total number of runs to create. This is the upper bound; there may be fewer runs when the sample space is smaller than this value. Box 2: Yes Policy EarlyTerminationPolicy The early termination policy to use. If None - the default, no early termination policy will be used. Box 3: No Discrete hyperparameters are specified as a choice among discrete values. choice can be: one or more comma-separated values a range object any arbitrary list object Reference: https://docs.microsoft.com/en-us/python/api/azureml-train-core/azureml.train.hyperdrive.hyperdriveconfig https://docs.microsoft.com/en-us/azure/machine-learning/how-to-tune-hyperparameters

#### **QUESTION 45**

HOTSPOT

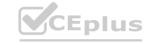

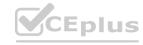

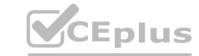

| You are using Azure Machine Learning to train machine learning models. You run the following Python code: | need to com | npute target on which to remotely run the training script. |
|----------------------------------------------------------------------------------------------------|-------------|------------------------------------------------------------|
| from azureml.core.compute import ComputeTarget, AmlCo                                                     | mpute       |                                                            |
| from azureml.core.compute_target import ComputeTarget                                                     | Exceptio    | n                                                          |
| the_cluster_name = "NewCompute" config = AmlCompute.provisioning_configuration(vm_siz                     | o= Neman    | DARD D2', max nodes=3)                                     |
| the cluster = ComputeTarget.create(ws, the cluster na                                                     |             |                                                            |
| For each of the following statements, select Yes if the statement is true. Otherwise,                     |             |                                                            |
| NOTE: Each correct selection is worth one point.                                                          |             |                                                            |
| Hot Area:                                                                                                 |             |                                                            |
| Answer Area                                                                                               |             |                                                            |
|                                                                                                    | Yes         | No                                                         |
| The compute is created in the same region as the Machine                                                  |             |                                                            |
| Learning service workspace.                                                                               | O           | O                                                          |
| The compute resource created by the code is displayed                                                     | 0           |                                                            |
| as a compute cluster in Azure Machine Learning studio.                                                    |             |                                                            |
| The minimum number of nodes will be zero.                                                                 | 0           | VO/CEDIUS IS                                               |
| Answer Area:                                                                                              |             | W.VCEplus.ic                                               |
| Answer Area                                                                                               |             |                                                            |
|                                                                                                    | Yes         | No                                                         |
| The compute is created in the same region as the Machine                                                  |             |                                                            |
| Learning service workspace.                                                                               | O           | O                                                          |
| The compute resource created by the code is displayed                                                     | 0           | 0                                                          |
| as a compute cluster in Azure Machine Learning studio.                                                    | 5.10        |                                                            |
| The minimum number of nodes will be zero.                                                                 | 0           | 0                                                          |
| Soction                                                                                                   | No.         |                                                            |

#### Section:

### **Explanation:**

Box 1: Yes

The compute is created within your workspace region as a resource that can be shared with other users.

Box 2: Yes

It is displayed as a compute cluster.

View compute targets

- 1. To see all compute targets for your workspace, use the following steps:
- 2. Navigate to Azure Machine Learning studio.
- 3. Under Manage, select Compute.

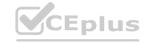

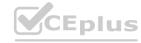

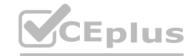

4. Select tabs at the top to show each type of compute target.

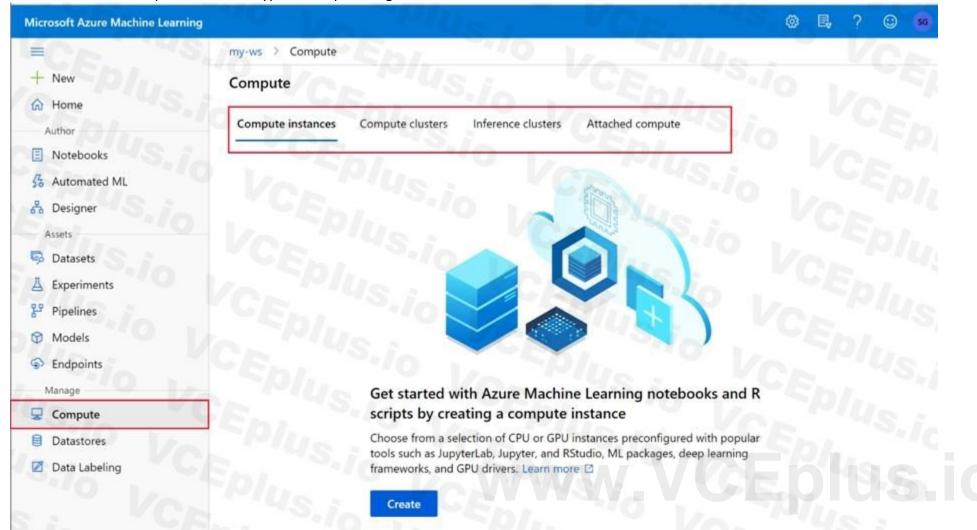

Box 3: Yes

min nodes is not specified, so it defaults to 0.

Reference:

https://docs.microsoft.com/en-us/python/api/azureml-core/azureml.core.compute.amlcompute.amlcomputeprovisioningconfiguration https://docs.microsoft.com/en-us/azure/machine-learning/how-to-create-attach-compute-studio

#### **QUESTION 46**

#### HOTSPOT

You have an Azure blob container that contains a set of TSV files. The Azure blob container is registered as a datastore for an Azure Machine Learning service workspace. Each TSV file uses the same data schema. You plan to aggregate data for all of the TSV files together and then register the aggregated data as a dataset in an Azure Machine Learning workspace by using the Azure Machine Learning SDK for Python. You run the following code.

```
from azureml.core.workspace import Workspace
from azureml.core.datastore import Datastore
from azureml.core.dataset import Dataset
import pandas as pd
datastore_paths = (datastore, './data/*.tsv')
myDataset_1 = Dataset.File.from_files(path=datastore_paths)
myDataset_2 = Dataset.Tabular.from_delimited_files(path=datastore_paths, separator='\t')
```

For each of the following statements, select Yes if the statement is true. Otherwise, select No.

NOTE: Each correct selection is worth one point.

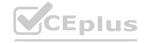

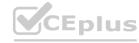

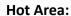

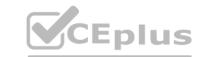

| A | n | S | W | P | r | Δ | r | e | a |
|---|---|---|---|---|---|---|---|---|---|
|   |   | • | w | · |   | _ |   | c | u |

The myDataset\_1 dataset can be converted into a pandas dataframe by using the following method:
using myDataset\_1.to\_pandas\_dataframe()

The myDataset\_1.to\_path() method returns an array of file paths for all of the TSV files in the dataset.

O

The myDataset\_2 dataset can be converted into a pandas dataframe by using the following method:
myDataset\_2.to\_pandas\_dataframe()

#### **Answer Area:**

## **Answer Area**

The myDataset\_1 dataset can be converted into a pandas dataframe by using the following method:
using myDataset\_1.to\_pandas\_dataframe()

The myDataset\_1.to\_path() method returns an array of file paths for all of the TSV files in the dataset.

The myDataset\_2 dataset can be converted into a pandas dataframe by using the following method:
myDataset\_2.to\_pandas\_dataframe()

#### Section:

#### **Explanation:**

Box 1: No

FileDataset references single or multiple files in datastores or from public URLs. The TSV files need to be parsed.

Box 2: Yes

to\_path() gets a list of file paths for each file stream defined by the dataset.

Box 3: Yes

Tabular Dataset.to pandas dataframe loads all records from the dataset into a pandas DataFrame.

TabularDataset represents data in a tabular format created by parsing the provided file or list of files.

Note: TSV is a file extension for a tab-delimited file used with spreadsheet software. TSV stands for Tab Separated Values. TSV files are used for raw data and can be imported into and exported from spreadsheet software. TSV files are essentially text files, and the raw data can be viewed by text editors, though they are often used when moving raw data between spreadsheets.

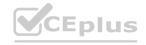

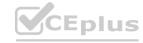

#### Reference:

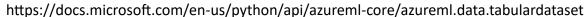

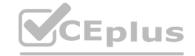

#### **QUESTION 47**

DRAG DROP

You create a multi-class image classification deep learning model.

The model must be retrained monthly with the new image data fetched from a public web portal. You create an Azure Machine Learning pipeline to fetch new data, standardize the size of images, and retrain the model. You need to use the Azure Machine Learning SDK to configure the schedule for the pipeline.

Which four actions should you perform in sequence? To answer, move the appropriate actions from the list of actions to the answer area and arrange them in the correct order.

#### **Select and Place:**

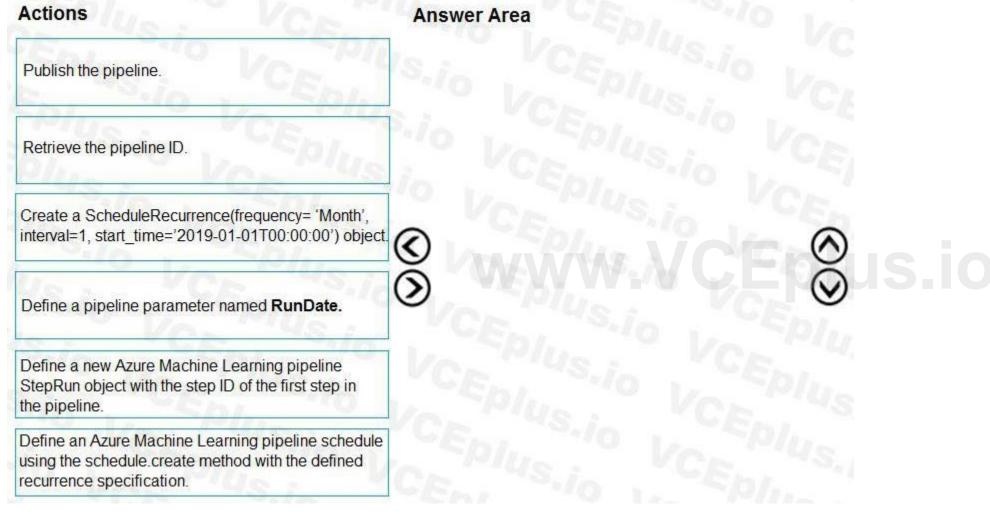

**Correct Answer:** 

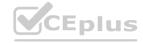

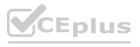

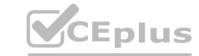

| Actions                                                                                                    | Answer Area                                                                                                    |
|----------------------------------------------------------------------------------------------------|----------------------------------------------------------------------------------------------------|
|                                                                                                    | Publish the pipeline.                                                                                                    |
|                                                                                                    | Retrieve the pipeline ID.                                                                                                    |
|                                                                                                    | Create a ScheduleRecurrence(frequency= 'Month', interval=1, start_time='2019-01-01T00:00:00') object                           |
| Define a pipeline parameter named RunDate.                                                                            | Define an Azure Machine Learning pipeline schedule using the schedule.create method with the defined recurrence specification. |
| Define a new Azure Machine Learning pipeline<br>StepRun object with the step ID of the first step in<br>the pipeline. |                                                                                                    |
|                                                                                                    |                                                                                                    |
| ection:                                                                                                    |                                                                                                    |

#### **Explanation:**

Step 1: Publish the pipeline.

To schedule a pipeline, you'll need a reference to your workspace, the identifier of your published pipeline, and the name of the experiment in which you wish to create the schedule.

Step 2: Retrieve the pipeline ID.

Needed for the schedule.

Step 3: Create a ScheduleRecurrence..

To run a pipeline on a recurring basis, you'll create a schedule. A Schedule associates a pipeline, an experiment, and a trigger.

First create a schedule. Example: Create a Schedule that begins a run every 15 minutes:

recurrence = ScheduleRecurrence(frequency="Minute", interval=15)

Step 4: Define an Azure Machine Learning pipeline schedule..

Example, continued:

recurring\_schedule = Schedule.create(ws, name="MyRecurringSchedule",

description="Based on time",

pipeline\_id=pipeline\_id,

experiment name=experiment name,

recurrence=recurrence)

Reference:

https://docs.microsoft.com/en-us/azure/machine-learning/how-to-schedule-pipelines

### **QUESTION 48**

HOTSPOT

You create a script for training a machine learning model in Azure Machine Learning service.

You create an estimator by running the following code:

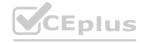

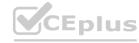

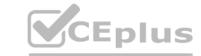

| n-cluste | r')             |     |
|----------|-----------------|-----|
|          |                 |     |
|          |                 |     |
| regula   | rization':0.8}, |     |
|          |                 |     |
|          |                 |     |
|          |                 |     |
|          |                 |     |
|          |                 |     |
|          |                 |     |
| Yes      | No              |     |
| 103      | NO              |     |
| -10      |                 |     |
|          | O               |     |
| 10       |                 |     |
|          |                 |     |
| O        | O               |     |
|          |                 |     |
| 0        | 0               |     |
| V        | O               |     |
|          |                 |     |
| 0        | 0               |     |
|          | Yes             | 0 0 |

**Answer Area:** 

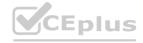

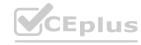

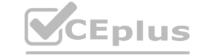

## **Answer Area**

Yes No

The estimator will look for the files it needs to run an experiment in the training-experiment directory of the local compute environment.

The estimator will mount the local data-folder folder and make it available to the script through a parameter.

The train.py script file will be created if it does not exist.

The estimator can run Scikit-learn experiments.

## Section:

#### **Explanation:**

Box 1: Yes

Parameter source\_directory is a local directory containing experiment configuration and code files needed for a training job.

Box 2: Yes

script\_params is a dictionary of command-line arguments to pass to the training script specified in entry\_script.

Box 3: No

Box 4: Yes

The conda\_packages parameter is a list of strings representing conda packages to be added to the Python environment for the experiment.

#### **QUESTION 49**

**HOTSPOT** 

You have a Python data frame named salesData in the following format:

|   | shop   | 2017 | 201 |
|---|--------|------|-----|
| 0 | Shop X | 34   | 25  |
| 1 | Shop Y | 65   | 76  |
| 2 | Shop 7 | 48   | 55  |

The data frame must be unpivoted to a long data format as follows:

|   | snop   | year | value |
|---|--------|------|-------|
| 0 | Shop X | 2017 | 34    |
| 1 | Shop Y | 2017 | 65    |
| 2 | Shop Z | 2017 | 48    |
| 3 | Shop X | 2018 | 25    |
| 4 | Shop Y | 2018 | 76    |
| 5 | Shop Z | 2018 | 55    |
|   |        |      |       |

You need to use the pandas.melt() function in Python to perform the transformation.

How should you complete the code segment? To answer, select the appropriate options in the answer area.

NOTE: Each correct selection is worth one point.

#### **Hot Area:**

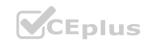

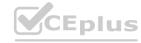

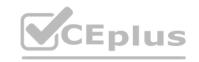

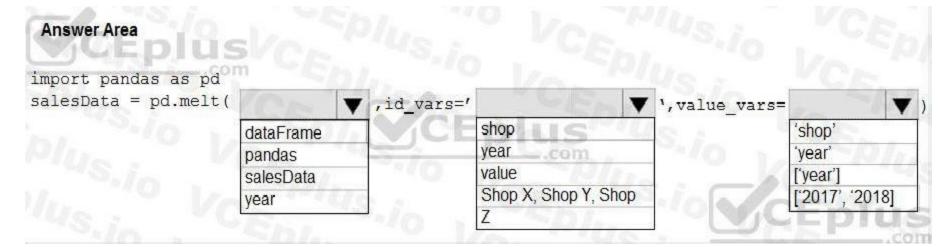

#### **Answer Area:**

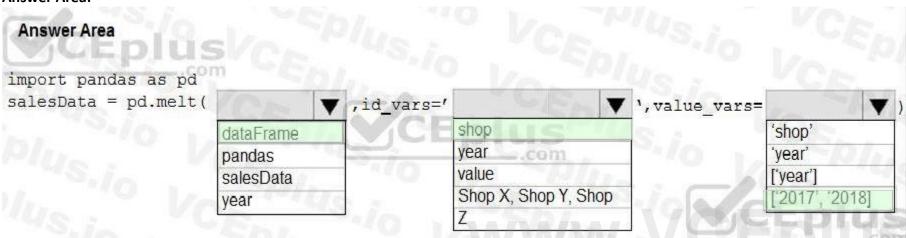

#### Section:

## **Explanation:**

Box 1: dataFrame

Syntax: pandas.melt(frame, id\_vars=None, value\_vars=None, var\_name=None, value\_name='value', col\_level=None)[source]

Where frame is a DataFrame

Box 2: shop

Paramter id\_vars id\_vars : tuple, list, or ndarray, optional

Column(s) to use as identifier variables.

Box 3: ['2017','2018']

value\_vars : tuple, list, or ndarray, optional

Column(s) to unpivot. If not specified, uses all columns that are not set as id vars.

References:

```
Example:
df = pd.DataFrame({'A': {0: 'a', 1: 'b', 2: 'c'},
... 'B': {0: 1, 1: 3, 2: 5},
... 'C': {0: 2, 1: 4, 2: 6}})
pd.melt(df, id_vars=['A'], value_vars=['B', 'C'])
A variable value
0 a B 1
1 b B 3
2 c B 5
3 a C 2
4 b C 4
5 c C 6
```

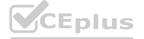

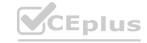

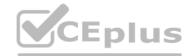

#### **QUESTION 50**

**HOTSPOT** 

You are working on a classification task. You have a dataset indicating whether a student would like to play soccer and associated attributes. The dataset includes the following columns:

| Name          | Description                  |
|---------------|------------------------------|
| IsPlaySoccer  | Values can be 1 and 0.       |
| Gender        | Values can be M or F.        |
| PrevExamMarks | Stores values from 0 to 100  |
| Height        | Stores values in centimeters |
| Weight        | Stores values in kilograms   |

You need to classify variables by type.

Which variable should you add to each category? To answer, select the appropriate options in the answer area.

NOTE: Each correct selection is worth one point.

#### **Hot Area:**

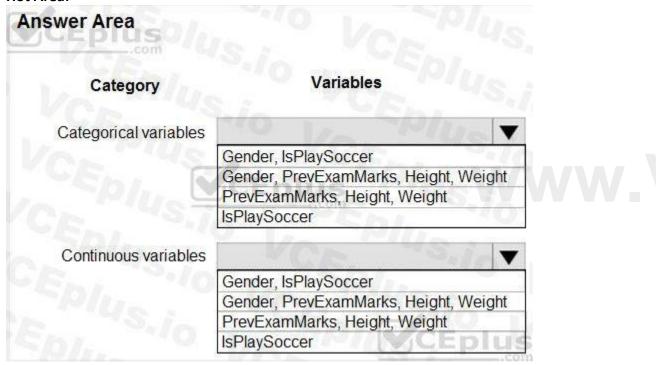

**Answer Area:** 

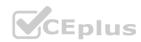

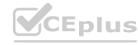

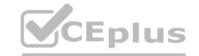

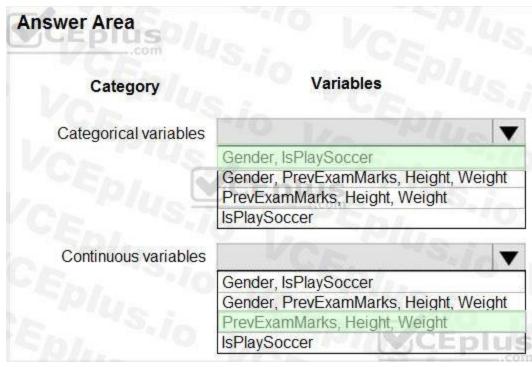

Section:

**Explanation:** 

References:

https://www.edureka.co/blog/classification-algorithms/

#### **QUESTION 51**

You are creating a new Azure Machine Learning pipeline using the designer.

The pipeline must train a model using data in a comma-separated values (CSV) file that is published on a website. You have not created a dataset for this file.

You need to ingest the data from the CSV file into the designer pipeline using the minimal administrative effort.

Which module should you add to the pipeline in Designer?

- A. Convert to CSV
- B. Enter Data Manually
- C. Import Data
- D. Dataset

**Correct Answer: D** 

Section:

**Explanation:** 

#### **QUESTION 52**

You define a datastore named ml-data for an Azure Storage blob container. In the container, you have a folder named train that contains a file named data.csv. You plan to use the file to train a model by using the Azure Machine Learning

SDK.

You plan to train the model by using the Azure Machine Learning SDK to run an experiment on local compute.

You define a DataReference object by running the following code:

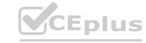

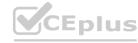

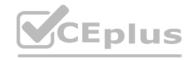

```
from azureml.core import Workspace, Datastore, Environment
from azureml.train.estimator import Estimator
ws = Workspace.from config()
ml data = = Datastore.get(ws, datastore name='ml-data')
data ref = ml data.path('train').as download(path on compute='train data'
estimator = Estimator(source_directory='experiment_folder',
 script params={'--data-folder': data ref},
 compute target = 'local',
 entry script='training.py')
run = experiment.submit(config=estimator)
run.wait_for_completion(show_output=True)
You need to load the training data.
Which code segment should you use?
Α.
  import os
  import argparse
  import pandas as pd
  parser = argparse.ArgumentParser()
  parser.add_argument('--data-folder', type=str, dest='data_folder')
  data folder = args.data folder
  data = pd.read_csv(os.path.join(data_folder, 'ml-data', 'train_data', 'data.csv
  import os
  import argparse
  import pandas as pd
  parser = argparse.ArgumentParser()
  parser.add argument('--data-folder', type=str, dest='data folder')
  data folder = args.data folder
  data = pd.read_csv(os.path.join(data_folder, 'train', 'data.csv'))
C.
  import pandas as pd
  data = pd.read_csv('./data.csv')
D.
  import os
  import argparse
  import pandas as pd
  parser = argparse.ArgumentParser()
  parser.add_argument('--data-folder', type=str, dest='data_folder')
  data folder = args.data folder
  data = pd.read_csv(os.path.join('ml_data', data_folder,'data.csv'))
E.
```

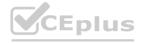

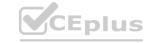

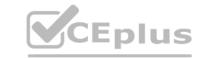

```
import argparse
import pandas as pd

parser = argparse.ArgumentParser()
parser.add_argument('--data-folder', type=str, dest='data_folder')
data_folder = args.data_folder
data = pd.read_csv(os.path.join(data_folder,'data.csv'))

Correct Answer: E
Section:
Explanation:
Example:
data_folder = args.data_folder # Load Train and Test data train_data = pd.read_csv(os.path.join(data_folder, 'data.csv'))
Reference:
https://www.element61.be/en/resource/azure-machine-learning-services-complete-toolbox-ai
```

#### **QUESTION 53**

import os

Note: This question is part of a series of questions that present the same scenario. Each question in the series contains a unique solution that might meet the stated goals. Some question sets might have more than one correct solution, while others might not have a correct solution.

After you answer a question in this section, you will NOT be able to return to it. As a result, these questions will not appear in the review screen.

You create an Azure Machine Learning service datastore in a workspace. The datastore contains the following files:

```
/data/2018/Q1.csv
/data/2018/Q2.csv
/data/2018/Q3.csv
/data/2018/Q4.csv
/data/2019/Q1.csv
All files store data in the following format:
id,f1,f2,I
1,1,2,0
2,1,1,1
3,2,1,0
4,2,2,1
You run the following code:
data store = Datastore.register azure blob container (workspace=ws,
 datastore name= 'data store',
 container name= 'quarterly data',
 account name='companydata',
 account key='NRPxk8duxbM3...'
 create_if_not_exists=False)
You need to create a dataset named training_data and load the data from all files into a single data frame by using the following code:
data frame = training data.to pandas dataframe()
Solution: Run the following code:
from azureml.core import Dataset
paths = (data store, 'data/*/*.csv')
training data = Dataset. Tabular. from delimited files (paths)
Does the solution meet the goal?
```

A. Yes

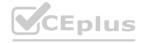

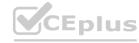

#### B. No

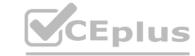

**Correct Answer: B** 

Section:

#### **Explanation:**

Define paths with two file paths instead.

Use Dataset.Tabular\_from\_delimeted as the data isn't cleansed.

Reference:

https://docs.microsoft.com/en-us/azure/machine-learning/how-to-create-register-datasets

#### **QUESTION 54**

Note: This question is part of a series of questions that present the same scenario. Each question in the series contains a unique solution that might meet the stated goals. Some question sets might have more than one correct solution, while others might not have a correct solution.

After you answer a question in this section, you will NOT be able to return to it. As a result, these questions will not appear in the review screen.

You create an Azure Machine Learning service datastore in a workspace. The datastore contains the following files:

```
You create an Azure Machine Learning service /data/2018/Q1.csv /data/2018/Q2.csv /data/2018/Q3.csv /data/2018/Q4.csv /data/2019/Q1.csv All files store data in the following format: id,f1,f2,l 1,1,2,0 2,1,1,1 3,2,1,0 4,2,2,1
```

#### You run the following code:

```
data_store = Datastore.register_azure_blob_container(workspace=ws,
  datastore_name= 'data_store',
  container_name= 'quarterly_data',
  account_name='companydata',
  account_key='NRPxk8duxbM3...'
  create_if_not_exists=False)
```

You need to create a dataset named training\_data and load the data from all files into a single data frame by using the following code:

```
Solution: Run the following code:
    from azureml.core import Dataset
    paths = [(data_store, 'data/2018/*.csv'), (data_store, 'data/2019/*.csv')]
    training_data = Dataset.File.from_files(paths)
Does the solution meet the goal?
```

A. Yes

B. No

#### **Correct Answer: B**

Section:

#### **Explanation:**

Use two file paths.

Use Dataset.Tabular\_from\_delimeted, instead of Dataset.File.from\_files as the data isn't cleansed.

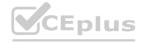

data frame = training data.to pandas dataframe()

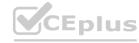

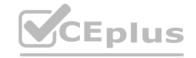

#### Note:

A FileDataset references single or multiple files in your datastores or public URLs. If your data is already cleansed, and ready to use in training experiments, you can download or mount the files to your compute as a FileDataset object.

A Tabular Dataset represents data in a tabular format by parsing the provided file or list of files. This provides you with the ability to materialize the data into a pandas or Spark DataFrame so you can work with familiar data preparation and training libraries without having to leave your notebook. You can create a Tabular Dataset object from .csv, .tsv, .parquet, .jsonl files, and from SQL query results.

Reference:

https://docs.microsoft.com/en-us/azure/machine-learning/how-to-create-register-datasets

#### **QUESTION 55**

Note: This question is part of a series of questions that present the same scenario. Each question in the series contains a unique solution that might meet the stated goals. Some question sets might have more than one correct solution, while others might not have a correct solution.

After you answer a question in this section, you will NOT be able to return to it. As a result, these questions will not appear in the review screen.

You create an Azure Machine Learning service datastore in a workspace. The datastore contains the following files:

```
/data/2018/Q1.csv
/data/2018/Q2.csv
/data/2018/Q3.csv
/data/2018/Q4.csv
/data/2019/Q1.csv
All files store data in the following format:
id,f1,f2,I
1,1,2,0
2,1,1,1
3,2,1,0
4,2,2,1
You run the following code:
data store = Datastore.register azure blob container (workspace=ws,
 datastore name= 'data store',
 container name= 'quarterly data',
 account name='companydata',
 account key='NRPxk8duxbM3...'
 create if not exists=False)
You need to create a dataset named training_data and load the data from all files into a single data frame by using the following code:
data frame = training data.to pandas dataframe()
Solution: Run the following code:
from azureml.core import Dataset
paths = [(data store, 'data/2018/*.csv'), (data store, 'data/2019/*.csv')]
training data = Dataset. Tabular. from delimited files (paths)
Does the solution meet the goal?
A. Yes
```

#### Correct Answer: A

Section:

B. No

#### **Explanation:**

Use two file paths.

Use Dataset. Tabular from delimeted as the data isn't cleansed.

Note:

A Tabular Dataset represents data in a tabular format by parsing the provided file or list of files. This provides you with the ability to materialize the data into a pandas or Spark Data Frame so you can work with familiar data

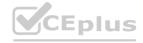

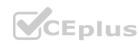

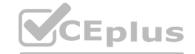

preparation and training libraries without having to leave your notebook. You can create a TabularDataset object from .csv, .tsv, .parquet, .jsonl files, and from SQL query results. Reference:

https://docs.microsoft.com/en-us/azure/machine-learning/how-to-create-register-datasets

#### **QUESTION 56**

You plan to use the Hyperdrive feature of Azure Machine Learning to determine the optimal hyperparameter values when training a model.

You must use Hyperdrive to try combinations of the following hyperparameter values:

learning rate: any value between 0.001 and 0.1 batch size: 16, 32, or 64

You need to configure the search space for the Hyperdrive experiment.

Which two parameter expressions should you use? Each correct answer presents part of the solution.

NOTE: Each correct selection is worth one point.

- A. a choice expression for learning rate
- B. a uniform expression for learning rate
- C. a normal expression for batch\_size
- D. a choice expression for batch size
- E. a uniform expression for batch size

#### Correct Answer: B, D

#### Section:

## **Explanation:**

B: Continuous hyperparameters are specified as a distribution over a continuous range of values. Supported distributions include: uniform(low, high) - Returns a value uniformly distributed between low and high

D: Discrete hyperparameters are specified as a choice among discrete values. choice can be:

one or more comma-separated values a range object any arbitrary list object

#### Reference

https://docs.microsoft.com/en-us/azure/machine-learning/how-to-tune-hyperparameters

#### **QUESTION 57**

You run an automated machine learning experiment in an Azure Machine Learning workspace. Information about the run is listed in the table below:

| Experiment            | Run ID                | Status    | Created on                | Duration |
|-----------------------|-----------------------|-----------|---------------------------|----------|
| auto_ml_clasification | AutoML_1234567890-123 | Completed | 11/11/2019 11:00:00<br>AM | 00:27:11 |

You need to write a script that uses the Azure Machine Learning SDK to retrieve the best iteration of the experiment run. Which Python code segment should you use?

Δ

```
from azureml.core import Workspace
from azureml.train.automl.run import AutoMLRun
ws = Workspace.from_config()
automl_ex = ws.experiments.get('auto_ml_classification')
best_iter = automl_ex.archived_time.find('11/11/2019 11:00:00 AM')
```

В.

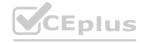

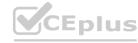

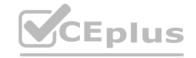

```
from azureml.core import Workspace
  from azureml.train.automl.run import AutoMLRun
  automl ex = ws.experiments.get('auto ml classification')
  automl_run = AutoMLRun(automl_ex, 'AutoML_1234567890-123')
  best iter = automl run.current run
C.
  from azureml.core import Workspace
  from azureml.train.automl.run import AutoMLRun
  ws = Workspace.from config()
  automl_ex = ws.experiments.get('auto_ml_classification'
  best_iter = list(automl_ex.get_runs())[0]
D.
  from azureml.core import Workspace
  from azureml.train.automl.run import AutoMLRun
  ws = Workspace.from config()
  automl_ex = ws.experiments.get('auto_ml_classification')
  automl_run = AutoMLRun(automl_ex, 'AutoML_1234567890-123')
  best iter = automl run.get output()[0]
  from azureml.core import Workspace
  from azureml.train.automl.run import AutoMLRun
  ws = Workspace.from config()
  automl_ex = ws.experiments.get('auto_ml_classification')
  best iter = automl ex.get_runs('AutoML 1234567890-123')
```

**Correct Answer: D** 

#### Section:

#### **Explanation:**

The get\_output method on automl\_classifier returns the best run and the fitted model for the last invocation. Overloads on get\_output allow you to retrieve the best run and fitted model for any logged metric or for a particular iteration.

In [ ]:

best run, fitted model = local run.get output()

Reference:

https://notebooks.azure.com/azureml/projects/azureml-getting-started/html/how-to-use-azureml/automated-machine-learning/classification-with-deployment/auto-ml-classification-with-deployment.ipynb

#### **QUESTION 58**

You have a comma-separated values (CSV) file containing data from which you want to train a classification model.

You are using the Automated Machine Learning interface in Azure Machine Learning studio to train the classification model. You set the task type to Classification.

You need to ensure that the Automated Machine Learning process evaluates only linear models.

What should you do?

- A. Add all algorithms other than linear ones to the blocked algorithms list.
- B. Set the Exit criterion option to a metric score threshold.

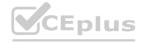

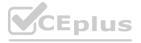

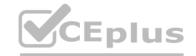

- C. Clear the option to perform automatic featurization.
- D. Clear the option to enable deep learning.
- E. Set the task type to Regression.

**Correct Answer: A** 

Section:

**Explanation:** 

Automatic featurization can fit non-linear models.

Reference: https://econml.azurewebsites.net/spec/estimation/dml.html https://docs.microsoft.com/en-us/azure/machine-learning/how-to-use-automated-ml-for-ml-models

#### **QUESTION 59**

Note: This question is part of a series of questions that present the same scenario. Each question in the series contains a unique solution that might meet the stated goals. Some question sets might have more than one correct solution, while others might not have a correct solution.

After you answer a question in this section, you will NOT be able to return to it. As a result, these questions will not appear in the review screen.

You plan to use a Python script to run an Azure Machine Learning experiment. The script creates a reference to the experiment run context, loads data from a file, identifies the set of unique values for the label column, and completes the experiment run:

from azureml.core import Run

import pandas as pd

run = Run.get context()

data = pd.read\_csv('data.csv')

label vals = data['label'].unique()

# Add code to record metrics here

run.complete()

The experiment must record the unique labels in the data as metrics for the run that can be reviewed later.

You must add code to the script to record the unique label values as run metrics at the point indicated by the comment.

Solution: Replace the comment with the following code:

run.upload file('outputs/labels.csv', './data.csv')

Does the solution meet the goal?

A. Yes

B. No

#### **Correct Answer: B**

Section:

#### **Explanation:**

label vals has the unique labels (from the statement label vals = data['label'].unique()), and it has to be logged.

Instead use the run log function to log the contents in label vals:

for label val in label vals: run.log('Label Values', label val)

https://www.element61.be/en/resource/azure-machine-learning-services-complete-toolbox-ai

#### **QUESTION 60**

You run a script as an experiment in Azure Machine Learning.

You have a Run object named run that references the experiment run. You must review the log files that were generated during the experiment run.

You need to download the log files to a local folder for review.

Which two code segments can you run to achieve this goal? Each correct answer presents a complete solution.

NOTE: Each correct selection is worth one point.

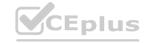

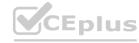

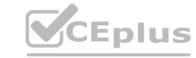

- A. run.get\_details()
- B. run.get file names()
- C. run.get metrics()
- D. run.download\_files(output\_directory='./runfiles')
- E. run.get\_all\_logs(destination='./runlogs')

#### Correct Answer: A, E

#### Section:

#### **Explanation:**

The run Class get\_all\_logs method downloads all logs for the run to a directory.

The run Class get\_details gets the definition, status information, current log files, and other details of the run.

**Incorrect Answers:** 

B: The run get file names list the files that are stored in association with the run.

Reference

https://docs.microsoft.com/en-us/python/api/azureml-core/azureml.core.run(class)

#### **QUESTION 61**

You have the following code. The code prepares an experiment to run a script:

from azureml.core import Workspace, Experiment, Run, ScriptRunConfig

script\_experiment = Experiment(workspace=ws, name='script-experiment')

The experiment must be run on local computer using the default environment.

You need to add code to start the experiment and run the script.

Which code segment should you use?

- A. run = script\_experiment.start\_logging()
- B. run = Run(experiment=script\_experiment)
- C. ws.get run(run id=experiment.id)
- D. run = script experiment.submit(config=script config)

#### **Correct Answer: D**

#### Section:

#### **Explanation:**

The experiment class submit method submits an experiment and return the active created run.

Syntax: submit(config, tags=None, \*\*kwargs)

Reference

https://docs.microsoft.com/en-us/python/api/azureml-core/azureml.core.experiment.experiment

#### **QUESTION 62**

You use the following code to define the steps for a pipeline:

from azureml.core import Workspace, Experiment, Run

from azureml.pipeline.core import Pipeline

from azureml.pipeline.steps import PythonScriptStep

ws = Workspace.from config()

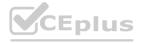

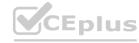

```
CE
```

```
step1 = PythonScriptStep(name="step1", ...)
step2 = PythonScriptsStep(name="step2", ...)
pipeline_steps = [step1, step2]
You need to add code to run the steps.
Which two code segments can you use to achieve this goal? Each correct answer presents a complete solution.
NOTE: Each correct selection is worth one point.
A. experiment = Experiment(workspace=ws,
   name='pipeline-experiment')
   run = experiment.submit(config=pipeline_steps)
B. run = Run(pipeline steps)
C. pipeline = Pipeline(workspace=ws, steps=pipeline_steps)
   experiment = Experiment(workspace=ws,
   name='pipeline-experiment')
   run = experiment.submit(pipeline)
D. pipeline = Pipeline(workspace=ws, steps=pipeline steps)
   run = pipeline.submit(experiment name='pipeline-experiment')
Correct Answer: C, D
Section:
Explanation:
After you define your steps, you build the pipeline by using some or all of those steps.
                                                                 www.VCEplus.io
# Build the pipeline. Example:
pipeline1 = Pipeline(workspace=ws, steps=[compare_models])
# Submit the pipeline to be run
pipeline_run1 = Experiment(ws, 'Compare_Models_Exp').submit(pipeline1)
```

# QUESTION 63

**HOTSPOT** 

You create an Azure Databricks workspace and a linked Azure Machine Learning workspace.

https://docs.microsoft.com/en-us/azure/machine-learning/how-to-create-machine-learning-pipelines

You have the following Python code segment in the Azure Machine Learning workspace:

import mlflow

import mlflow.azureml

import azureml.mlflow

import azureml.core

from azureml.core import Workspace

subscription id = 'subscription id'

resourse\_group = 'resource\_group\_name'

workspace\_name = 'workspace\_name'

ws = Workspace.get(name=workspace name,

subscription id=subscription id,

resource\_group=resource\_group)

experimentName = "/Users/{user name}/{experiment folder}/{experiment name}"

mlflow.set experiment(experimentName)

uri = ws.get mlflow\_tracking\_uri()

mlflow.set\_tracking\_uri(uri)

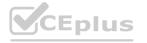

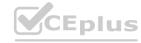

Instructions: For each of the following statements, select Yes if the statement is true. Otherwise, select No.

NOTE: Each correct selection is worth one point.

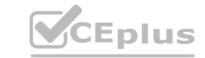

|   |     | _ |    |   |  |
|---|-----|---|----|---|--|
|   | ot  | ^ |    | _ |  |
| н | OT. | Д | re | - |  |
|   |     |   |    |   |  |

|                                                                                              | Yes | No |  |
|----------------------------------------------------------------------------------------------|-----|----|--|
| A resource group and Azure Machine Learning workspace will be created.                       | 0   | 0  |  |
| An Azure Databricks experiment will be tracked only in the Azure Machine Learning workspace. | 0   | 0  |  |
| The epoch loss metric is set to be tracked.                                                  | 0   | 0  |  |

#### **Answer Area:**

| Answer Area                                                                                  |     |         |
|----------------------------------------------------------------------------------------------|-----|---------|
|                                                                                              | Yes | No      |
| A resource group and Azure Machine Learning workspace will be created.                       | 0   | 0       |
| An Azure Databricks experiment will be tracked only in the Azure Machine Learning workspace. | 0   | 0       |
| The epoch loss metric is set to be tracked.                                                  | 0   | $\circ$ |

### Section:

#### **Explanation:**

Box 1: No

The Workspace.get method loads an existing workspace without using configuration files.

ws = Workspace.get(name="myworkspace",

subscription\_id='<azure-subscription-id>',

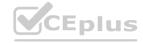

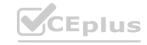

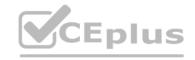

resource group='myresourcegroup')

Box 2: Yes

MLflow Tracking with Azure Machine Learning lets you store the logged metrics and artifacts from your local runs into your Azure Machine Learning workspace.

The get\_mlflow\_tracking\_uri() method assigns a unique tracking URI address to the workspace, ws, and set\_tracking\_uri() points the MLflow tracking URI to that address.

Box 3: Yes

Note: In Deep Learning, epoch means the total dataset is passed forward and backward in a neural network once.

Reference:

https://docs.microsoft.com/en-us/python/api/azureml-core/azureml.core.workspace.workspace

https://docs.microsoft.com/en-us/azure/machine-learning/how-to-use-mlflow

#### **QUESTION 64**

You create and register a model in an Azure Machine Learning workspace.

You must use the Azure Machine Learning SDK to implement a batch inference pipeline that uses a ParallelRunStep to score input data using the model. You must specify a value for the ParallelRunConfig compute\_target setting of the pipeline step.

You need to create the compute target.

Which class should you use?

- A. BatchCompute
- B. AdlaCompute
- C. AmlCompute
- D. AksCompute

#### **Correct Answer: C**

#### Section:

#### **Explanation:**

Compute target to use for ParallelRunStep. This parameter may be specified as a compute target object or the string name of a compute target in the workspace.

The compute target target is of AmlCompute or string.

Note: An Azure Machine Learning Compute (AmlCompute) is a managed-compute infrastructure that allows you to easily create a single or multi-node compute. The compute is created within your workspace region as a resource that can be shared with other users

Reference:

https://docs.microsoft.com/en-us/python/api/azureml-contrib-pipeline-steps/azureml.contrib.pipeline.steps.parallelrunconfig https://docs.microsoft.com/en-us/python/api/azureml-core/azureml.core.compute.amlcompute(class)

#### **QUESTION 65**

DRAG DROP

You previously deployed a model that was trained using a tabular dataset named training-dataset, which is based on a folder of CSV files.

Over time, you have collected the features and predicted labels generated by the model in a folder containing a CSV file for each month. You have created two tabular datasets based on the folder containing the inference data: one named predictions-dataset with a schema that matches the training data exactly, including the predicted label; and another named features-dataset with a schema containing all of the feature columns and a timestamp column based on the filename, which includes the day, month, and year.

You need to create a data drift monitor to identify any changing trends in the feature data since the model was trained. To accomplish this, you must define the required datasets for the data drift monitor.

Which datasets should you use to configure the data drift monitor? To answer, drag the appropriate datasets to the correct data drift monitor options. Each source may be used once, more than once, or not at all. You may need to drag the split bar between panes or scroll to view content.

NOTE: Each correct selection is worth one point.

#### Select and Place:

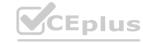

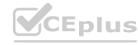

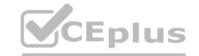

| Target datasets     | Answer Area |                  |                |
|---------------------|-------------|------------------|----------------|
| training-dataset    | TP/UC:      | Baseline dataset | Target dataset |
| predictions-dataset | Phlus !     | Target dataset   | Target dataset |
| features-dataset    | h/ 3.10     |                  |                |

| Target datasets | Answer Area |                  |                                    |
|-----------------|-------------|------------------|------------------------------------|
|                 | Eph,        | training-dataset | Target dataset predictions-dataset |
|                 |             |                  |                                    |

#### Section:

#### **Explanation:**

Box 1: training-dataset

Baseline dataset - usually the training dataset for a model.

Box 2: predictions-dataset

Target dataset - usually model input data - is compared over time to your baseline dataset. This comparison means that your target dataset must have a timestamp column specified.

The monitor will compare the baseline and target datasets.

Reference:

https://docs.microsoft.com/en-us/azure/machine-learning/how-to-monitor-datasets

#### **QUESTION 66**

You plan to run a Python script as an Azure Machine Learning experiment.

The script contains the following code:

import os, argparse, glob

from azureml.core import Run

parser = argparse.ArgumentParser()

parser.add argument('--input-data',

type=str, dest='data\_folder')

args = parser.parse args()

data\_path = args.data\_folder

file\_paths = glob.glob(data\_path + "/\*.jpg")

You must specify a file dataset as an input to the script. The dataset consists of multiple large image files and must be streamed directly from its source.

You need to write code to define a ScriptRunConfig object for the experiment and pass the ds dataset as an argument.

Which code segment should you use?

- A. arguments = ['--input-data', ds.to\_pandas\_dataframe()]
- B. arguments = ['--input-data', ds.as mount()]
- C. arguments = ['--data-data', ds]
- D. arguments = ['--input-data', ds.as\_download()]

**Correct Answer: A** 

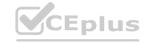

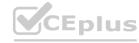

# CEplus

#### Section:

#### **Explanation:**

If you have structured data not yet registered as a dataset, create a Tabular Dataset and use it directly in your training script for your local or remote experiment.

To load the Tabular Dataset to pandas Data Frame

df = dataset.to\_pandas\_dataframe()

Note: Tabular Dataset represents data in a tabular format created by parsing the provided file or list of files.

Reference:

https://docs.microsoft.com/en-us/azure/machine-learning/how-to-train-with-datasets

#### **QUESTION 67**

HOTSPOT

You have a multi-class image classification deep learning model that uses a set of labeled photographs. You create the following code to select hyperparameter values when training the model.

from azureml.train.hyperdrive import BayesianParameterSampling
param\_sampling = BayesianParametersSampling ({
 "learning\_rate": uniform(0.01, 0.1),
 "batch\_size": choice(16, 32, 64, 128)}

For each of the following statements, select Yes if the statement is true. Otherwise, select No.

NOTE: Each correct selection is worth one point.

#### **Hot Area:**

Hyperparameter combinations for the runs are selected based on how previous samples performed in the previous experiment run.

The learning rate value 0.09 might be used during model training.

Yes

No

O

O

The learning rate value 0.09 might be used during model training.

O

You can define an early termination policy for this hyperparameter tuning run.

**Answer Area:** 

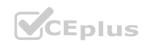

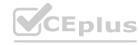

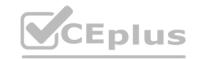

Hyperparameter combinations for the runs are selected based on how previous samples performed in the previous experiment run.

The learning rate value 0.09 might be used during model training.

You can define an early termination policy for this hyperparameter tuning run.

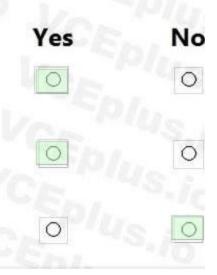

#### Section:

#### **Explanation:**

Box 1: Yes

Hyperparameters are adjustable parameters you choose to train a model that govern the training process itself. Azure Machine Learning allows you to automate hyperparameter exploration in an efficient manner, saving you significant time and resources. You specify the range of hyperparameter values and a maximum number of training runs. The system then automatically launches multiple simultaneous runs with different parameter configurations and finds the configuration that results in the best performance, measured by the metric you choose. Poorly performing training runs are automatically early terminated, reducing wastage of compute resources. These resources are instead used to explore other hyperparameter configurations.

Box 2: Yes

uniform(low, high) - Returns a value uniformly distributed between low and high

Box 3: No

Bayesian sampling does not currently support any early termination policy.

Reference:

https://docs.microsoft.com/en-us/azure/machine-learning/how-to-tune-hyperparameters

#### **QUESTION 68**

Note: This question is part of a series of questions that present the same scenario. Each question in the series contains a unique solution that might meet the stated goals. Some question sets might have more than one correct solution, while others might not have a correct solution.

After you answer a question in this section, you will NOT be able to return to it. As a result, these questions will not appear in the review screen.

You plan to use a Python script to run an Azure Machine Learning experiment. The script creates a reference to the experiment run context, loads data from a file, identifies the set of unique values for the label column, and completes the experiment run:

from azureml.core import Run

import pandas as pd

run = Run.get context()

data = pd.read csv('data.csv')

label vals = data['label'].unique()

# Add code to record metrics here

run.complete()

The experiment must record the unique labels in the data as metrics for the run that can be reviewed later.

You must add code to the script to record the unique label values as run metrics at the point indicated by the comment.

Solution: Replace the comment with the following code:

run.log table('Label Values', label vals)

Does the solution meet the goal?

A. Yes

B. No

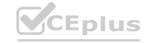

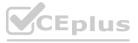

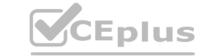

**Correct Answer: B** 

Section:

#### **Explanation:**

Instead use the run log function to log the contents in label vals:

for label val in label vals: run.log('Label Values', label val)

Reference:

https://www.element61.be/en/resource/azure-machine-learning-services-complete-toolbox-ai

#### **QUESTION 69**

Note: This question-is part of a series of questions that present the same scenario. Each question-in the series contains a unique solution that might meet the stated goals. Some question-sets might have more than one correct solution, while others might not have a correct solution.

After you answer a question-in this section, you will NOT be able to return to it. As a result, these questions will not appear in the review screen.

You plan to use a Python script to run an Azure Machine Learning experiment. The script creates a reference to the experiment run context, loads data from a file, identifies the set of unique values for the label column, and completes the experiment run:

from azureml.core import Run

import pandas as pd run = Run.get\_context() data = pd.read\_csv('data.csv') label\_vals = data['label'].unique() # Add code to record metrics here run.complete()

The experiment must record the unique labels in the data as metrics for the run that can be reviewed later.

You must add code to the script to record the unique label values as run metrics at the point indicated by the comment.

Solution: Replace the comment with the following code:

for label val in label vals:

run.log('Label Values', label\_val)

Does the solution meet the goal?

A. Yes

B. No

**Correct Answer: A** 

Section:

#### **Explanation:**

The run log function is used to log the contents in label vals:

for label val in label vals: run.log('Label Values', label val)

Reference: https://www.element61.be/en/resource/azure-machine-learning-services-complete-toolbox-ai

#### **QUESTION 70**

You are solving a classification task.

You must evaluate your model on a limited data sample by using k-fold cross-validation. You start by configuring a k parameter as the number of splits.

You need to configure the k parameter for the cross-validation.

Which value should you use?

A. k=0.5

B. k=0.01

C. k=5

D. k=1

Correct Answer: C

Section:

#### **Explanation:**

Leave One Out (LOO) cross-validation

Setting K = n (the number of observations) yields n-fold and is called leave-one out cross-validation (LOO), a special case of the K-fold approach.

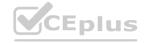

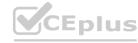

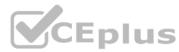

LOO CV is sometimes useful but typically doesn't shake up the data enough. The estimates from each fold are highly correlated and hence their average can have high variance. This is why the usual choice is K=5 or 10. It provides a good compromise for the bias-variance tradeoff.

#### **QUESTION 71**

Note: This question is part of a series of questions that present the same scenario. Each question in the series contains a unique solution that might meet the stated goals. Some question sets might have more than one correct solution, while others might not have a correct solution.

After you answer a question in this section, you will NOT be able to return to it. As a result, these questions will not appear in the review screen.

You create a model to forecast weather conditions based on historical data.

You need to create a pipeline that runs a processing script to load data from a datastore and pass the processed data to a machine learning model training script.

Solution: Run the following code:

```
datastore = ws.get_default_datastore()
data_output = pd.read_csv("traindata.csv")
process_step = PythonScriptStep(script_name="process.py",
    arguments=["--data_for_train", data_output],
    outputs=[data_output],compute_target=aml_compute,
    source_directory=process_directory)
train_step = PythonScriptStep(script_name="train.py",
    arguments=["--data_for_train", data_output],
    inputs=[data_output],compute_target=aml_compute,
    source_directory=train_directory)
pipeline = Pipeline(workspace=ws, steps=[process_step, train_step])
Does the solution meet the goal?
```

A. Yes

B. No

#### **Correct Answer: B**

Section:

#### **Explanation:**

The two steps are present: process step and train step

The training data input is not setup correctly.

Note:

Data used in pipeline can be produced by one step and consumed in another step by providing a PipelineData object as an output of one step and an input of one or more subsequent steps.

PipelineData objects are also used when constructing Pipelines to describe step dependencies. To specify that a step requires the output of another step as input, use a PipelineData object in the constructor of both steps.

For example, the pipeline train step depends on the process step output output of the pipeline process step:

from azureml.pipeline.core import Pipeline, PipelineData

from azureml.pipeline.steps import PythonScriptStep

datastore = ws.get default datastore()

process step output = PipelineData("processed data", datastore=datastore)

process\_step = PythonScriptStep(script\_name="process.py",

arguments=["--data for train", process step output],

outputs=[process step output],

compute target=aml compute,

source directory=process directory)

train step = PythonScriptStep(script name="train.py",

arguments=["--data for train", process step output],

inputs=[process step output],

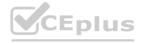

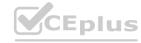

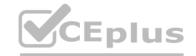

```
compute_target=aml_compute,
source_directory=train_directory)
pipeline = Pipeline(workspace=ws, steps=[process_step, train_step])
Reference:
https://docs.microsoft.com/en-us/python/api/azureml-pipeline-core/azureml.pipeline.core.pipelinedata?view=azure-ml-py
```

#### **QUESTION 72**

Note: This question is part of a series of questions that present the same scenario. Each question in the series contains a unique solution that might meet the stated goals. Some question sets might have more than one correct solution, while others might not have a correct solution.

After you answer a question in this section, you will NOT be able to return to it. As a result, these questions will not appear in the review screen.

You create a model to forecast weather conditions based on historical data.

You need to create a pipeline that runs a processing script to load data from a datastore and pass the processed data to a machine learning model training script.

Solution: Run the following code:

```
datastore = ws.get_default_datastore()
data_output = PipelineData("processed_data", datastore=datastore)
process_step = PythonScriptStep(script_name="process.py",
    arguments=["--data_for_train", data_output],
    outputs=[data_output], compute_target=aml_compute,
    source_directory=process_directory)
pipeline = Pipeline(workspace=ws, steps=[process_step])
```

Does the solution meet the goal?

A. Yes

B. No

**Correct Answer: B** 

Section:

**Explanation:** 

train step is missing.

Reference:

https://docs.microsoft.com/en-us/python/api/azureml-pipeline-core/azureml.pipeline.core.pipelinedata?view=azure-ml-py

#### **QUESTION 73**

Note: This question is part of a series of questions that present the same scenario. Each question in the series contains a unique solution that might meet the stated goals. Some question sets might have more than one correct solution, while others might not have a correct solution.

After you answer a question in this section, you will NOT be able to return to it. As a result, these questions will not appear in the review screen.

You create a model to forecast weather conditions based on historical data.

You need to create a pipeline that runs a processing script to load data from a datastore and pass the processed data to a machine learning model training script.

Solution: Run the following code:

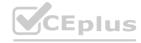

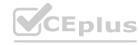

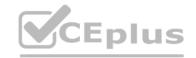

```
datastore = ws.get_default_datastore()
data_input = PipelineData("raw_data", datastore=rawdatastore)
data_output = PipelineData("processed_data", datastore=datastore)
process_step = PythonScriptStep(script_name="process.py",
    arguments=["--data_for_train", data_input],
    outputs=[data_output], compute_target=aml_compute,
    source_directory=process_directory)
train_step = PythonScriptStep(script_name="train.py",
    arguments=["--data_for_train", data_input], inputs=[data_output],
    compute_target=aml_compute, source_directory=train_directory)
pipeline = Pipeline(workspace=ws, steps=[process_step, train_step])
Does the solution meet the goal?

A. Yes
B. No
```

#### **Correct Answer: B**

#### Section:

#### **Explanation:**

Note: Data used in pipeline can be produced by one step and consumed in another step by providing a PipelineData object as an output of one step and an input of one or more subsequent steps.

Compare with this example, the pipeline train step depends on the process\_step\_output output of the pipeline process step:

```
from azureml.pipeline.core import Pipeline, PipelineData
from azureml.pipeline.steps import PythonScriptStep
datastore = ws.get default datastore()
process step output = PipelineData("processed data", datastore=datastore)
process_step = PythonScriptStep(script_name="process.py",
arguments=["--data for train", process step output],
outputs=[process step output],
compute target=aml compute,
source directory=process directory)
train step = PythonScriptStep(script name="train.py",
arguments=["--data_for_train", process_step_output],
inputs=[process step output],
compute target=aml compute,
source directory=train directory)
pipeline = Pipeline(workspace=ws, steps=[process step, train step])
Reference:
```

https://docs.microsoft.com/en-us/python/api/azureml-pipeline-core/azureml.pipeline.core.pipelinedata?view=azure-ml-py

#### **QUESTION 74**

Note: This question is part of a series of questions that present the same scenario. Each question in the series contains a unique solution that might meet the stated goals. Some question sets might have more than one correct solution, while others might not have a correct solution.

After you answer a question in this section, you will NOT be able to return to it. As a result, these questions will not appear in the review screen.

You have a Python script named train.py in a local folder named scripts. The script trains a regression model by using scikit-learn. The script includes code to load a training data file which is also located in the scripts folder. You must run the script as an Azure ML experiment on a compute cluster named aml-compute.

You need to configure the run to ensure that the environment includes the required packages for model training. You have instantiated a variable named aml-compute that references the target compute cluster. Solution: Run the following code:

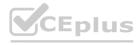

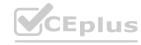

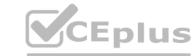

```
from azureml.train.sklearn import SKLearn
sk_est = SKLearn(source_directory='./scripts',
   compute_target=aml-compute,
   entry_script='train.py')
Does the solution meet the goal?

A. Yes
B. No
```

### **Correct Answer: A**

Section:

### **Explanation:**

The scikit-learn estimator provides a simple way of launching a scikit-learn training job on a compute target. It is implemented through the SKLearn class, which can be used to support single-node CPU training. Example:

```
from azureml.train.sklearn import SKLearn
}
estimator = SKLearn(source_directory=project_folder,
compute_target=compute_target,
entry_script='train_iris.py'
)
Reference:
https://docs.microsoft.com/en-us/azure/machine-learning/how-to-train-scikit-learn
```

### **QUESTION 75**

Note: This question is part of a series of questions that present the same scenario. Each question in the series contains a unique solution that might meet the stated goals. Some question sets might have more than one correct solution, while others might not have a correct solution.

After you answer a question in this section, you will NOT be able to return to it. As a result, these questions will not appear in the review screen.

You have a Python script named train.py in a local folder named scripts. The script trains a regression model by using scikit-learn. The script includes code to load a training data file which is also located in the scripts folder. You must run the script as an Azure ML experiment on a compute cluster named aml-compute.

You need to configure the run to ensure that the environment includes the required packages for model training. You have instantiated a variable named aml-compute that references the target compute cluster. Solution: Run the following code:

```
from azureml.train.dnn import TensorFlow
sk_est = TensorFlow(source_directory='./scripts',
   compute_target=aml-compute,
   entry_script='train.py')
Does the solution meet the goal?

A. Yes
B. No
```

### **Correct Answer: B**

Section:

### **Explanation:**

The scikit-learn estimator provides a simple way of launching a scikit-learn training job on a compute target. It is implemented through the SKLearn class, which can be used to support single-node CPU training. Example:

from azureml.train.sklearn import SKLearn

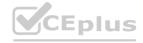

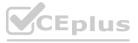

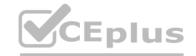

estimator = SKLearn(source\_directory=project\_folder, compute\_target=compute\_target,
entry\_script='train\_iris.py' )
Reference:

https://docs.microsoft.com/en-us/azure/machine-learning/how-to-train-scikit-learn

### **QUESTION 76**

You are building a recurrent neural network to perform a binary classification.

You review the training loss, validation loss, training accuracy, and validation accuracy for each training epoch.

You need to analyze model performance.

You need to identify whether the classification model is overfitted.

Which of the following is correct?

- A. The training loss stays constant and the validation loss stays on a constant value and close to the training loss value when training the model.
- B. The training loss decreases while the validation loss increases when training the model.
- C. The training loss stays constant and the validation loss decreases when training the model.
- D. The training loss increases while the validation loss decreases when training the model.

### **Correct Answer: B**

### Section:

### **Explanation:**

An overfit model is one where performance on the train set is good and continues to improve, whereas performance on the validation set improves to a point and then begins to degrade.

https://machinelearningmastery.com/diagnose-overfitting-underfitting-lstm-models/

### **QUESTION 77**

Note: This question is part of a series of questions that present the same scenario. Each question in the series contains a unique solution that might meet the stated goals. Some question sets might have more than one correct solution, while others might not have a correct solution.

After you answer a question in this section, you will NOT be able to return to it. As a result, these questions will not appear in the review screen.

You have a Python script named train.py in a local folder named scripts. The script trains a regression model by using scikit-learn. The script includes code to load a training data file which is also located in the scripts folder. You must run the script as an Azure ML experiment on a compute cluster named aml-compute.

You need to configure the run to ensure that the environment includes the required packages for model training. You have instantiated a variable named aml-compute that references the target compute cluster. Solution: Run the following code:

```
from azureml.train.estimator import Estimator
sk_est = Estimator(source_directory='./scripts',
   compute_target=aml-compute,
   entry_script='train.py')
```

Does the solution meet the goal?

- A. Yes
- B. No

### **Correct Answer: B**

### Section:

### **Explanation:**

There is a missing line: conda packages=['scikit-learn'], which is needed.

Correct example:

sk\_est = Estimator(source\_directory='./my-sklearn-proj',
script params=script params,

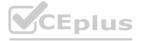

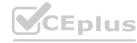

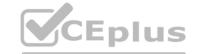

```
compute_target=compute_target,
entry_script='train.py',
conda_packages=['scikit-learn'])
Note:
```

The Estimator class represents a generic estimator to train data using any supplied framework.

This class is designed for use with machine learning frameworks that do not already have an Azure Machine Learning pre-configured estimator. Pre-configured estimators exist for Chainer, PyTorch, TensorFlow, and SKLearn.

Example:

from azureml.train.estimator import Estimator

script params = {

# to mount files referenced by mnist dataset

'--data-folder': ds.as named input('mnist').as mount(),

'--regularization': 0.8

}

Reference:

https://docs.microsoft.com/en-us/python/api/azureml-train-core/azureml.train.estimator.estimator

### **QUESTION 78**

You are performing clustering by using the K-means algorithm.

You need to define the possible termination conditions.

Which three conditions can you use? Each correct answer presents a complete solution.

NOTE: Each correct selection is worth one point.

- A. Centroids do not change between iterations.
- B. The residual sum of squares (RSS) rises above a threshold.
- C. The residual sum of squares (RSS) falls below a threshold.
- D. A fixed number of iterations is executed.
- E. The sum of distances between centroids reaches a maximum.

### Correct Answer: A, C, D

Section:

### **Explanation:**

AD: The algorithm terminates when the centroids stabilize or when a specified number of iterations are completed.

C: A measure of how well the centroids represent the members of their clusters is the residual sum of squares or RSS, the squared distance of each vector from its centroid summed over all vectors. RSS is the objective function and our goal is to minimize it.

Reference:

https://docs.microsoft.com/en-us/azure/machine-learning/studio-module-reference/k-means-clustering https://nlp.stanford.edu/IR-book/html/htmledition/k-means-1.html

### **QUESTION 79**

You are building a machine learning model for translating English language textual content into French language textual content.

You need to build and train the machine learning model to learn the sequence of the textual content.

Which type of neural network should you use?

- A. Multilayer Perceptions (MLPs)
- B. Convolutional Neural Networks (CNNs)
- C. Recurrent Neural Networks (RNNs)
- D. Generative Adversarial Networks (GANs)

**Correct Answer: C** 

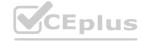

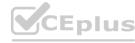

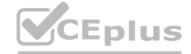

### Section:

### **Explanation:**

To translate a corpus of English text to French, we need to build a recurrent neural network (RNN).

Note: RNNs are designed to take sequences of text as inputs or return sequences of text as outputs, or both. They're called recurrent because the network's hidden layers have a loop in which the output and cell state from each time step become inputs at the next time step. This recurrence serves as a form of memory. It allows contextual information to flow through the network so that relevant outputs from previous time steps can be applied to network operations at the current time step.

Reference: https://towardsdatascience.com/language-translation-with-rnns-d84d43b40571

### **QUESTION 80**

You create a binary classification model.

You need to evaluate the model performance.

Which two metrics can you use? Each correct answer presents a complete solution.

NOTE: Each correct selection is worth one point.

- A. relative absolute error
- B. precision
- C. accuracy
- D. mean absolute error
- E. coefficient of determination

Correct Answer: B, C

Section:

### **Explanation:**

The evaluation metrics available for binary classification models are: Accuracy, Precision, Recall, F1 Score, and AUC.

Note: A very natural question-is: 'Out of the individuals whom the model, how many were classified correctly (TP)?'

This question-can be answered by looking at the Precision of the model, which is the proportion of positives that are classified correctly.

Reference:

https://docs.microsoft.com/en-us/azure/machine-learning/studio/evaluate-model-performance

### **QUESTION 81**

**HOTSPOT** 

You plan to preprocess text from CSV files. You load the Azure Machine Learning Studio default stop words list.

You need to configure the Preprocess Text module to meet the following requirements:

Ensure that multiple related words from a single canonical form.

Remove pipe characters from text.

Remove words to optimize information retrieval.

Which three options should you select? To answer, select the appropriate options in the answer area.

NOTE: Each correct selection is worth one point.

### **Hot Area:**

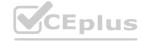

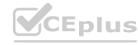

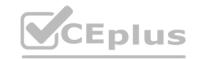

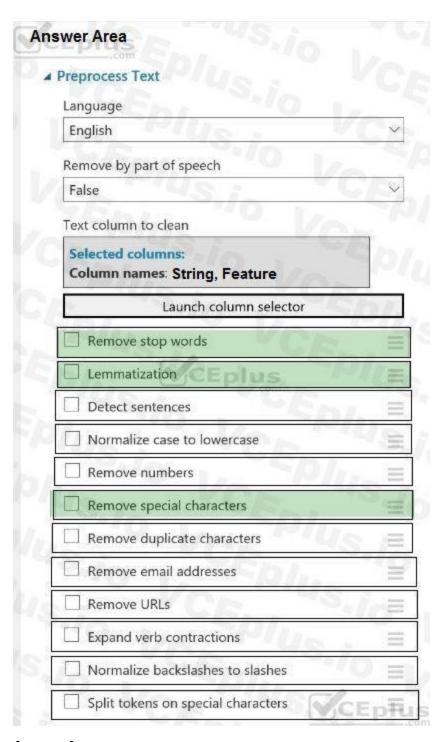

www.VCEplus.io

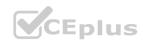

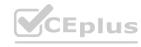

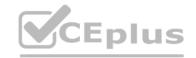

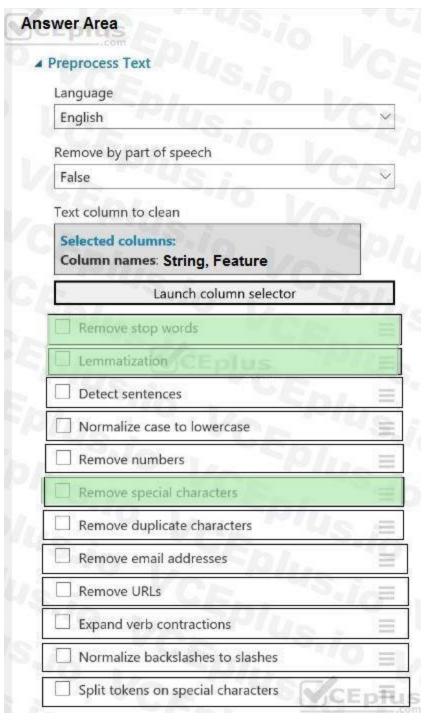

www.VCEplus.io

### Section:

### **Explanation:**

Box 1: Remove stop words

Remove words to optimize information retrieval.

Remove stop words: Select this option if you want to apply a predefined stopword list to the text column. Stop word removal is performed before any other processes.

Box 2: Lemmatization

Ensure that multiple related words from a single canonical form.

Lemmatization converts multiple related words to a single canonical form

Box 3: Remove special characters

Remove special characters: Use this option to replace any non-alphanumeric special characters with the pipe | character.

References:

https://docs.microsoft.com/en-us/azure/machine-learning/studio-module-reference/preprocess-text

### **QUESTION 82**

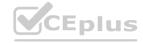

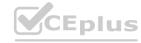

### DRAG DROP

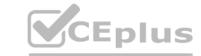

You have a dataset that contains over 150 features. You use the dataset to train a Support Vector Machine (SVM) binary classifier.

You need to use the Permutation Feature Importance module in Azure Machine Learning Studio to compute a set of feature importance scores for the dataset. In which order should you perform the actions? To answer, move all actions from the list of actions to the answer area and arrange them in the correct order.

**Answer Area** 

**Select and Place:** 

Actions

Add a Two-Class Support Vector Machine module to initialize the SVM classifier.

Set the Metric for measuring performance property to Classification - Accuracy and then run the experiment.

Add a Permutation Feature Importance module and

Add a dataset to the experiment.

connect the trained model and test dataset.

Add a Split Data module to create training and test datasets.

**Correct Answer:** 

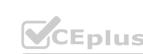

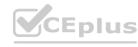

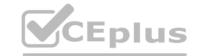

| Actions  | Answer Area                                                                                                 |
|----------|----------------------------------------------------------------------------------------------------|
| S.,      | Add a Two-Class Support Vector Machine module to initialize the SVM classifier.                             |
| -/o      | Add a dataset to the experiment.                                                                            |
| <b>⊗</b> | Add a Split Data module to create training and test datasets.                                               |
|          | Add a Permutation Feature Importance module and connect the trained model and test dataset.                 |
| Ve       | Set the Metric for measuring performance property to Classification - Accuracy and then run the experiment. |

### Section:

### **Explanation:**

Step 1: Add a Two-Class Support Vector Machine module to initialize the SVM classifier.

Step 2: Add a dataset to the experiment

Step 3: Add a Split Data module to create training and test dataset.

To generate a set of feature scores requires that you have an already trained model, as well as a test dataset.

Step 4: Add a Permutation Feature Importance module and connect to the trained model and test dataset.

Step 5: Set the Metric for measuring performance property to Classification - Accuracy and then run the experiment.

### Reference:

https://docs.microsoft.com/en-us/azure/machine-learning/studio-module-reference/two-class-support-vector-machine https://docs.microsoft.com/en-us/azure/machine-learning/studio-module-reference/permutation-feature-importance

### **QUESTION 83**

HOTSPOT

You are using the Hyperdrive feature in Azure Machine Learning to train a model.

You configure the Hyperdrive experiment by running the following code:

```
from azureml.train.hyperdrive import RandomParameterSampling
param_sampling = RandomParameterSampling( {
      "learning rate": normal(10, 3),
      "keep_probability": uniform(0.05, 0.1),
      "batch_size": choice(16, 32, 64, 128)
      "number_of_hidden_layers": choice(range(3,5))
```

For each of the following statements, select Yes if the statement is true. Otherwise, select No. NOTE: Each correct selection is worth one point.

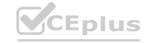

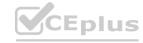

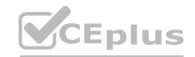

### **Hot Area:**

|                                                                                                    | Yes | No |
|----------------------------------------------------------------------------------------------------|-----|----|
| By defining sampling in this manner, every possible combination of the parameters will be tested.                                                   | O   | 0  |
| Random values of the learning_rate parameter will be selected from a normal distribution with a mean of 10 and a standard deviation of 3.           | O   | O  |
| The keep_probability parameter value will always be either 0.05 or 0.1.                                                                             | 0   | 0  |
| Random values for the number_of_hidden_layers parameter will be selected from a normal distribution with a mean of 3 and a standard deviation of 5. | O   | 0  |
| Answer Area:                                                                                                    |     |    |
|                                                                                                    | Yes | No |
| By defining sampling in this manner, every possible combination of the parameters will be tested.                                                   | 0   | 0  |
| Random values of the learning_rate parameter will be selected from a normal distribution with a mean of 10 and a standard deviation of 3.           |     | SO |
| The keep_probability parameter value will always be either 0.05 or 0.1.                                                                             | 0   | 0  |

### Section:

### **Explanation:**

Box 1: Yes

In random sampling, hyperparameter values are randomly selected from the defined search space. Random sampling allows the search space to include both discrete and continuous hyperparameters.

Box 2: Yes

learning\_rate has a normal distribution with mean value 10 and a standard deviation of 3.

Box 3: No

keep probability has a uniform distribution with a minimum value of 0.05 and a maximum value of 0.1.

Random values for the number\_of\_hidden\_layers parameter will be selected from a normal distribution with a mean of 3 and a standard deviation of 5.

Box 4: No

number\_of\_hidden\_layers takes on one of the values [3, 4, 5].

Reference:

https://docs.microsoft.com/en-us/azure/machine-learning/how-to-tune-hyperparameters

### **QUESTION 84**

HOTSPOT

You create a binary classification model to predict whether a person has a disease.

You need to detect possible classification errors.

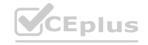

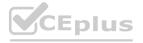

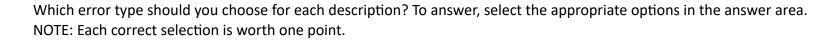

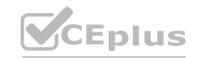

### **Hot Area:**

# **Answer Area** Description Error type A person has a disease. The model classifies the case as having a disease. True Positives True Negatives False Positives False Negatives A person does not have a disease. The model classifies the case as having no True Positives True Negatives disease. False Positives False Negatives CEplus.io A person does not have a disease. The model classifies the case as having a True Positives True Negatives disease. False Positives False Negatives A person has a disease. The model classifies the case as having no True Positives disease. True Negatives False Positives False Negatives

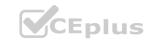

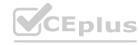

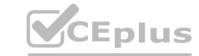

# **Answer Area**

# Description

A person has a disease. The model classifies the case as having a disease.

A person does not have a disease. The model classifies the case as having no disease.

A person does not have a disease. The model classifies the case as having a disease.

A person has a disease. The model classifies the case as having no disease.

# Error type

|                 | ~     |
|-----------------|-------|
| True Positives  |       |
| True Negatives  | //    |
| False Positives |       |
| False Negatives | *//o: |

| True Positives  |     |
|-----------------|-----|
| True Negatives  |     |
| False Positives | W.  |
| False Negatives |     |
|                 | 1/2 |

| True Positives  | 10      |
|-----------------|---------|
| True Negatives  |         |
| False Positives |         |
| False Negatives |         |
| Up. V           |         |
| True Positives  | -1      |
| True Negatives  |         |
| False Positives | Sall li |
|                 |         |

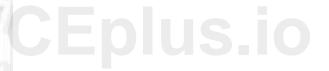

### Section:

### **Explanation:**

Box 1: True Positive

A true positive is an outcome where the model correctly predicts the positive class

Box 2: True Negative

A true negative is an outcome where the model correctly predicts the negative class.

Box 3: False Positive

A false positive is an outcome where the model incorrectly predicts the positive class.

Box 4: False Negative

A false negative is an outcome where the model incorrectly predicts the negative class.

Note: Let's make the following definitions:

"Wolf" is a positive class.

"No wolf" is a negative class.

We can summarize our "wolf-prediction" model using a 2x2 confusion matrix that depicts all four possible outcomes:

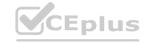

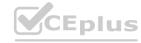

### Reference:

https://developers.google.com/machine-learning/crash-course/classification/true-false-positive-negative

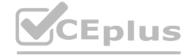

### **QUESTION 85**

**HOTSPOT** 

You are using the Azure Machine Learning Service to automate hyperparameter exploration of your neural network classification model.

You must define the hyperparameter space to automatically tune hyperparameters using random sampling according to following requirements:

The learning rate must be selected from a normal distribution with a mean value of 10 and a standard deviation of 3.

Batch size must be 16, 32 and 64.

Keep probability must be a value selected from a uniform distribution between the range of 0.05 and 0.1.

You need to use the param sampling method of the Python API for the Azure Machine Learning Service.

How should you complete the code segment? To answer, select the appropriate options in the answer area.

NOTE: Each correct selection is worth one point.

### **Hot Area:**

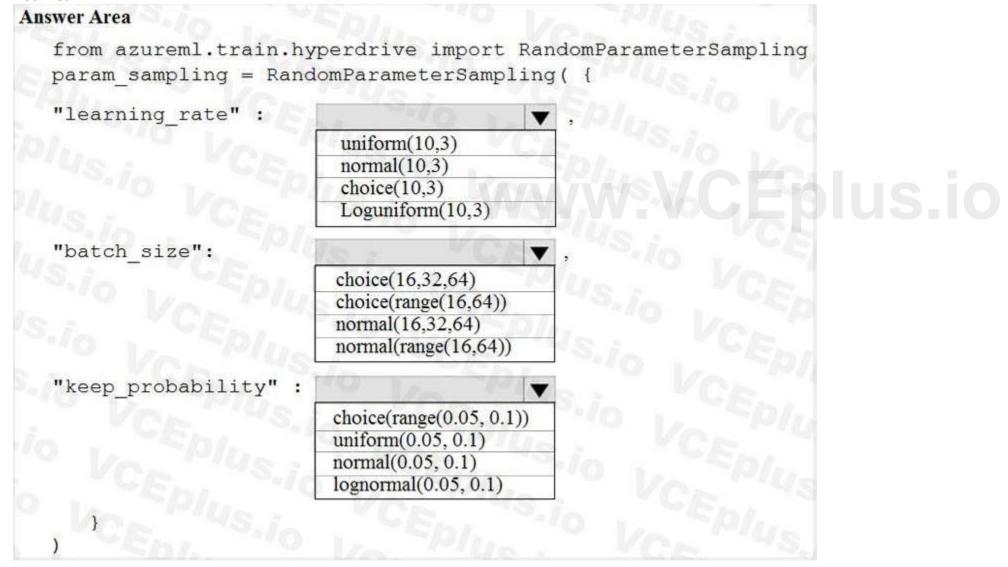

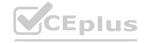

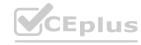

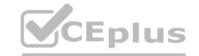

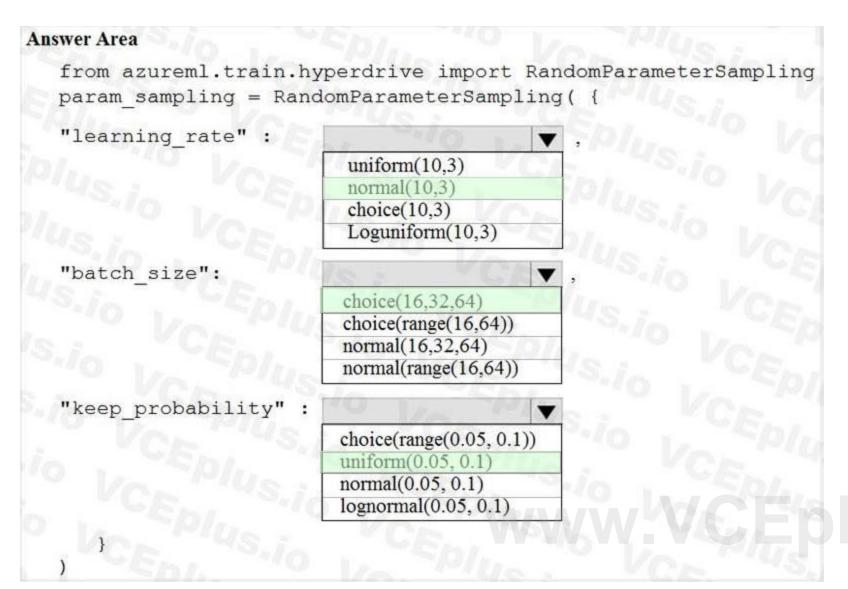

### Section:

### **Explanation:**

In random sampling, hyperparameter values are randomly selected from the defined search space. Random sampling allows the search space to include both discrete and continuous hyperparameters. Example:

from azureml.train.hyperdrive import RandomParameterSampling

param sampling = RandomParameterSampling( {

"learning rate": normal(10, 3),

"keep probability": uniform(0.05, 0.1),

"batch\_size": choice(16, 32, 64)

Roforon

https://docs.microsoft.com/en-us/azure/machine-learning/service/how-to-tune-hyperparameters

### **QUESTION 86**

DRAG DROP

You create a training pipeline using the Azure Machine Learning designer. You upload a CSV file that contains the data from which you want to train your model.

You need to use the designer to create a pipeline that includes steps to perform the following tasks:

Select the training features using the pandas filter method.

Train a model based on the naive bayes. Gaussian NB algorithm.

Return only the Scored Labels column by using the query SELECT [Scored Labels] FROM t1;

Which modules should you use? To answer, drag the appropriate modules to the appropriate locations. Each module name may be used once, more than once, or not at all. You may need to drag the split bar between panes

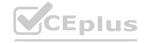

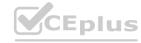

or scroll to view content.

NOTE: Each correct selection is worth one point.

# CEplus

## Select and Place:

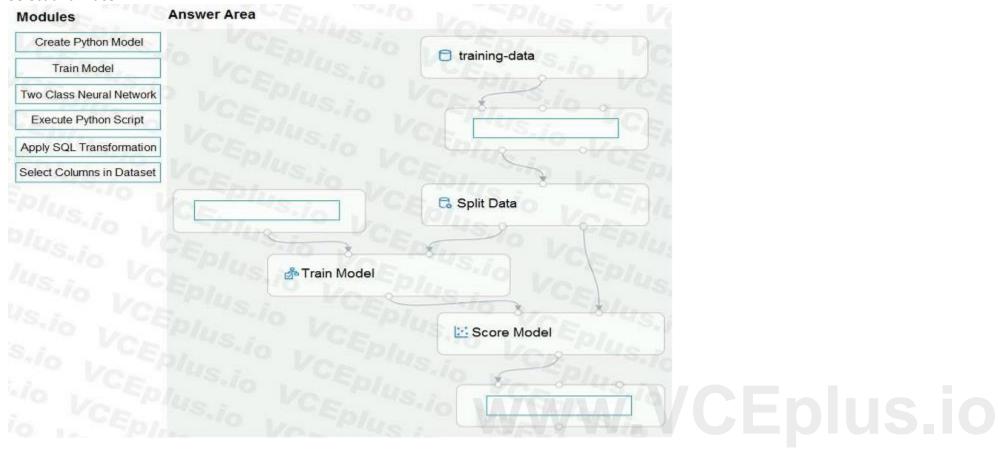

**Correct Answer:** 

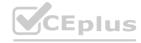

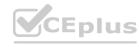

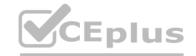

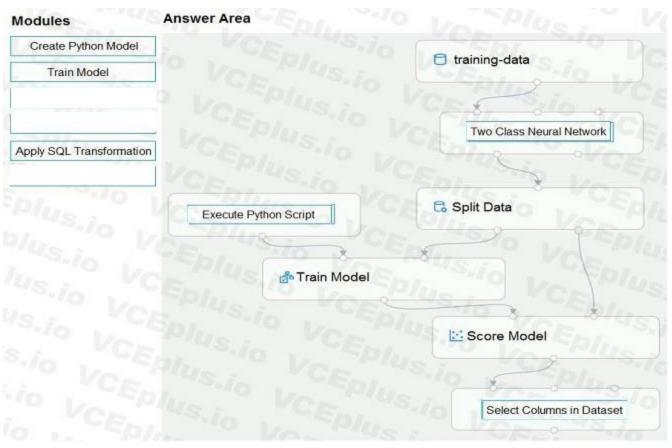

### Section:

### **Explanation:**

Box 1: Two-Class Neural Network
The Two-Class Neural Network creates a binary classifier using a neural network algorithm.

Train a model based on the naive bayes. Gaussian NB algorithm.

Box 2: Execute python script

Select the training features using the pandas filter method

Box 3: Select Columns in DataSet

Return only the Scored Labels column by using the query SELECT [Scored Labels] FROM t1;

Reference:

https://docs.microsoft.com/en-us/azure/machine-learning/studio-module-reference/two-class-neural-network

### **QUESTION 87**

**HOTSPOT** 

You have a dataset created for multiclass classification tasks that contains a normalized numerical feature set with 10,000 data points and 150 features.

You use 75 percent of the data points for training and 25 percent for testing. You are using the scikit-learn machine learning library in Python. You use X to denote the feature set and Y to denote class labels. You create the following Python data frames:

| Name    | Description           |
|---------|-----------------------|
| X_train | training feature set  |
| Y_train | training class labels |
| x_train | testing feature set   |
| y_train | testing class labels  |

You need to apply the Principal Component Analysis (PCA) method to reduce the dimensionality of the feature set to 10 features in both training and testing sets.

How should you complete the code segment? To answer, select the appropriate options in the answer area.

NOTE: Each correct selection is worth one point.

### **Hot Area:**

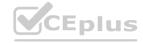

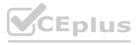

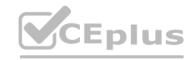

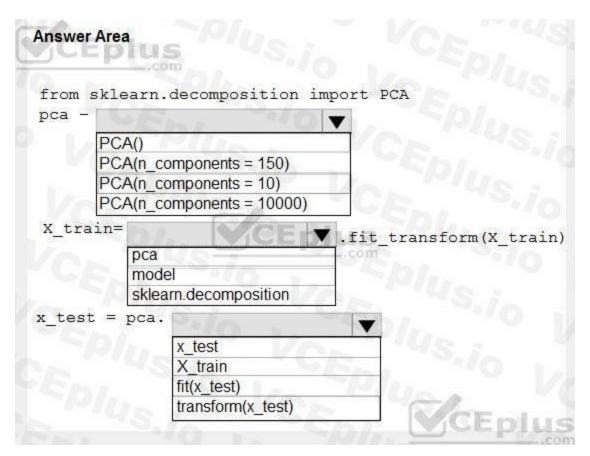

### **Answer Area:**

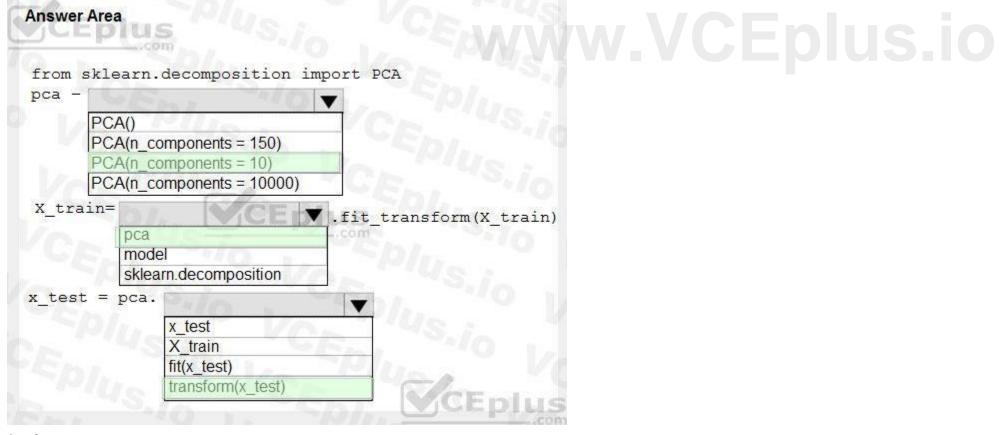

### **Section:**

### **Explanation:**

Box 1: PCA(n\_components = 10)

Need to reduce the dimensionality of the feature set to 10 features in both training and testing sets.

Example:

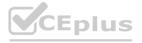

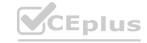

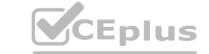

from sklearn.decomposition import PCA

pca = PCA(n components=2);2 dimensions

principalComponents = pca.fit\_transform(x)

Box 2: pca

fit\_transform(X[, y])fits the model with X and apply the dimensionality reduction on X.

Box 3: transform(x test)

transform(X) applies dimensionality reduction to X.

References:

https://scikit-learn.org/stable/modules/generated/sklearn.decomposition.PCA.html

### **QUESTION 88**

**HOTSPOT** 

You have a feature set containing the following numerical features: X, Y, and Z.

The Poisson correlation coefficient (r-value) of X, Y, and Z features is shown in the following image:

|   | X         | Y        | Z         |
|---|-----------|----------|-----------|
| X | 1         | 0.149676 | -0.106276 |
| Y | 0.149676  | 1        | 0.859122  |
| Z | -0.106276 | 0.859122 | 1         |

Use the drop-down menus to select the answer choice that answers each question based on the information presented in the graphic. NOTE: Each correct selection is worth one point.

### **Hot Area:**

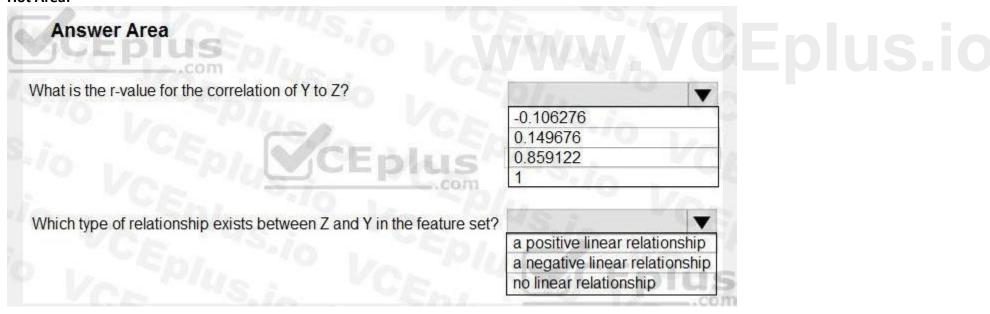

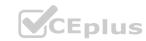

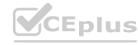

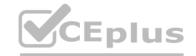

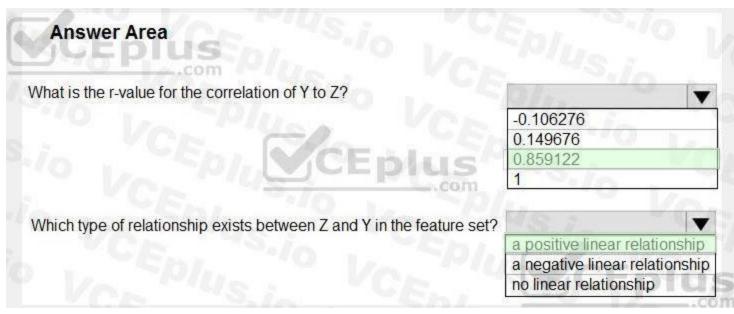

### Section:

### **Explanation:**

Box 1: 0.859122

Box 2: a positively linear relationship +1 indicates a strong positive linear relationship

-1 indicates a strong negative linear correlation

0 denotes no linear relationship between the two variables.

References

https://docs.microsoft.com/en-us/azure/machine-learning/studio-module-reference/compute-linear-correlation

### **QUESTION 89**

DRAG DROP

You plan to explore demographic data for home ownership in various cities. The data is in a CSV file with the following format:

age, city, income, home owner

21,Chicago,50000,0

35,Seattle,120000,1

23,Seattle,65000,0

45,Seattle,130000,1

18,Chicago,48000,0

You need to run an experiment in your Azure Machine Learning workspace to explore the data and log the results. The experiment must log the following information:

the number of observations in the dataset

a box plot of income by home\_owner

a dictionary containing the city names and the average income for each city

You need to use the appropriate logging methods of the experiment's run object to log the required information.

How should you complete the code? To answer, drag the appropriate code segments to the correct locations. Each code segment may be used once, more than once, or not at all. You may need to drag the split bar between panes or scroll to view content.

NOTE: Each correct selection is worth one point.

### **Select and Place:**

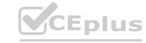

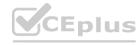

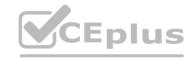

### **Code segments**

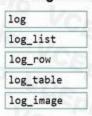

### **Answer Area** from azureml.core import Experiment, Run import pandas as pd import matplotlib.pyplot as plt # Create an Azure ML experiment in workspace experiment = Experiment(workspace = ws, name = "demo-experiment" # Start logging data from the experiment run = experiment.start\_logging() # load the dataset data = pd.read\_csv('research/demographics.csv' # Log the number of observations row\_count = (len(data)) Segment ("observations", row\_count) # Log box plot for income by home\_owner fig = plt.figure(figsize=(9, 6)) ax = fig.gca() data.boxplot(column = 'income', by = "home\_owner", ax = ax ax.set\_title('income by home\_owner') ax.set\_ylabel('income') run. Segment (name = 'income\_by\_home\_owner', plot = fig) # Create a dataframe of mean income per city mean\_inc\_df = data.groupby('city')['income'].agg(np.mean).to\_frame().reset\_index() # Convert to a dictionary mean\_inc\_dict = mean\_inc\_df.to\_dict('dict') # Log city names and average income dictionary Segment (name="mean\_income\_by\_city", value= mean\_inc\_dict) # Complete tracking and get link to details

### **Correct Answer:**

### **Code segments**

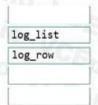

### **Answer Area**

run.complete()

```
from azureml.core import Experiment, Run
import pandas as pd
import matplotlib.pyplot as plt
# Create an Azure ML experiment in workspace
experiment = Experiment(workspace = ws, name = "demo-experiment"
# Start logging data from the experiment
run = experiment.start_logging()
# load the dataset
data = pd.read_csv('research/demographics.csv'
# Log the number of observations
row_count = (len(data))
                  ("observations", row_count)
# Log box plot for income by home_owner
fig = plt.figure(figsize=(9, 6))
ax = fig.gca()
data.boxplot(column = 'income', by = "home_owner", ax = ax)
ax.set_title('income by home_owner')
ax.set_ylabel('income')
run. log image
                  (name = 'income_by_home_owner', plot = fig)
# Create a dataframe of mean income per city
mean_inc_df = data.groupby('city')['income'].agg(np.mean).to_frame().reset_index()
# Convert to a dictionary
mean_inc_dict = mean_inc_df.to_dict('dict')
# Log city names and average income dictionary
                 (name="mean_income_by_city", value= mean_inc_dict)
run. log_table
# Complete tracking and get link to details
run.complete()
```

### Section:

### **Explanation:**

Box 1: log

The number of observations in the dataset.

run.log(name, value, description=")

Scalar values: Log a numerical or string value to the run with the given name. Logging a metric to a run causes that metric to be stored in the run record in the experiment. You can log the same metric multiple times within a run, the result being considered a vector of that metric.

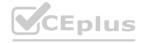

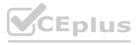

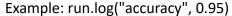

Box 2: log\_image

A box plot of income by home\_owner.

log\_image Log an image to the run record. Use log\_image to log a .PNG image file or a matplotlib plot to the run. These images will be visible and comparable in the run record.

Example: run.log\_image("ROC", plot=plt)

Box 3: log table

A dictionary containing the city names and the average income for each city.

log\_table: Log a dictionary object to the run with the given name.

### **QUESTION 90**

HOTSPOT

Your Azure Machine Learning workspace has a dataset named real\_estate\_data. A sample of the data in the dataset follows.

| postal_code | num_bedrooms | sq_feet | garage | price   |
|-------------|--------------|---------|--------|---------|
| 12345       | 3            | 1300    | 0      | 23,9000 |
| 54321       | 7/0//2. 1    | 950     | 0      | 11,0000 |
| 12346       | 2            | 1200    | 1      | 15,0000 |

You want to use automated machine learning to find the best regression model for predicting the price column.

You need to configure an automated machine learning experiment using the Azure Machine Learning SDK.

How should you complete the code? To answer, select the appropriate options in the answer area.

NOTE: Each correct selection is worth one point.

**Hot Area:** 

www.VCEplus.io

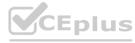

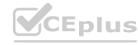

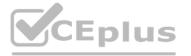

### **Answer Area**

```
from azureml.core import Workspace
from azureml.core.compute import ComputeTarget
from azureml.core.runconfig import RunConfiguration
from azureml.train.automl import AutoMLConfig
ws = Workspace.from_config()
training cluster = ComputeTarget (workspace=ws, name= 'aml-cluster1')
real_estate_ds = ws.datasets.get('real_estate_data')
split1_ds, split2_ds = real_estate_ds.random_split(percentage=0.7, seed=123)
automl run config = RunConfiguration(framework= "python")
automl_config = AutoMLConfig(
                                        task= 'regression',
                                       compute_target= training_cluster,
                                       run_configuration=automl_run_config,
                                       primary metric='r2 score',
                                                 ▼ =split1 ds,
                               X valid
                               Y_valid
                               training data
                                                     =split2 ds
                               X valid
                               Y valid
                               validation_data
                               training_data
                                                 ▼ ='price'
                               y valid
                               y max
                              label_column_name
                               exclude nan labels
```

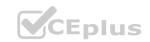

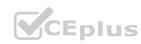

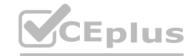

### **Answer Area**

```
from azureml.core import Workspace
from azureml.core.compute import ComputeTarget
from azureml.core.runconfig import RunConfiguration
from azureml.train.automl import AutoMLConfig
ws = Workspace.from_config()
training cluster = ComputeTarget (workspace=ws, name= 'aml-cluster1')
real_estate_ds = ws.datasets.get('real_estate_data')
split1 ds, split2 ds = real estate ds.random split(percentage=0.7, seed=123)
automl run config = RunConfiguration(framework= "python")
automl config = AutoMLConfig(
                                        task= 'regression',
                                        compute_target= training_cluster,
                                        run configuration=automl run config,
                                        primary metric='r2 score',
                                                  ▼ =split1 ds,
                               X valid
                               Y valid
                               training data
                               X valid
                               Y_valid
                               validation data
                               training data
                               y valid
                               v max
                               label_column_name
                               exclude nan labels
```

### Section:

### **Explanation:**

Box 1: training\_data The training data to be used within the experiment. It should contain both training features and a label column (optionally a sample weights column). If training\_data is specified, then the label\_column\_name parameter must also be specified.

Box 2: validation\_data Provide validation data: In this case, you can either start with a single data file and split it into training and validation sets or you can provide a separate data file for the validation set. Either way, the validation\_data parameter in your

AutoMLConfig object assigns which data to use as your validation set.

Example, the following code example explicitly defines which portion of the provided data in dataset to use for training and validation.

dataset = Dataset.Tabular.from\_delimited\_files(data)

training data, validation data = dataset.random split(percentage=0.8, seed=1)

automl\_config = AutoMLConfig(compute\_target = aml\_remote\_compute,

task = 'classification',

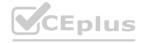

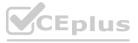

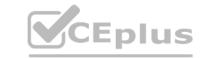

primary metric = 'AUC weighted', training data = training data, validation data = validation data, label column name = 'Class'

Box 3: label\_column name

label column name:

The name of the label column. If the input data is from a pandas. Data Frame which doesn't have column names, column indices can be used instead, expressed as integers.

This parameter is applicable to training\_data and validation\_data parameters.

**Incorrect Answers:** 

X: The training features to use when fitting pipelines during an experiment. This setting is being deprecated. Please use training data and label column name instead.

Y: The training labels to use when fitting pipelines during an experiment. This is the value your model will predict. This setting is being deprecated. Please use training data and label column name instead.

X\_valid: Validation features to use when fitting pipelines during an experiment.

If specified, then y valid or sample weight valid must also be specified.

Y valid: Validation labels to use when fitting pipelines during an experiment.

Both X valid and y valid must be specified together.

exclude nan labels: Whether to exclude rows with NaN values in the label. The default is True.

y max: y max (float)

Maximum value of y for a regression experiment. The combination of y min and y max are used to normalize test set metrics based on the input data range. If not specified, the maximum value is inferred from the data. Reference:

https://docs.microsoft.com/en-us/python/api/azureml-train-automl-client/azureml.train.automl.automlconfig.automlconfig?view=azure-ml-py

### **QUESTION 91**

DRAG DROP

You are building an experiment using the Azure Machine Learning designer.

You split a dataset into training and testing sets. You select the Two-Class Boosted Decision Tree as the algorithm.

You need to determine the Area Under the Curve (AUC) of the model.

Which three modules should you use in sequence? To answer, move the appropriate modules from the list of modules to the answer area and arrange them in the correct order.

### Select and Place:

| Modules                    | Answer Area           |
|----------------------------|-----------------------|
| Export Data                | or Various Ver        |
| Tune Model Hyperparameters | I Silo WEDING VON POL |
| Cross Validate Model       | TOS IN TERMS IN TEPIL |
| Evaluate Model             | US VCE VS. IO L'UEDIN |
| Score Model                | VCE WAS IN VCEDIOS    |
| Train Model                | VASPIUS VCE "US.      |
| VCEL VCEL                  | To LEPIUS:            |

**Correct Answer:** 

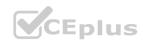

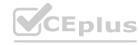

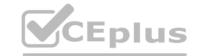

| DI. CE.   |
|-----------|
| -plus -p  |
| " HIR COL |
|           |

### Section:

### **Explanation:**

Step 1: Train Model

Two-Class Boosted Decision Tree

First, set up the boosted decision tree model.

- 1. Find the Two-Class Boosted Decision Tree module in the module palette and drag it onto the canvas.
- 2. Find the Train Model module, drag it onto the canvas, and then connect the output of the Two-Class Boosted Decision Tree module to the left input port of the Train Model module.

The Two-Class Boosted Decision Tree module initializes the generic model, and Train Model uses training data to train the model.

3. Connect the left output of the left Execute R Script module to the right input port of the Train Model module (in this tutorial you used the data coming from the left side of the Split Data module for training). This portion of the experiment now looks something like this:

Train Model

Train Model

Execute R Script
Set cost adjustment

Set cost adjustment

Train Model

Step 2: Score Model

Score and evaluate the models You use the testing data that was separated out by the Split Data module to score our trained models. You can then compare the results of the two models to see which generated better results. Add the Score Model modules

- 1. Find the Score Model module and drag it onto the canvas.
- 2. Connect the Train Model module that's connected to the Two-Class Boosted Decision Tree module to the left input port of the Score Model module.
- 3. Connect the right Execute R Script module (our testing data) to the right input port of the Score Model module.

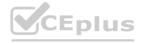

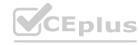

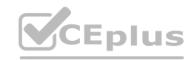

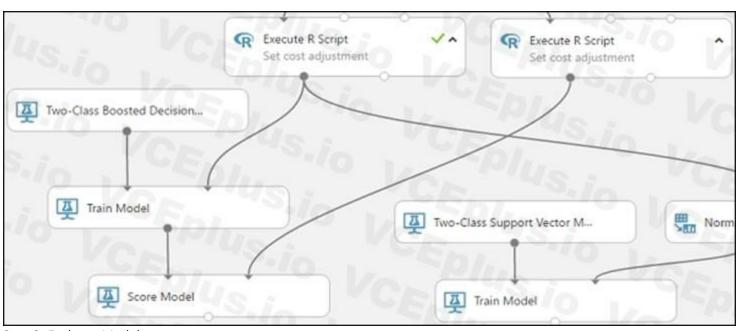

Step 3: Evaluate Model

To evaluate the two scoring results and compare them, you use an Evaluate Model module.

- 1. Find the Evaluate Model module and drag it onto the canvas.
- 2. Connect the output port of the Score Model module associated with the boosted decision tree model to the left input port of the Evaluate Model module.
- 3. Connect the other Score Model module to the right input port.

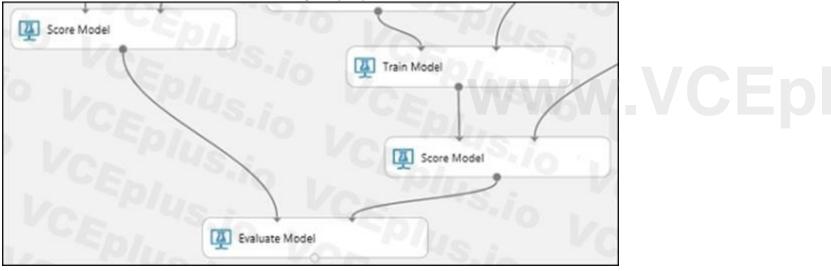

### **QUESTION 92**

**HOTSPOT** 

You register the following versions of a model.

| Model name       | Model version | Tags                                | Properties  |
|------------------|---------------|-------------------------------------|-------------|
| healthcare_model | 3 50/45:      | 'Training context':'CPU<br>Compute' | value:87.43 |
| healthcare_model | 2             | 'Training context':'CPU<br>Compute' | value:54.98 |
| healthcare_model | 16p/40        | 'Training context':'CPU<br>Compute' | value:23.56 |

You use the Azure ML Python SDK to run a training experiment. You use a variable named run to reference the experiment run. After the run has been submitted and completed, you run the following code:

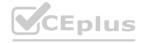

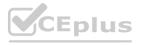

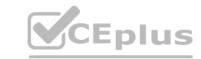

| run.register_model(model_path='outputs/mo          | del.pkl', |
|----------------------------------------------------|-----------|
| model_name='healthcare_model',                     |           |
| <pre>tags={'Training context':'CPU Compute'}</pre> | )         |

Plus.io VCEP For each of the following statements, select Yes if the statement is true. Otherwise, select No. NOTE: Each correct selection is worth one point.

### **Hot Area:**

|        |                                                                              | Yes | No |
|--------|------------------------------------------------------------------------------|-----|----|
|        | The code will cause a previous version of the saved model to be overwritten. | 0   | 0  |
|        | The version number will now be 4.                                            | 0   | O  |
|        | The latest version of the stored model will have a property of value: 87.43. | 0   | 0  |
| Answer | Area:                                                                        |     |    |
|        |                                                                              | Yes | No |
|        | The code will cause a previous version of the saved model to be overwritten. | 0   | 0  |
|        | The version number will now be 4.                                            | 0   | O  |
|        | The latest version of the stored model will have a property of value: 87.43. | 0   |    |
|        | The latest version of the stored model will have a property of value. 67.43. | 0   |    |

### Section:

### **Explanation:**

Reference:

https://docs.microsoft.com/en-us/azure/machine-learning/how-to-deploy-and-where

### **QUESTION 93**

**HOTSPOT** 

You collect data from a nearby weather station. You have a pandas dataframe named weather\_df that includes the following data:

| Temperature | Observation_time | Humidity | Pressure | Visibility | Days_since_last observation |
|-------------|------------------|----------|----------|------------|-----------------------------|
| 74          | 2019/10/2 00:00  | 0.62     | 29.87    | 3          | 0.5                         |
| 89          | 2019/10/2 12:00  | 0.70     | 28.88    | 10         | 0.5                         |
| 72          | 2019/10/3 00:00  | 0.64     | 30.00    | 8          | 0.5                         |
| 80          | 2019/10/3 12:00  | 0.66     | 29.75    | 7          | 0.5                         |

The data is collected every 12 hours: noon and midnight.

You plan to use automated machine learning to create a time-series model that predicts temperature over the next seven days. For the initial round of training, you want to train a maximum of 50 different models. You must use the Azure Machine Learning SDK to run an automated machine learning experiment to train these models.

You need to configure the automated machine learning run.

How should you complete the AutoMLConfig definition? To answer, select the appropriate options in the answer area.

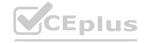

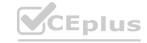

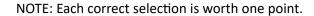

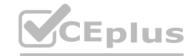

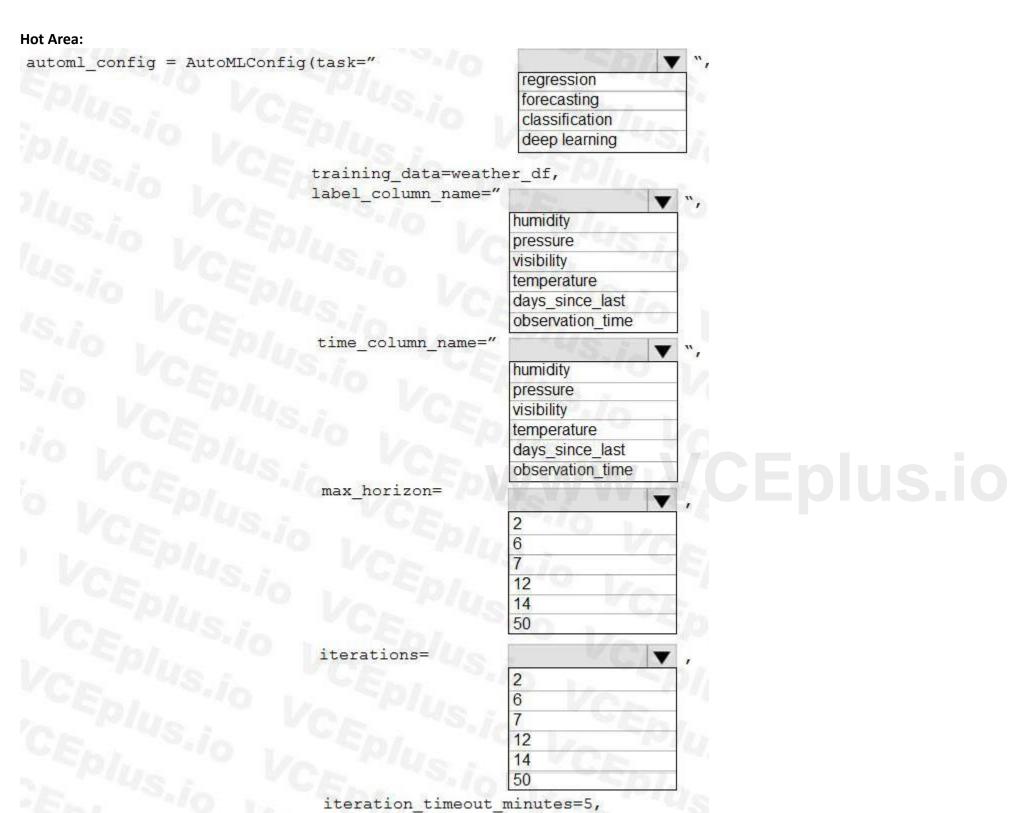

primary\_metric="r2\_score")

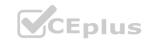

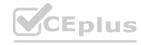

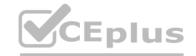

| automl_config = AutoMLConfig(task="  regression forecasting classification deep learning  training_data=weather_df, label_column_name="  humidity  ", |  |
|----------------------------------------------------------------------------------------------------|--|
| classification deep learning  training_data=weather_df, label_column_name=""                                                                          |  |
| deep learning  training_data=weather_df,  label_column_name="                                                                                         |  |
| training_data=weather_df, label_column_name="                                                                                                    |  |
| label_column_name="                                                                                                    |  |
| label_column_name="                                                                                                    |  |
|                                                                                                    |  |
| Inumidity                                                                                                    |  |
|                                                                                                    |  |
| pressure                                                                                                    |  |
| visibility                                                                                                    |  |
| temperature days since last                                                                                                    |  |
| days_since_last observation_time                                                                                                    |  |
|                                                                                                    |  |
| time_column_name="                                                                                                    |  |
| humidity                                                                                                    |  |
| pressure                                                                                                    |  |
| visibility                                                                                                    |  |
| temperature                                                                                                    |  |
| days_since_last                                                                                                    |  |
| observation_time                                                                                                    |  |
| max_horizon=   v ,                                                                                                    |  |
|                                                                                                    |  |
| CEplus.ic                                                                                                    |  |
|                                                                                                    |  |
| 12                                                                                                    |  |
| 14                                                                                                    |  |
| 50                                                                                                    |  |
|                                                                                                    |  |
| iterations= ▼,                                                                                                    |  |
|                                                                                                    |  |
| 6                                                                                                    |  |
|                                                                                                    |  |
| 12                                                                                                    |  |
| 14                                                                                                    |  |
| 50                                                                                                    |  |
| iteration_timeout_minutes=5,                                                                                                    |  |
| primary_metric="r2_score")                                                                                                    |  |

### Section:

### **Explanation:**

Box 1: forcasting

Task: The type of task to run. Values can be 'classification', 'regression', or 'forecasting' depending on the type of automated ML problem to solve.

Box 2: temperature

The training data to be used within the experiment. It should contain both training features and a label column (optionally a sample weights column).

Box 3: observation\_time

time\_column\_name: The name of the time column. This parameter is required when forecasting to specify the datetime column in the input data used for building the time series and inferring its frequency. This setting is being deprecated.

Please use forecasting\_parameters instead.

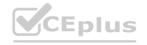

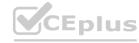

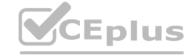

Box 4: 7

"predicts temperature over the next seven days"

max\_horizon: The desired maximum forecast horizon in units of time-series frequency. The default value is 1.

Units are based on the time interval of your training data, e.g., monthly, weekly that the forecaster should predict out. When task type is forecasting, this parameter is required.

Box 5: 50

"For the initial round of training, you want to train a maximum of 50 different models."

Iterations: The total number of different algorithm and parameter combinations to test during an automated ML experiment.

Reference:

https://docs.microsoft.com/en-us/python/api/azureml-train-automl-client/azureml.train.automl.automlconfig.automlconfig

### **QUESTION 94**

**HOTSPOT** 

You are hired as a data scientist at a winery. The previous data scientist used Azure Machine Learning.

You need to review the models and explain how each model makes decisions.

Which explainer modules should you use? To answer, select the appropriate options in the answer area.

NOTE: Each correct selection is worth one point.

### Hot Area: Answer Area

| Model type                                         | Explainer |          |
|----------------------------------------------------|-----------|----------|
| A random forest model for predicting the alcohol   |           | <b>V</b> |
| ontent in wine given a set of covariates           | Tabular   |          |
|                                                    | HAN       |          |
|                                                    | Text      | The Land |
|                                                    | Image     | 100      |
| A natural language processing model for            | -WIUS     |          |
| analyzing field reports                            | Tree      | (63)     |
|                                                    | HAN       |          |
|                                                    | Text      |          |
|                                                    | Image     | ) II     |
| An image classifier that determines the quality of | 145.1     |          |
| the grape based upon its physical characteristics. | Kernel    | 10       |
|                                                    | HAN       |          |
|                                                    | Text      |          |
|                                                    | Image     | 100      |

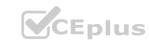

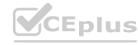

### **Answer Area**

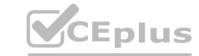

# Model type Explainer

A random forest model for predicting the alcohol content in wine given a set of covariates

Tabular
HAN
Text
Image

A natural language processing model for analyzing field reports Tree
HAN
Text
Image

An image classifier that determines the quality of the grape based upon its physical characteristics.

| 4942   |   |  |
|--------|---|--|
| Kernel | 0 |  |
| HAN    |   |  |
| Text   |   |  |
| lmage  |   |  |
|        |   |  |

### Section:

### **Explanation:**

Meta explainers automatically select a suitable direct explainer and generate the best explanation info based on the given model and data sets. The meta explainers leverage all the libraries (SHAP, LIME, Mimic, etc.) that we have integrated or developed. The following are the meta explainers available in the SDK:

Tabular Explainer: Used with tabular datasets.

Text Explainer: Used with text datasets. Image Explainer: Used with image datasets.

Box 1: Tabular
Box 2: Text
Box 3: Image
Incorrect Answers:

Hierarchical Attention Network (HAN)

HAN was proposed by Yang et al. in 2016. Key features of HAN that differentiates itself from existing approaches to document classification are (1) it exploits the hierarchical nature of text data and (2) attention mechanism is adapted for document classification.

Reference:

https://medium.com/microsoftazure/automated-and-interpretable-machine-learning-d07975741298

### **QUESTION 95**

HOTSPOT

You have a dataset that includes home sales data for a city. The dataset includes the following columns.

| Name      | Description                                                                  |  |  |
|-----------|------------------------------------------------------------------------------|--|--|
| Price     | The sales price for the house.                                               |  |  |
| Bedrooms  | The number of bedrooms in the house.                                         |  |  |
| Size      | The size of the house in square feet.                                        |  |  |
| HasGarage | A binary value indicating whether or not the house has a garage.             |  |  |
| HomeType  | The category of home, for example, apartment, townhouse, single-family home. |  |  |

Each row in the dataset corresponds to an individual home sales transaction.

You need to use automated machine learning to generate the best model for predicting the sales price based on the features of the house.

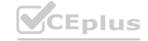

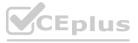

Which values should you use? To answer, select the appropriate options in the answer area. NOTE: Each correct selection is worth one point.

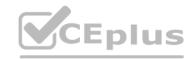

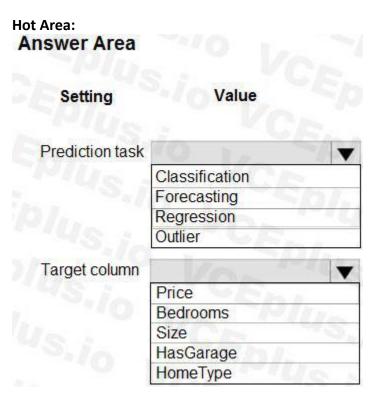

# Answer Area: Answer Area

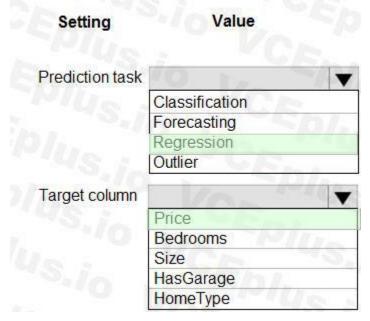

### Section:

### **Explanation:**

Box 1: Regression

Regression is a supervised machine learning technique used to predict numeric values.

Box 2: Price Reference:

https://docs.microsoft.com/en-us/learn/modules/create-regression-model-azure-machine-learning-designer

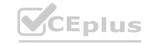

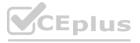

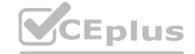

### **QUESTION 96**

DRAG DROP

You have an Azure Machine Learning workspace that contains a CPU-based compute cluster and an Azure Kubernetes Services (AKS) inference cluster. You create a tabular dataset containing data that you plan to use to create a classification model.

You need to use the Azure Machine Learning designer to create a web service through which client applications can consume the classification model by submitting new data and getting an immediate prediction as a response.

Which three actions should you perform in sequence? To answer, move the appropriate actions from the list of actions to the answer area and arrange them in the correct order.

### **Select and Place:**

# Actions Create and run a batch inference pipeline on the compute cluster. Deploy a real-time endpoint on the inference cluster. Create and run a real-time inference pipeline on the compute cluster. Create and run a training pipeline that prepares the data and trains a classification model on the compute cluster. Use the automated ML user interface to train a classification model on the compute cluster. Create and start a Compute Instance.

### **Correct Answer:**

| Actions                                                                                     | Answer Area                                                                                                    |
|---------------------------------------------------------------------------------------------|----------------------------------------------------------------------------------------------------|
| Create and run a batch inference pipeline on the compute cluster.                           | Create and start a Compute Instance.                                                                                |
| Deploy a real-time endpoint on the inference cluster.                                       | Create and run a training pipeline that prepares the data and trains a classification model on the compute cluster. |
|                                                                                             | Create and run a real-time inference pipeline on the compute cluster.                                               |
| Use the automated ML user interface to train a classification model on the compute cluster. | VCEPIUS.io VCEPIU                                                                                                   |

Section:

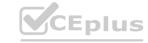

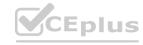

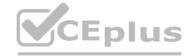

### **Explanation:**

Step 1: Create and start a Compute Instance To train and deploy models using Azure Machine Learning designer, you need compute on which to run the training process, test the model, and host the model in a deployed service

There are four kinds of compute resource you can create:

Compute Instances: Development workstations that data scientists can use to work with data and models.

Compute Clusters: Scalable clusters of virtual machines for on-demand processing of experiment code.

Inference Clusters: Deployment targets for predictive services that use your trained models.

Attached Compute: Links to existing Azure compute resources, such as Virtual Machines or Azure Databricks clusters.

Step 2: Create and run a training pipeline..

After you've used data transformations to prepare the data, you can use it to train a machine learning model. Create and run a training pipeline

Step 3: Create and run a real-time inference pipeline

After creating and running a pipeline to train the model, you need a second pipeline that performs the same data transformations for new data, and then uses the trained model to inference (in other words, predict) label values based on its features. This pipeline will form the basis for a predictive service that you can publish for applications to use.

Reference:

https://docs.microsoft.com/en-us/learn/modules/create-classification-model-azure-machine-learning-designer/

### **QUESTION 97**

**HOTSPOT** 

You are running a training experiment on remote compute in Azure Machine Learning.

The experiment is configured to use a conda environment that includes the mlflow and azureml-contrib-run packages.

You must use MLflow as the logging package for tracking metrics generated in the experiment.

You need to complete the script for the experiment.

How should you complete the code? To answer, select the appropriate options in the answer area.

NOTE: Each correct selection is worth one point.

**Hot Area:** 

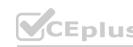

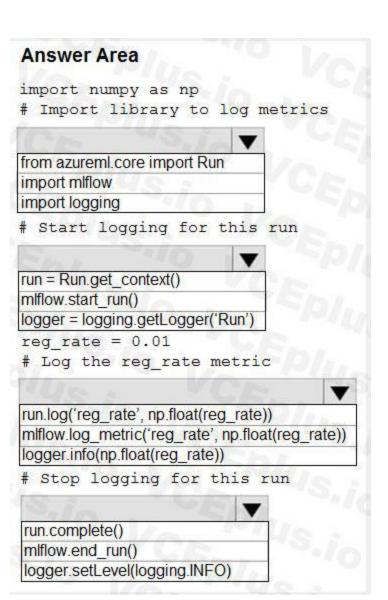

www.VCEplus.io

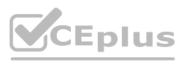

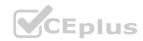

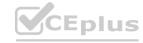

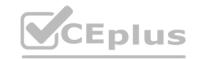

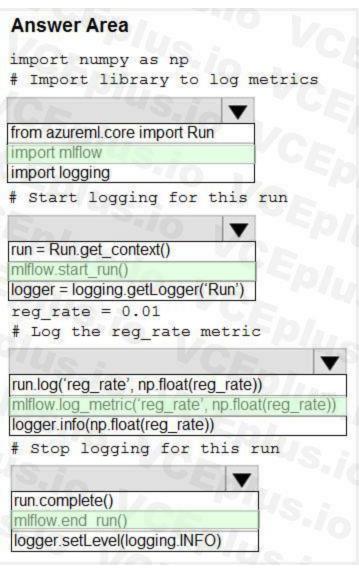

www.VCEplus.io

### Section:

### **Explanation:**

Box 1: import mlflow

Import the mlflow and Workspace classes to access MLflow's tracking URI and configure your workspace.

Box 2: mlflow.start run()

Set the MLflow experiment name with set experiment() and start your training run with start run().

Box 3: mlflow.log\_metric(' ..')

Use log metric() to activate the MLflow logging API and begin logging your training run metrics.

Box 4: mlflow.end run()

Close the run:

run.endRun()

Reference:

https://docs.microsoft.com/en-us/azure/machine-learning/how-to-use-mlflow

### **QUESTION 98**

HOTSPOT

You are using C-Support Vector classification to do a multi-class classification with an unbalanced training dataset. The C-Support Vector classification using Python code shown below:

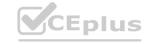

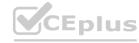

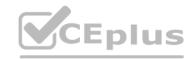

```
from sklearn.svm import svc
import numpy as np
svc = SVC(kernel= 'linear', class_weight= 'balanced', C-1.0, random_state-0)
model1 = svc.fit(X_train, y)
```

You need to evaluate the C-Support Vector classification code.

Which evaluation statement should you use? To answer, select the appropriate options in the answer area.

NOTE: Each correct selection is worth one point.

### **Hot Area:**

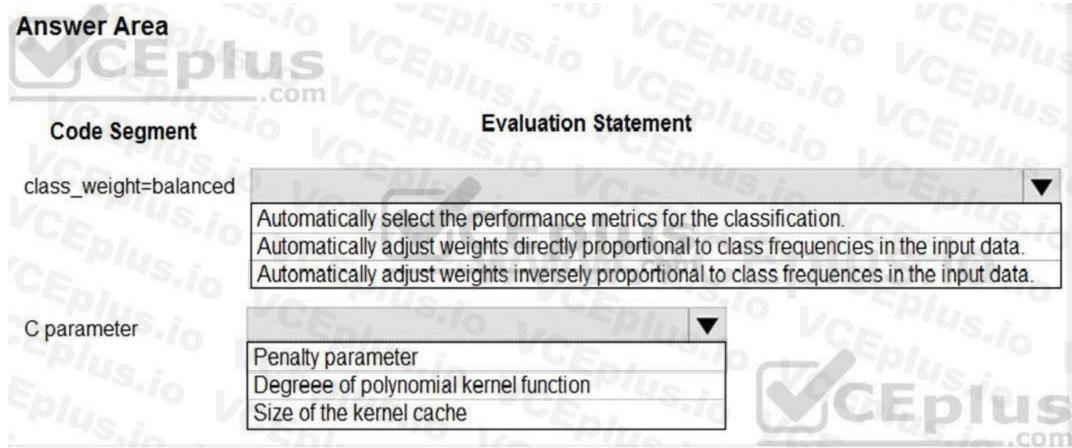

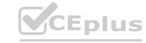

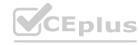

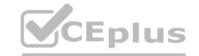

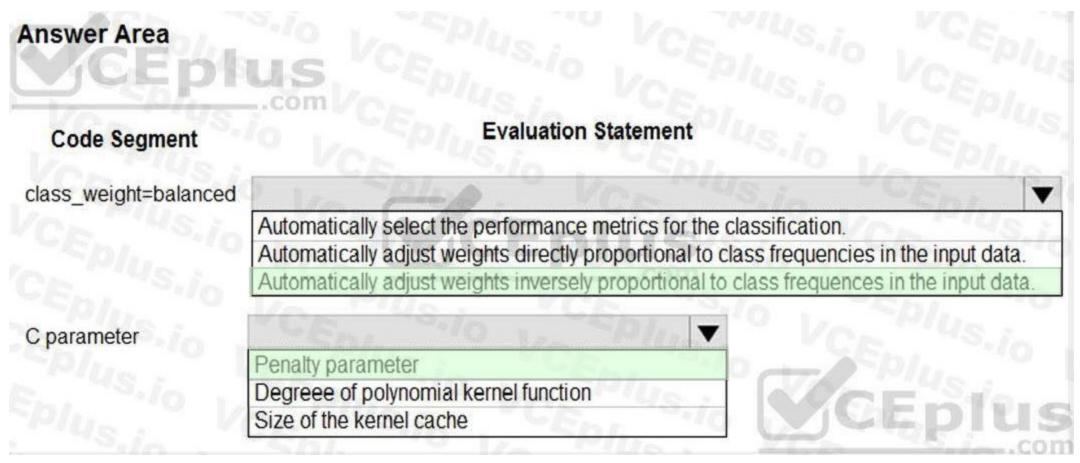

#### **Explanation:**

Box 1: Automatically adjust weights inversely proportional to class frequencies in the input data

The "balanced" mode uses the values of y to automatically adjust weights inversely proportional to class frequencies in the input data as n samples / (n classes \* np.bincount(y)).

Box 2: Penalty parameter

Parameter: C: float, optional (default=1.0)

Penalty parameter C of the error term.

References:

https://scikit-learn.org/stable/modules/generated/sklearn.svm.SVC.html

#### **QUESTION 99**

You create a Python script that runs a training experiment in Azure Machine Learning. The script uses the Azure Machine Learning SDK for Python.

You must add a statement that retrieves the names of the logs and outputs generated by the script.

You need to reference a Python class object from the SDK for the statement.

Which class object should you use?

- A. Run
- B. ScriptRunConfig
- C. Workspace
- D. Experiment

#### **Correct Answer: A**

Section:

#### **Explanation:**

A run represents a single trial of an experiment. Runs are used to monitor the asynchronous execution of a trial, log metrics and store output of the trial, and to analyze results and access artifacts generated by the trial. The run Class get\_all\_logs method downloads all logs for the run to a directory.

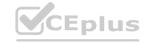

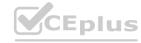

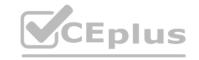

#### **Incorrect Answers:**

A: A run represents a single trial of an experiment. Runs are used to monitor the asynchronous execution of a trial, log metrics and store output of the trial, and to analyze results and access artifacts generated by the trial.

B: A ScriptRunConfig packages together the configuration information needed to submit a run in Azure ML, including the script, compute target, environment, and any distributed job-specific configs.

#### Reference:

https://docs.microsoft.com/en-us/python/api/azureml-core/azureml.core.run(class)

#### **QUESTION 100**

#### HOTSPOT

You publish a batch inferencing pipeline that will be used by a business application.

The application developers need to know which information should be submitted to and returned by the REST interface for the published pipeline.

You need to identify the information required in the REST request and returned as a response from the published pipeline.

Which values should you use in the REST request and to expect in the response? To answer, select the appropriate options in the answer area.

NOTE: Each correct selection is worth one point.

# **Hot Area: Answer Area REST Request** Request Header JSON containing the run ID JSON containing the pipeline ID JSON containing the experiment name JSON containing an OAuth bearer token Request Body JSON containing the run ID JSON containing the pipeline ID JSON containing the experiment name JSON containing an OAuth bearer token JSON containing the run ID JSON containing a list of predictions JSON containing the experiment name JSON containing a path to the parallel\_run\_step.txt output file

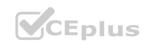

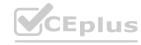

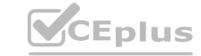

# REST Request Request Header JSON containing the run ID JSON containing the pipeline ID JSON containing the experiment name JSON containing an OAuth bearer token Request Body JSON containing the run ID JSON containing the pipeline ID JSON containing the pipeline ID JSON containing the experiment name JSON containing an OAuth bearer token Response JSON containing an OAuth bearer token

#### Section:

#### **Explanation:**

Box 1: JSON containing an OAuth bearer token

Specify your authentication header in the request.

To run the pipeline from the REST endpoint, you need an OAuth2 Bearer-type authentication header.

Box 2: JSON containing the experiment name

Add a JSON payload object that has the experiment name.

#### Example:

rest\_endpoint = published\_pipeline.endpoint

response = requests.post(rest\_endpoint,

headers=auth header,

json={"ExperimentName": "batch scoring",

"ParameterAssignments": {"process\_count\_per\_node": 6}})

run\_id = response.json()["Id"]

Box 3: JSON containing the run ID

Make the request to trigger the run. Include code to access the Id key from the response dictionary to get the value of the run ID.

Reference

https://docs.microsoft.com/en-us/azure/machine-learning/tutorial-pipeline-batch-scoring-classification

#### **QUESTION 101**

HOTSPOT

You create an experiment in Azure Machine Learning Studio. You add a training dataset that contains 10,000 rows. The first 9,000 rows represent class 0 (90 percent). The remaining 1,000 rows represent class 1 (10 percent).

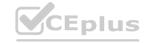

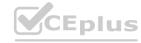

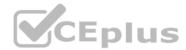

The training set is imbalances between two classes. You must increase the number of training examples for class 1 to 4,000 by using 5 data rows. You add the Synthetic Minority Oversampling Technique (SMOTE) module to the experiment.

You need to configure the module.

Which values should you use? To answer, select the appropriate options in the dialog box in the answer area.

NOTE: Each correct selection is worth one point.

#### **Hot Area:**

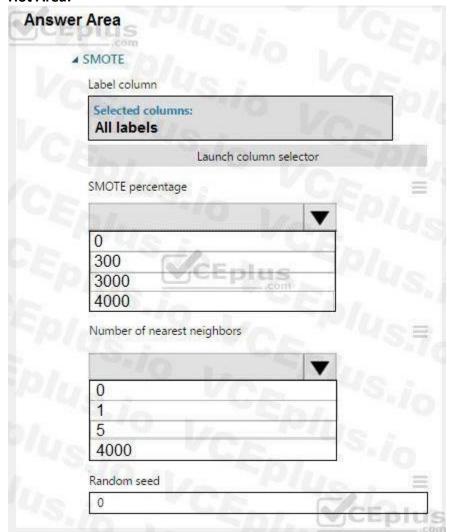

www.VCEplus.io

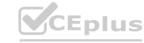

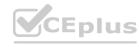

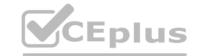

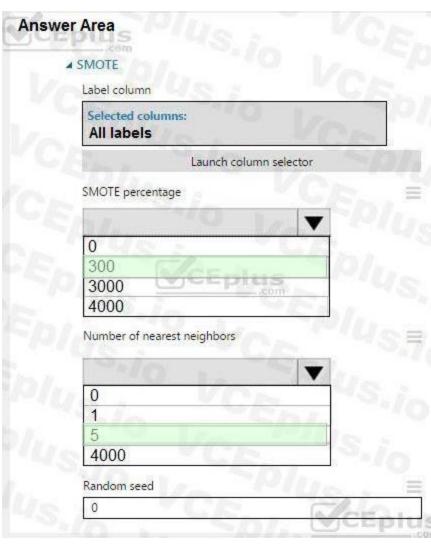

# www.VCEplus.io

#### Section:

#### **Explanation:**

Box 1: 300

You type 300 (%), the module triples the percentage of minority cases (3000) compared to the original dataset (1000).

Box 2: 5

We should use 5 data rows.

Use the Number of nearest neighbors option to determine the size of the feature space that the SMOTE algorithm uses when in building new cases. A nearest neighbor is a row of data (a case) that is very similar to some target case. The distance between any two cases is measured by combining the weighted vectors of all features.

By increasing the number of nearest neighbors, you get features from more cases.

By keeping the number of nearest neighbors low, you use features that are more like those in the original sample.

References

https://docs.microsoft.com/en-us/azure/machine-learning/studio-module-reference/smote

#### **QUESTION 102**

**HOTSPOT** 

You are running Python code interactively in a Conda environment. The environment includes all required Azure Machine Learning SDK and MLflow packages.

You must use MLflow to log metrics in an Azure Machine Learning experiment named mlflow-experiment.

How should you complete the code? To answer, select the appropriate options in the answer area.

NOTE: Each correct selection is worth one point.

#### **Hot Area:**

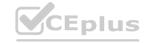

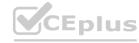

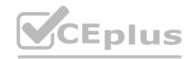

```
Answer Area
import mlflow
from azureml.core import Workspace
ws = Workspace.from config()
# Set the MLflow logging target
mlflow.tracking.client = ws
mlflow.set tracking uri(ws.get mlflow tracking uri())
mlflow.log param('workspace', ws)
# Configure experiment
 mlflow-experiment = Run.get context()
 mlflow.get run('mlflow-experiment')
 mlflow.set experiment('mlflow-experiment')
# Begin the experiment run
with
     mlflow.active run
     mlflow.start run()
     Run.get context()
   # Log my metric with value 1.00
                       ▼ ('my metric', 1.00)
    run.log()
    mlflow.log metric
    print
print("Finished!")
```

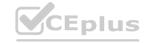

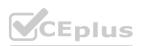

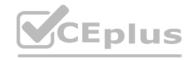

```
Answer Area
import mlflow
from azureml.core import Workspace
ws = Workspace.from_config()
# Set the MLflow logging target
mlflow.tracking.client = ws
mlflow.set tracking uri (ws.get mlflow tracking uri ()
mlflow.log param('workspace', ws)
# Configure experiment
 mlflow-experiment = Run.get context()
 mlflow.get run('mlflow-experiment')
 mlflow.set experiment ('mlflow-experiment')
# Begin the experiment run
with
     mlflow.active run
     mlflow.start run()
     Run.get_context()
   # Log my metric with value 1.00
                       ▼ ('my metric', 1.00
    run.log()
    mlflow.log metric
    print
print ("Finished!")
```

#### **Explanation:**

Box 1: mlflow.set\_tracking\_uri(ws.get\_mlflow\_tracking\_uri())

In the following code, the get\_mlflow\_tracking\_uri() method assigns a unique tracking URI address to the workspace, ws, and set\_tracking\_uri() points the MLflow tracking URI to that address. mlflow.set\_tracking\_uri(ws.get\_mlflow\_tracking\_uri())

Box 2: mlflow.set experiment(experiment name)

Set the MLflow experiment name with set\_experiment() and start your training run with start\_run().

Box 3: mlflow.start run()

Box 4: mlflow.log metric

Then use log\_metric() to activate the MLflow logging API and begin logging your training run metrics.

Reference:

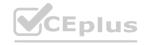

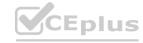

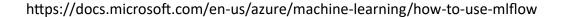

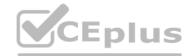

#### **QUESTION 103**

DRAG DROP

You are creating a machine learning model that can predict the species of a penguin from its measurements. You have a file that contains measurements for three species of penguin in comma-delimited format. The model must be optimized for area under the received operating characteristic curve performance metric, averaged for each class.

You need to use the Automated Machine Learning user interface in Azure Machine Learning studio to run an experiment and find the best performing model.

Which five actions should you perform in sequence? To answer, move the appropriate actions from the list of actions to the answer area and arrange them in the correct order.

#### **Select and Place:**

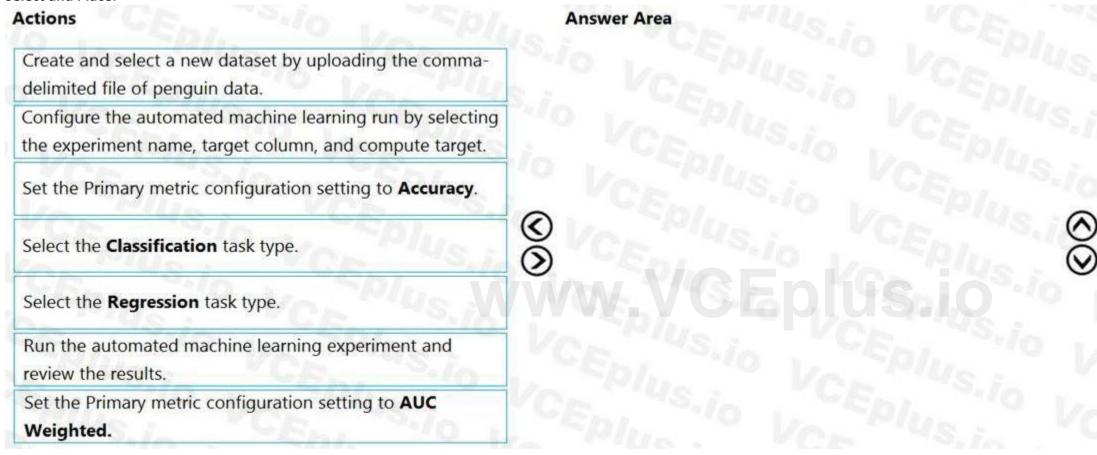

#### **Correct Answer:**

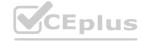

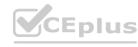

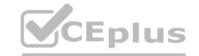

| Actions                                                              |    | Answer Area                                                                                                    |     |
|----------------------------------------------------------------------|----|----------------------------------------------------------------------------------------------------|-----|
|                                                                      |    | Create and select a new dataset by uploading the comma-<br>delimited file of penguin data.                        | /S  |
|                                                                      |    | Select the <b>Classification</b> task type.                                                                       |     |
|                                                                      |    | Set the Primary metric configuration setting to <b>Accuracy</b> .                                                 | 1/8 |
|                                                                      | 00 | Configure the automated machine learning run by selecting the experiment name, target column, and compute target. | 00  |
| Select the <b>Regression</b> task type.                              |    | Run the automated machine learning experiment and review the results.                                             |     |
|                                                                      |    |                                                                                                    |     |
| Set the Primary metric configuration setting to <b>AUC</b> Weighted. |    |                                                                                                    |     |

Section:

Explanation:
Step 1:Create and select a new dataset by uploading he command-delimited file of penguin data.

Step 3: Set the Primary metric configuration setting to Accuracy.

The available metrics you can select is determined by the task type you choose.

Primary metrics for classification scenarios:

Post thresholded metrics, like accuracy, average precision score weighted, norm macro recall, and precision score weighted may not optimize as well for datasets which are very small, have very large class skew (class imbalance), or when the expected metric value is very close to 0.0 or 1.0. In those cases, AUC\_weighted can be a better choice for the primary metric.

Step 4: Configure the automated machine learning run by selecting the experiment name, target column, and compute target

Step 5: Run the automated machine learning experiment and review the results.

https://docs.microsoft.com/en-us/azure/machine-learning/how-to-configure-auto-train

#### **QUESTION 104**

**HOTSPOT** 

You are tuning a hyperparameter for an algorithm. The following table shows a data set with different hyperparameter, training error, and validation errors.

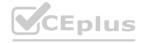

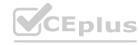

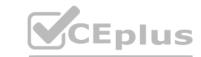

| Hyperparameter (H) | Training error (TE) | Validation error (VE) |
|--------------------|---------------------|-----------------------|
| Ce '4s.io 4        | 105                 | 95                    |
|                    | 200                 | 85                    |
| 5 Jan 3            | 250                 | 100                   |
| 6 4                | 105                 | 100                   |
| 5                  | 400                 | 50                    |

Use the drop-down menus to select the answer choice that answers each question based on the information presented in the graphic.

| ot Area: Answer Area             |                       |               |  |
|----------------------------------|-----------------------|---------------|--|
| Qu                               | estion                | Answer Choise |  |
| Which H value sh<br>on the data? | ould you select based |               |  |
|                                  |                       | 2             |  |
|                                  |                       | 4 5           |  |
| What H value distraining result? | plays the poorest     | 1             |  |
|                                  |                       | 2<br>3<br>4   |  |
|                                  |                       | 5             |  |

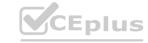

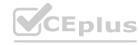

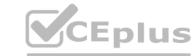

# **Answer Area** Question **Answer Choise** Which H value should you select based on the data? 2 What H value displays the poorest training result? Section:

#### **Explanation:**

Box 1: 4

Choose the one which has lower training and validation error and also the closest match.

Minimize variance (difference between validation error and train error).

Box 2: 5

Minimize variance (difference between validation error and train error).

Reference:

https://medium.com/comet-ml/organizing-machine-learning-projects-project-management-guidelines-2d2b85651bbd

#### **QUESTION 105**

DRAG DROP

You create machine learning models by using Azure Machine Learning.

You plan to train and score models by using a variety of compute contexts. You also plan to create a new compute resource in Azure Machine Learning studio.

You need to select the appropriate compute types.

Which compute types should you select? To answer, drag the appropriate compute types to the correct requirements. Each compute type may be used once, more than once, or not at all. You may need to drag the split bar between panes or scroll to view content.

NOTE: Each correct selection is worth one point.

#### **Select and Place:**

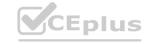

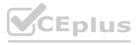

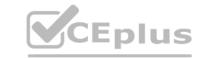

## Compute types

Attached compute
Inference cluster

Training cluster

## **Answer Area**

# Requirement

Train models by using the Azure Machine Learning designer.

Score new data through a trained model published as a real-time web service.

Train models by using an Azure Databricks cluster.

Deploy models by using the Azure Machine Learning designer.

# Compute type

Compute type

Compute type

Compute type

Compute type

#### **Correct Answer:**

## Compute types

Attached compute
Inference cluster
Training cluster

# **Answer Area**

# Requirement

Train models by using the Azure Machine Learning designer.

Score new data through a trained model published as a real-time web service.

Train models by using an Azure Databricks cluster.

Deploy models by using the Azure Machine Learning designer.

# **Compute type**

Attached compute

Inference cluster

Training cluster

Attached compute

#### Section:

#### **Explanation:**

Box 1: Attached compute

| Training targets                        | Automated ML                | ML pipelines | Azure Machine Learning designer |
|-----------------------------------------|-----------------------------|--------------|---------------------------------|
| Local computer                          | yes                         |              |                                 |
| Azure Machine Learning compute cluster  | yes & hyperparameter tuning | yes          | yes                             |
| Azure Machine Learning compute instance | yes & hyperparameter tuning | yes          | yes                             |

Box 2: Inference cluster Box 3: Training cluster Box 4: Attached compute

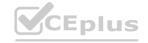

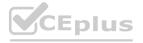

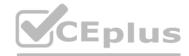

#### 02 - Run experiments and train models

Case study

Overview

You are a data scientist in a company that provides data science for professional sporting events. Models will use global and local market data to meet the following business goals:

Understand sentiment of mobile device users at sporting events based on audio from crowd reactions.

Assess a user's tendency to respond to an advertisement.

Customize styles of ads served on mobile devices.

Use video to detect penalty events

Current environment

Media used for penalty event detection will be provided by consumer devices. Media may include images and videos captured during the sporting event and shared using social media. The images and videos will have varying sizes and formats.

The data available for model building comprises of seven years of sporting event media. The sporting event media includes; recorded video transcripts or radio commentary, and logs from related social media feeds captured during the sporting events.

Crowd sentiment will include audio recordings submitted by event attendees in both mono and stereo formats.

Penalty detection and sentiment

Data scientists must build an intelligent solution by using multiple machine learning models for penalty event detection.

Data scientists must build notebooks in a local environment using automatic feature engineering and model building in machine learning pipelines.

Notebooks must be deployed to retrain by using Spark instances with dynamic worker allocation.

Notebooks must execute with the same code on new Spark instances to recode only the source of the data.

Global penalty detection models must be trained by using dynamic runtime graph computation during training.

Local penalty detection models must be written by using BrainScript.

Experiments for local crowd sentiment models must combine local penalty detection data.

Crowd sentiment models must identify known sounds such as cheers and known catch phrases. Individual crowd sentiment models will detect similar sounds.

All shared features for local models are continuous variables.

Shared features must use double precision. Subsequent layers must have aggregate running mean and standard deviation metrics available.

Advertisements

During the initial weeks in production, the following was observed:

Ad response rated declined.

Drops were not consistent across ad styles.

The distribution of features across training and production data are not consistent

Analysis shows that, of the 100 numeric features on user location and behavior, the 47 features that come from location sources are being used as raw features. A suggested experiment to remedy the bias and variance issue is to engineer 10 linearly uncorrelated features.

Initial data discovery shows a wide range of densities of target states in training data used for crowd sentiment models.

All penalty detection models show inference phases using a Stochastic Gradient Descent (SGD) are running too slow.

Audio samples show that the length of a catch phrase varies between 25%-47% depending on region The performance of the global penalty detection models shows lower variance but higher bias when comparing training and validation sets. Before implementing any feature changes, you must confirm the bias and variance using all training and validation cases.

Ad response models must be trained at the beginning of each event and applied during the sporting event.

Market segmentation models must optimize for similar ad response history.

Sampling must guarantee mutual and collective exclusively between local and global segmentation models that share the same features.

Local market segmentation models will be applied before determining a user's propensity to respond to an advertisement.

Ad response models must support non-linear boundaries of features.

The ad propensity model uses a cut threshold is 0.45 and retrains occur if weighted Kappa deviated from 0.1 +/- 5%.

The ad propensity model uses cost factors shown in the following diagram:

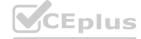

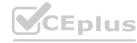

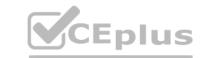

|           | 111000 | Actual |   |
|-----------|--------|--------|---|
| S         | ~5.j   | 1      | 0 |
| ted       | 5.0    | 1 6    | 2 |
| Predicted | s.io   | 2      | 1 |

The ad propensity model uses proposed cost factors shown in the following diagram:

|           | 1111- | Actual | The last |
|-----------|-------|--------|----------|
| 3         | 42.1  | 1      | 0        |
| ted       | 5.0   | 1-6    | 5        |
| Predicted | S./0  | 5      | 0/1      |

Performance curves of current and proposed cost factor scenarios are shown in the following diagram:

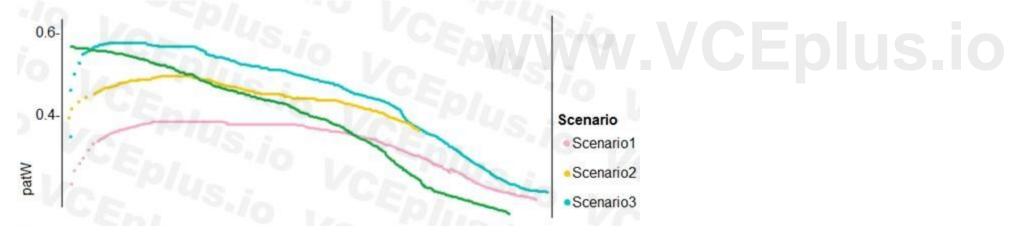

#### **QUESTION 1**

You need to implement a scaling strategy for the local penalty detection data. Which normalization type should you use?

- A. Streaming
- B. Weight
- C. Batch
- D. Cosine

**Correct Answer: C** 

Section:

**Explanation:** 

Post batch normalization statistics (PBN) is the Microsoft Cognitive Toolkit (CNTK) version of how to evaluate the population mean and variance of Batch Normalization which could be used in inference Original Paper.

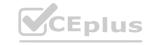

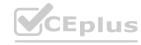

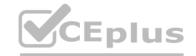

In CNTK, custom networks are defined using the BrainScriptNetworkBuilder and described in the CNTK network description language "BrainScript." Scenario:

Local penalty detection models must be written by using BrainScript.

Reference

https://docs.microsoft.com/en-us/cognitive-toolkit/post-batch-normalization-statistics

#### **QUESTION 2**

You need to implement a feature engineering strategy for the crowd sentiment local models.

What should you do?

- A. Apply an analysis of variance (ANOVA).
- B. Apply a Pearson correlation coefficient.
- C. Apply a Spearman correlation coefficient.
- D. Apply a linear discriminant analysis.

#### **Correct Answer: D**

Section:

#### **Explanation:**

The linear discriminant analysis method works only on continuous variables, not categorical or ordinal variables.

Linear discriminant analysis is similar to analysis of variance (ANOVA) in that it works by comparing the means of the variables.

Scenario:

Data scientists must build notebooks in a local environment using automatic feature engineering and model building in machine learning pipelines. Experiments for local crowd sentiment models must combine local penalty detection data. All shared features for local models are continuous variables.

Incorrect Answers:

B: The Pearson correlation coefficient, sometimes called Pearson's R test, is a statistical value that measures the linear relationship between two variables. By examining the coefficient values, you can infer something about the strength of the relationship between the two variables, and whether they are positively correlated or negatively correlated.

C: Spearman's correlation coefficient is designed for use with non-parametric and non-normally distributed data. Spearman's coefficient is a nonparametric measure of statistical dependence between two variables, and is sometimes denoted by the Greek letter rho. The Spearman's coefficient expresses the degree to which two variables are monotonically related. It is also called Spearman rank correlation, because it can be used with ordinal variables.

Reference:

https://docs.microsoft.com/en-us/azure/machine-learning/studio-module-reference/fisher-linear-discriminant-analysis https://docs.microsoft.com/en-us/azure/machine-learning/studio-module-reference/compute-linear-correlation

#### **QUESTION 3**

You need to implement a model development strategy to determine a user's tendency to respond to an ad. Which technique should you use?

- A. Use a Relative Expression Split module to partition the data based on centroid distance.
- B. Use a Relative Expression Split module to partition the data based on distance travelled to the event.
- C. Use a Split Rows module to partition the data based on distance travelled to the event.
- D. Use a Split Rows module to partition the data based on centroid distance.

#### **Correct Answer: A**

Section:

#### **Explanation:**

Split Data partitions the rows of a dataset into two distinct sets.

The Relative Expression Split option in the Split Data module of Azure Machine Learning Studio is helpful when you need to divide a dataset into training and testing datasets using a numerical expression.

Relative Expression Split: Use this option whenever you want to apply a condition to a number column. The number could be a date/time field, a column containing age or dollar amounts, or even a percentage. For example, you might want to divide your data set depending on the cost of the items, group people by age ranges, or separate data by a calendar date.

Scenario:

Local market segmentation models will be applied before determining a user's propensity to respond to an advertisement. The distribution of features across training and production data are not consistent

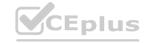

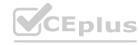

Reference: https://docs.microsoft.com/en-us/azure/machine-learning/studio-module-reference/split-data

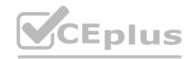

#### **QUESTION 4**

You need to implement a new cost factor scenario for the ad response models as illustrated in the performance curve exhibit. Which technique should you use?

- A. Set the threshold to 0.5 and retrain if weighted Kappa deviates +/- 5% from 0.45.
- B. Set the threshold to 0.05 and retrain if weighted Kappa deviates +/- 5% from 0.5.
- C. Set the threshold to 0.2 and retrain if weighted Kappa deviates +/- 5% from 0.6.
- D. Set the threshold to 0.75 and retrain if weighted Kappa deviates +/- 5% from 0.15.

**Correct Answer: A** 

Section:

#### **Explanation:**

Scenario:

Performance curves of current and proposed cost factor scenarios are shown in the following diagram:

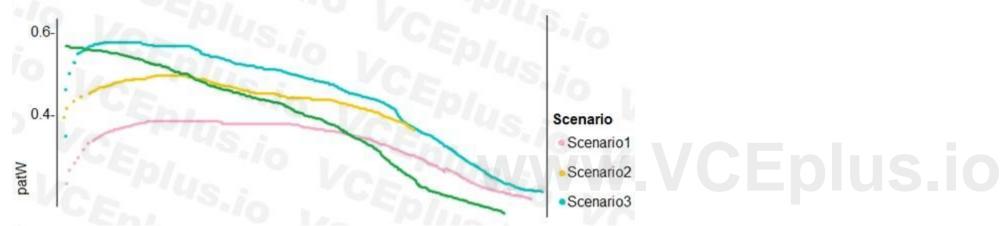

The ad propensity model uses a cut threshold is 0.45 and retrains occur if weighted Kappa deviated from 0.1 +/- 5%.

#### **QUESTION 5**

**HOTSPOT** 

You need to use the Python language to build a sampling strategy for the global penalty detection models. How should you complete the code segment? To answer, select the appropriate options in the answer area. NOTE: Each correct selection is worth one point.

**Hot Area:** 

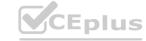

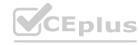

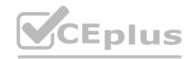

```
Answer Area
import pytorch as deeplearninglib
import tensorflow as deeplearninglib
import cntk as deeplearninglib
train smapler = deeplearminglib.DistributedSampler.(penalty video dataset)
train sampler = deeplearminglib.log uniform candidate sampler.(penalty video dataset)
train sampler = deeplearninglib.WeightedRandomSampler.(penalty_video_dataset)
train sampler = deeplearninglib.all candidate sampler.(penalty video dataset)
train loader -
(train smapler, penalty video dataset)
optimizer = deeplearninglib.optim.SGD(model.parameters().lr=0,01)
optimizer = deeplearninglib.train.GradientDescentOptimizer(learning_rate=0.10)
model = deeplearninglib.parallel.Distributed(DataParallel(model)
model = deeplearninglib.nn.parallel.DistributedDataParallelCPU(model)
model = deeplearninglib.keras.Model([
model = deeplearninglib.keras.Sequental([
train sampler.set epoch (epoch)
   for data, target in train loader:
          data, target = data.to(device), target.to(device)
```

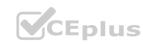

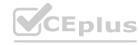

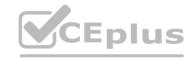

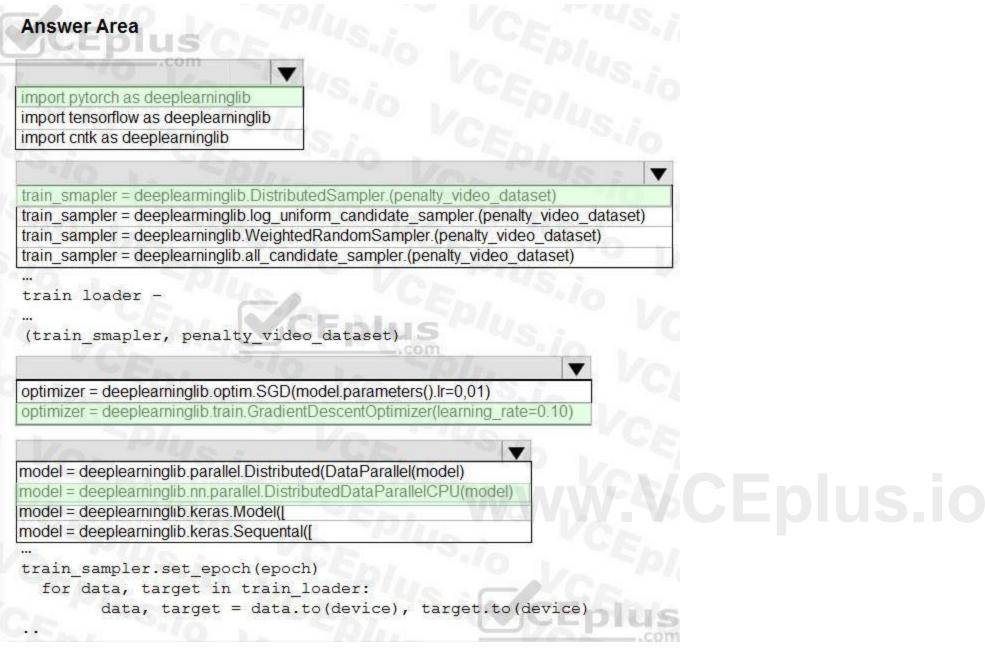

#### **Explanation:**

Box 1: import pytorch as deeplearninglib

Box 2: ..DistributedSampler(Sampler)..

DistributedSampler(Sampler):

Sampler that restricts data loading to a subset of the dataset.

It is especially useful in conjunction with class: `torch.nn.parallel.DistributedDataParallel`. In such case, each process can pass a DistributedSampler instance as a DataLoader sampler, and load a subset of the original dataset that is exclusive to it.

Scenario: Sampling must guarantee mutual and collective exclusively between local and global segmentation models that share the same features.

Box 3: optimizer = deeplearninglib.train. GradientDescentOptimizer(learning rate=0.10)

Incorrect Answers: ..SGD..

Scenario: All penalty detection models show inference phases using a Stochastic Gradient Descent (SGD) are running too slow.

Box 4: .. nn.parallel.DistributedDataParallel..

DistributedSampler(Sampler): The sampler that restricts data loading to a subset of the dataset.

It is especially useful in conjunction with :class:`torch.nn.parallel.DistributedDataParallel`.

References:

https://github.com/pytorch/pytorch/blob/master/torch/utils/data/distributed.py

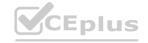

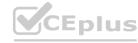

#### **QUESTION 6**

DRAG DROP

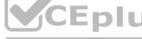

You need to define an evaluation strategy for the crowd sentiment models.

Which three actions should you perform in sequence? To answer, move the appropriate actions from the list of actions to the answer area and arrange them in the correct order.

#### **Select and Place:**

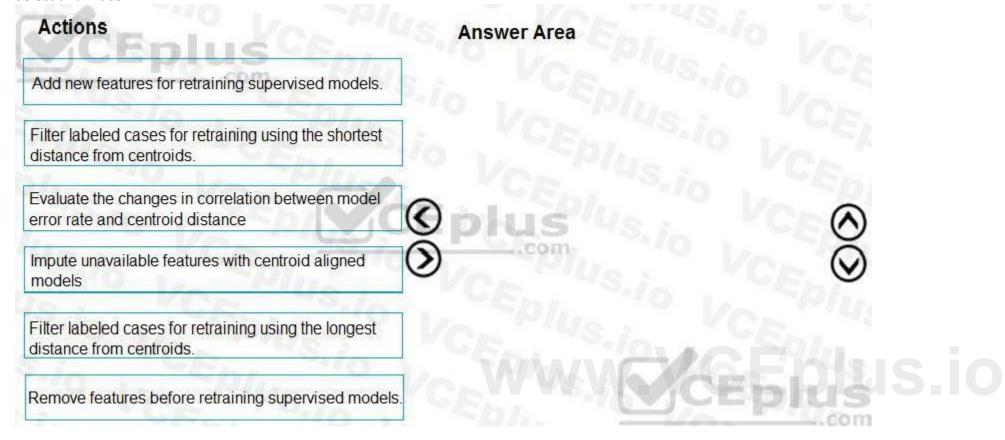

#### **Correct Answer:**

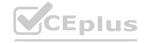

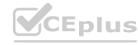

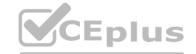

| Actions                                                                         | Answer Area                                                                        |
|---------------------------------------------------------------------------------|------------------------------------------------------------------------------------|
| 5                                                                               | Add new features for retraining supervised models.                                 |
| Filter labeled cases for retraining using the shortest distance from centroids. | Evaluate the changes in correlation between model error rate and centroid distance |
| (                                                                               | Filter labeled cases for retraining using the longest distance from centroids.     |
| Impute unavailable features with centroid aligned models                        | <b>3</b> Com                                                                       |
|                                                                                 | VCE PIUS.io VCEPI                                                                  |
| Remove features before retraining supervised models.                            | CE CEplus                                                                          |

#### **Explanation:**

Scenario:

Experiments for local crowd sentiment models must combine local penalty detection data.

Crowd sentiment models must identify known sounds such as cheers and known catch phrases. Individual crowd sentiment models will detect similar sounds.

Note: Evaluate the changed in correlation between model error rate and centroid distance

In machine learning, a nearest centroid classifier or nearest prototype classifier is a classification model that assigns to observations the label of the class of training samples whose mean (centroid) is closest to the observation.

References:

https://en.wikipedia.org/wiki/Nearest centroid classifier

https://docs.microsoft.com/en-us/azure/machine-learning/studio-module-reference/sweep-clustering

#### **QUESTION 7**

DRAG DROP

You need to define a modeling strategy for ad response.

Which three actions should you perform in sequence? To answer, move the appropriate actions from the list of actions to the answer area and arrange them in the correct order.

#### **Select and Place:**

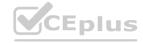

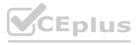

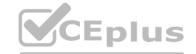

| Action                                                                | Answer area                                                           |
|-----------------------------------------------------------------------|-----------------------------------------------------------------------|
| Implement a K-Means Clustering model.                                 | Pio Voteplus Por                                                      |
| Use the raw score as a feature in a Score Matchbox Recommender model. | VCE Plus io VCEN                                                      |
| Use the cluster as a feature in a Decision Jungle model.              | Oplus (S)                                                             |
| Use the raw score as a feature in a Logistic Regression model.        | VCEPIUS VCEPIUS                                                       |
| Implement a Sweep Clustering model.                                   | CEplus                                                                |
| orrect Answer:                                                        | .com                                                                  |
| Action                                                                | Answer area                                                           |
|                                                                       | Implement a K-Means Clustering model.                                 |
|                                                                       | Use the cluster as a feature in a Decision Jungle model.              |
|                                                                       | Use the raw score as a feature in a Score Matchbox Recommender model. |
| Hea the row seem as a feature in a Logistic Degression                | Von Tius ; VCE.                                                       |
| Use the raw score as a feature in a Logistic Regression model.        | Eplus Vor Plus                                                        |

#### **Explanation:**

- Step 1: Implement a K-Means Clustering model
- Step 2: Use the cluster as a feature in a Decision jungle model.

Decision jungles are non-parametric models, which can represent non-linear decision boundaries.

Step 3: Use the raw score as a feature in a Score Matchbox Recommender model

The goal of creating a recommendation system is to recommend one or more "items" to "users" of the system. Examples of an item could be a movie, restaurant, book, or song. A user could be a person, group of persons, or other entity with item preferences.

#### Scenario:

Ad response rated declined.

Ad response models must be trained at the beginning of each event and applied during the sporting event.

Market segmentation models must optimize for similar ad response history.

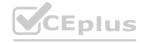

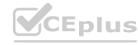

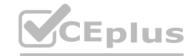

Ad response models must support non-linear boundaries of features.

References:

https://docs.microsoft.com/en-us/azure/machine-learning/studio-module-reference/multiclass-decision-jungle https://docs.microsoft.com/en-us/azure/machine-learning/studio-module-reference/score-matchbox-recommender

#### **QUESTION 8**

DRAG DROP

You need to define an evaluation strategy for the crowd sentiment models.

Which three actions should you perform in sequence? To answer, move the appropriate actions from the list of actions to the answer area and arrange them in the correct order.

#### **Select and Place:**

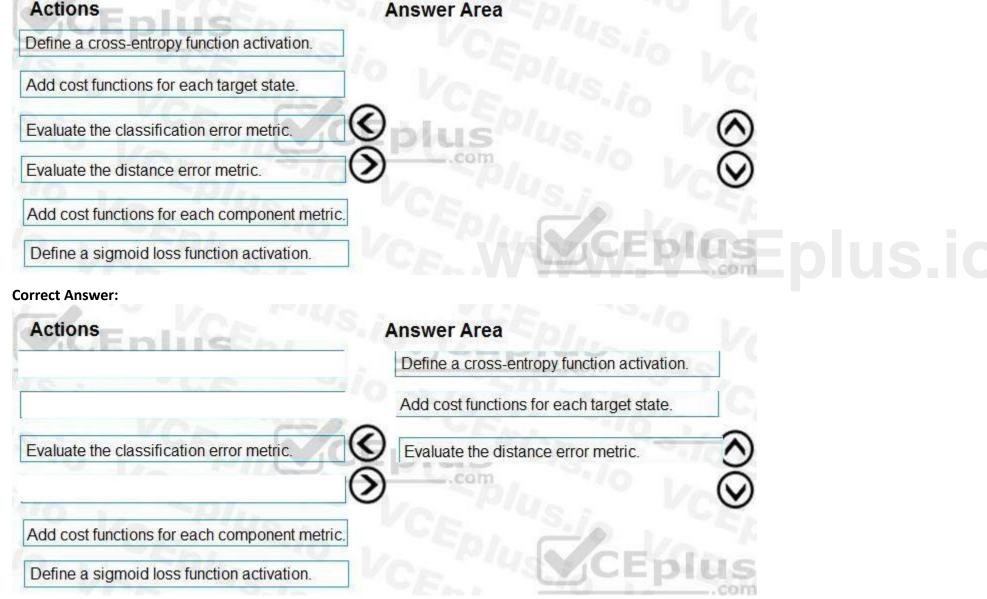

#### Section:

#### **Explanation:**

Step 1: Define a cross-entropy function activation

When using a neural network to perform classification and prediction, it is usually better to use cross-entropy error than classification error, and somewhat better to use cross-entropy error than mean squared error to evaluate the quality of the neural network.

Step 2: Add cost functions for each target state.

Step 3: Evaluated the distance error metric.

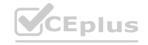

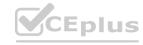

#### References:

https://www.analyticsvidhya.com/blog/2018/04/fundamentals-deep-learning-regularization-techniques/

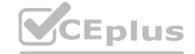

#### 03 - Run experiments and train models

#### Case study

This is a case study. Case studies are not timed separately. You can use as much exam time as you would like to complete each case. However, there may be additional case studies and sections on this exam. You must manage your time to ensure that you are able to complete all questions included on this exam in the time provided.

To answer the questions included in a case study, you will need to reference information that is provided in the case study. Case studies might contain exhibits and other resources that provide more information about the scenario that is described in the case study. Each question is independent of the other questions in this case study.

At the end of this case study, a review screen will appear. This screen allows you to review your answers and to make changes before you move to the next section of the exam. After you begin a new section, you cannot return to this section.

To start the case study To display the first question in this case study, click the Next button. Use the buttons in the left pane to explore the content of the case study before you answer the questions. Clicking these buttons displays information such as business requirements, existing environment, and problem statements. If the case study has an All Information tab, note that the information displayed is identical to the information displayed on the subsequent tabs. When you are ready to answer a question, click the Question button to return to the question.

#### Overview

You are a data scientist for Fabrikam Residences, a company specializing in quality private and commercial property in the United States. Fabrikam Residences is considering expanding into Europe and has asked you to investigate prices for private residences in major European cities.

You use Azure Machine Learning Studio to measure the median value of properties. You produce a regression model to predict property prices by using the Linear Regression and Bayesian Linear Regression modules. Datasets

There are two datasets in CSV format that contain property details for two cities, London and Paris. You add both files to Azure Machine Learning Studio as separate datasets to the starting point for an experiment. Both datasets contain the following columns:

| Column heading             | Description                                                                   |
|----------------------------|-------------------------------------------------------------------------------|
| CapitaCrimeRate            | per capita crime rate by town                                                 |
| Zoned                      | proportion of residential land zoned for lots over 25.000 square feet         |
| NonRetailAcres             | proportion of retail business acres per town                                  |
| NextToRiver                | proximity of a property to the river                                          |
| NitrogenOxideConcentration | nitric oxides concentration (parts per 10 million)                            |
| AvgRoomsPerHouse           | average number of rooms per dwelling                                          |
| Age                        | proportion of owner-occupied units built prior to 1940                        |
| DistanceToEmploymentCenter | weighted distances to employment centers                                      |
| AccessibilityToHighway     | index of accessibility to radial highways to a value of<br>two decimal places |
| Tax                        | full value property tax rate per \$10,000                                     |
| PupilTeacherRatio          | pupil to teacher ratio by town                                                |
| ProfessionalClass          | professional class percentage                                                 |
| LowerStatus                | percentage lower status of the population                                     |
| MedianValue                | median value of owner-occupied homes in \$1000s                               |

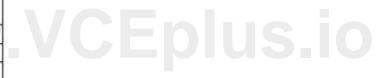

An initial investigation shows that the datasets are identical in structure apart from the MedianValue column. The smaller Paris dataset contains the MedianValue in text format, whereas the larger London dataset contains the MedianValue in numerical format.

#### Data issues

#### Missing values

The AccessibilityToHighway column in both datasets contains missing values. The missing data must be replaced with new data so that it is modeled conditionally using the other variables in the data before filling in the missing values. Columns in each dataset contain missing and null values. The datasets also contain many outliers. The Age column has a high proportion of outliers. You need to remove the rows that have outliers in the Age column. The MedianValue and AvgRoomsInHouse columns both hold data in numeric format. You need to select a feature selection algorithm to analyze the relationship between the two columns in more detail.

#### Model fit

The model shows signs of overfitting. You need to produce a more refined regression model that reduces the overfitting.

#### Experiment requirements

You must set up the experiment to cross-validate the Linear Regression and Bayesian Linear Regression modules to evaluate performance. In each case, the predictor of the dataset is the column named MedianValue. You must ensure that the datatype of the MedianValue column of the Paris dataset matches the structure of the London dataset.

You must prioritize the columns of data for predicting the outcome. You must use non-parametric statistics to measure relationships.

You must use a feature selection algorithm to analyze the relationship between the MedianValue and AvgRoomsInHouse columns.

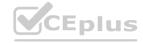

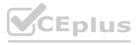

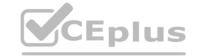

Model training

Permutation Feature Importance

Given a trained model and a test dataset, you must compute the Permutation Feature Importance scores of feature variables. You must be determined the absolute fit for the model.

Hyperparameters

You must configure hyperparameters in the model learning process to speed the learning phase. In addition, this configuration should cancel the lowest performing runs at each evaluation interval, thereby directing effort and resources towards models that are more likely to be successful.

You are concerned that the model might not efficiently use compute resources in hyperparameter tuning. You also are concerned that the model might prevent an increase in the overall tuning time. Therefore, must implement an early stopping criterion on models that provides savings without terminating promising jobs.

Testing

You must produce multiple partitions of a dataset based on sampling using the Partition and Sample module in Azure Machine Learning Studio.

**Cross-validation** 

You must create three equal partitions for cross-validation. You must also configure the cross-validation process so that the rows in the test and training datasets are divided evenly by properties that are near each city's main river. You must complete this task before the data goes through the sampling process.

Linear regression module

When you train a Linear Regression module, you must determine the best features to use in a model. You can choose standard metrics provided to measure performance before and after the feature importance process completes. The distribution of features across multiple training models must be consistent.

Data visualization

You need to provide the test results to the Fabrikam Residences team. You create data visualizations to aid in presenting the results.

You must produce a Receiver Operating Characteristic (ROC) curve to conduct a diagnostic test evaluation of the model. You need to select appropriate methods for producing the ROC curve in Azure Machine Learning Studio to compare the Two-Class Decision Forest and the Two-Class Decision Jungle modules with one another.

#### **QUESTION 1**

You need to visually identify whether outliers exist in the Age column and quantify the outliers before the outliers are removed.

Which three Azure Machine Learning Studio modules should you use? Each correct answer presents part of the solution.

NOTE: Each correct selection is worth one point.

- A. Create Scatterplot
- B. Summarize Data
- C. Clip Values
- D. Replace Discrete Values
- E. Build Counting Transform

Correct Answer: A, B, C

Section:

#### **Explanation:**

B: To have a global view, the summarize data module can be used. Add the module and connect it to the data set that needs to be visualized. A: One way to quickly identify Outliers visually is to create scatter plots.

C: The easiest way to treat the outliers in Azure ML is to use the Clip Values module. It can identify and optionally replace data values that are above or below a specified threshold.

You can use the Clip Values module in Azure Machine Learning Studio, to identify and optionally replace data values that are above or below a specified threshold. This is useful when you want to remove outliers or replace them with a mean, a constant, or other substitute value.

Reference:

https://blogs.msdn.microsoft.com/azuredev/2017/05/27/data-cleansing-tools-in-azure-machine-learning/https://docs.microsoft.com/en-us/azure/machine-learning/studio-module-reference/clip-values

#### **QUESTION 2**

You need to select a feature extraction method.

Which method should you use?

- A. Mutual information
- B. Pearson's correlation
- C. Spearman correlation

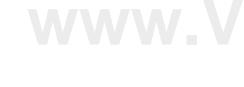

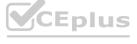

#### D. Fisher Linear Discriminant Analysis

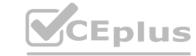

**Correct Answer: C** 

Section:

#### **Explanation:**

Spearman's rank correlation coefficient assesses how well the relationship between two variables can be described using a monotonic function.

Note: Both Spearman's and Kendall's can be formulated as special cases of a more general correlation coefficient, and they are both appropriate in this scenario.

Scenario: The MedianValue and AvgRoomsInHouse columns both hold data in numeric format. You need to select a feature selection algorithm to analyze the relationship between the two columns in more detail.

**Incorrect Answers:** 

B: The Spearman correlation between two variables is equal to the Pearson correlation between the rank values of those two variables; while Pearson's correlation assesses linear relationships, Spearman's correlation assesses monotonic relationships (whether linear or not).

Reference: https://docs.microsoft.com/en-us/azure/machine-learning/studio-module-reference/feature-selection-modules

#### **QUESTION 3**

You need to select a feature extraction method.

Which method should you use?

- A. Mutual information
- B. Mood's median test
- C. Kendall correlation
- D. Permutation Feature Importance

**Correct Answer: C** 

Section:

#### **Explanation:**

In statistics, the Kendall rank correlation coefficient, commonly referred to as Kendall's tau coefficient (after the Greek letter Ď<sub>\*</sub>), is a statistic used to measure the ordinal association between two measured quantities. It is a supported method of the Azure Machine Learning Feature selection.

Note: Both Spearman's and Kendall's can be formulated as special cases of a more general correlation coefficient, and they are both appropriate in this scenario.

Scenario: The MedianValue and AvgRoomsInHouse columns both hold data in numeric format. You need to select a feature selection algorithm to analyze the relationship between the two columns in more detail.

Reference:

https://docs.microsoft.com/en-us/azure/machine-learning/studio-module-reference/feature-selection-modules

#### **QUESTION 4**

HOTSPOT

You need to configure the Permutation Feature Importance module for the model training requirements.

What should you do? To answer, select the appropriate options in the dialog box in the answer area.

NOTE: Each correct selection is worth one point.

Hot Area:

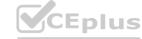

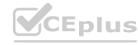

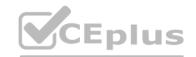

| ermutation Feature importance                              | - "'4S.ia                                                                                                    |
|------------------------------------------------------------|----------------------------------------------------------------------------------------------------|
| Random seed                                                | PIUS                                                                                                    |
| CEM, TS./O I FE                                            | 2/1/20 1/0                                                                                                    |
| Car TUS.in TUEN                                            | , -3-10 I                                                                                                    |
| 500                                                        | 4S. i.e.                                                                                                    |
| An CENTIER                                                 | Von                                                                                                    |
| .com                                                       | 3-10                                                                                                    |
| Plus Ver                                                   | 5.7                                                                                                    |
| Regression - Root Mean Square Error                        | /Cal                                                                                                    |
| Regression – R-squared<br>Regression – Mean Zero One Error | 10 p                                                                                                    |
| Dogracoion - Maon Zoro One Error                           | ILO IN THE SECOND SECOND SECON |

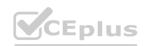

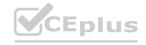

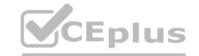

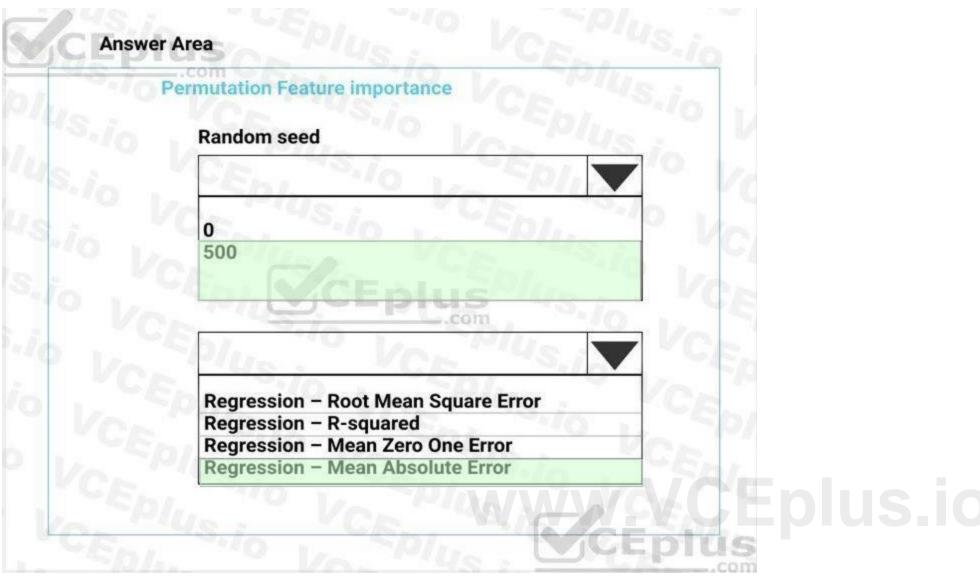

#### **Explanation:**

Box 1: 500

For Random seed, type a value to use as seed for randomization. If you specify 0 (the default), a number is generated based on the system clock.

A seed value is optional, but you should provide a value if you want reproducibility across runs of the same experiment.

Here we must replicate the findings.

Box 2: Mean Absolute Error

Scenario: Given a trained model and a test dataset, you must compute the Permutation Feature Importance scores of feature variables. You need to set up the Permutation Feature Importance module to select the correct metric to investigate the model's accuracy and replicate the findings.

Regression. Choose one of the following: Precision, Recall, Mean Absolute Error, Root Mean Squared Error, Relative Absolute Error, Relative Squared Error, Coefficient of Determination References:

https://docs.microsoft.com/en-us/azure/machine-learning/studio-module-reference/permutation-feature-importance

#### **QUESTION 5**

HOTSPOT

You need to set up the Permutation Feature Importance module according to the model training requirements.

Which properties should you select? To answer, select the appropriate options in the answer area.

NOTE: Each correct selection is worth one point.

#### **Hot Area:**

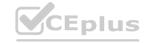

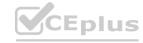

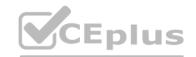

| Specify parameter sweeping mode                                                                                                    |                                    |                    |  |
|----------------------------------------------------------------------------------------------------|------------------------------------|--------------------|--|
| Random sweep                                                                                                    | 170 / 19/                          | U.S. A             |  |
| Maximum number of runs on random sweep                                                                                                    | YUR.                               | Le                 |  |
| 5                                                                                                    | ~10 12 ~10/12                      |                    |  |
| landom seed                                                                                                    | · VCA                              | 3,/6               |  |
| 0                                                                                                    | 40                                 |                    |  |
| abel column                                                                                                    | VCE YS                             | -le                |  |
| Selected columns:<br>Column names: MedianValue                                                                                                    | Var Plus                           |                    |  |
|                                                                                                    |                                    | - W W W W W W W W. |  |
| Laun                                                                                                    | column selector                    |                    |  |
|                                                                                                    | column selector                    |                    |  |
| Laun  Metric for measuring performance for classification                                                                                                    | column selector                    |                    |  |
|                                                                                                    | column selector EDIUS              |                    |  |
| Metric for measuring performance for classification                                                                                                    | column selector  E ID I LL S .com/ |                    |  |
| Netric for measuring performance for classification  F-score  Precision                                                                                                    | column selector                    |                    |  |
| Metric for measuring performance for classification  F-score                                                                                                    | column selector  EIDIUS .com/      | Vc.                |  |
| Metric for measuring performance for classification  F-score  Precision                                                                                                    | column selector                    | Vc.                |  |
| F-score Precision Recall Accuracy                                                                                                    | column selector  EDIUS .com/       | VC.                |  |
| F-score Precision Recall Accuracy                                                                                                    | column selector  E D I LLS .com    |                    |  |
| F-score Precision Recall Accuracy Metric for measuring performance for classification                                                                                                    | column selector EDIUS .com/        |                    |  |
| F-score Precision Recall Accuracy Metric for measuring performance for classification  F-score Precision Recall Accuracy  Metric for measuring performance for regression  Root of mean squared error | column selector EDIUS              |                    |  |
| F-score Precision Recall Accuracy Metric for measuring performance for regression  Root of mean squared error R-squared                                                                               | column selector EDIUS .com         |                    |  |
| F-score Precision Recall Accuracy Metric for measuring performance for classification  F-score Precision Recall Accuracy  Metric for measuring performance for regression  Root of mean squared error | column selector E D I U.Scom       | VC=V               |  |

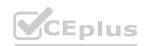

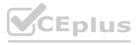

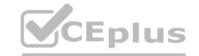

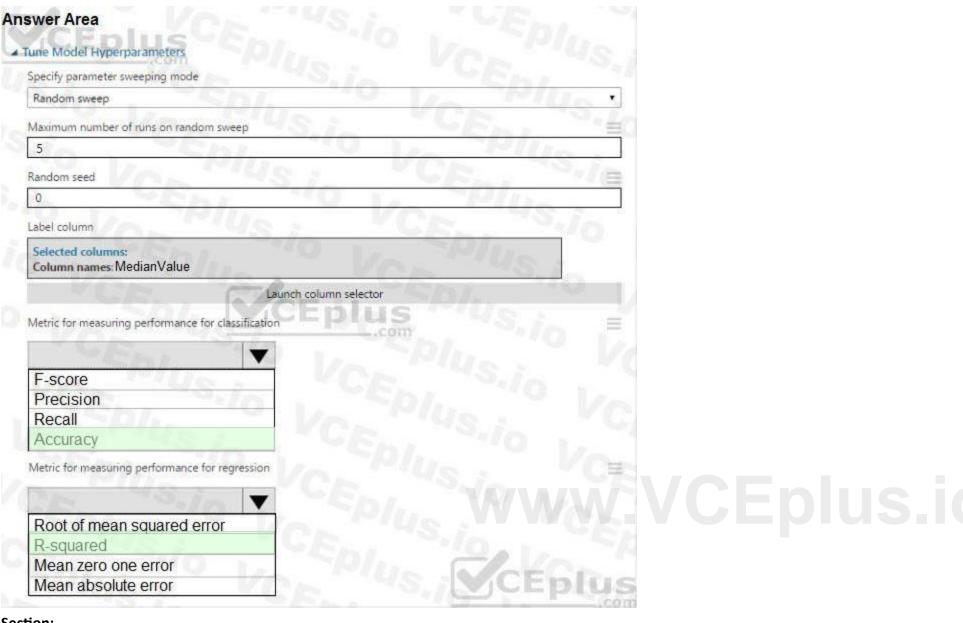

#### **Explanation:**

Box 1: Accuracy

Scenario: You want to configure hyperparameters in the model learning process to speed the learning phase by using hyperparameters. In addition, this configuration should cancel the lowest performing runs at each evaluation interval, thereby directing effort and resources towards models that are more likely to be successful.

Box 2: R-Squared

#### **QUESTION 6**

**HOTSPOT** 

You need to replace the missing data in the AccessibilityToHighway columns.

How should you configure the Clean Missing Data module? To answer, select the appropriate options in the answer area.

NOTE: Each correct selection is worth one point.

#### **Hot Area:**

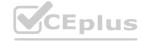

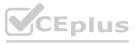

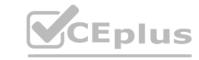

# **Answer Area** Properties Project ▲ Clean Missing Data Columns to be cleaned Selected columns: Column names: AccessibilityToHighway Launch column selector Minimum missing value ratio Maximum missing value ratio Cleaning mode ₩.VCEplus.io Replace using MICE Replace with Mean Replace with Median Replace with Mode Cols with all missing values. Propagate Remove ☑ Generate missing value indicator column Number of iterations 5

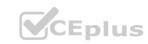

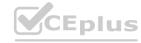

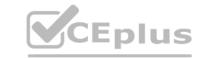

# **Answer Area** Project Properties ▲ Clean Missing Data Columns to be cleaned Selected columns: Column names: AccessibilityToHighway Launch column selector Minimum missing value ratio Maximum missing value ratio Cleaning mode w.VCEplus.io Replace using MICE Replace with Mean Replace with Median Replace with Mode Cols with all missing values. Propagate Remove Generate missing value indicator column Number of iterations 5

#### Section:

#### **Explanation:**

Box 1: Replace using MICE Replace using MICE: For each missing value, this option assigns a new value, which is calculated by using a method described in the statistical literature as "Multivariate Imputation using Chained Equations" or "Multiple Imputation by Chained Equations". With a multiple imputation method, each variable with missing data is modeled conditionally using the other variables in the data before filling in the missing values.

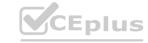

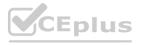

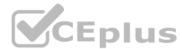

Scenario: The AccessibilityToHighway column in both datasets contains missing values. The missing data must be replaced with new data so that it is modeled conditionally using the other variables in the data before filling in the missing values.

Box 2: Propagate

Cols with all missing values indicate if columns of all missing values should be preserved in the output.

References:

https://docs.microsoft.com/en-us/azure/machine-learning/studio-module-reference/clean-missing-data

#### **QUESTION 7**

**HOTSPOT** 

You need to configure the Feature Based Feature Selection module based on the experiment requirements and datasets.

How should you configure the module properties? To answer, select the appropriate options in the dialog box in the answer area.

NOTE: Each correct selection is worth one point.

#### **Hot Area:**

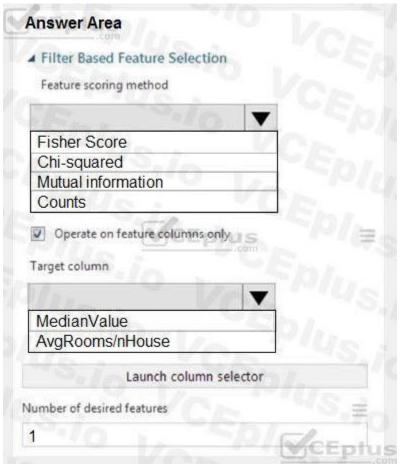

www.VCEplus.io

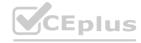

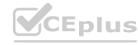

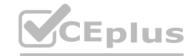

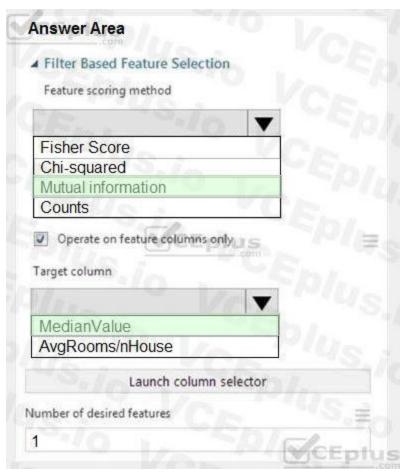

#### **Explanation:**

Box 1: Mutual Information.

The mutual information score is particularly useful in feature selection because it maximizes the mutual information between the joint distribution and target variables in datasets with many dimensions.

Box 2: MedianValue

MedianValue is the feature column, , it is the predictor of the dataset.

Scenario: The MedianValue and AvgRoomsinHouse columns both hold data in numeric format. You need to select a feature selection algorithm to analyze the relationship between the two columns in more detail.

References

https://docs.microsoft.com/en-us/azure/machine-learning/studio-module-reference/filter-based-feature-selection

#### **QUESTION 8**

DRAG DROP

You need to implement an early stopping criteria policy for model training.

Which three code segments should you use to develop the solution? To answer, move the appropriate code segments from the list of code segments to the answer area and arrange them in the correct order. NOTE: More than one order of answer choices is correct. You will receive credit for any of the correct orders you select.

#### **Select and Place:**

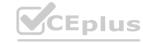

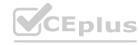

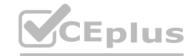

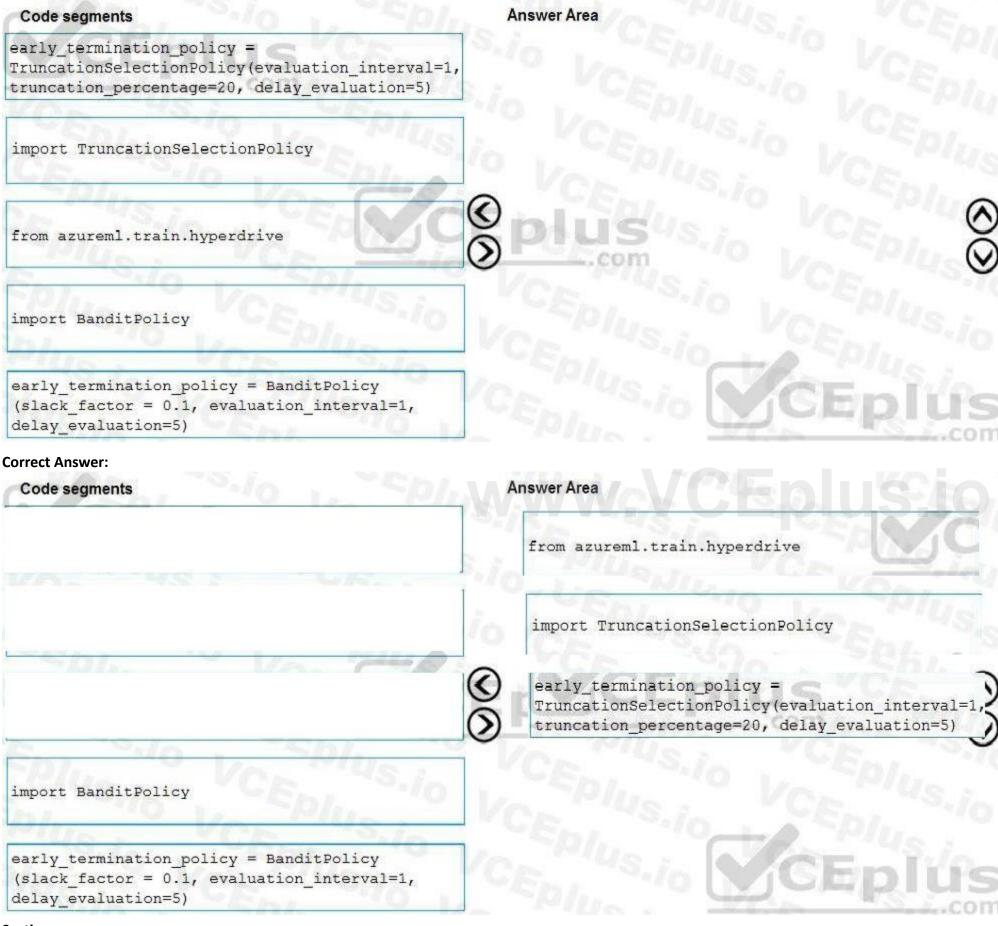

#### **Explanation:**

You need to implement an early stopping criterion on models that provides savings without terminating promising jobs.

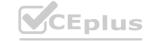

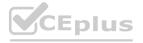

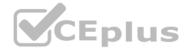

Truncation selection cancels a given percentage of lowest performing runs at each evaluation interval. Runs are compared based on their performance on the primary metric and the lowest X% are terminated.

Example:

from azureml.train.hyperdrive import TruncationSelectionPolicy early\_termination\_policy = TruncationSelectionPolicy(evaluation\_interval=1, truncation\_percentage=20, delay\_evaluation=5)

Incorrect Answers:

Bandit is a termination policy based on slack factor/slack amount and evaluation interval. The policy early terminates any runs where the primary metric is not within the specified slack factor / slack amount with respect to the best performing training run.

Example:

from azureml.train.hyperdrive import BanditPolicy

early termination policy = BanditPolicy(slack factor = 0.1, evaluation interval=1, delay evaluation=5

References:

https://docs.microsoft.com/en-us/azure/machine-learning/service/how-to-tune-hyperparameters

#### **QUESTION 9**

DRAG DROP

You need to implement early stopping criteria as stated in the model training requirements.

Which three code segments should you use to develop the solution? To answer, move the appropriate code segments from the list of code segments to the answer area and arrange them in the correct order.

NOTE: More than one order of answer choices is correct. You will receive the credit for any of the correct orders you select.

**Select and Place:** 

www.VCEplus.io

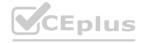

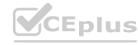

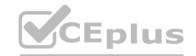

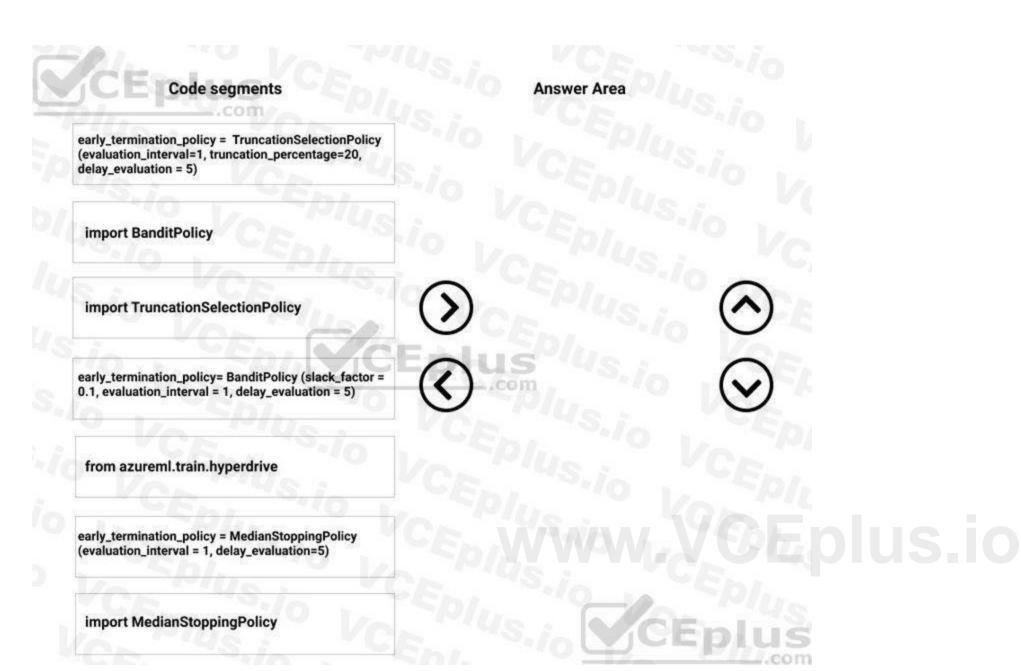

**Correct Answer:** 

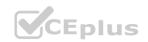

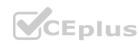

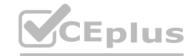

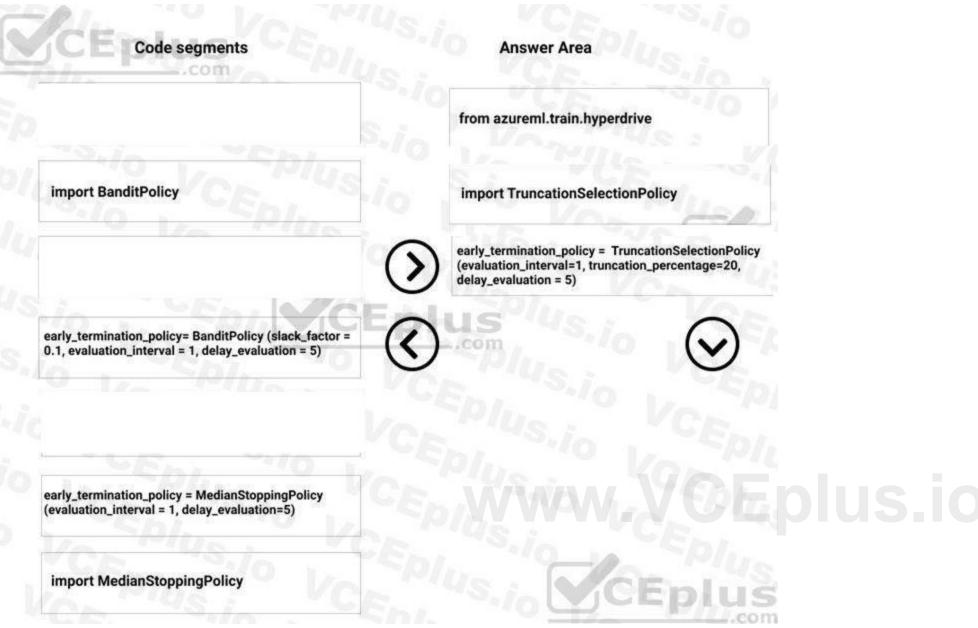

### Section:

### **Explanation:**

Step 1: from azureml.train.hyperdrive

Step 2: Import TruncationCelectionPolicy

Truncation selection cancels a given percentage of lowest performing runs at each evaluation interval. Runs are compared based on their performance on the primary metric and the lowest X% are terminated.

Scenario: You must configure hyperparameters in the model learning process to speed the learning phase. In addition, this configuration should cancel the lowest performing runs at each evaluation interval, thereby directing effort and resources towards models that are more likely to be successful.

Step 3: early terminiation policy = TruncationSelectionPolicy..

Example:

from azureml.train.hyperdrive import TruncationSelectionPolicy

early\_termination\_policy = TruncationSelectionPolicy(evaluation\_interval=1, truncation\_percentage=20, delay\_evaluation=5)

In this example, the early termination policy is applied at every interval starting at evaluation interval 5. A run will be terminated at interval 5 if its performance at interval 5 is in the lowest 20% of performance of all runs at interval 5.

**Incorrect Answers:** 

Median:

Median stopping is an early termination policy based on running averages of primary metrics reported by the runs. This policy computes running averages across all training runs and terminates runs whose performance is worse than the median of the running averages.

Slack:

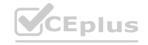

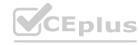

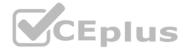

Bandit is a termination policy based on slack factor/slack amount and evaluation interval. The policy early terminates any runs where the primary metric is not within the specified slack factor / slack amount with respect to the best performing training run.

References

https://docs.microsoft.com/en-us/azure/machine-learning/service/how-to-tune-hyperparameters

### **QUESTION 10**

DRAG DROP

You need to produce a visualization for the diagnostic test evaluation according to the data visualization requirements.

Which three modules should you recommend be used in sequence? To answer, move the appropriate modules from the list of modules to the answer area and arrange them in the correct order.

## **Select and Place:** Modules Score Matchbox Recommender Apply Transformation Evaluate Recommender Evaluate Model Train Model Sweep Clustering Score Model Load Trained Model

**Correct Answer:** 

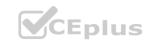

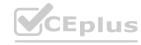

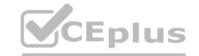

| Modules                    | Answer Area      |          |
|----------------------------|------------------|----------|
| Score Matchbox Recommender | Sweep Clustering | 9-70     |
| Apply Transformation       | Train Model      |          |
| Evaluate Recommender       | Evaluate Model   |          |
| (                          | plus Plus        |          |
|                            | CEPIUS:          | <b>⊗</b> |
| Score Model                |                  |          |
| Load Trained Model         | Eplus Vic        | Eplus    |

### Section:

### **Explanation:**

Step 1: Sweep Clustering

Start by using the "Tune Model Hyperparameters" module to select the best sets of parameters for each of the models we're considering.

One of the interesting things about the "Tune Model Hyperparameters" module is that it not only outputs the results from the Tuning, it also outputs the Trained Model.

Step 2: Train Model

Step 3: Evaluate Model

Scenario: You need to provide the test results to the Fabrikam Residences team. You create data visualizations to aid in presenting the results.

You must produce a Receiver Operating Characteristic (ROC) curve to conduct a diagnostic test evaluation of the model. You need to select appropriate methods for producing the ROC curve in Azure Machine Learning Studio to compare the Two-Class Decision Forest and the Two-Class Decision Jungle modules with one another.

References:

http://breaking-bi.blogspot.com/2017/01/azure-machine-learning-model-evaluation.html

### **QUESTION 11**

HOTSPOT

You need to identify the methods for dividing the data according to the testing requirements.

Which properties should you select? To answer, select the appropriate options in the answer area.

NOTE: Each correct selection is worth one point.

### **Hot Area:**

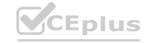

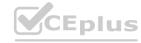

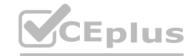

| ▲ Partition and Sample                      |         |
|---------------------------------------------|---------|
| Var Pilla:                                  | M       |
| Assign to Folds                             | In      |
| Sampling                                    | . 6     |
| Head                                        |         |
| Partition or sample mode                    |         |
| ☐ Use replacement in the partitioning       |         |
| ✓ Randomized split                          |         |
| Random seed                                 | P       |
| 0                                           | 8 to 10 |
| SDL TO LA                                   | 74      |
| THO I YOUT                                  | 11      |
| True                                        | 14      |
| False                                       |         |
| Partition evenly                            | Us      |
| Partition with custom partitions            |         |
| Specify the partitioner method              |         |
| Partition evenly                            |         |
| Specify number of folds to split evenly     | into    |
| 3                                           | in.     |
| Stratified split                            |         |
|                                             |         |
| Stratisfaction key column                   |         |
| Stratisfaction key column Selected columns: |         |

**Answer Area:** 

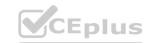

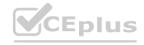

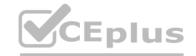

| Properties Project                                           |  |
|--------------------------------------------------------------|--|
| ▲ Partition and Sample                                       |  |
| Var Pille: V                                                 |  |
| Assign to Folds                                              |  |
| Sampling<br>Head                                             |  |
| Partition or sample mode                                     |  |
| ☐ Use replacement in the partitioning                        |  |
| ☑ Randomized split                                           |  |
| Random seed                                                  |  |
| 0                                                            |  |
| True False Partition evenly Partition with custom partitions |  |
| Specify the partitioner method                               |  |
| Partition evenly                                             |  |
| Specify number of folds to split evenly into                 |  |
| 3                                                            |  |
| Stratified split                                             |  |
| Stratisfaction key column                                    |  |
| Selected columns: Column names: NextToRiver                  |  |
| Launch column selector                                       |  |

### Section:

### **Explanation:**

Scenario: Testing

You must produce multiple partitions of a dataset based on sampling using the Partition and Sample module in Azure Machine Learning Studio.

Box 1: Assign to folds

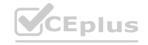

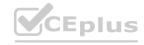

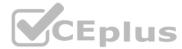

Use Assign to folds option when you want to divide the dataset into subsets of the data. This option is also useful when you want to create a custom number of folds for cross-validation, or to split rows into several groups.

Not Head: Use Head mode to get only the first n rows. This option is useful if you want to test a pipeline on a small number of rows, and don't need the data to be balanced or sampled in any way.

Not Sampling: The Sampling option supports simple random sampling or stratified random sampling. This is useful if you want to create a smaller representative sample dataset for testing.

Box 2: Partition evenly

Specify the partitioner method: Indicate how you want data to be apportioned to each partition, using these options:

Partition evenly: Use this option to place an equal number of rows in each partition. To specify the number of output partitions, type a whole number in the Specify number of folds to split evenly into text box. Reference:

https://docs.microsoft.com/en-us/azure/machine-learning/algorithm-module-reference/partition-and-sample

### **QUESTION 12**

HOTSPOT

You need to configure the Edit Metadata module so that the structure of the datasets match.

Which configuration options should you select? To answer, select the appropriate options in the answer area.

NOTE: Each correct selection is worth one point.

**Hot Area:** 

www.VCEplus.io

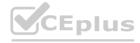

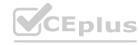

| nswer Area |  |  |  |  |
|------------|--|--|--|--|

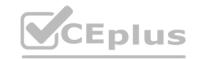

Properties Project

▲ Edit Metadata

Column

Selected columns:

Column names: MedianValue

Launch column selector

Floating point
DateTime
TimeSpan
Integer

Unchanged
Make Categorical
Make Uncategorical

Fields

5

**Answer Area:** 

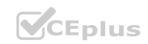

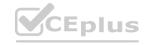

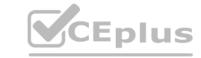

### **Answer Area**

Properties

roject

▲ Edit Metadata

Column

Selected columns:

Column names: MedianValue

Launch column selector

|                | _     |
|----------------|-------|
| Floating point | 1.00  |
| DateTime       | 2     |
| TimeSpan       | 'O 12 |
| Integer        |       |

| *D/11              | 7    | , |
|--------------------|------|---|
| Unchanged          |      |   |
| Make Categorical   | 1100 |   |
| Make Uncategorical |      |   |

Fields

5

### Section:

### **Explanation:**

Box 1: Floating point

Need floating point for Median values.

Scenario: An initial investigation shows that the datasets are identical in structure apart from the MedianValue column. The smaller Paris dataset contains the MedianValue in text format, whereas the larger London dataset contains the

MedianValue in numerical format.

Box 2: Unchanged

Note: Select the Categorical option to specify that the values in the selected columns should be treated as categories.

For example, you might have a column that contains the numbers 0,1 and 2, but know that the numbers actually mean "Smoker", "Non smoker" and "Unknown". In that case, by flagging the column as categorical you can ensure that the values are not used in numeric calculations, only to group data.

### Exam E

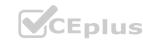

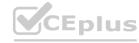

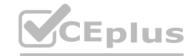

### **QUESTION 1**

You train a model by using Azure Machine Learning. You use Azure Blob Storage to store production data.

The model must be re-trained when new data is uploaded to Azure Blob Storage. You need to minimize development and coding.

You need to configure Azure services to develop a re-training solution.

Which Azure services should you use? To answer, select the appropriate options in the answer area.

NOTE: Each correct selection is worth one point.

### A. See below image

| Requirement                         | Azure servi | ce    |
|-------------------------------------|-------------|-------|
| Identify when new data is uploaded. | Event Hubs  | 15 T  |
| Trigger re-training.                | Functions   | To TY |

Correct Answer: A Section:

### **QUESTION 2**

You create an Azure Machine Learning workspace. The workspace contains a dataset named sample.dataset, a compute instance, and a compute cluster. You must create a two-stage pipeline that will prepare data in the dataset and then train and register a model based on the prepared The first stage of the pipeline contains the following code:

You need to identify the location containing the output of the first stage of the script that you can use as input for the second stage. Which storage location should you use?

- A. workspaceblobstore datastore
- B. workspacefi lest ore datastore
- C. compute instance

Correct Answer: C Section:

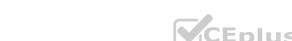

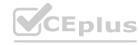

### **QUESTION 3**

HOTSPOT

You use an Azure Machine Learning workspace.

You create the following Python code:

For each of the following statements, select Yes if the statement is true. Otherwise, select No. NOTE: Each correct selection is worth one point.

### **Hot Area:**

| Answer Area                                                                                                    |     | 100   |
|----------------------------------------------------------------------------------------------------|-----|-------|
| Statements                                                                                                    | Yes | No    |
| The default environment will be created                                                                                        | 0   | 0     |
| The training script will run on local compute                                                                                  | 0   | 0     |
| A script run configuration runs a training script named train.py located in a directory defined by the project_folder variable | 0   | 0     |
| Answer Area:                                                                                                    |     |       |
| Answer Area                                                                                                    |     | 100   |
| 3.160 - 14 19 19 19 19 19 19 19 19 19 19 19 19 19                                                                              | V   | 27.50 |

### Section:

**Explanation:** 

Box 1: No

Environment is a required parameter. The environment to use for the run. If no environment is specified, azureml.core.runconfig.DEFAULT\_CPU\_IMAGE will be used as the Docker image for the run. The following example shows how to instantiate a new environment. from azureml.core import Environment myenv =

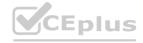

The default environment will be created

The training script will run on local compute

directory defined by the project folder variable

A script run configuration runs a training script named train.py located in a

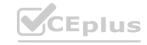

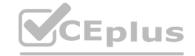

Environment(name="myenv")

Box 2: Yes

Parameter compute\_target: The compute target where training will happen. This can either be a ComputeTarget object, the name of an existing ComputeTarget, or the string "local". If no compute target is specified, your local machine will be used.

Box 3: Yes

Parameter source directory. A local directory containing code files needed for a run.

Parameter script. The file path relative to the source\_directory of the script to be run.

Reference: https://docs.microsoft.com/en-us/python/api/azureml-core/azureml.core.scriptrunconfig

https://docs.microsoft.com/en-us/python/api/azureml-core/azureml.core.environment.environment

### **QUESTION 4**

**HOTSPOT** 

You create a Python script named train.py and save it in a folder named scripts. The script uses the scikit-learn framework to train a machine learning model.

You must run the script as an Azure Machine Learning experiment on your local workstation.

You need to write Python code to initiate an experiment that runs the train.py script.

How should you complete the code segment? To answer, select the appropriate options in the answer area.

NOTE: Each correct selection is worth one point.

### **Hot Area:**

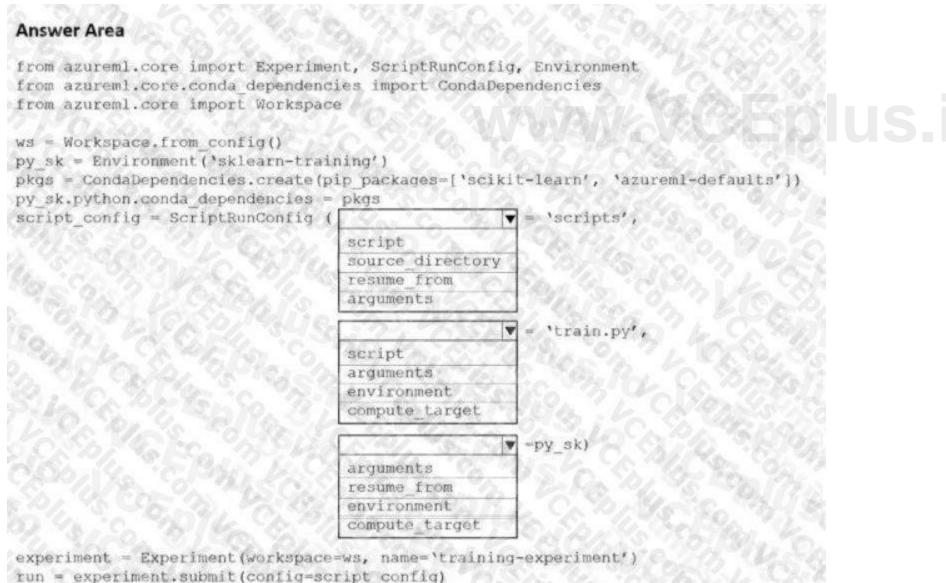

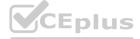

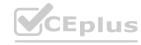

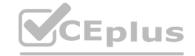

### **Answer Area:**

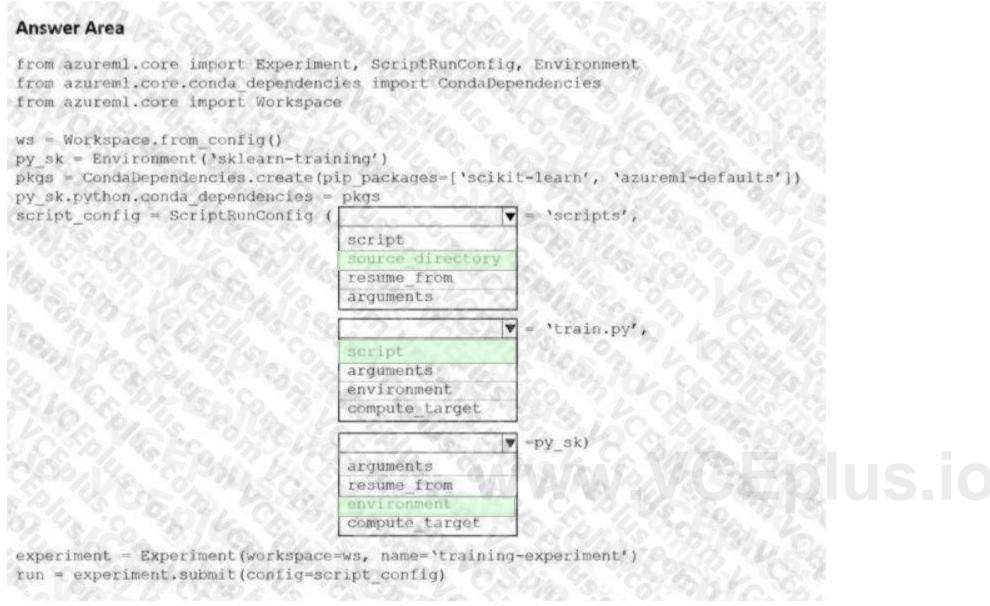

### Section:

### **Explanation:**

Box 1: source directory source directory: A local directory containing code files needed for a run.

Box 2: script

Script: The file path relative to the source\_directory of the script to be run.

Box 3: environment

Reference:

https://docs.microsoft.com/en-us/python/api/azureml-core/azureml.core.scriptrunconfig

### **QUESTION 5**

DRAG DROP

You train and register a model by using the Azure Machine Learning SDK on a local workstation. Python 3.6 and Visual Studio Code are installed on the workstation.

When you try to deploy the model into production as an Azure Kubernetes Service (AKS)-based web service, you experience an error in the scoring script that causes deployment to fail. You need to debug the service on the local workstation before deploying the service to production.

Which four actions should you perform in sequence? To answer, move the appropriate actions from the list of actions to the answer area and arrange them in the correct order.

### **Select and Place:**

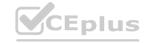

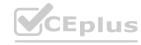

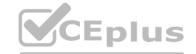

| ctions                                                                                                    |
|----------------------------------------------------------------------------------------------------|
| eate an AksWebservice deployment configuration for the rvice and deploy the model to it                                                            |
| stall Docker on the workstation                                                                                                    |
| reate a LocalWebservice deployment configuration for e service and deploy the model to it                                                          |
| e service and deploy the model to it  bug and modify the scoring script as necessary. Use e reload() method of the service after each modification |
| eate an AciWebservice deployment configuration for the                                                                                             |

### **Correct Answer:**

| Actions                                                                                     | Answer Area                                                                                                    |
|---------------------------------------------------------------------------------------------|----------------------------------------------------------------------------------------------------|
|                                                                                             | Install Docker on the workstation                                                                                |
|                                                                                             | Create an AksWebservice deployment configuration for the service and deploy the model to it                      |
| 2                                                                                           | Create a LocalWebservice deployment configuration for the service and deploy the model to it                     |
| (                                                                                           | Debug and modify the scoring script as necessary. Use the reload() method of the service after each modification |
| Create an AciWebservice deployment configuration for the service and deploy the model to it |                                                                                                    |

### Section:

### **Explanation:**

Step 1: Install Docker on the workstation

Prerequisites include having a working Docker installation on your local system. Build or download the dockerfile to the compute node.

Step 2: Create an AksWebservice deployment configuration and deploy the model to it To deploy a model to Azure Kubernetes Service, create a deployment configuration that describes the compute resources needed.
# If deploying to a cluster configured for dev/test, ensure that it was created with enough # cores and memory to handle this deployment configuration. Note that memory is also used by # things such as dependencies and AML components.

deployment\_config = AksWebservice.deploy\_configuration(cpu\_cores = 1, memory\_gb = 1) service = Model.deploy(ws, "myservice", [model], inference\_config, deployment\_config, aks\_target) service.wait for deployment(show output = True) print(service.state) print(service.get logs())

Step 3: Create a LocalWebservice deployment configuration for the service and deploy the model to it

To deploy locally, modify your code to use LocalWebservice.deploy configuration() to create a deployment configuration.

Then use Model.deploy() to deploy the service.

Step 4: Debug and modify the scoring script as necessary. Use the reload() method of the service after each modification.

During local testing, you may need to update the score.py file to add logging or attempt to resolve any problems that you've discovered. To reload changes to the score.py file, use reload(). For example, the following code reloads the script for the service, and then sends data to it.

Incorrect Answers:

AciWebservice: The types of web services that can be deployed are LocalWebservice, which will deploy a model locally, and AciWebservice and AksWebservice, which will deploy a model to Azure Container Instances (ACI) and Azure

Kubernetes Service (AKS), respectively.

Reference:

https://docs.microsoft.com/en-us/azure/machine-learning/how-to-deploy-azure-kubernetes-service

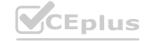

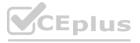

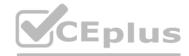

### **QUESTION 6**

DRAG DROP

You create an Azure Machine Learning workspace and a new Azure DevOps organization. You register a model in the workspace and deploy the model to the target environment.

All new versions of the model registered in the workspace must automatically be deployed to the target environment.

You need to configure Azure Pipelines to deploy the model.

Which four actions should you perform in sequence? To answer, move the appropriate actions from the list of actions to the answer area and arrange them in the correct order.

### **Select and Place:**

| Actions                                                    | Answer Area                                                |  |
|------------------------------------------------------------|------------------------------------------------------------|--|
| Create a service connection                                |                                                            |  |
| Create a release pipeline                                  |                                                            |  |
| Create a build pipeline                                    |                                                            |  |
| Create an Azure DevOps project                             | $\odot$                                                    |  |
| Install the Machine Learning extension for Azure Pipelines |                                                            |  |
| orrect Answer:                                             | www.VCEblu                                                 |  |
| Actions                                                    | Answer Area                                                |  |
|                                                            | Create an Azure DevOps project                             |  |
|                                                            | Create a release pipeline                                  |  |
| Create a build pipeline                                    | Install the Machine Learning extension for Azure Pipelines |  |
|                                                            | Create a service connection                                |  |
|                                                            | San To Palifer De Calendario                               |  |

### Section:

### **Explanation:**

- Step 1: Create an Azure DevOps project
- Step 2: Create a release pipeline
- 1. Sign in to your Azure DevOps organization and navigate to your project.
- 2. Go to Pipelines, and then select New pipeline.
- Step 3: Install the Machine Learning extension for Azure Pipelines You must install and configure the Azure CLI and ML extension.
- Step 4: Create a service connection
- How to set up your service connection

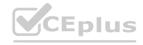

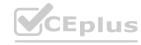

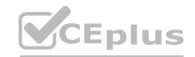

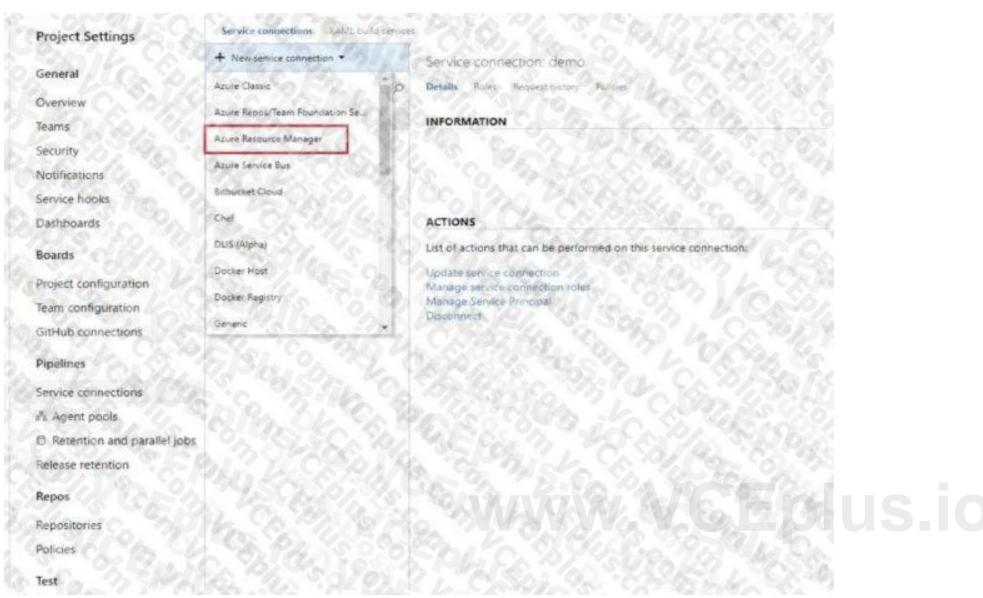

Select AzureMLWorkspace for the scope level, then fill in the following subsequent parameters.

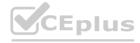

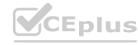

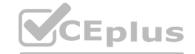

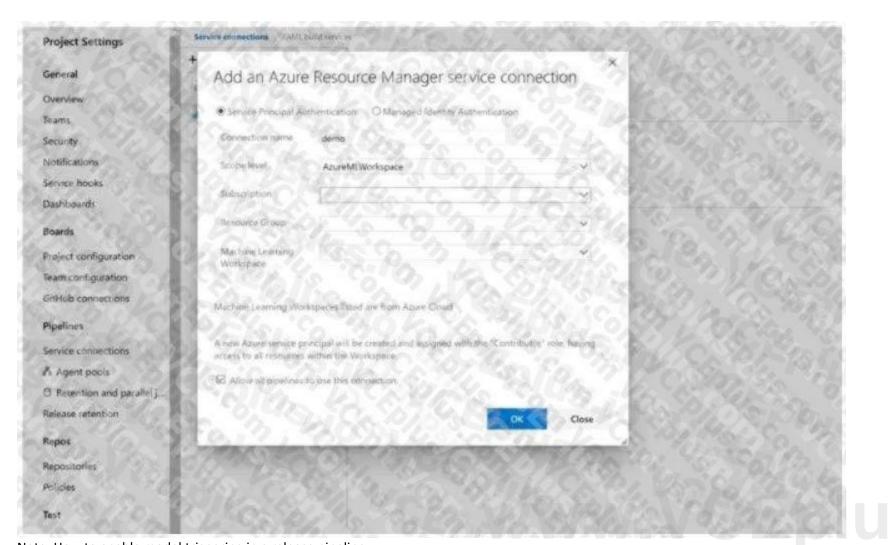

Note: How to enable model triggering in a release pipeline

Go to your release pipeline and add a new artifact. Click on AzureML Model artifact then select the appropriate AzureML service connection and select from the available models in your workspace. Enable the deployment trigger on your model artifact as shown here. Every time a new version of that model is registered, a release pipeline will be triggered.

Reference:

https://marketplace.visualstudio.com/items?itemName=ms-air-aiagility.vss-services-azureml https://docs.microsoft.com/en- us/azure/devops/pipelines/targets/azure-machine-learning

### **QUESTION 7**

You use the Azure Machine Learning Python SDK to create a batch inference pipeline.

You must publish the batch inference pipeline so that business groups in your organization can use the pipeline. Each business group must be able to specify a different location for the data that the pipeline submits to the model for scoring.

You need to publish the pipeline.

What should you do?

- A. Create multiple endpoints for the published pipeline service and have each business group submit jobs to its own endpoint.
- B. Define a PipelineParameter object for the pipeline and use it to specify the business group-specific input dataset for each pipeline run.
- C. Define a OutputFileDatasetConfig object for the pipeline and use the object to specify the business group-specific input dataset for each pipeline run.
- D. Have each business group run the pipeline on local compute and use a local file for the input data.

### **Correct Answer: C**

Section:

### **QUESTION 8**

You use the Azure Machine learning SDK foe Python to create a pipeline that includes the following step:

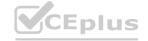

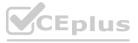

The output of the step run must be cached and reused on subsequent runs when the source.directory value has not changed.

You need to define the step.

What should you include in the step definition?

- A. allow.reuse
- B. hash\_path
- C. data-as\_input(name-..)
- D. version

**Correct Answer: A** 

Section:

### **QUESTION 9**

You have a dataset that is stored m an Azure Machine Learning workspace.

You must perform a data analysis for differentiate privacy by using the SmartNoise SDK.

You need to measure the distribution of reports for repeated queries to ensure that they are balanced Which type of test should you perform?

- A. Bias
- B. Accuracy
- C. Privacy
- D. Utility

**Correct Answer: B** 

Section:

# www.VCEplus.io

### **QUESTION 10**

**HOTSPOT** 

You have a binary classifier that predicts positive cases of diabetes within two separate age groups.

The classifier exhibits a high degree of disparity between the age groups.

You need to modify the output of the classifier to maximize its degree of fairness across the age groups and meet the following requirements:

- Eliminate the need to retrain the model on which the classifier is based.
- Minimize the disparity between true positive rates and false positive rates across age groups.

Which algorithm and panty constraint should you use? To answer, select the appropriate options in the answer are

A. NOTE: Each correct selection is worth one point.

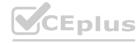

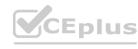

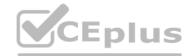

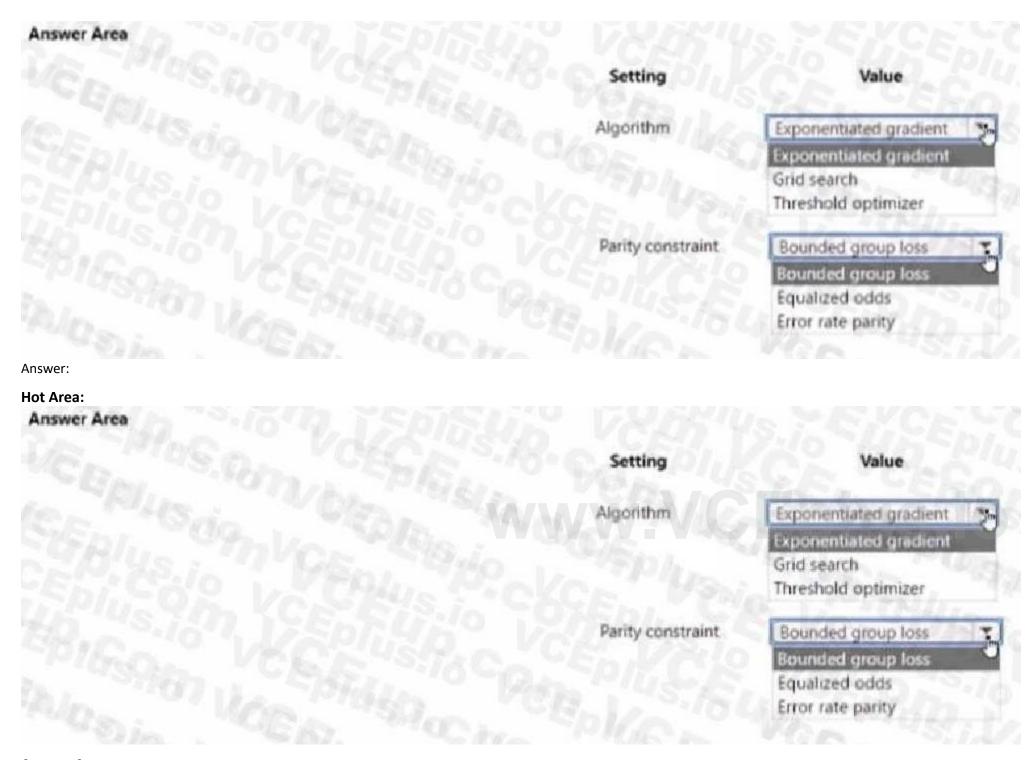

**Answer Area:** 

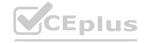

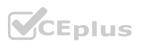

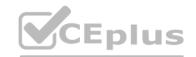

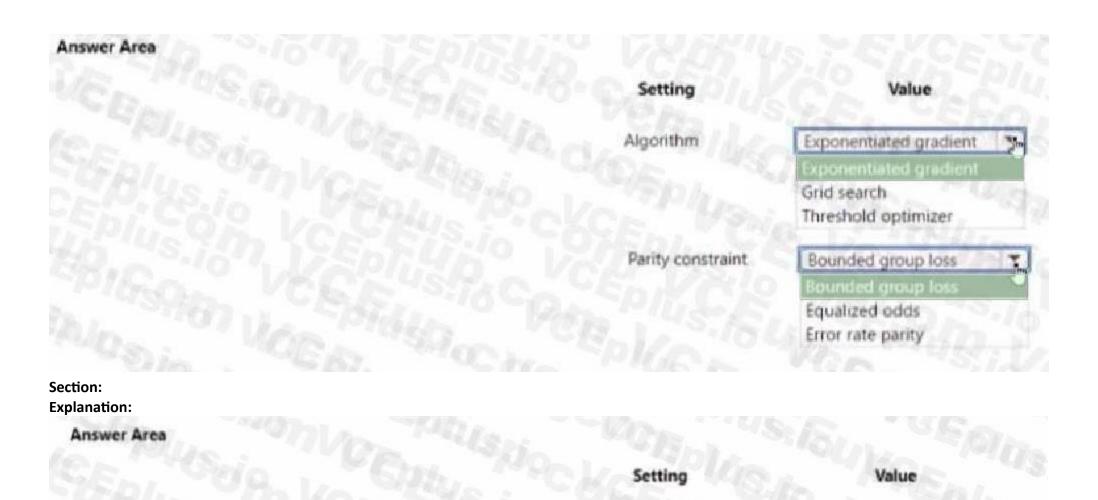

### **QUESTION 11**

You create an MLflow model

You must deploy the model to Azure Machine Learning for batch inference.

You need to create the batch deployment.

Which two components should you use? Each correct answer presents a complete solution.

NOTE: Each correct selection is worth one point

- A. Compute target
- B. Kubernetes online endpoint
- C. Model files
- D. Online endpoint
- E. Environment

**Correct Answer: A, C** 

Section:

### **QUESTION 12**

You create an Azure Machine Learning pipeline named pipeline1 with two steps that contain Python scripts. Data processed by the first step is passed to the second step.

Algorithm

Parity constraint

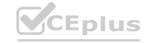

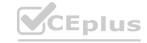

Exponentiated gradient

Bounded group loss

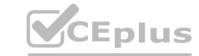

You must update the content of the downstream data source of pipeline1 and run the pipeline again You need to ensure the new run of pipeline1 fully processes the updated content. Solution: Set the allow reuse parameter of the PythonScriptStep object of both steps to False Does the solution meet the goal?

B. No

**Correct Answer: B** 

Section:

### **QUESTION 13**

You create an Azure Machine Learning pipeline named pipeline 1 with two steps that contain Python scripts. Data processed by the first step is passed to the second step.

You must update the content of the downstream data source of pipeline 1 and run the pipeline again.

You need to ensure the new run of pipeline 1 fully processes the updated content.

Solution: Change the value of the compute.target parameter of the PythonScriptStep object in the two steps.

Does the solution meet the goal'

A. Yes

B. No

**Correct Answer: B** 

Section:

### **QUESTION 14**

**HOTSPOT** 

You manage an Azure Machine Learning workspace named workspace1 by using the Python SDK v2.

The default datastore of workspace1 contains a folder named sample\_data. The folder structure contains the following content:

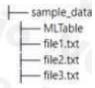

You write Python SDK v2 code to materialize the data from the files in the sample.data folder into a Pandas data frame. You need to complete the Python SDK v2 code to use the MLTaWe folder as the materialization blueprint. How should you complete the code? To answer, select the appropriate options in the answer area.

NOTE: Each correct selection is worth one point.

### **Hot Area:**

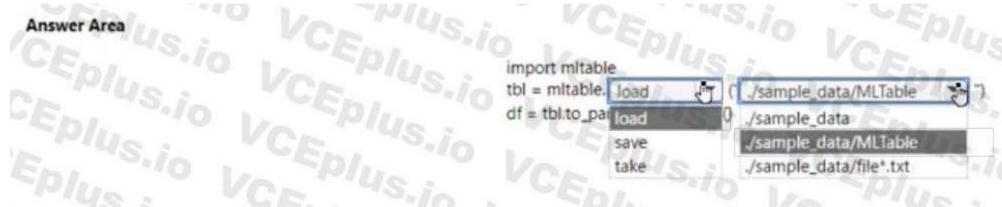

**Answer Area:** 

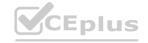

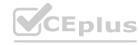

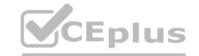

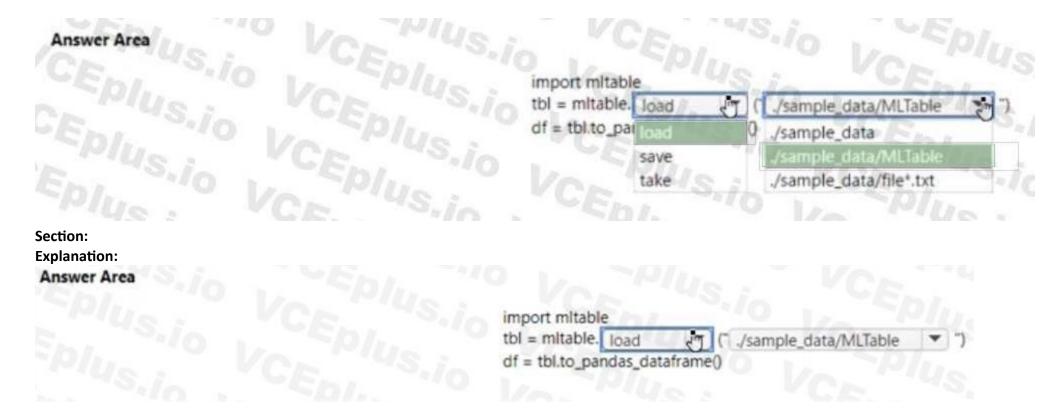

### **QUESTION 15**

You manage an Azure Machine Learning workspace named workspaces You must develop Python SDK v2 code to attach an Azure Synapse Spark pool as a compute target in workspaces The code must invoke the constructor of the SynapseSparkCompute class.

You need to invoke the constructor.

What should you use?

- A. Synapse workspace web URL and Spark pool name
- B. resource ID of the Synapse Spark pool and a user-defined name
- C. pool URL of the Synapse Spark pool and a system-assigned name
- D. Synapse workspace name and workspace web URL

**Correct Answer: B** 

Section:

### **QUESTION 16**

You create an Azure Machine Learning workspace.

You must configure an event-driven workflow to automatically trigger upon completion of training runs in the workspace. The solution must minimize the administrative effort to configure the trigger. You need to configure an Azure service to automatically trigger the workflow.

Which Azure service should you use?

- A. Event Grid subscription
- B. Azure Automation runbook
- C. Event Hubs Capture
- D. Event Hubs consumer

**Correct Answer: A** 

Section:

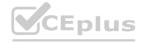

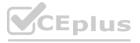

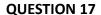

You use the following Python code in a notebook to deploy a model as a web service:

```
from azureml.core.webservice import AciWebservice
from azureml.core.model import InferenceConfig
inference_config = InferenceConfig(runtime='python', source_directory='model_files',
entry_script='score.py', conda_file='env.yml')
deployment_config = AciWebservice.deploy_configuration(cpu_cores=1, memory_gb=1)
service = Model.deploy(ws, 'my-service', [model], inference_config, deployment_config)
service.wait for deployment(True)
```

The deployment fails.

You need to use the Python SDK in the notebook to determine the events that occurred during service deployment an initialization. Which code segment should you use?

- A. service.state
- B. service.environment
- C. service.get logs()
- D. Service.serialize

**Correct Answer: C** 

Section:

QUESTION 18
You have the following Azure subscriptions and Azure Machine Learning service workspaces:

| Subscription                         | Workspace  | Comment                                                                                                    |
|--------------------------------------|------------|----------------------------------------------------------------------------------------------------|
| 385bdfe5-4cef-4ad4-b977-3f86d92727c9 | ml-default | This is the default subscription.                                                                                                    |
| 5a5891d1-557a-4234-9b83-2e90412b1068 | ml-project | The information required to uniquely identify this workspace is stored in the file<br>config.json in the same folder as the Python script. |

You need to obtain a reference to the ml-project workspace.

Solution: Run the following Python code:

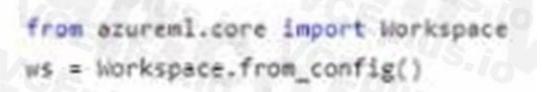

Does the solution meet the goal?

- A. Yes
- B. No

**Correct Answer: B** 

Section:

### **QUESTION 19**

You have the following Azure subscriptions and Azure Machine Learning service workspaces:

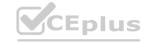

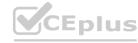

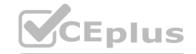

| Subscription                         | Workspace  | Comment                                                                                                    |
|--------------------------------------|------------|----------------------------------------------------------------------------------------------------|
| 385bdfe5-4cef-4ad4-b977-3f86d92727c9 | ml-default | This is the default subscription.                                                                                                    |
| 5a5891d1-557a-4234-9b83-2e90412b1068 | ml-project | The information required to uniquely identify this workspace is stored in the file config.json in the same folder as the Python script. |

You need to obtain a reference to the ml-project workspace.

Solution: Run the following Python code:

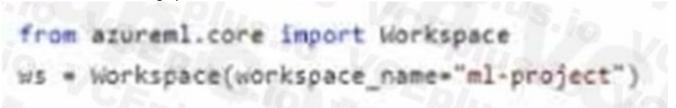

Does the solution meet the goal?

A. Yes

B. No

**Correct Answer: B** 

Section:

### **QUESTION 20**

You use Azure Machine Learning studio to analyze a dataset containing a decimal column named column1. You need to verity that the column1 values are normally distributed. Which static should you use?

- A. Profile
- B. Type
- C. Max
- D. Mean

**Correct Answer: A** 

Section:

### **QUESTION 21**

You have a dataset that includes confidential data. You use the dataset to train a model. You must use a differential privacy parameter to keep the data of individuals safe and private. You need to reduce the effect of user data on aggregated results.

What should you do?

- A. Decrease the value of the epsilon parameter to reduce the amount of noise added to the data
- B. Increase the value of the epsilon parameter to decrease privacy and increase accuracy
- C. Decrease the value of the epsilon parameter to increase privacy and reduce accuracy
- D. Set the value of the epsilon parameter to 1 to ensure maximum privacy

**Correct Answer: C** 

Section:

### **Explanation:**

Differential privacy tries to protect against the possibility that a user can produce an indefinite number of reports to eventually reveal sensitive data. A value known as epsilon measures how noisy, or private, a report is. Epsilon has an inverse relationship to noise or privacy. The lower the epsilon, the more noisy (and private) the data is.

Reference:

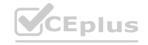

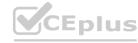

https://docs.microsoft.com/en-us/azure/machine-learning/concept-differential-privacy

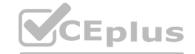

### **QUESTION 22**

DRAG DROP

You are planning to host practical training to acquaint staff with Docker for Windows.

Staff devices must support the installation of Docker.

Which of the following are requirements for this installation? Answer by dragging the correct options from the list to the answer area.

### **Select and Place:**

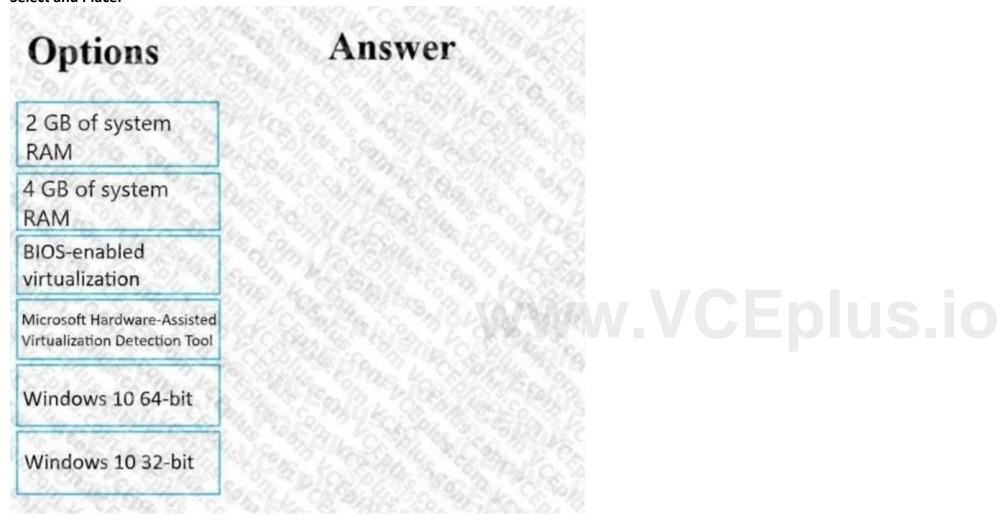

**Correct Answer:** 

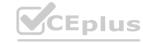

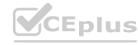

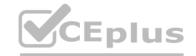

| ptions A                                          | nswer                        |  |
|---------------------------------------------------|------------------------------|--|
| o or system                                       | GB of system<br>RAM          |  |
| BI                                                | IOS-enabled<br>irtualization |  |
| W                                                 | Vindows 10 64-bit            |  |
| soft Hardware-Assisted<br>lization Detection Tool |                              |  |
| dows 10 32-bit                                    |                              |  |
| dows 10 32-bit                                    |                              |  |

### Section:

### **Explanation:**

Reference: https://docs.docker.com/toolbox/toolbox\_install\_windows/ https://blogs.technet.microsoft.com/canitpro/2015/09/08/step-by-step-enabling-hyper-v-for-use-on-windows-10/ https://docs.docker.com/docker-for-windows/install/

### **QUESTION 23**

**HOTSPOT** 

You are using an Azure Machine Learning workspace. You set up an environment for model testing and an environment for production.

The compute target for testing must minimize cost and deployment efforts. The compute target for production must provide fast response time, autoscaling of the deployed service, and support real-time inferencing. You need to configure compute targets for model testing and production.

Which compute targets should you use? To answer, select the appropriate options in the answer area.

NOTE: Each correct selection is worth one point.

### **Hot Area:**

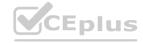

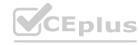

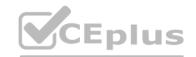

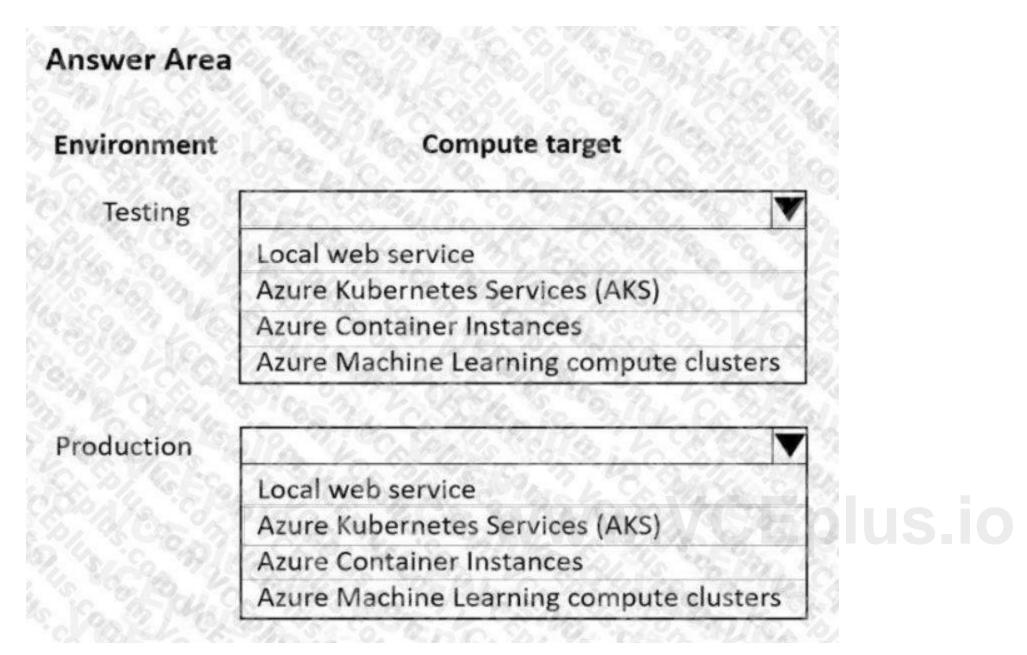

**Answer Area:** 

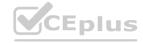

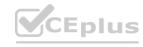

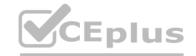

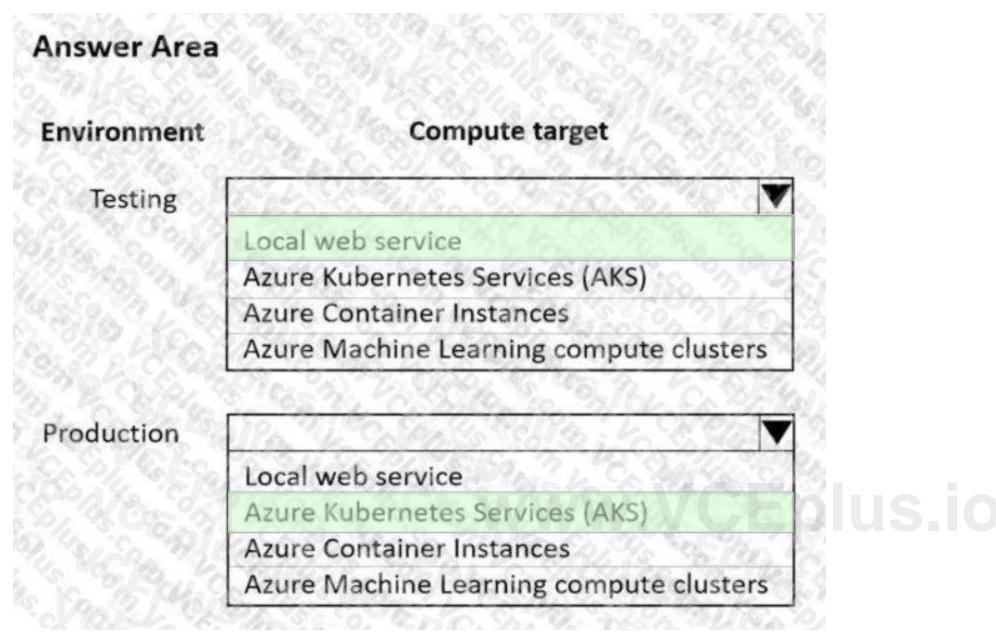

### Section:

### **Explanation:**

Box 1: Local web service

The Local web service compute target is used for testing/debugging. Use it for limited testing and troubleshooting. Hardware acceleration depends on use of libraries in the local system.

Box 2: Azure Kubernetes Service (AKS)

Azure Kubernetes Service (AKS) is used for Real-time inference. Recommended for production workloads.

Use it for high-scale production deployments. Provides fast response time and autoscaling of the deployed service

Reference: https://docs.microsoft.com/en-us/azure/machine-learning/concept-compute-target

### **QUESTION 24**

DRAG DROP

You are using a Git repository to track work in an Azure Machine Learning workspace.

You need to authenticate a Git account by using SSH.

Which three actions should you perform in sequence? To answer, move the appropriate actions from the list of actions to the answer area and arrange them in the correct order.

### **Select and Place:**

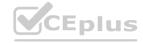

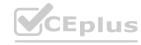

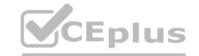

| Actions                                                 | Answer Area |
|---------------------------------------------------------|-------------|
| Generate a public/private key pair                      |             |
| Add the private key to the Git account                  |             |
| Clone the Git repository by using an SSH repository URL | 8           |
| Add the public key to the Git account                   | O           |
| Create a new Azure Key Vault resource                   | 12.74 0/19. |

### **Correct Answer:**

| Actions                                | Answer Area                                             |
|----------------------------------------|---------------------------------------------------------|
|                                        | Generate a public/private key pair                      |
| Add the private key to the Git account | Add the public key to the Git account                   |
|                                        | Clone the Git repository by using an SSH repository URL |
| Create a new Azure Key Vault resource  |                                                         |

### Section:

### **Explanation:**

Authenticate your Git Account with SSH:

Step 1: Generating a public/private key pair

Generate a new SSH key

- 1. Open the terminal window in the Azure Machine Learning Notebook Tab.
- 2. Paste the text below, substituting in your email address.
- ssh-keygen -t rsa -b 4096 -C "your\_email@example.com" This creates a new ssh key, using the provided email as a label.
- > Generating public/private rsa key pair.
- Step 2: Add the public key to the Git Account

In your terminal window, copy the contents of your public key file.

- Step 3: Clone the Git repository by using an SSH repository URL 1. Copy the SSH Git clone URL from the Git repo.
- 2. Paste the url into the git clone command below, to use your SSH Git repo URL. This will look something like: git clone git@example.com:GitUser/azureml-example.git Cloning into 'azureml-example'.

Reference: https://docs.microsoft.com/en-us/azure/machine-learning/concept-train-model-git-integration

### **QUESTION 25**

**HOTSPOT** 

You are the owner of an Azure Machine Learning workspace.

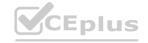

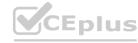

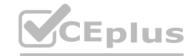

You must prevent the creation or deletion of compute resources by using a custom role. You must allow all other operations inside the workspace. You need to configure the custom role.

How should you complete the configuration? To answer, select the appropriate options in the answer area.

NOTE: Each correct selection is worth one point.

### **Hot Area:**

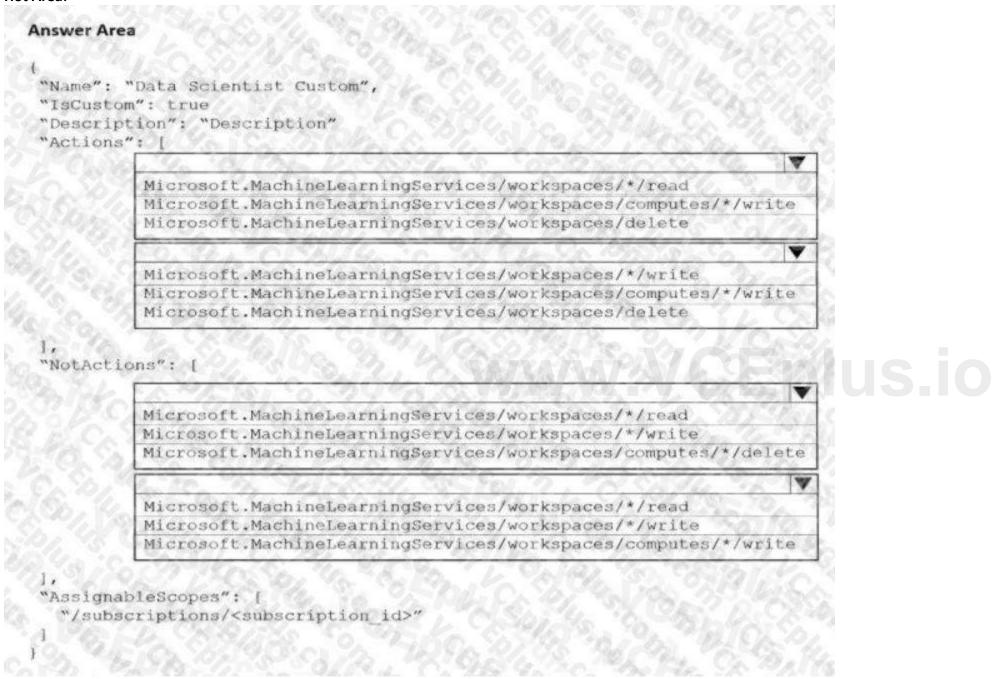

**Answer Area:** 

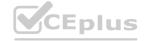

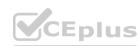

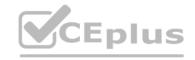

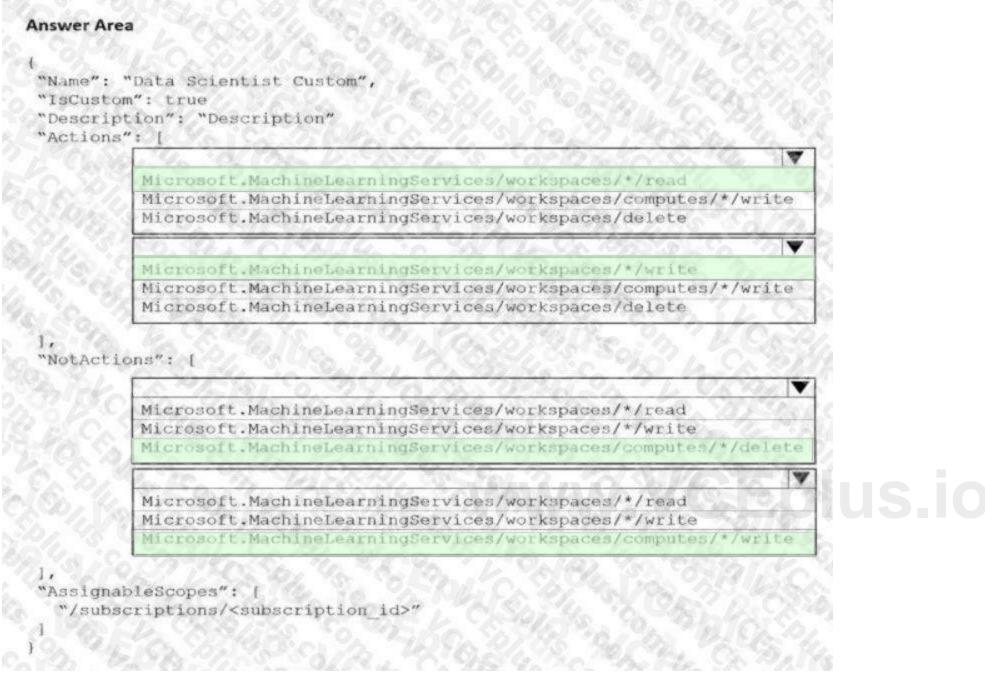

### Section:

### **Explanation:**

Box 1: Microsoft.MachineLearningServices/workspaces/\*/read

Reader role: Read-only actions in the workspace. Readers can list and view assets, including datastore credentials, in a workspace. Readers can't create or update these assets.

Box 2: Microsoft.MachineLearningServices/workspaces/\*/write

If the roles include Actions that have a wildcard (\*), the effective permissions are computed by subtracting the NotActions from the allowed Actions.

Box 3: Box 2: Microsoft.MachineLearningServices/workspaces/computes/\*/delete

Box 4: Microsoft.MachineLearningServices/workspaces/computes/\*/write

Reference: https://docs.microsoft.com/en-us/azure/role-based-access-control/overview#how-azure-rbac-determines-if-a-user-has-access-to-a-resource

### **QUESTION 26**

**HOTSPOT** 

You create an Azure Machine Learning workspace named workspace1. You assign a custom role to a user of workspace1.

The custom role has the following JSON definition:

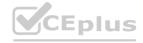

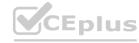

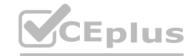

```
"Name": "MyRole",
"IsCustom": true,
"Description": "New custom role description.",
"Actions": ["*"],
"NotActions": [
"Microsoft.MachineLearningServices/workspaces/write",
"Microsoft.MachineLearningServices/workspaces/computes/*/write",
"Microsoft.MachineLearningServices/workspaces/computes/*/delete",
"Microsoft.Authorization/*/write"
],
"AssignableScopes": [
"/subscriptions/<subscription_id>/resourceGroups/resourcegroupl/providers/
Microsoft.MachineLearningServices/workspaces/workspace1"
]
```

Instructions: For each of the following statements, select Yes if the statement is true. Otherwise, select No. NOTE: Each correct selection is worth one point.

### **Hot Area:**

| Answer Area                                             |     |    |  |
|---------------------------------------------------------|-----|----|--|
| Statements                                              | Yes | No |  |
| The user can perform all actions in the workspace       | 0   | 0  |  |
| The user can delete a compute resource in the workspace | 0   | O  |  |
| The user can write metrics to the workspace             | 0   | 0  |  |

**Answer Area:** 

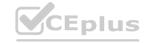

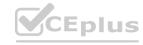

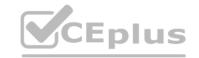

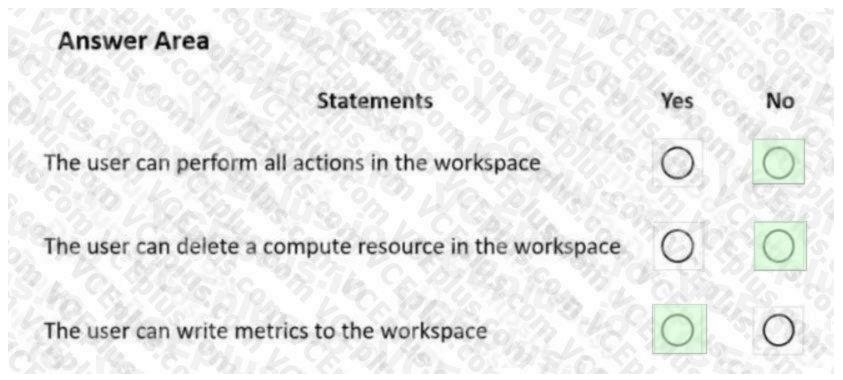

### Section:

### **Explanation:**

Box 1: No

The actions listed in NotActions are prohibited.

If the roles include Actions that have a wildcard (\*), the effective permissions are computed by subtracting the NotActions from the allowed Actions.

Box 2: No

Deleting compute resources in the workspace is in the NotActions list.

Box 3: Yes

Writing metrics is not listed in NotActions.

Reference: https://docs.microsoft.com/en-us/azure/role-based-access-control/overview#how-azure-rbac-determines-if-a- user-has-access-to-a-resource

### **QUESTION 27**

You create a workspace to include a compute instance by using Azure Machine Learning Studio. You are developing a Python SDK v2 notebook in the workspace. You need to use Intellisense in the notebook. What should you do?

- A. Start the compute instance.
- B. Run a %pip magic function on the compute instance.
- C. Run a !pip magic function on the compute instance.
- D. Stop the compute instance.

### **Correct Answer: B**

Section:

### **QUESTION 28**

**HOTSPOT** 

You use Azure Machine Learning to train a machine learning model.

You use the following training script in Python to perform logging:

import mlflow
mlflow.log\_metric("accuracy", float(val\_accuracy))

You must use a Python script to define a sweep job.

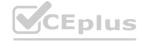

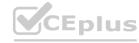

You need to provide the primary metric and goal you want hyperparameter tuning to optimize. NOTE: Each correct selection is worth one point.

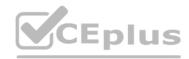

### Hot Area: Answer Area

## Answer Area:

### Section:

Explanation: Answer Area

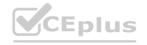

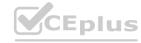

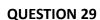

HOTSPOT

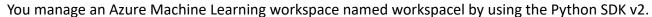

You must register datastores in workspacel for Azure Blob and Azure Data Lake Gen2 storage to meet the following requirements:

- Data scientists accessing the datastore must have the same level of access.
- Access must be restricted to specified containers or folders.

You need to configure a security access method used to register the Azure Blob and Azure Data lake Gen? storage in workspacel. Which security access method should you configure? To answer, select the appropriate options in the answer area.

NOTE: Each correct selection is worth one point.

Hot Area: Answer Area

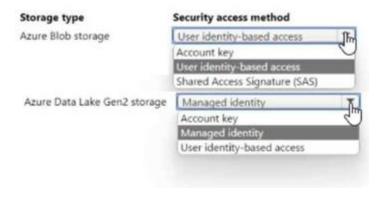

Answer Area:

| Storage type                 | Security access method                                                                                                    |  |  |
|------------------------------|----------------------------------------------------------------------------------------------------|--|--|
| Azure Blob storage           | User identity-based access  Account key  Ungain analysis access  Shared Access Signature (SAS)                                                                                                    |  |  |
| Azure Data Lake Gen2 storage | Note that the second of the second of the se |  |  |

Section:

**Explanation:** 

### **QUESTION 30**

HOTSPOT

You are creating data wrangling and model training solutions in an Azure Machine Learning workspace.

You must use the same Python notebook to perform both data wrangling and model training.

You need to use the Azure Machine Learning Python SDK v2 to define and configure the Synapse Spark pool asynchronously in the workspace as dedicated compute How should you complete the rode segment? To answer, select the appropriate options in the answer area.

NOTE: Lach correct selection is worth one point.

**Hot Area:** 

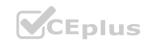

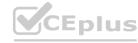

### **Answer Area**

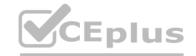

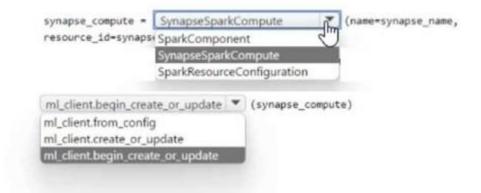

### **Answer Area:**

**Answer Area** 

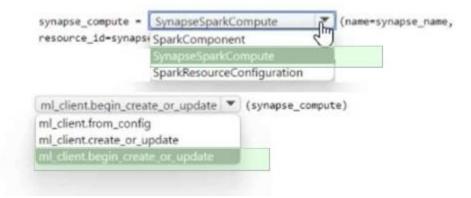

Section:

Explanation: Answer Area www.VCEplus.io

| synapse_compute = SynapseSpari   | kCo | mpute (name=synapse_name, |
|----------------------------------|-----|---------------------------|
| resource_id=synapse_resource)    |     | 1                         |
| ml_client.begin_create_or_update | *   | (synapse_compute)         |

### **QUESTION 31**

DRAG DROP

You create an Azure Machine Learning workspace and an Azure Synapse Analytics workspace with a Spark pool. The workspaces are contained within the same Azure subscription. You must manage the Synapse Spark pool from the Azure Machine Learning workspace.

You need to attach the Synapse Spark pool in Azure Machine Learning by using the Python SDK v2.

Which three actions should you perform in sequence? To answer move the appropriate actions from the list of actions to the answer area and arrange them in the correct order.

### **Select and Place:**

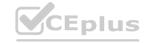

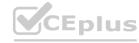

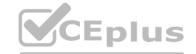

| Actions                                                                                        | Answer Area |
|------------------------------------------------------------------------------------------------|-------------|
| Define the Spark pool configuration with the SparkResourceConfiguration class.                 |             |
| Attach the Synapse Spark pool with the SparkComponent class.                                   | $\odot$     |
| Link the Synapse workspace to the Azure Machine Learning workspace.                            | $\prec$     |
| Create an instance of the azure.ai.ml.MLClient class.                                          | (S)         |
| Define Spark pool configuration with the SynapseSparkCompute class.                            |             |
| Attach the Synapse Spark pool with the azure.ai.ml.MLClient.begin_create_or_update() function. |             |

### **Correct Answer:**

| Actions                                                                        | Answer Area                                                                                    |            |
|--------------------------------------------------------------------------------|------------------------------------------------------------------------------------------------|------------|
| Define the Spark pool configuration with the SparkResourceConfiguration class. | Create an instance of the azure.ai.ml.Ml.Client class.                                         |            |
| Attach the Synapse Spark pool with the SparkComponent class.                   | Define Spark pool configuration with the SynapseSparkCompute class.                            | $\bigcirc$ |
| Link the Synapse workspace to the Azure Machine Learning workspace.            | Attach the Synapse Spark pool with the azure.ai.ml.MLClient.begin_create_or_update() function. | $\odot$    |

### Section:

**Explanation:** 

### **QUESTION 32**

**HOTSPOT** 

You are using hyperparameter tuning in Azure Machine Learning Python SDK v2 to train a model. You configure the hyperparameter tuning experiment by running the following code:

```
from azure.ai.ml.sweep import Normal, Uniform

command_job_for_sweep = command_job(
    learning_rate=Normal(10, 3),
    keep_probability=Uniform(0.05, 0.1),
    batch_size=Choice(values=[16, 32, 64, 128]),
    number_of_hidden_layers=Choice(range(3,5))
)
```

For each of the following statements select Yes if the statement is true. Otherwise, select No. NOTE: Fach correct selection is worth one paint.

### **Hot Area:**

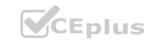

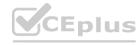

#### **Answer Area** Statements Yes No By defining sampling in this manner, every possible combination of the 0 parameters will be tested. 0 Random values of the learning\_rate parameter will be selected from a normal 0 distribution with a mean of 10 and a standard deviation of 3. 0 0 The keep\_probability parameter value will always be either 0.05 or 0.1. 0 0 Random values for the number\_of\_hidden\_layers parameter will be selected from a normal distribution with a mean of 3 and a standard deviation of 5. **Answer Area: Answer Area** Statements No 0 By defining sampling in this manner, every possible combination of the parameters will be tested. Random values of the learning\_rate parameter will be selected from a normal distribution with a mean of 10 and a standard deviation of 3.

The keep\_probability parameter value will always be either 0.05 or 0.1.

Random values for the number\_of\_hidden\_layers parameter will be selected from a normal distribution with a mean of 3 and a standard deviation of 5.

Section:

**Explanation:** 

# www.VCEplus.io

**QUESTION 33** 

You have an Azure Machine Learning workspace. You are connecting an Azure Data Lake Storage Gen2 account to the workspace as a data store. You need to authorize access from the workspace to the Azure Data Lake Storage Gen2 account.

0

0

What should you use?

- A. Managed identity
- B. SAS token
- C. Service principal
- D. Account key

**Correct Answer: C** 

Section:

#### **QUESTION 34**

You create a workspace by using Azure Machine Learning Studio.

You must run a Python SDK v2 notebook in the workspace by using Azure Machine Learning Studio.

You need to reset the state of the notebook.

Which three actions should you use? Each correct answer presents a complete solution.

NOTE: Each correct selection is worth one point.

- A. Reset the compute.
- B. Change the current kernel.

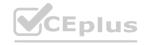

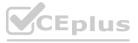

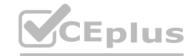

- C. Stop the current kernel.
- D. Change the compute.
- E. Navigate to another section of the workspace.

Correct Answer: A, B, D

Section:

#### **QUESTION 35**

HOTSPOT

You load data from a notebook in an Azure Machine Learning workspace into a pandas dataframe named df. The data contains 10.000 patient records. Each record includes the Age property for the corresponding patient. You must identify the mean age value from the differentially private data generated by SmartNoise SDK.

You need to complete the Python code that will generate the mean age value from the differentially private data.

Which code segments should you use? To answer, select the appropriate options in the answer area.

NOTE: Each correct selection is worth one point.

#### **Hot Area:**

```
import opendp.smartnoise.core as sn
 cols = list(df.columns)
 age_range = [0.0, 120.0]
 samples = len(df)
 with sn. Analysis()
                                        as snmethod:
           Analysis()
           QAUILSynthesizer()
            MWEMSynthesizer()
data = sn.Dataset(path=data_path, column_names=cols)
    age dt = sn.to float(data['Age'])
    age_mean = sn.dp_mean(data = age_dt,
                         privacy_usage = {'
                                              epsilon
                                              alpha
                                              delta
                                 data_lower = age_range[0],
                                 data_upper = age_range[1],
                                 data_rows = samples
       snmethod.release()
       print(age_mean.value)
```

**Answer Area:** 

# www.VCEplus.io

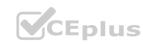

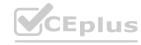

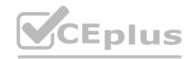

```
import opendp.smartnoise.core as sn
 cols = list(df.columns)
 age_range = [0.0, 120.0]
 samples = len(df)
 with sn. Analysis()
                                        as snmethod:
           QAUILSynthesizer()
           MWEMSynthesizer()
data = sn.Dataset(path=data_path, column_names=cols)
   age_dt = sn.to_float(data['Age'])
    age_mean = sn.dp_mean(data = age_dt,
                         privacy_usage = {'
                                              epsilon
                                              alpha
                                              delta
                                 data_lower = age_range[0],
                                 data_upper = age_range[1],
                                 data_rows = samples
       snmethod.release()
       print(age_mean.value)
```

Section:

**Explanation:** 

### **QUESTION 36**

**HOTSPOT** 

You create an Azure Machine Learning workspace. You use the Azure Machine Learning Python SDK v2 to create a compute cluster.

The compute cluster must run a training script. Costs associated with running the training script must be minimized.

You need to complete the Python script to create the compute cluster.

How should you complete the script? To answer, select the appropriate options in the answer area.

NOTE: Each correct selection is worth one point.

**Hot Area:** 

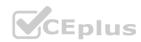

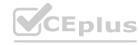

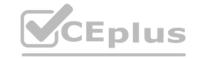

# **Answer Area** from azure.ai.ml.entities import AmlCompute cpu\_cluster = ml\_client.compute.get("cpu-cluster") except Exception: cpu\_cluster = AmlCompute AmlCompute ComputeInstance KubernetesCompute name="cpu-cluster", size="STANDARD\_DS3\_V2", max\_instances=4, min\_instances=0 tier="LowPriority" min\_instances=0 min\_instances=1 cpu\_cluster = ml\_client.begin\_create\_or\_update(cpu\_cluster)

# Answer Area:

#### Section:

**Explanation:** 

#### **QUESTION 37**

Note: This question is part of a series of questions that present the same scenario. Each question in the series contains a unique solution that might meet the stated goals. Some question sets might have more than one correct solution, while others might not have a correct solution.

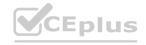

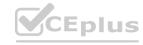

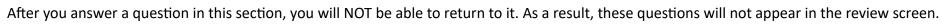

You train and register an Azure Machine Learning model.

You plan to deploy the model to an online endpoint.

You need to ensure that applications will be able to use the authentication method with a non-expiring artifact to access the model. Solution:

Create a managed online endpoint and set the value of its auto\_mode parameter to key. Deploy the model to the inline endpoint. Does the solution meet the goal?

A. Yes

B. No

**Correct Answer: A** 

Section:

#### **QUESTION 38**

HOTSPOT

You create a new Azure Databricks workspace.

You configure a new cluster for long-running tasks with mixed loads on the compute cluster as shown in the image below.

# www.VCEplus.io

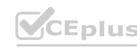

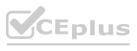

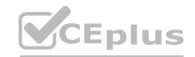

| Create Cluster                                                                                                    | 6       |             | 12.00                                               |
|----------------------------------------------------------------------------------------------------|---------|-------------|-----------------------------------------------------|
| New Cluster Cancel Create Clus                                                                                                    |         |             | 2 0 GB Memory, 8-32 Core<br>mory, 4 Cores, 0.75 DBU |
| Cluster Name                                                                                                    |         |             | 0/000                                               |
| mysparkcluster                                                                                                    |         |             |                                                     |
| Cluster Mode                                                                                                    | 100     |             |                                                     |
| Standard                                                                                                    | 357     |             |                                                     |
| Pool @                                                                                                    | 842     |             |                                                     |
| None                                                                                                    | 100     |             |                                                     |
| Databricks Runtime Version   Le                                                                                                    | am more |             |                                                     |
| Runtime: 6.4 (Scala 2.11, Spark 2.4.5)                                                                                                    | 10      |             |                                                     |
| New This Runtime version supports only Python 3.                                                                                                    |         |             |                                                     |
| Autopilot Options                                                                                                    |         |             |                                                     |
| ☑ Enable autoscaling ☑                                                                                                    | 30      |             |                                                     |
| ▼ Terminate after 120 minutes of inactivity   ▼ Terminate after 120 minutes of inactivity   ▼ Terminate afte |         |             |                                                     |
| Worker Type @                                                                                                    |         | Min Workers | Max Workers                                         |
| Standard_DS3_v2 14.0 G8 Memory, 4 Cores, 0.75 D                                                                                                    | 8U) 🐷   | 2           | 8                                                   |
| Driver Type                                                                                                    |         |             |                                                     |
| Same as worker 14,0 GB Memory, 4 Cores, 0.75 D                                                                                                    | BU      |             |                                                     |

Use the drop-down menus to select the answer choice that completes each statement based on the information presented in the graphic. NOTE: Each correct selection is worth one point.

#### **Hot Area:**

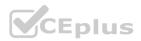

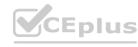

us.io

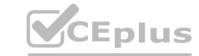

| Answer Area                                                       |     |
|-------------------------------------------------------------------|-----|
| Code for each user runs as a separate process                     | V   |
|                                                                   | Yes |
|                                                                   | No  |
| The number of workers is fixed for the entire duration of the job | ☐.  |
|                                                                   | Yes |
|                                                                   | No  |

#### **Answer Area:**

| Answer Area                                                                                                    |     |
|----------------------------------------------------------------------------------------------------|-----|
| Code for each user runs as a separate process                                                                                                    |     |
| ARTATE AND THE RESERVE OF THE PARTY AND THE RESERVE OF THE PARTY AND THE PARTY AND THE | Yes |
|                                                                                                    | No  |
| The number of workers is fixed for the entire duration of the job                                                                                                    |     |
|                                                                                                    | Yes |
|                                                                                                    | No  |

#### Section:

#### **Explanation:**

Box 1: No

Running user code in separate processes is not possible in Scala.

Box 2: No

Autoscaling is enabled. Minimum 2 workers, Maximum 8 workers.

Reference:

https://docs.databricks.com/clusters/configure.html

#### **QUESTION 39**

**HOTSPOT** 

You plan to implement an Azure Machine Learning solution. You have the following requirements:

- Run a Jupyter notebook to interactively tram a machine learning model.
- Deploy assets and workflows for machine learning proof of concept by using scripting rather than custom programming.

You need to select a development technique for each requirement

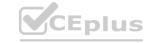

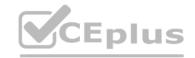

Which development technique should you use? To answer, select the appropriate options in the answer area. NOTE: Each correct selection is worth one point.

## Hot Area: Development tool Azure Machine Learning Python SDK Run a Jupyter notebook to interactively train a Azure CLI Azure Machine Learning studio Azure Machine Learning Python SDK Azure Machine Learning REST Deploy assets and workflows for machine learning Azure CLI proof of concept by using scripting rather than Azure CLI custom programming. Azure Machine Learning studio Azure Machine Learning Python SDK Azure Machine Learning REST **Answer Area:** Development tool Run a Jupyter notebook to interactively train a Azure Machine Learning Python SDK machine learning model. Azure CLI Azure Machine Learning studio Azure Machine Learning REST Deploy assets and workflows for machine learning Azure CLI proof of concept by using scripting rather than Azure Machine Learning studio Azure Machine Learning Python SDK Azure Machine Learning REST

#### Section:

**Explanation:** 

#### **QUESTION 40**

HOTSPOT

You manage an Azure Machine Learning workspace by using the Python SDK v2.

You must create a compute cluster in the workspace. The compute cluster must run workloads and properly handle interruptions. You start by calculating the maximum amount of compute resources required by the workloads and size the cluster to match the calculations.

The cluster definition includes the following properties and values:

- name="mlcluster1"
- size="STANDARD.DS3.v2"
- min instances=1
- maxjnstances=4
- tier="dedicated" The cost of the compute resources must be minimized when a workload is active Of idle. Cluster property changes must not affect the maximum amount of compute resources available to the workloads run on the cluster.

You need to modify the cluster properties to minimize the cost of compute resources.

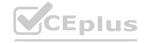

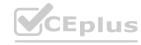

Which properties should you modify? To answer, select the appropriate options in the answer area.

NOTE: Each correct selection is worth one point.

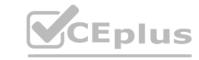

# **Hot Area:** Property size size tier: max\_instances min\_instances VCE<sub>Plus,io</sub> size min instances max\_instances **Answer Area:** Workload status Property size tier max\_instances min\_instances p<sub>lus.io</sub> VCEplus,i size max\_instances 1/40.

Section:

**Explanation:** 

#### **QUESTION 41**

HOTSPOT

You use Azure Machine Learning to implement hyperparameter tuning for an Azure ML Python SDK v2-based model training. Training runs must terminate when the primary metric is lowered by 25 percent or more compared to the best performing run.

You need to configure an early termination policy to terminate training jobs.

Which values should you use? To answer, select the appropriate options in the answer area.

NOTE: Each correct selection is worth one point.

**Hot Area:** 

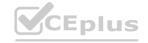

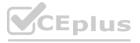

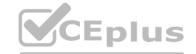

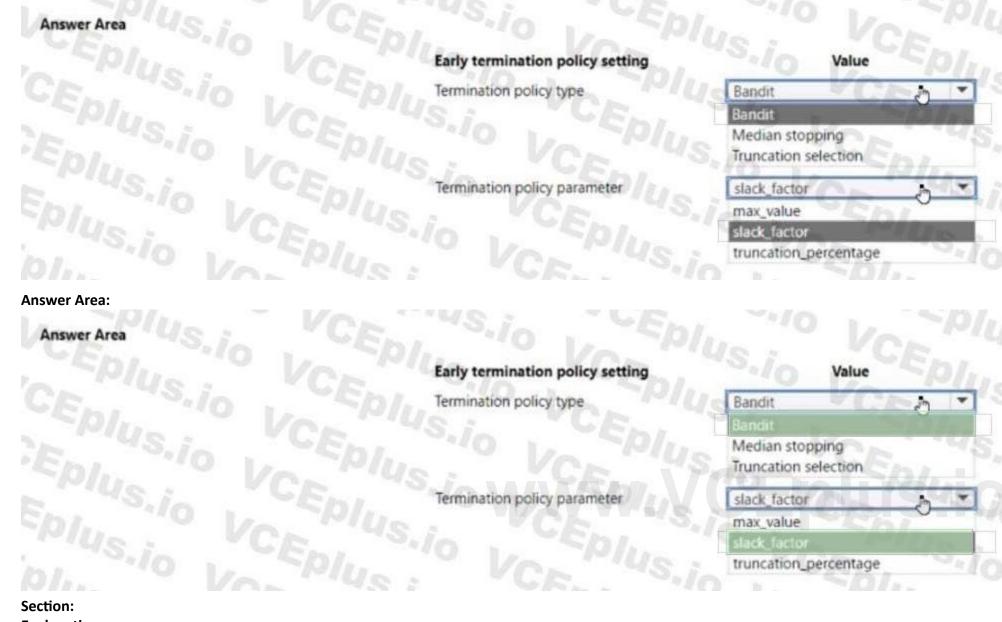

**Explanation:** 

#### **QUESTION 42**

DRAG DROP

You create an Azure Machine Learning workspace. You are training a classification model with nocode AutoML in Azure Machine Learning studio.

The model must predict if a client of a financial institution will subscribe to a fixed-term deposit. You must identify the feature that has the most influence on the predictions of the model for the second highest scoring algorithm. You must minimize the effort and time to identify the feature.

You need to complete the identification.

Which three actions should you perform in sequence? To answer, move the appropriate actions from the list of actions to the answer area and arrange them in the correct order.

#### **Select and Place:**

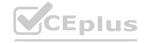

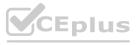

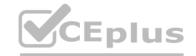

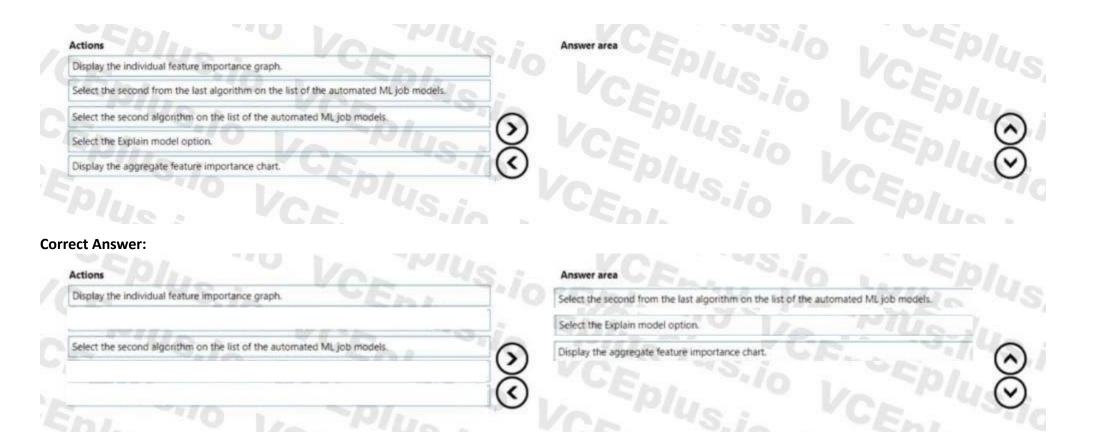

Section:

**Explanation:** 

#### **QUESTION 43**

**HOTSPOT** 

You create a new Azure Machine Learning workspace with a compute cluster.

You need to create the compute cluster asynchronously by using the Azure Machine Learning Python SDK v2.

How should you complete the code segment? To answer, select the appropriate options in the answer area.

NOTE: Each correct selection is worth one point

### **Hot Area:**

Answer Area

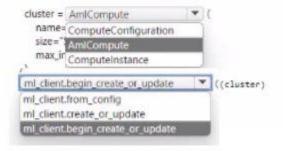

**Answer Area:** 

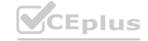

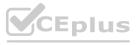

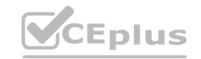

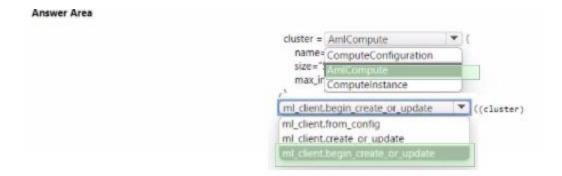

Section:

**Explanation:** 

#### **QUESTION 44**

DRAG DROP

You are designing an Azure Machine Leaning solution by using the Python SDK v2.

You must train and deploy the solution by using a compute target. The compute target must meet the following requirements:

- \* Enable the use of on-premises compute resources.
- \* Support autoscalling.

You need to configure a compute target for training and inference.

Which compute target t should you configure?

To answer select the appropriate options in the answer area.

NOTE: Each correct selection is worth one point.

#### **Select and Place:**

| impute Targets                    | Answer Area |                       |                |  |
|-----------------------------------|-------------|-----------------------|----------------|--|
| Local computer                    |             | Activity              | Compute Target |  |
| Apache Spark pools                |             | Training<br>Inference |                |  |
| Azure Machine Learning Kubernetes |             |                       |                |  |
|                                   |             |                       |                |  |
|                                   |             |                       |                |  |
|                                   |             |                       |                |  |
|                                   |             |                       |                |  |

#### **Correct Answer:**

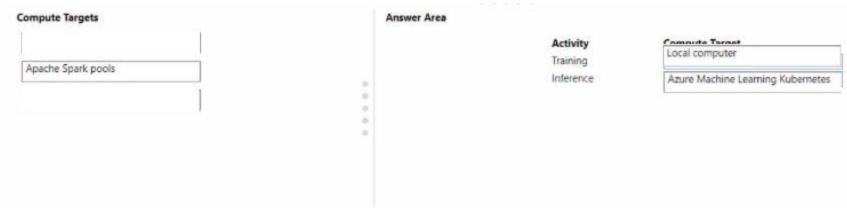

Section:

**Explanation:** 

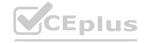

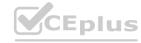

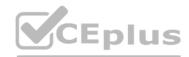

#### **QUESTION 45**

Note: This question is part of a series of questions that present the same scenario. Each question in the series contains a unique solution that might meet the stated goals. Some question sets might have more than one correct solution, while others might not have a correct solution.

After you answer a question in this section, you will NOT be able to return to it. As a result, these questions will not appear in the review screen.

You use Azure Machine Learning designer to load the following datasets into an experiment:

#### Dataset1

| Age | Length | Width |
|-----|--------|-------|
| 3   | 22     | 13    |
| 7   | 11     | 96    |
| 18  | 32     | 85    |

#### Dataset2

| Age | Length | Width |
|-----|--------|-------|
| 11  | 101    | 65    |
| 6   | 98     | 23    |
| 33  | 22     | 54    |
| 17  | 52     | 12    |

You need to create a dataset that has the same columns and header row as the input datasets and contains all rows from both input datasets.

Solution: Use the Add Rows module.

Does the solution meet the goal?

A. Yes

B. No

**Correct Answer: B** 

Section:

#### **QUESTION 46**

Note: This question is part of a series of questions that present the same scenario. Each question in the series contains a unique solution that might meet the stated goals. Some question sets might have more than one correct solution, while others might not have a correct solution.

After you answer a question in this section, you will NOT be able to return to it. As a result, these questions will not appear in the review screen.

You use Azure Machine Learning designer to load the following datasets into an experiment:

#### Dataset1

| Age | Length | Width |
|-----|--------|-------|
| 3   | 22     | 13    |
| 7   | 11     | 96    |
| 18  | 32     | 85    |

#### Dataset2

| Age | Length | Width |
|-----|--------|-------|
| 11  | 101    | 65    |
| 6   | 98     | 23    |
| 33  | 22     | 54    |
| 17  | 52     | 12    |

You need to create a dataset that has the same columns and header row as the input datasets and contains all rows from both input datasets.

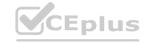

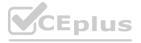

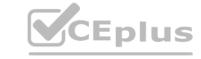

Solution: Use the Join Data module. Does the solution meet the goal?

A. Yes

B. No

**Correct Answer: B** 

Section:

#### **QUESTION 47**

Note: This question is part of a series of questions that present the same scenario. Each question in the series contains a unique solution that might meet the stated goals. Some question sets might have more than one correct solution, while others might not have a correct solution.

After you answer a question in this section, you will NOT be able to return to it. As a result, these questions will not appear in the review screen.

You use Azure Machine Learning designer to load the following datasets into an experiment:

#### Dataset1

| Age | Length | Width |
|-----|--------|-------|
| 3   | 22     | 13    |
| 7   | 11     | 96    |
| 18  | 32     | 85    |

#### Dataset2

| Age | Length | Width |
|-----|--------|-------|
| 11  | 101    | 65    |
| 6   | 98     | 23    |
| 33  | 22     | 54    |
| 17  | 52     | 12    |

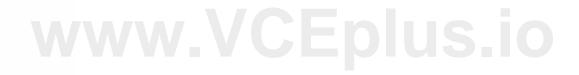

You need to create a dataset that has the same columns and header row as the input datasets and contains all rows from both input datasets.

Solution: Use the Execute Python Script module.

Does the solution meet the goal?

A. Yes

B. No

**Correct Answer: B** 

Section:

#### **QUESTION 48**

Note: This question is part of a series of questions that present the same scenario. Each question in the series contains a unique solution that might meet the stated goals. Some question sets might have more than one correct solution, while others might not have a correct solution.

After you answer a question in this section, you will NOT be able to return to it as a result, these questions will not appear in the review screen.

You use Azure Machine Learning designer to load the following datasets into an experiment:

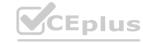

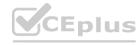

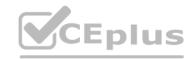

### Dataset1

| Age | Length | Width |
|-----|--------|-------|
| 3   | 22     | 13    |
| 7   | 11     | 96    |
| 18  | 32     | 85    |

## Dataset2

| Age | Length | Width |
|-----|--------|-------|
| 11  | 101    | 65    |
| 6   | 98     | 23    |
| 33  | 22     | 54    |
| 17  | 52     | 12    |

You need to create a dataset that has the same columns and header row as the input datasets and contains all rows from both input datasets. Solution: Use the Apply Transformation module.

Does the solution meet the goal?

A. Yes

B. No

**Correct Answer: B** 

Section:

# www.VCEplus.io

### **QUESTION 49**

You have an Azure Machine Learning workspace.

You plan to run a job to tram a model as an MLflow model output.

You need to specify the output mode of the MLflow model.

Which three modes can you specify? Each correct answer presents a complete solution.

NOTE: Each correct selection is worth one point.

A. rw\_mount

B. ro mount

C. upload

D. download

E. direct

Correct Answer: B, C, E

Section:

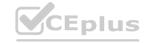

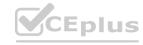